# **SINAMICS G120**

Frequency inverter with the Control Units

CU240B-2

CU240E-2

CU240B-2 DP CU240E-2 DP

CU240E-2 F

CU240E-2 DP-F

Operating Instructions · 07/2010

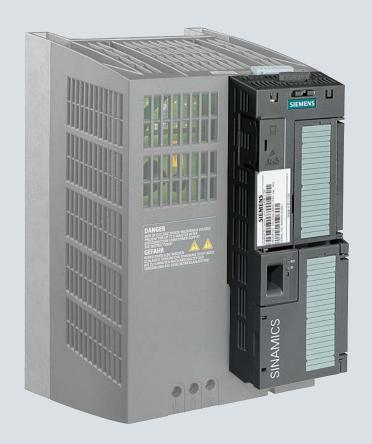

**SINAMICS** 

Answers for industry.

**SIEMENS** 

# **SIEMENS**

# **SINAMICS**

SINAMICS G120 Inverter with CU240B-2 and CU240E-2 Control Units

**Operating Instructions** 

| Introduction                       | 1  |
|------------------------------------|----|
| Description                        | 2  |
| Connecting                         | 3  |
| Commissioning                      | 4  |
| Configuring the terminal block     | 5  |
| Connection to a fieldbus           | 6  |
| Functions                          | 7  |
| Service and maintenance            | 8  |
| Alarms, faults and system messages | 9  |
| Technical data                     | 10 |

07/2010 Edition, Firmware V4.3.2

#### Legal information

#### Warning notice system

This manual contains notices you have to observe in order to ensure your personal safety, as well as to prevent damage to property. The notices referring to your personal safety are highlighted in the manual by a safety alert symbol, notices referring only to property damage have no safety alert symbol. These notices shown below are graded according to the degree of danger.

#### **A** DANGER

indicates that death or severe personal injury will result if proper precautions are not taken.

### **WARNING**

indicates that death or severe personal injury may result if proper precautions are not taken.

#### **A** CAUTION

with a safety alert symbol, indicates that minor personal injury can result if proper precautions are not taken.

#### **CAUTION**

without a safety alert symbol, indicates that property damage can result if proper precautions are not taken.

#### NOTICE

indicates that an unintended result or situation can occur if the corresponding information is not taken into account.

If more than one degree of danger is present, the warning notice representing the highest degree of danger will be used. A notice warning of injury to persons with a safety alert symbol may also include a warning relating to property damage.

#### **Qualified Personnel**

The product/system described in this documentation may be operated only by **personnel qualified** for the specific task in accordance with the relevant documentation for the specific task, in particular its warning notices and safety instructions. Qualified personnel are those who, based on their training and experience, are capable of identifying risks and avoiding potential hazards when working with these products/systems.

#### Proper use of Siemens products

Note the following:

### **MARNING**

Siemens products may only be used for the applications described in the catalog and in the relevant technical documentation. If products and components from other manufacturers are used, these must be recommended or approved by Siemens. Proper transport, storage, installation, assembly, commissioning, operation and maintenance are required to ensure that the products operate safely and without any problems. The permissible ambient conditions must be adhered to. The information in the relevant documentation must be observed.

#### **Trademarks**

All names identified by ® are registered trademarks of the Siemens AG. The remaining trademarks in this publication may be trademarks whose use by third parties for their own purposes could violate the rights of the owner.

#### **Disclaimer of Liability**

We have reviewed the contents of this publication to ensure consistency with the hardware and software described. Since variance cannot be precluded entirely, we cannot guarantee full consistency. However, the information in this publication is reviewed regularly and any necessary corrections are included in subsequent editions.

# Table of contents

| 1 | Introdu                                          | ctionction                                         | 11               |
|---|--------------------------------------------------|----------------------------------------------------|------------------|
|   | 1.1                                              | About this manual                                  | 1′               |
|   | 1.2                                              | Guide through this manual                          | 12               |
|   | 1.3                                              | Overview of documentation                          | 13               |
|   | 1.4<br>1.4.1<br>1.4.2<br>1.4.3<br>1.4.4          | Adapting the inverter in line with the application | 15<br>16<br>16   |
|   | 1.5                                              | Frequently required parameters                     |                  |
|   | 1.6<br>1.6.1<br>1.6.2                            | Extended scope for adaptation                      | 20               |
| 2 | Descrip                                          | otion                                              | 25               |
|   | 2.1                                              | Modularity of the converter system                 | 25               |
|   | 2.2                                              | Overview of Control Units                          | 26               |
|   | 2.3                                              | Power Module                                       | 27               |
|   | 2.4                                              | Reactors and filters                               | 29               |
| 3 | Conne                                            | cting                                              | 3 <sup>2</sup>   |
|   | 3.1                                              | Procedure for installing the frequency inverter    | 3 <sup>2</sup>   |
|   | 3.2                                              | Installing reactors and filters                    | 32               |
|   | 3.3<br>3.3.1<br>3.3.2<br>3.3.3<br>3.3.4<br>3.3.5 | Installing the Power Module                        | 33<br>34<br>43   |
|   | 3.4<br>3.4.1<br>3.4.2<br>3.4.3<br>3.4.4          | Installing Control Unit                            | 50<br>5 <i>1</i> |
| 4 | Commi                                            | ssioning                                           | 55               |
|   | 4.1                                              | Typical commissioning scenarios                    | 55               |
|   | 4.2                                              | Preparing commissioning                            | 57               |
|   | 4.3<br>4.3.1<br>4.3.2                            | Commissioning with factory settings                | 60               |

|   | 4.3.3<br>4.3.4   | Pre-assignment of the inputs and outputs                                                             |     |
|---|------------------|----------------------------------------------------------------------------------------------------|-----|
|   | 4.4              | Commissioning with the BOP-2                                                                         |     |
|   | 4.4.1            | Inserting the BOP-2                                                                                  |     |
|   | 4.4.2            | Display of the BOP-2                                                                                 |     |
|   | 4.4.3<br>4.4.4   | Menu structure                                                                                       |     |
|   | 4.4.4<br>4.4.5   | Basic commissioning                                                                                  |     |
|   | 4.4.6            | Additional settings                                                                                  |     |
|   | 4.5              | Commissioning with STARTER                                                                           |     |
|   | 4.5.1            | Overview                                                                                             |     |
|   | 4.5.2<br>4.5.3   | Requirements Installing USB drivers                                                                  |     |
|   | 4.5.4            | System settings in the PC/PG for the USB interface                                                   |     |
|   | 4.5.5            | Creating a STARTER project                                                                           |     |
|   | 4.5.6            | Establishing an online connection between the PC and converter (going "online")                      | 80  |
|   | 4.5.7            | Basic commissioning                                                                                  |     |
|   | 4.5.8            | Additional settings                                                                                  | 84  |
|   | 4.6              | Back-up the settings and transfer                                                                    |     |
|   | 4.6.1            | External data backup and series commissioning                                                        |     |
|   | 4.6.2<br>4.6.3   | Backing up and transferring settings using STARTER  Backing up and transferring settings using BOP-2 |     |
|   | 4.6.3<br>4.6.4   | Saving setting on memory card                                                                        |     |
|   | 4.6.5            | Transferring the setting from the memory card                                                        |     |
|   | 4.6.6            | Safely remove the memory card                                                                        |     |
|   | 4.6.7            | Other ways to back up settings                                                                       | 91  |
|   | 4.7              | Restoring the factory setting                                                                        | 92  |
| 5 | Configu          | ring the terminal block                                                                              | 93  |
|   | 5.1              | Digital inputs                                                                                       | 93  |
|   | 5.2              | Fail-safe digital input                                                                              | 95  |
|   | 5.3              | Digital outputs                                                                                      | 96  |
|   | 5.4              | Analog inputs                                                                                        | 97  |
|   | 5.5              | Analog outputs                                                                                       | 100 |
| 6 |                  | tion to a fieldbus                                                                                   |     |
|   | 6.1              | Data exchange via the fieldbus                                                                       |     |
|   | 6.2              | Setting the bus address via DIP switch                                                               |     |
|   | 6.3              | Communication via PROFIBUS                                                                           | 105 |
|   | 6.3.1<br>6.3.1.1 | Configuring communication via PROFIBUS                                                               |     |
|   | 6.3.1.1          | Required components                                                                                  |     |
|   | 6.3.1.3          | Setting the PROFIBUS address                                                                         |     |
|   | 6.3.1.4          | Creating a STEP 7 project                                                                            |     |
|   | 6.3.1.5          | Inverter GSD                                                                                         | 108 |
|   | 6.3.1.6          | Inserting the inverter into the STEP 7 project                                                       |     |
|   | 6.3.2<br>6.3.3   | Communication parameters                                                                             |     |
|   | 6.3.3.1          | Cyclic communication  Control and status words                                                       |     |
|   | 6332             | Data structure of the parameter channel                                                              | 118 |

|   | 6.3.4                    | Acyclic communication                                           |     |
|---|--------------------------|-----------------------------------------------------------------|-----|
|   | 6.3.4.1                  | Acyclic communication over PROFIBUS DP (DP V1)                  | 123 |
|   | 6.3.5                    | STEP 7 program examples                                         | 124 |
|   | 6.3.5.1                  | STEP 7 program example for cyclic communication                 |     |
|   | 6.3.5.2                  | STEP 7 program example for acyclic communication                | 126 |
|   | 6.4                      | Communication via RS485                                         | 130 |
|   | 6.4.1                    | Integrating inverters into a bus system via the RS485 interface | 130 |
|   | 6.4.2                    | Communication via USS                                           | 131 |
|   | 6.4.2.1                  | General information about communication with USS via RS485      |     |
|   | 6.4.2.2                  | Structure of a USS telegram                                     |     |
|   | 6.4.2.3                  | User data range of the USS telegram                             |     |
|   | 6.4.2.4                  | Data structure of the USS parameter channel                     |     |
|   | 6.4.2.5                  | USS read request                                                |     |
|   | 6.4.2.6                  | USS write job                                                   |     |
|   | 6.4.2.7                  | USS process data channel (PZD)                                  |     |
|   | 6.4.2.8                  | Telegram monitoring                                             | 142 |
|   | 6.4.3                    | Communication over Modbus RTU                                   |     |
|   | 6.4.3.1                  | Parameters for Modbus communication settings                    |     |
|   | 6.4.3.2                  | Modbus RTU telegram                                             |     |
|   | 6.4.3.3                  | Baud rates and mapping tables                                   |     |
|   | 6.4.3.4<br>6.4.3.5       | Write and read access via FC 3 and FC 6                         |     |
|   |                          | Communication procedure                                         |     |
| 7 | Function                 | ns                                                              | 155 |
|   | 7.1                      | Overview of the inverter functions                              | 155 |
|   | 7.2                      | Inverter control                                                | 157 |
|   | 7.3                      | Command sources                                                 | 158 |
|   | 7.4                      | Setpoint sources                                                | 150 |
|   | 7. <del>4</del><br>7.4.1 | Selecting the setpoint source                                   |     |
|   | 7.4.2                    | Analog input as setpoint source                                 |     |
|   | 7.4.3                    | Motorized potentiometer as setpoint source                      |     |
|   | 7.4.4                    | Fixed speed as setpoint source                                  |     |
|   | 7.4.5                    | Running the motor in jog mode (JOG function)                    |     |
|   | 7.4.6                    | Specifying the motor speed via the fieldbus                     |     |
|   | 7.5                      | Setpoint calculation                                            | 166 |
|   | 7.5<br>7.5.1             | Minimum speed and maximum speed                                 |     |
|   | 7.5.1<br>7.5.2           | Ramp-function generator                                         |     |
|   | 1.5.2                    | , ,                                                             |     |
|   | 7.6                      | Motor control                                                   |     |
|   | 7.6.1                    | V/f control                                                     |     |
|   | 7.6.1.1                  | V/f control with linear characteristic                          |     |
|   | 7.6.1.2                  | Additional characteristics for the V/f control                  |     |
|   | 7.6.1.3                  | Optimizing with a high break loose torque and brief overload    |     |
|   | 7.6.2                    | Vector control                                                  |     |
|   | 7.6.2.1                  | Properties of vector control                                    |     |
|   | 7.6.2.2<br>7.6.2.3       | Commissioning vector control                                    |     |
|   |                          | ·                                                               |     |
|   | 7.7                      | Protection functions                                            |     |
|   | 7.7.1                    | Inverter temperature monitoring                                 |     |
|   | 7.7.2                    | Motor temperature monitoring using a temperature sensor         |     |
|   | 7.7.3                    | Protecting the motor by calculating the motor temperature       |     |
|   | 7.7.4<br>7.7.5           | Overcurrent protection                                          |     |
|   | , , ,                    |                                                                 |     |

| 7.7.6<br>7.7.7                                | Load torque monitoring (system protection)                                                                                                    |                          |
|-----------------------------------------------|----------------------------------------------------------------------------------------------------|--------------------------|
| 7.8<br>7.8.1<br>7.8.2                         | Status messages  Overview, evaluating the inverter state                                                                                                    | 186                      |
| 7.9<br>7.9.1<br>7.9.1.1<br>7.9.1.2            | Technological functions                                                                                                    | 187<br>187               |
| 7.9.1.3<br>7.9.1.4<br>7.9.1.5<br>7.9.1.6      | Compound braking  Dynamic braking  Braking with regenerative feedback to the line  Motor holding brake                                                                                                 | 192<br>194<br>196<br>197 |
| 7.9.2<br>7.9.2.1<br>7.9.2.2<br>7.9.3<br>7.9.4 | Automatic restart and flying restart  Flying restart – switching on while the motor is running  Automatic switch-on  PID technology controller  Logical and arithmetic functions using function blocks | 203<br>205<br>209        |
| 7.10<br>7.10.1<br>7.10.2<br>7.10.3            | Safe Torque Off (STO) safety function  Prerequisite for STO use  Permitted sensors  Connecting fail-safe digital inputs                                                                                | 214<br>214               |
| 7.10.4<br>7.10.5<br>7.10.6<br>7.10.7          | F-DI signal filtering                                                                                                    | 216<br>219<br>220        |
| 7.10.7.1<br>7.10.7.2<br>7.10.7.3              | Defining commissioning method                                                                                                    | 221<br>221<br>222        |
| 7.10.8<br>7.10.8.1<br>7.10.8.2                | Acceptance test - following completion of commissioning  Prerequisites and authorized persons                                                                                                    | 224<br>224<br>224        |
| 7.10.8.4                                      | Reduced acceptance test                                                                                                    | 226<br>228               |
| 7.11.1<br>7.11.2                              |                                                                                                    | 230<br>233               |
| 8.1                                           | Replacing the inverter components                                                                                                    |                          |
| 8.2                                           | Replacing the Control Unit                                                                                                    |                          |
| 8.3                                           | Replacing the Power Module                                                                                                    | 241                      |
| Alarms, f                                     | aults and system messages                                                                                                    | 243                      |
| 9.1                                           | Operating states indicated on LEDs                                                                                                    |                          |
| 9.2                                           | Alarms                                                                                                    | 246                      |
| 9.3                                           | List of warnings                                                                                                    | 249                      |
| 94                                            | Faults                                                                                                    | 251                      |

8

9

|    | 9.5     | List of faults                        | 256 |
|----|---------|---------------------------------------|-----|
| 10 | Technic | cal data                              | 261 |
|    | 10.1    | Technical data, CU240B-2 Control Unit | 261 |
|    | 10.2    | Technical data, CU240E-2 Control Unit | 262 |
|    | 10.3    | Technical data, Power Modules         |     |
|    | 10.3.1  | Technical data, PM240                 | 265 |
|    | 10.3.2  | Technical data, PM240-2               | 271 |
|    | 10.3.3  | Technical data, PM250                 | 274 |
|    | 10.3.4  | Technical data, PM250-2               | 277 |
|    | 10.3.5  | Technical data, PM260                 |     |
|    | Index   |                                       | 283 |

Introduction

#### 1.1 About this manual

#### Who requires the operating instructions and what for?

These operating instructions primarily address fitters, commissioning engineers and machine operators. The operating instructions describe the devices and device components and enable the target groups being addressed to install, connect-up, parameterize, and commission the inverters safely and in the correct manner.

#### What is described in the operating instructions?

These operating instructions provide a summary of all of the information required to operate the inverter under normal, safe conditions.

The information provided in the operating instructions has been compiled in such a way that it is sufficient for all standard applications and enables drives to be commissioned as efficiently as possible. Where it appears useful, additional information for entry level personnel has been added.

The operating instructions also contain information about special applications. Since it is assumed that readers already have a sound technical knowledge of how to configure and parameterize these applications, the relevant information is summarized accordingly. This relates, e.g. to operation with fieldbus systems and safety-related applications.

#### Mistakes and improvements

If you encounter mistakes when reading this manual or if you have any suggestions for how it can be improved, please contact us at the following address or send your suggestion by Email:

Siemens AG Drive Technologies Motion Control Systems Postfach 3180 91050 Erlangen, Germany

E-mail (mailto:documentation.standard.drives@siemens.com)

#### If you have further questions

Further information is provided in the STARTER PC tool's online help, the parameter manual and the installation instructions. In addition, you will find Internet product support: Product support (http://support.automation.siemens.com/WW/view/en/4000024).

# 1.2 Guide through this manual

In this manual, you will find background information on your inverter, as well as a full description of the commissioning procedure:

- Basics:
  Inverter parameters
- 2 Inverter components
  e.g. reactors, filters, operator panel
- Should you be unfamiliar with assigning parameters to the inverter, background information can be found here:
  - Adapting the inverter in line with the application (Page 15)
  - Frequently required parameters (Page 18)
  - Extended scope for adaptation (Page 20)
- ② Information on the inverter hardware can be found here:
  - Modularity of the converter system (Page 25)

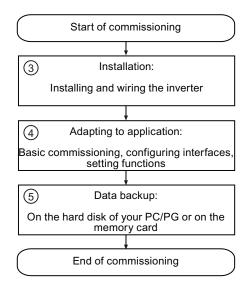

All information relating to the commissioning of your inverter is located in the following chapters:

- Procedure for installing the frequency inverter (Page 31)
- Commissioning (Page 55)
  - Configuring the terminal block (Page 93)
  - Connection to a fieldbus (Page 103)
- Back-up the settings and transfer (Page 86)
- Maintenance and diagnostic:
   Replacing components, displays, alarms, faults
- 7 Technical data
- ⑥ Information regarding the maintenance and diagnostics of your inverter is located in the following chapters:
  - Service and maintenance (Page 237)
  - Alarms, faults and system messages (Page 243)
- The most important technical data for your inverter is located in this chapter:
  - Technical data (Page 261)

# 1.3 Overview of documentation

Manuals and software are available for every inverter application:

Table 1- 1 Documentation for SINAMICS G120

| Planning and configuring                                                                                                    | Installation and connection | Commissioning                       | Service and maintenance                                                          |
|----------------------------------------------------------------------------------------------------|-----------------------------|-------------------------------------|----------------------------------------------------------------------------------|
| SIZER engineering tool                                                                                                    |                             |                                     |                                                                                  |
| Configuration Manual Selecting geared motors, motors and inverters using calculation examples                                                   |                             |                                     |                                                                                  |
| Hardware Installation Manual, Power Modules Comprehensive information on every Power Module. Available for:  • PM230  • PM240  • PM250  • PM260 |                             |                                     | Hardware Installation Manual,<br>Power Modules<br>(refer to the lefthand column) |
| Function Manual, Safety In Comprehensive information                                                                                            |                             | ety functions of the CU240E-2 Co    | ontrol Unit                                                                      |
| Operating instructions Contains extensive informa CU230P-2 CU240B-2 and CU240E- CU240E and CU240S                                               |                             | . Available for the following Conti | rol Units:                                                                       |
|                                                                                                    |                             | STARTER Commissioning tool          |                                                                                  |
| Getting Started For entry level personnel to Available for Control Units:  CU230P-2  CU240B-2 and CU240E- CU240E  CU240S                        |                             | he first time.                      |                                                                                  |
|                                                                                                    |                             |                                     | ameters, alarms and faults as well as<br>s. Available for the following Control  |

### 1.3 Overview of documentation

# This is how you find the software and the manuals

| SIZER                              | You obtain SIZER on a DVD (Order number: 6SL3070-0AA00-0AG0) and can be downloaded from the Internet: SIZER (http://support.automation.siemens.com/WW/view/en/10804987/130000)                                                                          |
|------------------------------------|----------------------------------------------------------------------------------------------------|
| Configuration Manual               | You can obtain the Configuration Manual from your local sales office                                                                                                    |
| STARTER                            | You obtain STARTER on a DVD (Order number: 6SL3072-0AA00-0AG0) and can be downloaded from the Internet: STARTER (http://support.automation.siemens.com/WW/view/en/10804985/130000)                                                                      |
| Getting Started                    | A paper copy of "Getting Started" is provided with each Control Unit                                                                                                    |
| Operating instructions and manuals | All of the manuals can be downloaded from the Internet:  Documentation (http://support.automation.siemens.com/WW/view/en/22339653/133300) and are also available on DVD:                                                                                |
|                                    | SD Manual Collection - all of the manuals on low-voltage motors, geared motors and low-voltage inverters, 5 languages  Order number: 6SL3298-0CA00-0MG0 (supplied once)  Order number: 6SL3298-0CA10-0MG0 (update service for 1 year; supplied 4 times) |

# 1.4 Adapting the inverter in line with the application

#### 1.4.1 General basics

#### Adapting the inverter to the drive task

By means of commissioning with prompting, the inverter is adapted to the motor and the drive task so that the motor can be optimally operated and protected.

Functions extending beyond commissioning are activated and adapted by changing parameters directly.

Both commissioning and the parameterization of functions may be undertaken with one of the following operating units:

- Keyboard and display unit (Operator Panel) that is snapped onto the inverter.
  - BOP-2 Basic Operator Panel-2
  - IOP Intelligent Operator Panel
- Software (STARTER commissioning tool) that allows the inverter to be parameterized and controlled from a PC.

Inverters are especially used to improve and expand the starting and speed response of motors.

#### Many standard applications can function with the default parameters set in the factory

Although inverters can be parameterized for very specific applications, many standard applications can be configured by means of just a few parameters.

#### Use the factory settings (where possible)

For basic applications, commissioning can be carried out using just the factory settings (see Commissioning with factory settings (Page 60)).

#### Use quick commissioning (for simple, standard applications)

In the majority of standard applications, commissioning can be carried out by entering or changing just a few parameters during quick commissioning.

1.4 Adapting the inverter in line with the application

#### 1.4.2 Parameter

There are two types of parameters, adjustable and display parameters.

#### Adjustable parameters

Adjustable parameters are preceded with the letter "P". You can change the value of these parameters within a defined range.

#### Example:

P0305 is the parameter for the rated motor current in Amps. This parameter is set during commissioning. You can enter values between 0.01 and 10000.

#### Change protection for setting parameters

The process of changing parameter values is subject to certain conditions. If an attempt to change a parameter is rejected by the inverter, this can have a number of causes:

- 1. The inverter operating state does not allow you to change parameters. For example, certain parameters can only be changed when the inverter is in commissioning mode.
- 2. In some cases, you may not be able to change certain parameters due to automatic follow-on parameterization.

  Example: Use P0922 to define the PROFIdrive telegram that the inverter uses to

Example: Use P0922 to define the PROFIdrive telegram that the inverter uses to communicate with the higher-level control. As follow-on parameterization, P0840 (source of the ON/OFF1 command), for example, is assigned a permanent protected value depending on the value of P0922.

For each parameter, the List Manual specifies whether and which conditions apply for changing the values.

### Display parameters

Display parameters are preceded with the letter "r". You cannot change the value of these parameters.

#### Example:

r0027 is the parameter for the inverter output current. The inverter measures the current and writes the current value to the parameter. You can display the parameter value, e.g. using an analog output of the inverter.

#### 1.4.3 Parameters with follow-on parameterization

When you change certain parameters, the system may automatically change other parameters accordingly. This makes it much easier to parameterize complex functions.

#### Example: Parameter P0700 (command source)

Parameter P0700 can be used to switch the command source from the fieldbus to digital inputs. When the value of P0700 is changed from 6 (command source "fieldbus") to 2 (command source "digital inputs"), other parameter values are changed automatically:

- New functions are assigned to the digital inputs (P0701 ... P0713)
- New functions are assigned to the digital outputs (P0731 ... P0733)
- Inverter control is interconnected with the signals from the digital inputs (P0800, P0801, P0840, etc.)

You will find more information about follow-on parameterization for P0700 in the List Manual.

#### 1.4.4 Parameter changes, which subsequently result in internal calculations

When changing the following parameters, the inverter is busy with internal calculations for several seconds. During this time, no entries are possible.

- p0014 Buffer mode
- p0340 Calculation of control parameters
- p0970 DO/reset drive
- p0971 DO/save drive
- p1082 Maximum speed
- p3235 Phase failure monitoring time
- p3900 Completion quick commissioning
- p1030 Motorized potentiometer config
- p2230 Tech motorized potentiometer config
- p0918 PROFIBUS address
- p2020 Fieldbus baud rate
- p2021 Fieldbus address
- p2030 Fieldbus selection
- p2042 PROFIBUS ident
- p8620 CAN address
- p0804 Data copy, MMC flash
- p1900 MotID

This state "busy with internal calculations" is displayed as follows:

- at the BOP-2: "Busy"
- at the IOP: Progress bars

Further, the state can also be read-out using p3996:

- r3996 = 0 Inputs possible
- r3996 > 0 Inverter busy, inputs not possible

# 1.5 Frequently required parameters

#### Parameters that in many cases help

Table 1-2 How to switch to commissioning mode or restore the factory setting

| Parameter | Description                                             |
|-----------|---------------------------------------------------------|
| P0010     | Commissioning parameters                                |
|           | 0: Ready (factory setting)                              |
|           | 1: Perform quick commissioning                          |
|           | 3: Perform motor commissioning                          |
|           | 5: Technological applications and units                 |
|           | 15: Define number of data records                       |
|           | 30: Factory setting - initiate restore factory settings |

#### Table 1-3 How to determine the firmware version of the Control Unit

| Parameter | Description                        |
|-----------|------------------------------------|
| r0018     | The firmware version is displayed: |

#### Table 1-4 This is how you select the command source of the control signals (ON/OFF, reversing) of the inverter

| Parameter | Description                                                                               |
|-----------|-------------------------------------------------------------------------------------------|
| P0700     | 2: Digital inputs (P0701 P0709); factory setting for inverters without PROFIBUS interface |
|           | 6: Fieldbus (P2050 P02091), factory setting for inverters with PROFIBUS interface         |

#### Table 1-5 This is how you select the setpoint source for the speed

| Parameter | Description                                                                                                    |
|-----------|----------------------------------------------------------------------------------------------------|
| P1000     | No main setpoint     Motorized potentiometer     Analog setpoint; factory setting for inverters without PROFIBUS interface     Fixed speed setpoint |
|           | 6: Fieldbus; factory setting for inverters with PROFIBUS interface 7: Analog setpoint 2                                                             |

#### Table 1-6 This is how you parameterize the up and down ramps

| Parameter | Description                                  |
|-----------|----------------------------------------------|
| P1080     | Minimum speed 0.00 [rpm] factory setting     |
| P1082     | Maximum speed 1500.000 [rpm] factory setting |
| P1120     | Rampup time 10.00 [s]                        |
| P1121     | Rampdown time<br>10.00 [s]                   |

Table 1-7 This is how you set the closed-loop type

| Parameter | Description                                                                                                    |
|-----------|----------------------------------------------------------------------------------------------------|
| P1300     | 0: V/f control with linear characteristic 1: V/f control with linear characteristic and FCC 2: V/f control with parabolic characteristic 3: V/f control with parameterizable characteristic 4: V/f control with linear characteristic and ECO 5: V/f control for drives requiring a precise frequency (textile area) 6: V/f control for drive requiring a precise frequency and FCC 7: V/f control with parabolic characteristic and ECO |
|           | 19: V/f control with independent voltage setpoint                                                                                                    |
|           | 20: Speed control (without encoder) 22: Torque control (without encoder)                                                                                                    |

Table 1-8 This is how you optimize the starting behavior of the V/f control for a high break loose torque and overload

| Parameter | Description                                                                                                    |
|-----------|----------------------------------------------------------------------------------------------------|
| P1310     | Voltage boost to compensate ohmic losses  The voltage boost is active from standstill up to the rated speed.  It is at its highest at speed 0 and continually decreases as the speed increases.                                             |
|           | Value of voltage boost at zero speed in V: 1.732 × rated motor current (P0305) × stator resistance (r0395) × P1310 / 100%                                                                                                    |
| P1311     | Voltage boost when accelerating The voltage boost is effective from standstill up to the rated speed. It is independent of the speed and has a value in V of:  1.732 × rated motor current (P305) × stator resistance (P350) × P1311 / 100% |

# 1.6 Extended scope for adaptation

#### 1.6.1 BICO technology: basic principles

#### Principle of operation of BICO technology

Open/closed-loop control functions, communication functions as well as diagnostic and operator functions are implemented in the inverter. Every function comprises one or several BICO blocks that are interconnected with one another.

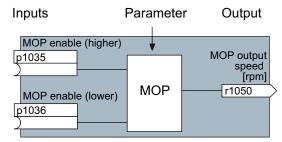

Figure 1-1 Example of a BICO block: Motorized potentiometer (MOP)

Most of the BICO blocks can be parameterized. You can adapt the blocks to your application using parameters.

You cannot change the signal interconnection within the block. However, the interconnection between blocks can be changed by interconnecting the inputs of a block with the appropriate outputs of another block.

The signal interconnection of the blocks is realized, contrary to electric circuitry, not using cables, but in the software.

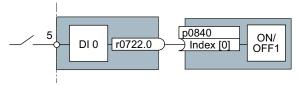

Figure 1-2 Example: Signal interconnection of two BICO blocks for digital input 0

#### Binectors and connectors

Connectors and binectors are used to exchange signals between the individual BICO blocks:

- Connectors are used to interconnect "analog" signals. (e.g. MOP output speed)
- Binectors are used to interconnect "digital" signals. (e.g. 'Enable MOP up' command)

#### **Definition of BICO technology**

BICO technology represents a type of parameterization that can be used to disconnect all internal signal interconnections between BICO blocks or establish new connections. This is realized using **Bi**nectors and **Co**nnectors. Hence the name **BICO** technology. (Binector Connector Technology)

#### **BICO** parameters

You can use the BICO parameters to define the sources of the input signals of a block. Using BICO parameters you define from which connectors and binectors a block reads-in its input signals. This is how you "interconnect" the blocks stored in the devices according to your particular application requirements. The five different BICO parameter types are shown in the following diagram:

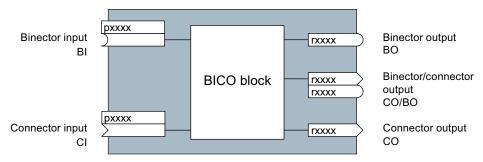

Figure 1-3 BICO symbols

Binector/connector outputs (CO/BO) are parameters that combine more than one binector output in a single word (e.g. r0052 CO/BO: status word 1). Each bit in the word represents a digital (binary) signal. This summary reduces the number of parameters and simplifies parameter assignment.

BICO outputs (CO, BO, or CO/BO) can be used more than once.

#### When do you need to use BICO technology?

BICO technology allows you to adapt the inverter to a wide range of different requirements. This does not necessarily have to involve highly complex functions.

Example 1: Assign a different function to a digital input.

Example 2: Switch the speed setpoint from the fixed speed to the analog input.

#### What precautions should you take when using BICO technology?

Always apply caution when handling internal interconnections. Note which changes you make as you go along since the process of analyzing them later can be quite difficult.

The STARTER commissioning tool offers various screens that make it much easier for you to use BICO technology. The signals that you can interconnect are displayed in plain text, which means that you do not need any prior knowledge of BICO technology.

# What sources of information do you need to help you set parameters using BICO technology?

- This manual is sufficient for simple signal interconnections, e.g. assigning a different significance to the to digital inputs.
- The parameter list in the List Manual is sufficient for signal interconnections that go beyond just simple ones.
- You can also refer to the function diagrams in the List Manual for complex signal interconnections.

# 1.6.2 BICO technology: example

#### Example: Shifting a basic PLC functionality into the inverter

A conveyor system is to be configured in such a way that it can only start when two signals are present simultaneously. These could be the following signals, for example:

- The oil pump is running (the required pressure level is not reached, however, until after five seconds)
- The protective door is closed

The task is realized by inserting free blocks between the digital input 0 and the internal ON/OFF1 command and interconnecting them.

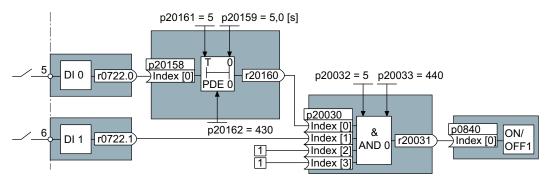

Figure 1-4 Example: Signal interconnection for interlock

The signal of digital input 0 (DI 0) is fed through a time block (PDE 0) and is interconnected with the input of a logic block (AND 0). The signal of digital input 1 (DI 1) is interconnected to the second input of the logic block. The logic block output issues the ON/OFF1 command to switch-on the motor.

Table 1-9 Parameterizing an interlock

| Parameter  | Description                                                                      |
|------------|----------------------------------------------------------------------------------|
| P0700 = 2  | Selecting the command source: Digital inputs                                     |
| P0701 = 0  | Enable ("open") digital input 0 (DI 0) for BICO parameterization                 |
| P0702 = 0  | Enable ("open") digital input 1 (DI 1) for BICO parameterization                 |
| P20161 = 5 | The time block is enabled by assigning to runtime group 5 (time slice of 128 ms) |

| Parameter          | Description                                                                                   |
|--------------------|-----------------------------------------------------------------------------------------------|
| P20162 = 430       | Run sequence of the time block within runtime group 5 (processing before the AND logic block) |
| P20032 = 5         | The AND logic block is enabled by assigning to runtime group 5 (time slice of 128 ms)         |
| P20033 = 440       | Run sequence of the AND logic block within runtime group 5 (processing after the time block)  |
| P20159 = 5.0       | Setting the delay time of the time block: 5 seconds                                           |
| P20158 = 722.0     | Connect the status of DI 0 to the input of the time block                                     |
|                    | r0722.0 = Parameter that displays the status of digital input 0.                              |
| P20030 [0] = 20160 | Interconnecting the time block to the 1st input of the AND                                    |
| P20030 [1] = 722.1 | Interconnecting the status of DI 1 to the 2nd AND input                                       |
|                    | r0722.1 = Parameter that displays the status of digital input 1.                              |
| P0840 = 20031      | Interconnecting the AND output to the control command ON/OFF1                                 |

#### Explanation of the example using the ON/OFF1 command

#### Open the default signal interconnection for BICO parameterization

After selecting the digital inputs as command source (P0700 = 2), digital input 0 is automatically interconnected to the ON/OFF1 command. Parameter P0840[0] has the value 722.0.

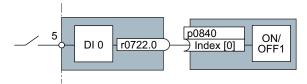

Figure 1-5 Interconnect the BICO block DI 0 and ON/OFF1 command

The setting P0701 = 0 means that this interconnection is disconnected.

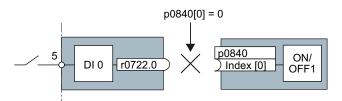

Figure 1-6 Disconnect the default interconnection: p0840[0] = 0

#### 1.6 Extended scope for adaptation

The "ON/OFF1 command" can now be interconnected again using BICO parameterization. The binector input of the BICO block ON/OFF1 is interconnected with the output of the AND logic block (P0840 = 20031).

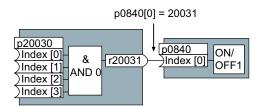

Figure 1-7 Interconnecting two BICO blocks by setting p0840[0] = 20031

# Principle when connecting BICO blocks using BICO technology

An interconnection between two BICO blocks comprises a connector or binector and a BICO parameter. The interconnection is always established from the perspective of the input of a particular BICO block. This means that the output of an upstream block must always be assigned to the input of a downstream block. The assignment is always made by entering the number of the connector/binector from which the required input signals are read in a BICO parameter.

This interconnection logic involves the question: where does the signal come from?

Description

# 2.1 Modularity of the converter system

Thanks to their modular design, the inverters can be used in a wide range of applications with respect to functionality and power.

The following overview describes the inverter components, which you require for your application.

#### Main components of the inverter

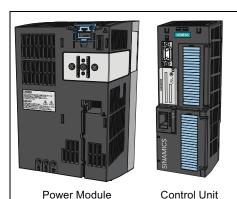

Each SINAMICS G120 inverter comprises a Control Unit and Power Module.

- The Control Unit controls and monitors the Power Module and the connected motor in various control modes (which can be selected as required). The Control Unit is used to control the inverter locally or centrally.
- The Power Modules are available for motors with a power range of between 0.37 kW and 250 kW.

#### Components for commissioning, diagnostics and controlling inverters

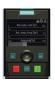

Intelligent Operator Panel (IOP)

- Operator panel for convenient commissioning, diagnostics and controlling of inverters
- As handheld device or on the inverter itself
- Properties:
  - Copies drive parameters
  - Plain text display
  - Menu-based operation and application wizards.

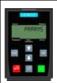

Basic Operator Panel-2 (BOP-2)

- Operator panel for commissioning, diagnostics and controlling of inverters.
- · is plugged onto the inverter
- Properties:
  - Copies drive parameters
  - Two-line display
  - Guided commissioning

#### 2.2 Overview of Control Units

| SIRAMICS<br>SINAMICS<br>Williams and Market Market | Memory card (MMC or SD) for carrying out standard commissioning of more than one inverter and for external data backup. |
|----------------------------------------------------------------------------------------------------|----------------------------------------------------------------------------------------------------|
|                                                                                                    | PC Connection Kit, comprising STARTER DVD and USB cable for connecting an inverter to a computer                        |

#### Components, which you require depending on your particular application

#### Filters and reactors

- Line filters, Classes A and B
- Line reactors
- · Braking resistors
- Output reactors
- Sine-wave filter

#### **Further options**

- Brake Relay
- Adapter for DIN rail mounting (only PM240, FSA)
- Shield connection kit (for Control Unit and Power Module)

### 2.2 Overview of Control Units

The Control Units differ in relation to the integrated safety functions, the type of fieldbuses, and the number of inputs and outputs.

|                             | CU240B-2             | CU240B-2 DP    | CU240E-2             | CU240E-2 F           | CU240E-2 DP    | CU240E-2 DP-F              |  |
|-----------------------------|----------------------|----------------|----------------------|----------------------|----------------|----------------------------|--|
| Fieldbus                    | USS or<br>Modbus RTU | PROFIBUS<br>DP | USS or<br>Modbus RTU | USS or<br>Modbus RTU | PROFIBUS<br>DP | PROFIBUS DP with PROFIsafe |  |
| Integrated safety functions | -                    | -              | STO                  | STO, SS1,<br>SLS     | STO            | STO, SS1, SLS              |  |
| Digital inputs              | 4                    |                | 6                    |                      |                |                            |  |
| Fail-safe digital inputs *) | -                    |                | 1                    | 3                    | 1              | 3                          |  |
| Analog inputs               |                      | 1              | 2                    |                      |                |                            |  |
| Digital outputs             |                      | 1              | 3                    |                      |                |                            |  |
| Analog outputs              |                      | 1 2            |                      |                      |                |                            |  |

<sup>\*)</sup> A fail-safe digital input is created by combining two "standard" digital inputs

# 2.3 Power Module

Power Modules are available in various degrees of protection with a different topology in the power range from between 0.37 kW up to 250 kW. The Power Modules are sub-divided into various frame sizes (FS).

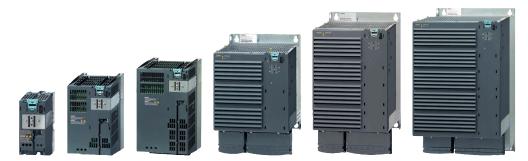

Figure 2-1 Power Module with degree of protection IP20, PM240, PM250, PM260

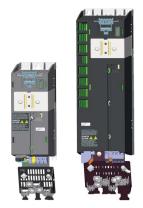

Figure 2-2 Power Module with degree of protection IP20, PM240-2, PM250-2

Table 2- 1 Power Module with degree of protection IP20

| Frame size                                                                  | FSA                                                                           | FSB            | FSC             | FSD              | FSE            | FSF             | FSGX             |  |  |
|-----------------------------------------------------------------------------|-------------------------------------------------------------------------------|----------------|-----------------|------------------|----------------|-----------------|------------------|--|--|
| PM240, 3AC 400V - power units with integrated braking chopper <sup>2)</sup> |                                                                               |                |                 |                  |                |                 |                  |  |  |
| Power range (LO)                                                            | 0.37 kW<br>1.5 kW                                                             | 2.2 kW<br>4 kW | 7.5 kW<br>15 kW | 18.5 kW<br>30 kW | 37 kW<br>45 kW | 55 kW<br>132 kW | 160 kW<br>250 kW |  |  |
| With integr. line filter, Class A                                           | 0                                                                             | •              | •               | •                | •              | <b>1</b> )      | <b>o</b> 1)      |  |  |
| PM240-2, 3AC 400V - power unit                                              | PM240-2, 3AC 400V - power units with integrated braking chopper <sup>2)</sup> |                |                 |                  |                |                 |                  |  |  |
| Power range (LO)                                                            | 0.55 kW<br>3 kW                                                               |                |                 |                  |                |                 |                  |  |  |
| With integr. line filter, Class A                                           | ○/●                                                                           |                |                 |                  |                |                 |                  |  |  |
| PM250, 3AC 400V - power units                                               | capable of ene                                                                | ergy recover   | <i>.</i><br>/   |                  |                |                 |                  |  |  |
| Power range (LO)                                                            |                                                                               |                | 7.5 kW<br>15 kW | 18.5 kW<br>30 kW | 37 kW<br>45 kW | 55 kW<br>90 kW  |                  |  |  |
| With integr. line filter, Class A                                           |                                                                               |                | •               | •                | •              | •               |                  |  |  |

#### 2.3 Power Module

| PM250-2, 3AC 400V - power units capable of energy recovery |                                                          |                |  |                      |  |                |  |  |
|------------------------------------------------------------|----------------------------------------------------------|----------------|--|----------------------|--|----------------|--|--|
| Power range (LO)                                           | 0.55 kW<br>3 kW                                          | 4 kW<br>7.5 kW |  |                      |  |                |  |  |
| With integr. line filter, Class A                          | ○/●                                                      | ○/●            |  |                      |  |                |  |  |
| PM260, 3AC 690V - power units                              | PM260, 3AC 690V - power units capable of energy recovery |                |  |                      |  |                |  |  |
| Power range (LO)                                           |                                                          |                |  | 11 kW<br>18.5 k<br>W |  | 30 kW<br>55 kW |  |  |
| With integr. line filter, Class A                          |                                                          |                |  | ○/●                  |  | ○/●            |  |  |
| With integr. sine-wave filter                              |                                                          |                |  | •                    |  | •              |  |  |

<sup>• =</sup> Feature available; ○ = Feature not available; • = Feature available, modified

<sup>2)</sup> The Power Module PM240 FSGX is delivered without braking chopper, but is prepared for installation of an optional braking chopper.

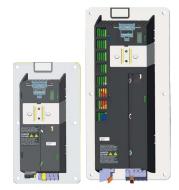

Figure 2-3 PushThrough Power Modules, PM240-2, PM250-2

Table 2- 2 PushThrough Power Modules, PM240-2, PM250-2

| Frame size                                                                  | FSA                                                      | FSB    | FSC | FSD | FSE | FSF |  |  |  |
|-----------------------------------------------------------------------------|----------------------------------------------------------|--------|-----|-----|-----|-----|--|--|--|
| PM240, 3AC 400V - power units with integrated braking chopper <sup>2)</sup> |                                                          |        |     |     |     |     |  |  |  |
| Power range (LO)                                                            | 2.2 kW<br>3 kW                                           |        |     |     |     |     |  |  |  |
| With integr. line filter, Class A                                           | ○/●                                                      |        |     |     |     |     |  |  |  |
| PM250, 3AC 400V - power units ca                                            | PM250, 3AC 400V - power units capable of energy recovery |        |     |     |     |     |  |  |  |
| Power range (LO)                                                            | 3 kW                                                     | 7.5 kW |     |     |     |     |  |  |  |
| With integr. line filter, Class A                                           | 0/●                                                      | 0/●    |     |     |     |     |  |  |  |

<sup>1)</sup> PM240 Power Modules, 110 kW and higher, are only available without an integrated class A filter. Instead, an optional class A line filter for lateral mounting is available.

# 2.4 Reactors and filters

#### Overview

Depending on the Power Module, the following combinations with filters and reactors are permitted:

| Power Module | I            | _ine-side component     | Load-side o      | components       |                |
|--------------|--------------|-------------------------|------------------|------------------|----------------|
|              | Line reactor | Line filters<br>class B | Braking resistor | Sine-wave filter | Output reactor |
| PM240        | •            | •                       | •                | •                | •              |
| PM250        | -            | •                       | -                | •                | •              |
| PM260        | -            | •                       | -                | integrated       | -              |

For further details, refer to the connection example in section Procedure for installing the frequency inverter (Page 31).

2.4 Reactors and filters

Connecting 3

# 3.1 Procedure for installing the frequency inverter

### Prerequisites for installing the inverter

Check that the following prerequisites are fulfilled before you install the inverter:

- Are the components, tools and small parts required for installation available?
- Are the ambient conditions permissible? See Technical data (Page 261).
- Have the cables and wires been routed in accordance with the applicable regulations?
   See EMC-compliant connection (Page 46).
- Are the minimum distances from other equipment complied with? (Cooling sufficient?)
   See Dimensions, hole drilling templates, minimum clearances, tightening torques (Page 34).

#### Installation sequence

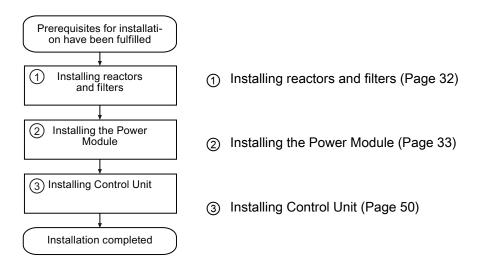

You will find details on how to install the inverter in the Internet: Hardware Installation Manual (http://support.automation.siemens.com/WW/view/en/30563173/133300).

You can start to commission the inverter once installation has been completed.

# 3.2 Installing reactors and filters

#### Fitting inverter system components in space-saving manner

Many inverter system components are designed as base components, that is, the component is mounted on the baseplate and the inverter mounted above it to save space. Up to two base components can be mounted above one another.

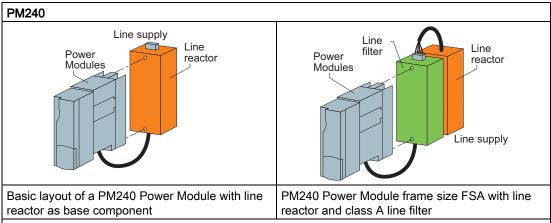

The line-side reactors are equipped with terminals while the reactors on the Power Module side are equipped with a prefabricated cable. In the final installation position, the mains terminals are at the top on frame sizes FSA to FSC, and at the bottom on frame sizes FSD to FSE.

For frame size FSA, in addition to the line reactor, a class A line filter can be used. In this case, the mains connection is at the bottom.

Power Modules of frame size FSB and higher are available with integrated class A line filters (an external class A line filter is not required in this case).

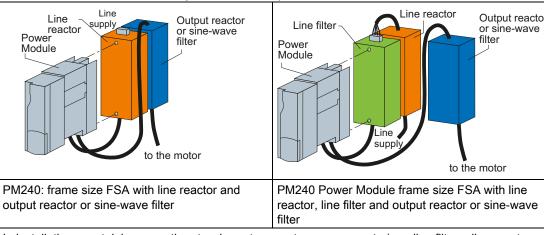

In installations containing more than two base-type system components (e.g. line filter + line reactor + output reactor), the components must be installed to the side of the Power Module whereby the line reactor and line filter are installed under the Power Module and the output reactor to the side.

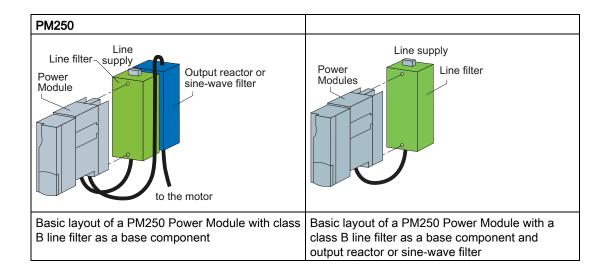

# 3.3 Installing the Power Module

# 3.3.1 Installing Power Modules

#### Options for installing Power Modules with degree of protection IP20

Depending on the format, various options are available for installing inverters. This manual describes how to install inverters directly on the cabinet wall.

| Installation options                                   | Frame size |   |   |   |   |   |    |  |  |
|--------------------------------------------------------|------------|---|---|---|---|---|----|--|--|
|                                                        | Α          | В | С | D | Е | F | GX |  |  |
| Installation on standard rails                         | Х          | Х | Х |   |   |   |    |  |  |
| Mounting on a cabinet panel with shield connection kit | Х          | Х | Х | Х | Х | Х |    |  |  |
| Installation directly on the cabinet wall              | Х          | Х | Х | Х | Х | Х | Х  |  |  |

#### **Installing Power Modules**

Choose the best installation option for your application and install the Power Module in accordance with the instructions provided in this section.

#### 3.3 Installing the Power Module

Notes for installing Power Modules

The Power Module must not be installed horizontally.

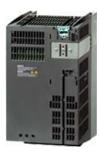

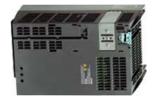

Correct

Incorrect

Devices that could impede the flow of cooling air must not be installed in this area. Make sure that the ventilation openings for the cooling air for the inverter are not covered and that the flow of cooling air is not obstructed.

#### Installing additional components

Depending on the application, additional line reactors, filters, braking resistors, brake relays etc., may also be used.

Please observe the mounting and installation instructions supplied with these components!

#### 3.3.2 Dimensions, hole drilling templates, minimum clearances, tightening torques

#### Note

With the exception of inverters in the 160 kW ... 250 kW power range, the CU240B-2 und CU240E-2 increase the inverter's total depth by 40 mm and by a further 30 mm if using an IOP.

# Dimensions and drilling patterns for the PM240 Power Modules

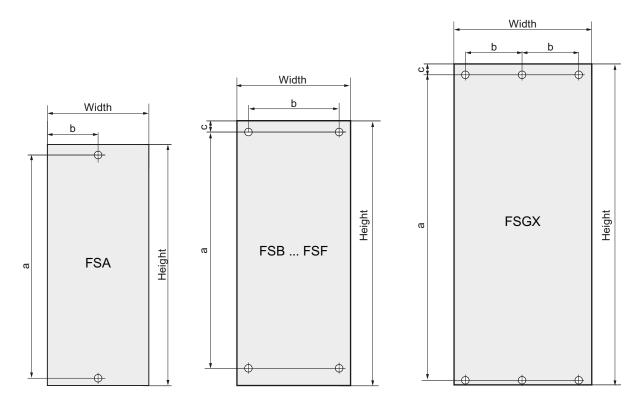

Figure 3-1 PM240 dimension drawing

Table 3-1 Dimensions for the PM240 Power Modules, IP20

| PM240                       | Power                                           | Dimensions                                  |              |                 |                   |              |              | Clearances |              |              |              |  |
|-----------------------------|-------------------------------------------------|---------------------------------------------|--------------|-----------------|-------------------|--------------|--------------|------------|--------------|--------------|--------------|--|
| IP20                        | kW                                              |                                             | Height       | Width           | Depth             | а            | b            | С          | top          | bottom       | lateral      |  |
| FSA                         | 0,37 1,5                                        | mm<br>inch                                  | 173<br>6,81  | 73<br>2,87      | 145<br>5,71       | 160<br>6,30  | 36,5<br>1,44 |            | 100<br>3,94  | 100<br>3,94  | 30*<br>1,18* |  |
|                             |                                                 | Fixing                                      | : M4 screv   | ws, <b>Torq</b> | <b>ue:</b> 2.5 Nm | / 22.1 lbf.i | n            |            |              |              |              |  |
| FSB                         | 2,2 4                                           | mm<br>inch                                  | 270<br>10,63 | 153<br>6,02     | 165<br>6,5        | 258<br>10,16 | 133<br>5,24  |            | 100<br>3,94  | 100<br>3,94  | 40*<br>1,57* |  |
|                             | Fixing: M4 screws, Torque: 2.5 Nm / 22.1 lbf.in |                                             |              |                 |                   |              |              |            |              |              |              |  |
| FSC                         | 7,5 15                                          | mm<br>inch                                  | 334<br>13,15 | 189<br>7,44     | 185<br>7,28       | 323<br>12,72 | 167<br>6,57  |            | 125<br>4,92  | 125<br>4,92  | 50*<br>1,97* |  |
|                             |                                                 | Fixing                                      | : M5 screv   | ws, <b>Torq</b> | <b>ue:</b> 2.5 Nm | / 22.1 lbf.i | n            |            |              |              |              |  |
| FSD<br>without              | 18,5 30                                         | mm<br>inch                                  | 419<br>16,50 | 275<br>10,83    | 204<br>8,03       | 325<br>12,8  | 235<br>9,25  | 11<br>0,4  | 300<br>11,81 | 300<br>11,81 | 0<br>0       |  |
| filter                      |                                                 | Fixing: M6 screws, Torque: 6 Nm / 53 lbf.in |              |                 |                   |              |              |            |              |              |              |  |
| FSD with filter,<br>Class A | 18,5 30                                         | mm<br>inch                                  | 512<br>20,16 | 275<br>10,83    | 204<br>8,03       | 419<br>16,50 | 235<br>9,25  | 11<br>0,4  | 300<br>11,81 | 300<br>11,81 | 0<br>0       |  |
|                             | -,                                              | Fixing: M6 screws, Torque: 6 Nm / 53 lbf.in |              |                 |                   |              |              |            |              |              |              |  |

### 3.3 Installing the Power Module

| PM240                       | Power   | Dimer                                         | nsions                                      |                 |                   |              | Clearances |      |       |        |         |  |
|-----------------------------|---------|-----------------------------------------------|---------------------------------------------|-----------------|-------------------|--------------|------------|------|-------|--------|---------|--|
| IP20                        | kW      |                                               | Height                                      | Width           | Depth             | а            | b          | С    | top   | bottom | lateral |  |
| FSE<br>without<br>filter    | 37 45   | mm                                            | 499                                         | 275             | 204               | 405          | 235        | 11   | 300   | 300    | 0       |  |
|                             |         | inch                                          | 19,65                                       | 10,83           | 8,03              | 15,9         | 9,25       | 0,4  | 11,81 | 11,81  | 0       |  |
|                             |         | Fixing                                        | Fixing: M6 screws, Torque: 6 Nm / 53 lbf.in |                 |                   |              |            |      |       |        |         |  |
| FSE with filter,            | 37 45   | mm                                            | 635                                         | 275             | 204               | 541          | 235        | 11   | 300   | 300    | 0       |  |
|                             |         | inch                                          | 25,00                                       | 10,83           | 8,03              | 21,30        | 9,25       | 0,4  | 11,81 | 11,81  | 0       |  |
| Class A                     |         | Fixing                                        | : M6 screv                                  | vs, <b>Torq</b> | <b>ue:</b> 6 Nm / | 53 lbf.in    |            |      |       |        |         |  |
| FSF<br>without<br>filter    | 55 132  | mm                                            | 634                                         | 350             | 316               | 598          | 300        | 11   | 350   | 350    | 0       |  |
|                             |         | inch                                          | 24,96                                       | 13,78           | 12,44             | 23,54        | 11,81      | 0,4  | 13,78 | 13,78  | 0       |  |
|                             |         | Fixing: M8 screws, Torque: 13 Nm / 115 lbf.in |                                             |                 |                   |              |            |      |       |        |         |  |
| FSF with filter,<br>Class A | 55 90   | mm                                            | 934                                         | 350             | 316               | 899          | 300        | 11   | 350   | 350    | 0       |  |
|                             |         | inch                                          | 36,77                                       | 13,78           | 12,44             | 35,39        | 11,81      | 0,4  | 13,78 | 13,78  | 0       |  |
|                             |         | Fixing: M8 screws, Torque: 13 Nm / 115 lbf.in |                                             |                 |                   |              |            |      |       |        |         |  |
| FSGX                        | 160 250 | mm                                            | 1533                                        | 326             | 547               | 1506         | 125        | 14,5 | 250   | 150    | 50/0    |  |
|                             |         | inch                                          | 60,35                                       | 12,9            | 21,5              | 59,29        | 4,92       | 0,57 | 9,84  | 5,91   | 1,970   |  |
|                             |         | Fixing                                        | : M8 screv                                  | vs, <b>Torq</b> | <b>ue:</b> 13 Nm  | / 115 lbf.in | 1          |      |       |        |         |  |

<sup>\*)</sup> up to 40  $^{\circ}\text{C}$  without any lateral clearance

# Dimensions and drilling patterns for the PM240-2 Power Modules

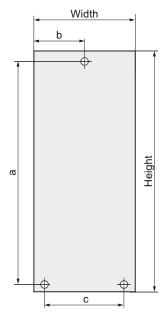

Figure 3-2 Dimensions and drilling pattern, PM240-2 IP20

Table 3- 2 Power Modules PM240-2, IP20

| PM240-2       | Power  |            | Dimensio    | ns                 |             |             |              |            | Cleara      | nces        |              |
|---------------|--------|------------|-------------|--------------------|-------------|-------------|--------------|------------|-------------|-------------|--------------|
| IP20          | kW     |            | Height      | Width              | Depth       | а           | b            | С          | top         | bottom      | lateral      |
| FSA without / | 0,55 3 | mm<br>inch | 196<br>7.72 | 73<br>2.87         | 165<br>6.50 | 186<br>7.32 | 36,5<br>1.44 | 61<br>2.40 | 100<br>3.94 | 100<br>3.94 | 30*<br>1,18* |
| with filter   |        | Fixing: M4 | ,           | <b>Torque:</b> 2.5 | -,          | ,-          | 1,44         | 2,40       | 3,94        | 3,34        | 1,10         |

<sup>\*)</sup> up to 40 °C without any lateral clearance

# 3.3 Installing the Power Module

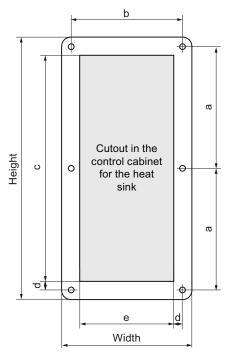

Figure 3-3 Dimensions and drilling pattern, PM240-2 PT

Table 3- 3 Power Module PM240-2, push-through

| PM240-2          | Power |            | Dimen           | sions       |             |             |             |             |           |            | Cleara      | nces        |         |
|------------------|-------|------------|-----------------|-------------|-------------|-------------|-------------|-------------|-----------|------------|-------------|-------------|---------|
| PT               | kW    |            | Heigh<br>t      | Width       | Depth       | а           | b           | С           | d         | е          | top         | bottom      | lateral |
| FSA<br>without / | 2,2 3 | mm<br>inch | 226<br>8,90     | 126<br>4,96 | 165<br>6,50 | 103<br>4,06 | 106<br>4,17 | 188<br>7,04 | 9<br>0,35 | 88<br>3,46 | 100<br>3,94 | 100<br>3,94 | 0<br>0  |
| with filter      |       | Fixing     | <b>g:</b> M4 sc | crews,      | Torque:     | 2.5 Nm      | ı / 22.1 l  | 22.1 lbf.in |           |            |             |             |         |

# Dimensions and drilling patterns for the PM250 Power Modules

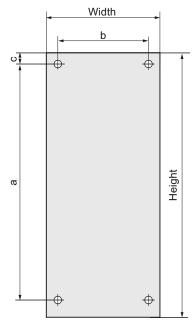

Figure 3-4 Dimensions and drilling patterns, PM250

Table 3-4 PM250 Power modules, IP20

| PM250                    | Power   |                                             | Dimension          | ons          |              |              |              |            | Clearar      | nces         |              |  |  |
|--------------------------|---------|---------------------------------------------|--------------------|--------------|--------------|--------------|--------------|------------|--------------|--------------|--------------|--|--|
| IP20                     | kW      |                                             | Height             | Width        | Depth        | а            | b            | С          | top          | bottom       | lateral      |  |  |
| FSC                      | 7,5 15  | mm<br>inch                                  | 334<br>13,15       | 189<br>7,44  | 185<br>7,28  | 323<br>12,72 | 167<br>6,57  | 11<br>0,43 | 125<br>4,92  | 125<br>4,92  | 50*<br>1,97* |  |  |
|                          |         | Fixing: M5                                  | screws,            | Torque:      | 2.5 Nm / 2   | 22.1 lbf.in  |              |            |              |              |              |  |  |
| FSD<br>without           | 18,5 30 | mm<br>inch                                  | 419<br>16,50       | 275<br>10,83 | 204<br>8,03  | 325<br>12,8  | 235<br>9,25  | 11<br>0,43 | 300<br>11,81 | 300<br>11,81 | 0<br>0       |  |  |
| filter                   |         | Fixing: M6 screws, Torque:                  |                    |              | 6 Nm / 53    | B lbf.in     |              |            |              |              |              |  |  |
| FSD with filter,         | 18,5 30 | mm<br>inch                                  | 512<br>20,16       | 275<br>10,83 | 204<br>8,03  | 419<br>16,50 | 235<br>9,25  | 11<br>0,43 | 300<br>11,81 | 300<br>11,81 | 0            |  |  |
| Class A                  |         | Fixing: M6 screws, Torque: 6 Nm / 53 lbf.in |                    |              |              |              |              |            |              |              |              |  |  |
| FSE with filter, Class A | 37 45   | mm<br>inch                                  | 635<br>25,00       | 275<br>10,83 | 204<br>8,03  | 541<br>21,30 | 235<br>9,25  | 11<br>0,43 | 300<br>11,81 | 300<br>11,81 | 0            |  |  |
| FSE<br>without           | 37 45   | mm<br>inch                                  | 499<br>19,65       | 275<br>10,83 | 204<br>8,03  | 405<br>15,9  | 235<br>9,25  | 11<br>0,43 | 300<br>11,81 | 300<br>11,81 | 0<br>0       |  |  |
| filter                   |         | Fixing: M6                                  | screws,            | Torque:      | 6 Nm / 53    | B lbf.in     |              |            |              |              |              |  |  |
|                          |         | Fixing: M6                                  | screws,            | Torque:      | 6 Nm / 53    | lbf.in       |              |            |              |              |              |  |  |
| FSF<br>without           | 55 90   | mm<br>inch                                  | 634<br>24,96       | 350<br>13,78 | 316<br>12,44 | 598<br>23,54 | 300<br>11,81 | 11<br>0,43 | 350<br>13,78 | 350<br>13,78 | 0<br>0       |  |  |
| filter                   | -1      | Fixing: M8                                  | Fixing: M8 screws, |              | 13 Nm / 1    | 15 lbf.in    |              |            |              |              |              |  |  |

# 3.3 Installing the Power Module

| PM250            | Power |                                      | Dimensions   |              |              |              |              | Clearances |              |              |         |  |
|------------------|-------|--------------------------------------|--------------|--------------|--------------|--------------|--------------|------------|--------------|--------------|---------|--|
| IP20             | kW    |                                      | Height       | Width        | Depth        | а            | b            | С          | top          | bottom       | lateral |  |
| FSF with filter, | 55 90 | mm<br>inch                           | 934<br>36,77 | 350<br>13,78 | 316<br>12,44 | 899<br>35,39 | 300<br>11,81 | 11<br>0,43 | 350<br>13,78 | 350<br>13,78 | 0       |  |
| Class A          |       | Fixing: M8 screws, Torque: 13 Nm / 1 |              |              |              |              |              |            |              |              |         |  |

<sup>\*)</sup> up to 40 °C without any lateral clearance

# Dimensions and drilling patterns for the PM250-2 Power Modules

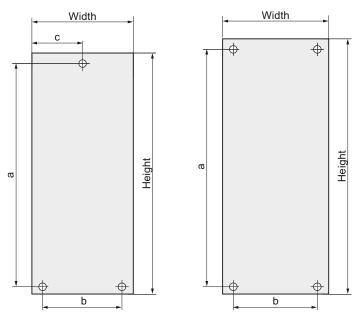

Figure 3-5 Dimensions and drilling patterns, PM250-2, IP20

Table 3-5 PM250-2 Power Modules, IP20

| PM250-2          | Power  |            | Dimension                                      | ons         |             |              |            |              | Cleara      | nces        |              |
|------------------|--------|------------|------------------------------------------------|-------------|-------------|--------------|------------|--------------|-------------|-------------|--------------|
| IP20             | kW     |            | Height                                         | Width       | Depth       | а            | b          | С            | top         | bottom      | lateral      |
| FSA without /    | 0,55 3 | mm<br>inch | 196<br>7,72                                    | 73<br>2,87  | 165<br>6,50 | 186<br>7,32  | 61<br>2,40 | 36,5<br>1,44 | 100<br>3,94 | 100<br>3,94 | 30*<br>1,18* |
| with filter      |        | Fixing: M4 | Fixing: M4 screws, Torque: 2.5 Nm / 22.1 lbf.i |             |             | 22.1 lbf.in  |            |              |             |             |              |
| FSB<br>without / | 4 7,5  | mm<br>inch | 292<br>11,50                                   | 100<br>3,94 | 165<br>6,50 | 281<br>11,06 | 80<br>3,15 |              | 100<br>3,94 | 100<br>3,94 | 30*<br>1,18* |
| with filter      |        | Fixing: M4 | screws,                                        | Torque:     | 2.5 Nm /    | 22.1 lbf.in  |            |              |             |             |              |

<sup>\*)</sup> up to 40 °C without any lateral clearance

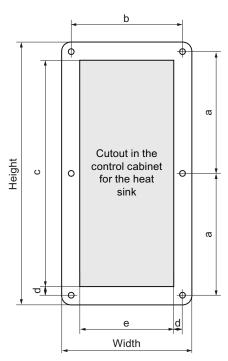

Figure 3-6 Dimensions and drilling pattern, M250-2, PT

Table 3- 6 Power Module PM250-2, push-through

| PM250-2          | Power |                    | Dimen           | sions       |             |               |             |             |            |             | Clearar     | nces        |         |
|------------------|-------|--------------------|-----------------|-------------|-------------|---------------|-------------|-------------|------------|-------------|-------------|-------------|---------|
| PT               | kW    |                    | Heigh<br>t      | Width       | Depth       | а             | b           | С           | d          | е           | top         | bottom      | lateral |
| FSA<br>without / | 3     | mm<br>inch         | 226<br>8,90     | 126<br>4,96 | 165<br>6,50 | 103<br>4,06   | 106<br>4,17 | 188<br>7,04 | 9<br>0,35  | 88<br>3,46  | 100<br>3,94 | 100<br>3,94 | 0<br>0  |
| with filter      |       | Fixing: M4 screws, |                 |             | Torque:     | 2.5 Nm        | / 22.1 I    | bf.in       |            |             |             |             |         |
| FSB<br>without / | 7,5   | mm<br>inch         | 315<br>12,40    | 154<br>6,06 | 165<br>6,50 | 147,5<br>5,81 | 134<br>5,28 | 188<br>7,04 | 10<br>0,39 | 117<br>4,61 | 100<br>3,94 | 100<br>3,94 | 0<br>0  |
| with filter      |       | Fixing             | <b>g:</b> M4 sc | rews,       | Torque:     | 2.5 Nm        | / 22.1 I    | bf.in       |            |             |             |             |         |

# 3.3 Installing the Power Module

# Dimensions and drilling patterns of the Power Modules

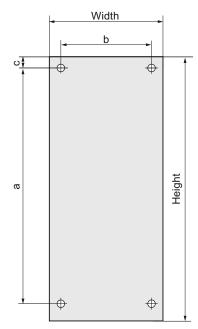

Figure 3-7 Dimensions and drilling pattern PM260

Table 3-7 Power Module PM260, IP20

| PM260                           | Power |            | Dimensio     | ns           |                            |              |              |            | Cleara      | nces        |              |
|---------------------------------|-------|------------|--------------|--------------|----------------------------|--------------|--------------|------------|-------------|-------------|--------------|
| IP20                            | kW    |            | Height       | Width        | Depth                      | а            | b            | С          | top         | bottom      | lateral      |
| FSD<br>without /<br>with filter | 3     | mm<br>inch | 511<br>20,12 | 275<br>10,83 | 195<br>7,68<br>e: 6 Nm / 5 | 419<br>16,5  | 235<br>9,3   | 11<br>0.43 | 100<br>3,94 | 100<br>3,94 | 30*<br>1,18* |
| FSF<br>without /<br>with filter | 7,5   | mm<br>inch | 634<br>24,96 | 350<br>13,78 | 307<br>12,09<br>3: 13 Nm / | 598<br>23,54 | 300<br>11,81 | 11<br>0.43 | 100<br>3,94 | 100<br>3,94 | 0            |

<sup>\*)</sup> up to 40 °C without any lateral clearance

## 3.3.3 Connection overview for Power Module

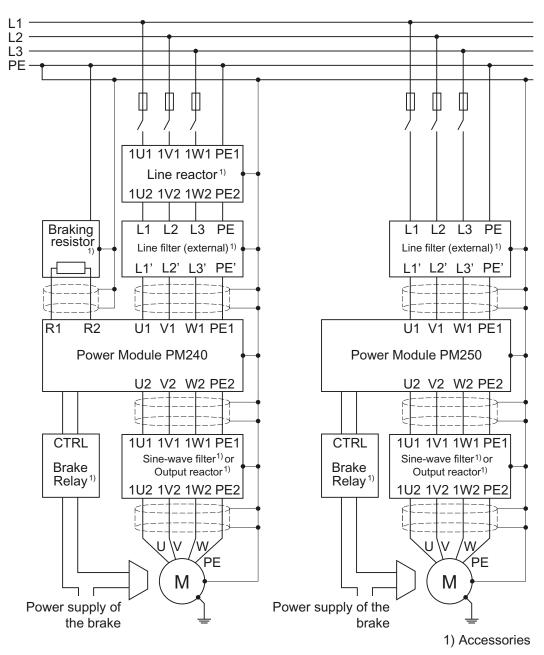

Figure 3-8 Connections for PM240 and PM250 Power Modules

In addition to the Power Modules shown above, you can also combine Control Units with a PM260 Power Module. The PM260 connection corresponds to that of a PM250, however, a sine-wave filter is integrated in the PM260.

The PM240, PM250 and PM260 Power Modules are available with and without integrated class A line filters. An external filter has to be installed for all Power Modules to satisfy more stringent EMC requirements (Class B).

# 3.3.4 Connecting the line supply and motor

#### **Preconditions**

Once the inverter has been properly installed, the line and motor connections can now be established. The following warning information must be observed here.

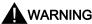

## Line and motor connections

The inverter must be grounded on the line supply and motor side. If the inverter is not correctly grounded, this can lead to extremely hazardous conditions which, under certain circumstances, can result in death.

The device must be disconnected from the electrical power supply before any connections with the device are established or in any way altered.

The inverter terminals be at hazardous voltages even after the inverter has been switched off. After disconnecting the line supply, wait at least 5 minutes until the device has discharged itself. Only then, carry out any installation and mounting work.

When connecting the inverter to the line supply, ensure that the motor terminal box is closed.

Even if the LED or other indicators do not light up or remain inactive when a function is switched from ON to OFF, this does not necessarily mean that the unit has been switched off or is de-energized.

The short-circuit ratio of the power supply must be at least 100.

Make sure that the inverter is configured for the correct supply voltage (the inverter must not be connected to a higher supply voltage).

If a residual-current circuit breaker is installed on the supply side of the electronic devices to protect against direct or indirect contact, only type B is permissible. In all other cases, other protective measures must be implemented, such as creating a barrier between the electronic devices and the environment by means of double or reinforced insulation or isolating them from the supply using a transformer.

# **CAUTION**

# Supply cable and signal lines

The signal lines must be routed separately from the supply cables to ensure that the system is not affected by inductive or capacitive interference.

#### Note

#### Electrical protective equipment

Ensure that the appropriate circuit breakers / fuses for the inverter's rated current are fitted between the line and inverter (see catalog D11.1).

#### Connecting the motor: Star connection and delta connection

With SIEMENS motors, you will see a diagram of both connection methods on the inside of the cover of the terminal box:

- Star connection (Y)
- Delta connection ( $\Delta$ )

The motor rating plate provides information about the correct connection data.

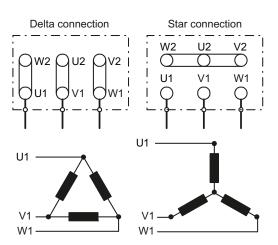

## Examples for operating the inverter and motor on a 400 V line supply

Assumption: The motor rating plate states 230/400 V Δ/Y.

Example 1: A motor is normally operated between standstill and its rated speed (i.e. a speed corresponding to the line frequency). In this case, you need to connect the motor in Y. Operating the motor above its rated speed is only possible in field weakening, i.e. the motor torque available is reduced above the rated speed.

Example 2: If you want to operate the motor with the "87 Hz characteristic", you need to connect the motor in  $\Delta$ .

With the 87 Hz characteristic, the motor's power output increases. The 87 Hz characteristic is mainly used with geared motors.

## Connecting the inverter

## Motor connection

- If available, open the terminal covers of the inverter.
- Connect the motor to terminals U2, V2 and W2. Carefully observe the regulations for EMC-compliant wiring: EMC-compliant connection (Page 46)
- Connect the protective conductor of the motor to the terminal (4) of the inverter. The following cable lengths are permissible:
  - Unshielded 100 m
  - Shielded:

50 m for inverters without filter

25 m for inverters with filter

You will wind additional information in Catalog D11.1 for longer cable lengths

# 3.3 Installing the Power Module

#### Line supply connection

- Connect the line supply to terminals U1/L1, V1/L2 and W1/L3.
- Connect the protective conductor of the line supply to terminal PE of the inverter.
- If available, close the terminal covers of the inverter.

#### Note

Inverters without an integrated line filter can be connected to grounded (TN, TT) and non-grounded (IT) line supply systems. The inverters with integrated line filter are suitable only for connection to TN line supply systems.

The permissible cable cross sections for the individual devices and power ratings are provided in Section Technical data (Page 261).

## 3.3.5 EMC-compliant connection

The inverters are designed for operation in industrial environments where high values of electromagnetic interference are expected. Safe, reliable and disturbance-free operation is only guaranteed if the devices are professionally installed.

Inverters with degree of protection IP20 must be installed and operated in an enclosed control cabinet.

#### Control cabinet design

- All metal parts and components of the control cabinet (side panels, rear panels, roof and base plates) must be connected to the control cabinet frame through a good electrical connection – this is best achieved using the highest possible surface area or a high number of individual screw connections
- The PE bar and the EMC shield bar must be connected to the control cabinet frame through a good electrical connection established through a large surface area.
- All of the metal enclosures of the devices and supplementary components installed in the cabinet e.g. inverter or line filter must be connected to the control cabinet frame through a good electrical connection through the largest possible surface area. The most favorable design is to mount these devices and supplementary components on a bare metal mounting plate with good conducting characteristics; this in turn is connected to the control cabinet frame through a good electrical connection and the largest possible surface area. It is especially important that they are connected to the PE and EMC shield bars.
- All of the connections must be implemented so that they are durable. Screw connections
  to painted or anodized metal components must either be established using special
  contact (serrated) washers that cut through the insulating surface and therefore establish
  a metallic conductor contact, or the insulating surface must be removed at the contact
  locations.
- Coils of contactors, relays, solenoid valves and motor holding brakes must be equipped
  with interference suppression elements in order to dampen high-frequency radiation
  when switching-off (RC elements or varistors with AC coils and free-wheeling diodes or
  varistors for DC coils). The protective circuit must be directly connected at the coil.

#### Cable routing and shielding

- All inverter power cables (line supply cables, connecting cables between the braking chopper and the associated braking resistance as well as the motor cables) must be separately routed away from signal and data cables. The minimum clearance should be approx. 25 cm. As an alternative, the decoupling can be realized in the control cabinet using metal partitions (separating elements) connected to the mounting plate through a good electrical connection
- The cables from the line supply to the line filter must be routed separately away from nonfiltered power cables with a high noise level (cables between the line filter and inverter, connecting cables between the braking chopper and the associated braking resistor as well as motor cables)
- Signal and data cables as well as filtered line supply cables may only cross non-filtered power cables at right angles
- All cables should be kept as short as possible
- Signal and data cables and the associated equipotential bonding cables must always be routed in parallel with the smallest possible clearance between them
- Shielded motor cables must be used
- The shielded motor cable should be routed separately away from the cables to the motor temperature sensors (PTC/KTY)
- Signal and data cables must be shielded.
- Especially sensitive control cables such as setpoint and actual value cables should be routed without any interruption with optimum shield connection at both ends
- Shields should be connected at both ends to the grounded enclosures through a good electrical connection and through a large surface area
- Cable shields should be connected as close as possible to where the cable enters the cabinet
- EMC shield bars should be used for power cables; the shield connection elements provided in the inverter should be used for signal and data cables
- If at all possible, cable shields should not be interrupted by intermediate terminals
- Cable shields should be retained both for power cables as well as for signal and data cables using the appropriate EMC clamps. The shield clamps must connect the shield to the EMC shield bar or the shield connection element for control cables through a low inductive connection through a large surface area.
- Only metallic or metallized connector enclosures must be used for plug connectors for shielded data cables (e.g. PROFIBUS cables)

# EMC-compliant installation of Power Modules in degree of protection IP20

The EMC-compliant installation of power modules is shown in the following diagram using two examples.

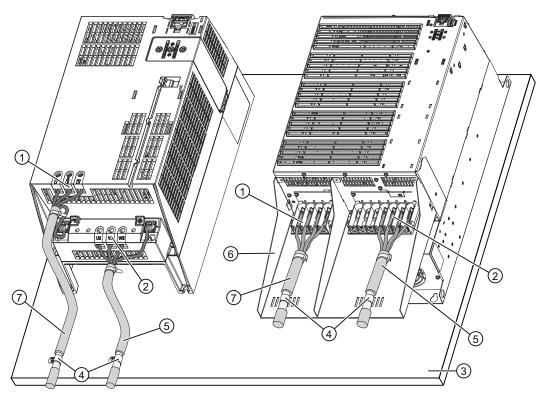

- 1 Line supply connection
- 2 Motor connection
- Metal mounting plate (unpainted and with a good electrical conductivity)
- 4 Cable clamps for a good conductive electrical connection through a large surface area between the shield and mounting plate or shield connection kit.
- Shielded motor cable
- 6 Shield connection kit
- Unshielded cable for Power Modules with integrated line filter. Shielded cable to connect a Power Module to an external line filter

Figure 3-9 Power Module shielding

3.3 Installing the Power Module

Shielding with shield connection kit:

Shield connection kits are available for all Power Module frame sizes (you will find more information in Catalog D11.1). The cable shields must be connected to the shield connection kit through the greatest possible surface area using shield clamps.

Shielding without shield connection kit:

EMC-compliant shielding can also be implemented without an optional shield connection kit. In this case, you must ensure that the cable shields are connected to the ground potential through the

largest possible surface area.

Braking resistor connection:

The braking resistor is connected using a shielded cable. Using a clamp, the shield should be connected to the mounting plate or to the shield connection kit through a good electrical connection and through the largest possible surface area.

# 3.4 Installing Control Unit

# 3.4.1 Snapping the Control Unit onto the Power Module

## **IP20 Power Modules**

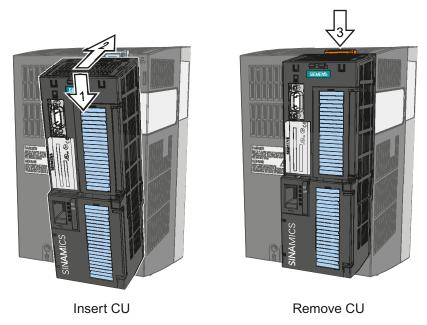

Figure 3-10 Insert the Control Unit on the Power Module and then remove

To gain access to the terminal strips, open the top and bottom front doors to the right. The terminal strips use spring-loaded terminals.

# 3.4.2 Interfaces, connectors, switches, terminal blocks and LEDs of the CU

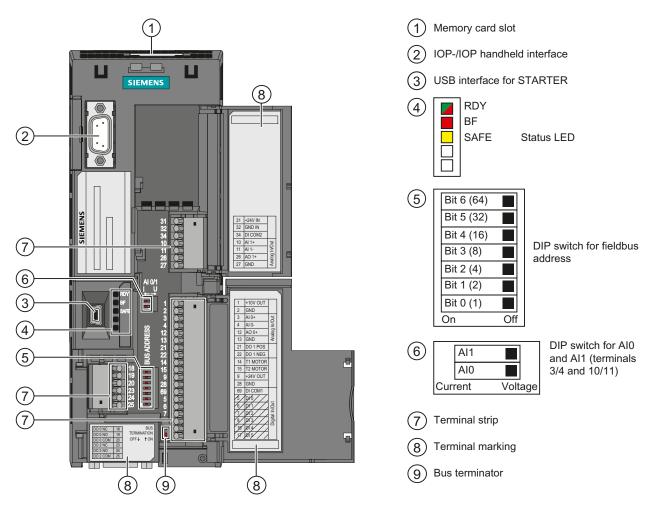

Switch for bus

terminator

A (cover opened)

CU240B-2, CU240E-2, CU240E-2 F

CU240B-2 DP, CU240E-2 DP, CU240E-2 DP-F

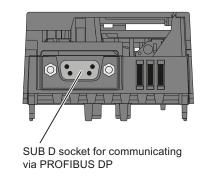

Figure 3-11 User interfaces using the example of the CU240E-2 DP

RS485 connector for communicating

via fieldbus systems

# 3.4.3 Terminal strips on CU240B-2 and CU240E-2 Control Units

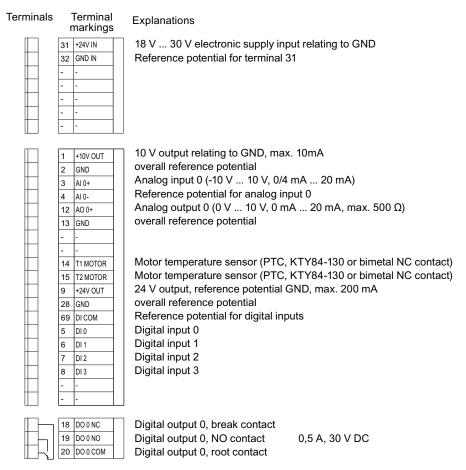

Figure 3-12 Terminal strip on CU240B-2 and CU240B-2 DP

If you require more than four digital inputs, use analog input Al 0 as additional digital input DI 11.

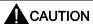

If your application requires UL certification, please observe the note regarding the digital output in Section Technical data, CU240B-2 Control Unit (Page 261).

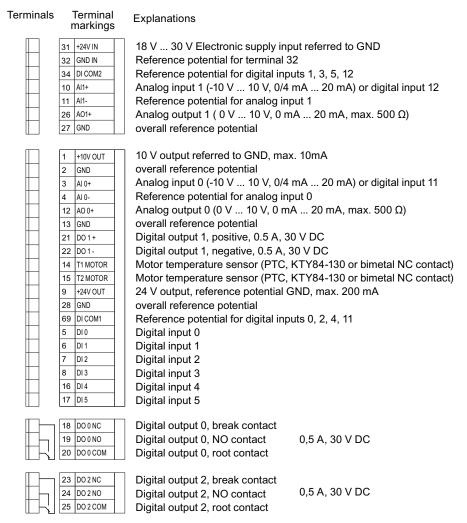

Figure 3-13 Terminal strip on CU240E-2, CU240E-2 F, CU240E-2 DP and CU240E-2 DP-F

If you require more than six digital inputs, use analog inputs AI 0 or AI 1 as additional digital inputs DI 11 or DI 12.

# CAUTION

If your application requires UL certification, please observe the note regarding the digital output in Section Technical data, CU240E-2 Control Unit (Page 262).

For a fail-safe digital input, use two "standard" digital inputs.

| Terminals | Designation | Fail-safe digital input with Basic Safety |
|-----------|-------------|-------------------------------------------|
| 16        | DI4         | F-DI0                                     |
| 17        | DI5         |                                           |

#### 3.4 Installing Control Unit

If you wish to use several fail-safe digital inputs of the inverter, this is described in the Safety Integrated Function Manual. You will find the link to the Safety Integrated Function Manual in Section Overview of documentation (Page 13).

Additional information on fail-safe digital inputs is available in Chapter Permitted sensors (Page 214).

## 3.4.4 Wiring terminal strips

Solid or flexible cables are permitted as signal lines. Wire end ferrules must not be used for the spring-loaded terminals.

The permissible cable cross-section ranges between 0.5 mm<sup>2</sup> (21 AWG) and 1.5 mm<sup>2</sup> (16 AWG). When completely connecting-up the unit, we recommend cables with a cross-section of 1mm<sup>2</sup> (18 AWG).

Route the signal lines so that you can again completely close the front doors after connecting-up the terminal strip. If you use shielded cables, then you must connect the shield to the mounting plate of the control cabinet or with the shield support of the inverter through a good electrical connection and a large surface area.

Commissioning 4

# 4.1 Typical commissioning scenarios

After installation, you need to commission the inverter to set the inverter functions such that the inverter/motor combination is best adapted to the drive task.

The inverter's functions and parameters are accessed either via the Operator Panel (BOP-2 or IOP) or the STARTER commissioning tool from a PC.

An inverter can also be commissioned by saving the settings of an inverter (which has been fully commissioned) onto a memory card (see External data backup and series commissioning (Page 86)) or the Operator Panel or using STARTER in the PC and then transferring (upload and download) them to another inverter used for the same drive task.

#### Note

## Should anything go wrong during commissioning ...

If you are not able to complete commissioning for any reason, be it due to line voltage failure or because you made an error when setting the parameters and can no longer reproduce the individual settings or do not know whether the inverter has been used before, you can restore the inverter to the factory settings. See Restoring the factory setting (Page 92).

# Commissioning guidelines

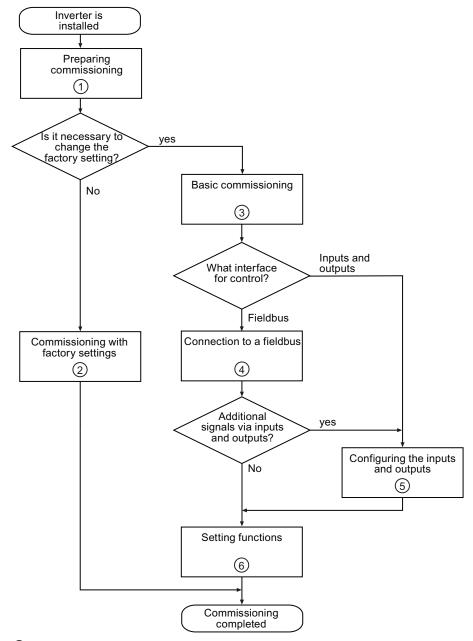

- ① Preparing commissioning (Page 57)
- 2 Commissioning with factory settings (Page 60)
- 3 Commissioning with the BOP-2 (Page 68) Commissioning with STARTER (Page 73)
- 4 Connection to a fieldbus (Page 103)
- 5 Configuring the terminal block (Page 93)
- 6 Functions (Page 155)

Figure 4-1 Commissioning procedure

# STARTER via STARTER via Fieldbus PC connection OP Memory kit on the CU card

Users can access the inverter parameters via the following interfaces

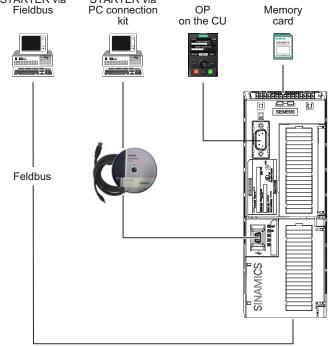

Figure 4-2 Inverter's parameterization interfaces

# 4.2 Preparing commissioning

#### Prerequisites: before you start

Before starting the commissioning, you should clarify the following.

## Are the factory settings sufficient for your application?

Check which factory settings can be used and which functions need to be changed (see section Commissioning with factory settings (Page 60)). During this check you will probably find that the factory settings only require slight adjustment.

#### Which motor are you using? [P0300]

A synchronous or induction motor?

The inverters are preset in the factory for applications using 4-pole three-phase induction motors that correspond to the performance data of the inverter.

#### Motor data / data on the motor rating plate

If you use the STARTER commissioning tool and a SIEMENS motor, you only have to specify the motor Order No. In all other cases, you must read-off the data from the motor rating plate and enter into the appropriate parameters.

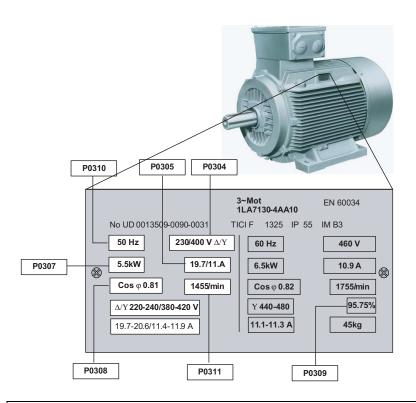

#### **NOTICE**

#### Information about installation

The rating plate data that you enter must correspond to the connection type of the motor (star connection [Y]/ delta connection  $[\Delta]$ ), i.e. for a delta motor connection, the delta rating plate data must be entered.

#### In which region of the world is the motor used? - Motor standard [P0100]

- Europe IEC: 50 Hz [kW] factory setting
- North America NEMA: 60 Hz [hp] or 60 Hz [kW]

#### What is the prevailing temperature where the motor is operated? [P0625]

Motor ambient temperature [P0625], if it differs from the factory setting = 20° C.

## What type of control is needed for the application? [P1300]

A distinction is made between V/f open-loop control and vector closed-loop control.

- The V/f open-loop control is the simplest operating mode for an inverter. For example, it
  is used for applications involving pumps, fans or motors with belt drives.
- For closed-loop vector control, the speed deviations between the setpoint and actual value are less than for V/f open-loop control; further, it is possible to specify a torque. It is suitable for applications such as winders, hoisting equipment or special conveyor drives.

#### Which command and setpoint sources are used to control the motor?

The command and setpoint sources available are specified by the inverter's Control Unit.

On Control Units with a PROFIBUS interface the specified commands and setpoints are preset by the control. For all other Control Units the digital inputs and analog inputs are preset.

#### Possible command sources

- Fieldbus (when commands are specified by a control) can be selected using P0700
- Digital inputs can be selected using P0700
- Operator Panel
- STARTER PC tool (in the commissioning phase with the "operator panel")

#### Possible setpoint sources

- Motorized potentiometer can be selected using P1000
- Analog setpoint can be selected using P1000
- Fixed frequency can be selected using P1000
- Fieldbus can be selected using P1000
- STARTER PC tool (in the commissioning phase with the "operator panel")

## What speed limits should be set? (Minimum and maximum speed)

The minimum and maximum speed with which the motor operates or is limited regardless of the speed setpoint.

- Minimum speed [P1080] factory setting 0 [rpm]
- Maximum speed [P1082] factory setting 1500 [rpm]

#### What motor ramp-up time and ramp-down time are needed for the application?

The ramp-up and ramp-down time define the maximum motor acceleration when the speed setpoint changes. The ramp-up and ramp-down time is the time between motor standstill and the maximum speed, or between the maximum speed and motor standstill.

- Ramp-up time [P1120] factory setting 10 s
- Ramp-down time [P1121] factory setting 10 s

# 4.3 Commissioning with factory settings

# 4.3.1 Prerequisites for using the factory settings

#### Prerequisites for using the factory settings

In simple applications, commissioning can be carried out just using the factory settings. This section explains what prerequisites must be fulfilled for this purpose and how they are fulfilled.

- 1. The inverter and motor must match one another; compare the data on the motor rating plate with the technical data of the Power Module.
  - The rated inverter current must, as a minimum, be the same as the motor.
  - The motor power should match that of the inverter; motors can be operated in the power range from 25 % ... 100 % of the inverter power rating.
- 2. Commands and setpoints must be specified using the Control Unit sources set in the factory.
- When connecting to a fieldbus, the bus address must be set using the DIP switch on the front of the Control Unit and the inverter must be connected to the control via the bus interface.
- 4. If controlling using the digital and analog inputs, the inverter must be connected as shown in the wiring example. (see Wiring examples for the factory settings (Page 64))

# 4.3.2 Inverter factory setting

#### Default command and setpoint sources

The inverters with PROFIBUS DP interface are preset in the factory so that the control and status signals can be exchanged via the fieldbus interface.

The other inverters are preset in the factory so that the control and status signals can be exchanged via the terminals.

Please refer to the following description or List Manual for details.

Table 4- 1 Command and setpoint sources

| Parameter      | Description                                                                                                    |
|----------------|----------------------------------------------------------------------------------------------------|
| P0700 = 2 or 6 | Select the command source 2: Digital inputs (P0701 P0709) (factory setting for CUs without PROFIBUS interface) 6: Fieldbus (P2050 P2091), (factory setting for CUs with PROFIBUS DP interface) |
| P1000 = 2 or 6 | Select the setpoint source 2: Analog setpoint (factory setting for CUs without PROFIBUS DP interface) 6: Fieldbus (factory setting for CUs with PROFIBUS DP interface)                         |

Table 4- 2 Factory settings of additional important parameters

| Parameter | Factory setting             | Meaning of the factory setting                     | Name of the parameter and comments                                                                                          |
|-----------|-----------------------------|----------------------------------------------------|----------------------------------------------------------------------------------------------------|
| P0010     | 0                           | Ready to be entered                                | Drive, commissioning parameter filter                                                                                       |
| P0100     | 0                           | Europe [50 Hz]                                     | IEC/NEMA motor standard                                                                                                    |
|           |                             |                                                    | IEC, Europe                                                                                                    |
|           |                             |                                                    | NEMA, North America                                                                                                    |
|           |                             |                                                    | Note: This parameter cannot cannot be changed in FW4.3.                                                                     |
| P0300     | 1                           | Induction motor                                    | Motor type selection (induction motors / synchronous motor)                                                                 |
| P0304     | 400                         | [V]                                                | Rated motor voltage (in accordance with the rating plate in V)                                                              |
| P0305     | depends on the Power Module | [A]                                                | Rated motor current (in accordance with the rating plate in A)                                                              |
| P0307     | depends on the Power Module | [kW/hp]                                            | Rated motor power (in accordance with the rating plate in kW/hp)                                                            |
| P0308     | 0                           | [cos phi]                                          | Rated motor power factor (in accordance with the rating plate in cos 'phi'). If P0100=1, 2, then P0308 has no significance. |
| P0310     | 50                          | [Hz]                                               | Rated motor frequency (in accordance with the rating plate in Hz)                                                           |
| P0311     | 1395                        | [rpm]                                              | Rated motor speed (in accordance with the rating plate in rpm)                                                              |
| P0335     | 0                           | Non-ventilated: Shaft-<br>mounted fan in the motor | Motor cooling type (specify the motor cooling system)                                                                       |
| P0625     | 20                          | [°C]                                               | Motor ambient temperature                                                                                                   |
| P0640     | 200                         | [A]                                                | Current limit (of the motor)                                                                                                |
| P0970     | 0                           | Locked                                             | Reset drive parameters (restore to the factory settings)                                                                    |
| P1080     | 0                           | [rpm]                                              | Minimum speed                                                                                                    |
| P1082     | 50                          | [rpm]                                              | Maximum speed                                                                                                    |
| P1120     | 10                          | [s]                                                | Ramp-function generator, ramp-up time                                                                                       |
| P1121     | 10                          | [s]                                                | Ramp-function generator, ramp-down time                                                                                     |
| P1300     | 0                           | V/f control with linear characteristic             | Open-loop/closed-loop control operating mode                                                                                |

# 4.3.3 Pre-assignment of the inputs and outputs

# Terminal strip factory settings

|          | Digital inputs |           |                 |                                                 |  |  |  |  |  |
|----------|----------------|-----------|-----------------|-------------------------------------------------|--|--|--|--|--|
| Terminal | Abbreviation   | Parameter | Factory setting | Meaning of the factory setting                  |  |  |  |  |  |
| 5        | DI0            | P0701     | 1 or 0          | ON/OFF1                                         |  |  |  |  |  |
| 6        | DI1            | P0702     | 12 or 0         | Direction reversal                              |  |  |  |  |  |
| 7        | DI2            | P0703     | 9               | Fault acknowledgment                            |  |  |  |  |  |
| 8        | DI3            | P0704     | 15              | Fixed frequency selector bit 0 (direct) [P1001] |  |  |  |  |  |
| 16       | DI4            | P0705     | 16              | Fixed frequency selector bit 1 (direct) [P1002] |  |  |  |  |  |
| 17       | DI5            | P0706     | 17              | Fixed frequency selector bit 2 (direct) [P1003] |  |  |  |  |  |

|          | Digital outputs (relay outputs) |     |           |                 |                                |  |  |  |  |  |
|----------|---------------------------------|-----|-----------|-----------------|--------------------------------|--|--|--|--|--|
| Terminal | Abbreviation                    |     | Parameter | Factory setting | Meaning of the factory setting |  |  |  |  |  |
| 18       | NC                              | DO0 | P0730     | 52.3            | Drive fault active             |  |  |  |  |  |
| 19       | NO                              |     |           |                 |                                |  |  |  |  |  |
| 20       | СОМ                             |     |           |                 |                                |  |  |  |  |  |
| 21       | NO                              | DO1 | P0731     | 52.7            | Drive alarm active             |  |  |  |  |  |
| 22       | СОМ                             |     |           |                 |                                |  |  |  |  |  |
| 23       | NC                              | DO2 | P0732     | 52.2            | Operation enabled              |  |  |  |  |  |
| 24       | NO                              |     |           |                 |                                |  |  |  |  |  |
| 25       | СОМ                             |     |           |                 |                                |  |  |  |  |  |

| Analog inputs                                                       |              |     |           |                 |                                                         |
|---------------------------------------------------------------------|--------------|-----|-----------|-----------------|---------------------------------------------------------|
| Terminal                                                            | Abbreviation |     | Parameter | Factory setting | Meaning of the factory setting                          |
| 3                                                                   | AI0+         | AI0 | P0756 [0] | 4               | Set bipolar voltage input<br>-10 V +10 V DC             |
| 4                                                                   | AIO-         |     |           |                 | in addition to parameterizing DIP switch on CU housing. |
| In the factory setting, analog input 0 supplies the speed setpoint. |              |     |           |                 |                                                         |
| 10                                                                  | Al1+         | Al1 | P0756 [1] | 4               | Set bipolar voltage input<br>-10 V +10 V DC             |
| 11                                                                  | Al1-         |     |           |                 | in addition to parameterizing DIP switch on CU housing. |

| Analog outputs |              |       |           |                 |                                                                                                    |
|----------------|--------------|-------|-----------|-----------------|----------------------------------------------------------------------------------------------------|
| Terminal       | Abbrevia     | ation | Parameter | Factory setting | Meaning of the factory setting                                                                         |
| 12<br>13       | AO0+<br>AO0- | AO0   | P0771[0]  | 0               | Analog output is locked;<br>can be switched from voltage output to current output by<br>means of P0776 |
| 26             | AO1+         | AO1   | P0771[1]  | 0               | Analog output is locked;                                                                               |
| 27             | AO1-         |       |           |                 | can be switched from voltage output to current output by means of P0776                                |

| PTC/KTY84 interface |              |            |                 |                                                      |
|---------------------|--------------|------------|-----------------|------------------------------------------------------|
| Terminal            | Abbreviation | Parameters | Factory setting | Meaning of the factory setting                       |
| 14                  | PTC+         | P0601      | 0               | Evaluation of the motor temperature sensor is locked |
| 15                  | PTC-         |            |                 |                                                      |

# 4.3.4 Wiring examples for the factory settings

To ensure that the factory setting can be used, you must wire the terminal strip of your inverter as shown in the following examples.

# Pre-assignment of the terminal strip for the CU240B-2

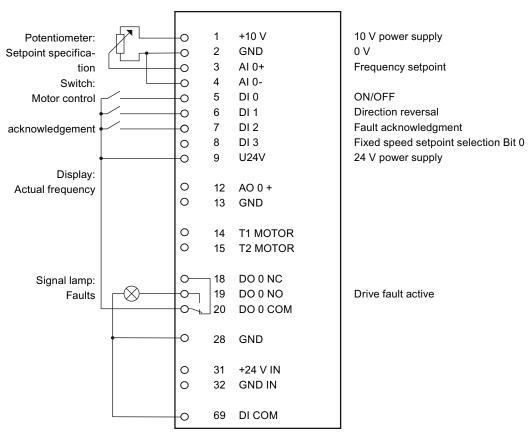

Figure 4-3 CU240B-2: Wiring example for the factory settings

#### Note

#### Assignment of the terminal strip after basic commissioning

Once you have performed basic commissioning, the pre-assignment of the terminal strip will not have changed.

# Pre-assignment of the terminal strip for the CU240B-2 DP

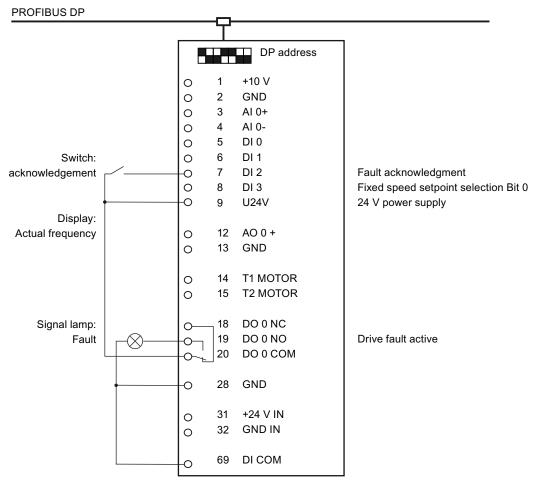

Figure 4-4 CU240B-2 DP: Wiring example for the factory settings

#### Note

#### Assignment of the terminal strip after basic commissioning

The CU240B-2 DP Control Unit is assigned in the same way as the CU240B-2 (without PROFIBUS interface) when you deselect bus communication for both the command sources and the setpoint value specification during basic commissioning of the inverter.

## Pre-assignment of the terminal strip for the CU240E-2 and CU240E-2 F

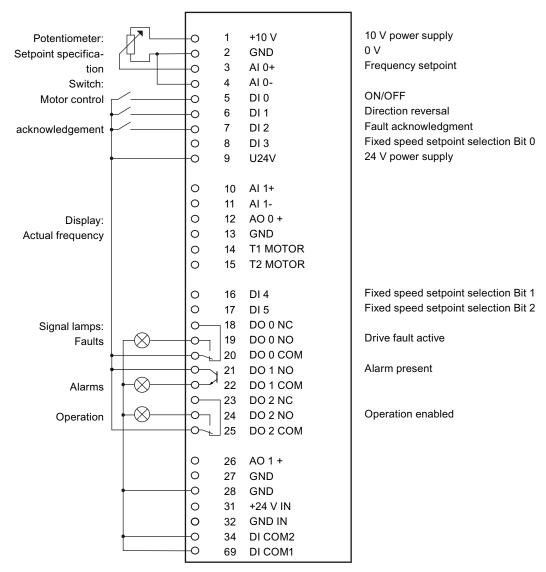

Figure 4-5 CU240E-2 and CU240E-2 F: Wiring example for the factory settings

#### Note

## Assignment of the terminal strip after basic commissioning

The assignment of the terminal strip does not change once you have performed the basic commissioning procedure.

# Pre-assignment of the terminal strip for the CU240E-2 DP and CU240E-2 DP-F

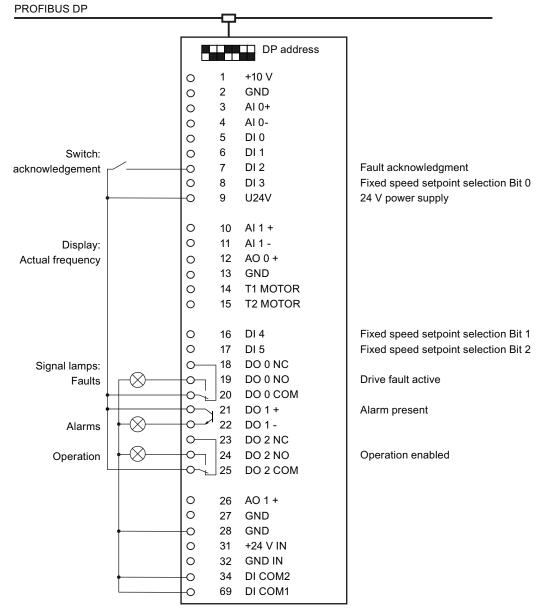

Figure 4-6 CU240E-2 DP and CU240E-2 DP-F: Wiring example for the factory settings

#### Note

## Assignment of the terminal strip after basic commissioning

The CU240E-2 DP (F) Control Unit is assigned in the same way as the CU240E-2 (F) (without PROFIBUS interface) when you deselect bus communication for both the command sources and the setpoint value specification during basic commissioning of the inverter.

# 4.4 Commissioning with the BOP-2

# 4.4.1 Inserting the BOP-2

The "Basic Operator Panel-2" (BOP-2) is an operation and display instrument of the inverter. It is directly inserted onto a Control Unit.

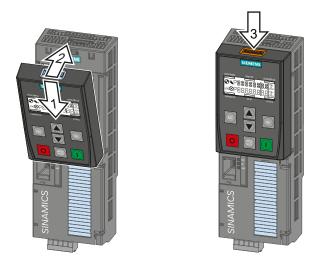

Insert BOP-2

Remove BOP-2

# 4.4.2 Display of the BOP-2

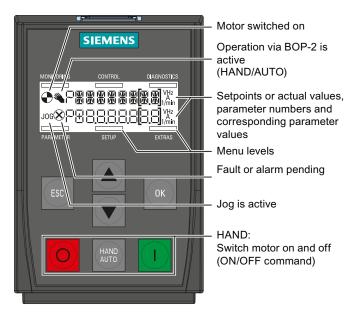

Figure 4-7 Meaning of the display in the BOP-2

# 4.4.3 Menu structure

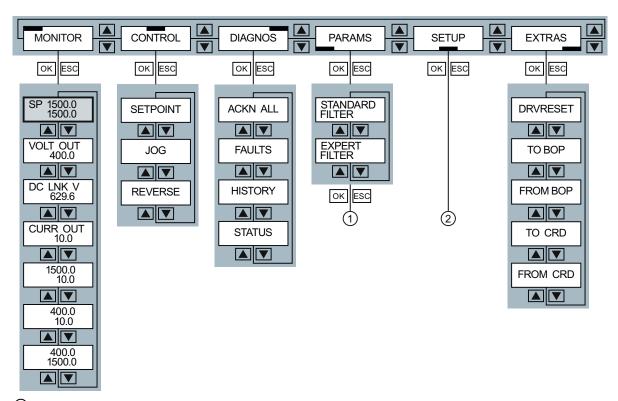

- Changing parameter values.
- ② Basic commissioning

# 4.4.4 Changing parameter values.

Use BOP-2 to change your inverter settings, by selecting the appropriate parameter number and changing the parameter value. Parameter values can be changed in the menu "PARAMS" and in the menu "SETUP"

#### Select the parameter number

- If the parameter number flashes in the display, you have two options of selecting the number:
  - Using the arrow keys, scroll to the required parameter number.
  - Press the OK key for longer than two seconds and enter the required parameter number digit for digit:

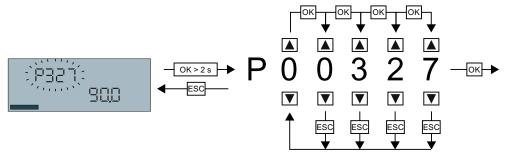

Accept the parameter number by briefly pressing the OK key.

#### Changing a parameter value

- If the parameter value flashes in the display, you have two options of changing the value:
  - Changing the parameter value using the arrow keys.
  - Press the OK key for longer than two seconds and enter the required value digit for digit:

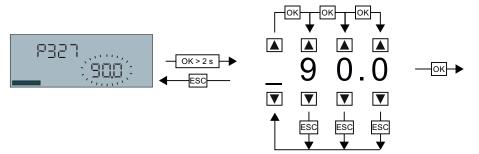

Accept the parameter value by briefly pressing the OK key.

#### Saving settings so that they are not lost when the power fails

The inverter immediately saves all changes which you made using the BOP-2 so that they are protected against power failure.

# 4.4.5 Basic commissioning

Table 4-3 Set the parameters of this menu one after the other:

| Menu            | Remark                                                                                                    |                                                |                                                               |  |  |
|-----------------|----------------------------------------------------------------------------------------------------|------------------------------------------------|---------------------------------------------------------------|--|--|
| SETUP OK        | In the BOP-2, select                                                                                                    | the menu "SETUP"                               |                                                               |  |  |
| RESET OK        | Select Reset (Parameter p0970) if you wish to reset all parameters to the factory setting before the basic commissioning: NO $\rightarrow$ YES $\rightarrow$ OK                                                                                 |                                                |                                                               |  |  |
| CTRL MOD DK     | Select the motor con<br>V/f control<br>VF LIN with linear cl<br><br>VF QUAD with squa<br>characteristic                                                                                                    | haracteristic                                  | Vector control SPD N EN Speed control TRQ N EN Torque control |  |  |
| EUR USA OK      | ② Standard: IEC or NEMA                                                                                                    | SIEMENS D-91056 Erlangen 3~Mot. 1LE10011AC434/ |                                                               |  |  |
| MOT VOLT OK     | ① Voltage                                                                                                    | 25 kg   Th.Cl. 155(F)   -20°C   Tamb   40°C    |                                                               |  |  |
| MOT CURR OK     | ③ Current                                                                                                    | V Hz A<br>400 Δ 50 3.5<br>690 Y 50 2.05        | 1.15 CONT NEMA MG1-12 TEFC Design A   2.0 HP                  |  |  |
| MOT POW OK      | 4 Power                                                                                                    | 1 2 3 4 5 6 Motor data on the rating plate     |                                                               |  |  |
| MOT RPM OK  ▲ ▼ | Rated speed                                                                                                    |                                                |                                                               |  |  |
| MOT ID p1900 OK | We recommend the setting STIL ROT (Identify motor data at standstill and with the motor rotating).  If the motor cannot rotate freely, e.g. where travel is mechanically limited, select the setting STILL (Identify motor data at standstill). |                                                |                                                               |  |  |
| CMD SRC OK      | Select the command source (terminal strip or fieldbus).                                                                                                    |                                                |                                                               |  |  |
| MAIN SP DK      | Select the source for the main setpoint (analog input, motorized potentiometer, fixed setpoint or fieldbus).                                                                                                    |                                                |                                                               |  |  |
| ADD SP OK       | If you wish to use ar                                                                                                    | n additional setpoint,                         | select the source.                                            |  |  |

## 4.4 Commissioning with the BOP-2

| Menu             | Remark                                                                                   |
|------------------|------------------------------------------------------------------------------------------|
| MIN RPM p1080 OK | Minimum motor speed.                                                                     |
| RAMP UP DK       | Motor ramp-up time.                                                                      |
| RAMP DWN OK      | Motor ramp-down time.                                                                    |
| FINISH OK        | Confirm that the basic commissioning has been completed (Parameter p3900): NO → YES → OK |

# Identifying motor data

Alarm A07791 is output as long as the inverter has not identified the motor data. You must switch on the motor (e.g. from the BOP-2) to identify the motor data. The inverter switches off the motor after the motor data identification has been completed.

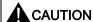

## Motor data identification for dangerous loads

Secure dangerous plant and system parts before starting the motor data identification, e.g. by fencing off the dangerous location or lowering a suspended load to the floor.

# 4.4.6 Additional settings

After basic commissioning, you need to carry out further settings in your inverter.

In the section Typical commissioning scenarios (Page 55) we recommend a certain procedure to adjust your inverter to your application.

# 4.5 Commissioning with STARTER

#### 4.5.1 Overview

If you are working with STARTER for the first time, you must initially carry out the following steps:

- 1. Install STARTER.
- 2. Install the USB interface.
- 3. Create a new STARTER project, or open an existing project.
- 4. Set-up the online connection from your PC or PG to the inverter.

After you have done this, perform the basic commissioning of your drive.

# 4.5.2 Requirements

The STARTER commissioning tool features a project Wizard that guides you step-by-step through the commissioning process.

The following is required to commission the inverter via the PC:

- A PC connection kit for connecting the inverter to a PC. This comprises:
  - USB cable for connecting inverter to PC
  - Installation DVD for STARTER
- A PC with installed STARTER software V4.1.5 or higher.
   Information on the actual STARTER version and a possibility of downloading it from the Internet under STARTER
   (http://support.automation.siemens.com/WW/view/en/26233208).
- The motor must be connected to the inverter.

#### Note

The STARTER screens show general examples. You may therefore find that a screen contains more or fewer setting options than are shown in these instructions. A commissioning stage may also be shown using a Control Unit other than the one you are using.

# 4.5.3 Installing USB drivers

#### **Description**

You must install and set the USB driver if you are connecting your converter for the first time to your PC via the USB interface.

To start the installation:

- Connect the inverter to the PC using the USB cable supplied
- Switch on the inverter supply voltage

If you have still not installed the driver, then the following screen is displayed:

Without making any changes, click on "Next" and in the following screen select "Continue installation".

Installing the driver does not have any negative impact on your computer.

This completes the installation of the driver.

You must still set the interface address before you can start generating a STARTER project.

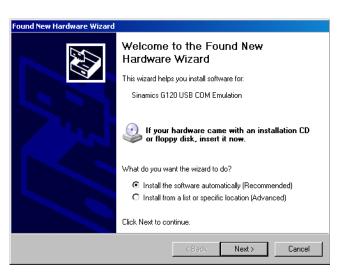

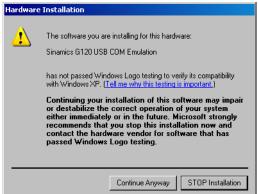

# 4.5.4 System settings in the PC/PG for the USB interface

### Additional settings for the USB interface

Before you can commission the inverter using the computer, you must assign the USB interface to a COM interface in the range COM1 ... COM7 using the control panel. The procedure is explained in the following paragraphs.

Using the subsequently performed actions, you can identify which COM interface is assigned to the USB-COM emulation for the SINAMICS inverter.

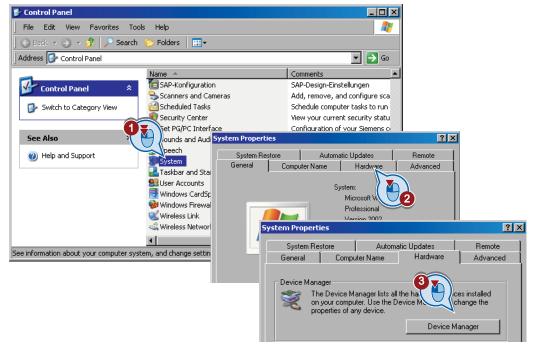

If the assignment lies in the range COM1 ... COM7, then you do not have to make any changes and you can close the control panel again. However, you should note the number of the COM interface as you will require it in a later installation step.

#### 4.5 Commissioning with STARTER

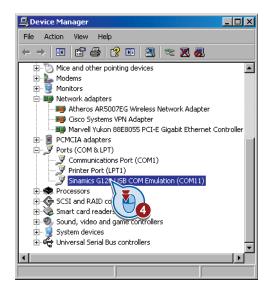

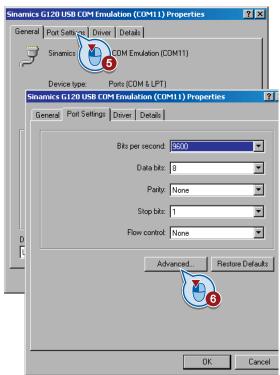

If the USB-COM emulation is assigned to an address higher than COM7, open the properties window by double-clicking on the interface. There you will find the "Advanced" button under the "Port settings" tab.

A click on this button opens the extended properties in which you can assign the COM connection number an address < 8 via a selection box. If all of the COM1 ... COM8 addresses are assigned, then select one of these addresses anyway and confirm the following message with "Yes". Please note the COM interface that you have assigned as you will require it in a subsequent installation step.

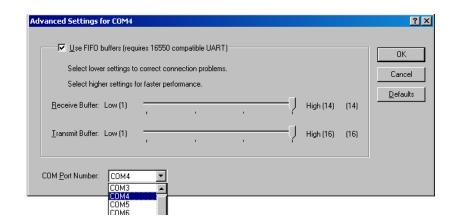

# 4.5.5 Creating a STARTER project

If you still do not know STARTER, then we recommend that you commission the system using the project wizards.

#### **Procedure**

- Switch on the inverter supply voltage.
- Launch the STARTER commissioning tool.
- Start a new project via "Project / New with Wizard".
- Click on "Find drive units online ...".

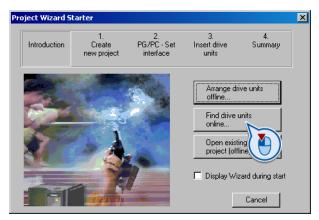

• In the window that follows (not shown here), enter a meaningful name for your project and click on "Continue". The following dialog box is displayed.

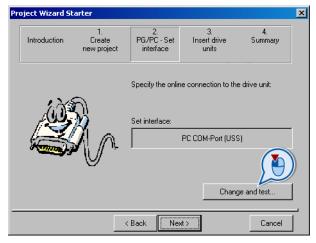

• Click "Change and test..." to set up the PG/PC interface.

#### PG/PC - Set interface

Select "PC COM-Port (USS)" from the list and click on "Properties ..."

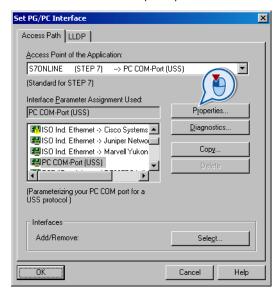

• If "PC COM-Port (USS)" is not available, click on "Select ..." to install the "PC COM-Port (USS)" interface as shown in the "Install/Remove Interfaces" dialog box.

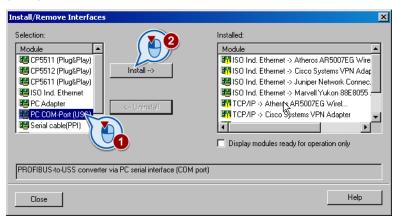

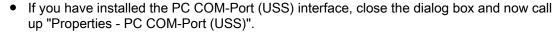

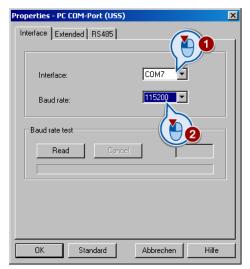

- In this dialog box, select the COM address that you defined when setting the USB interface. Select 115200 as baud rate.
- You can check the correctness of the settings using the "Read" button in the "Baud rate test" field. If your interface has been correctly set, then you see the baud rate that has been determined:

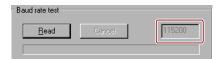

- If the PC cannot establish a connection to the converter, then "???" appears in the baud rate display field.
  - In this case, check the number of the COM interface and the connecting cable.
- Under the "RS 485" tab, in addition, select the "Automatic mode".
- When you click "OK", the "Set PG/PC Interface" dialog box is displayed again.
- When you choose "OK" again, this takes you back to the Project Wizard.

# 4.5 Commissioning with STARTER

• By clicking on "Continue" you start the search for available devices.

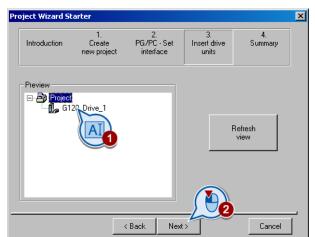

- In this dialog box, you can change the designation of your converter (no spaces or special characters).
- Click on "Continue" and close the following dialog box by clicking on "Complete".

This means that you have generated the STARTER project and the inverter is inserted in the STARTER project tree.

# 4.5.6 Establishing an online connection between the PC and converter (going "online")

#### **Description**

With the procedure described above, the project has been created and your inverter is integrated into the project tree. However, there is no online connection.

 In the STARTER, click on the <u>□</u> ("Connect to target system") button. In the next dialog box, select the inverter (✓) and confirm with OK.

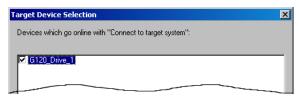

The following dialog screen lists the inverter settings in the "Online" column. The "Offline" column will be empty for a new project.

• Click on "Load hardware configuration to PG" to save the online setup to your PC and create an online link between the inverter and PC.

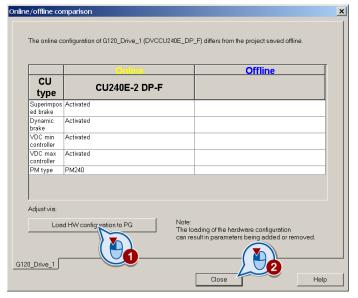

- To conclude your entry, choose "Close".
- The status display changes from the "Offline mode" with blue background into the "Online mode" with yellow background.

#### Note

If you click on "Close" without having first run "Load hardware configuration to PG", the data is not saved and the inverter remains offline.

# 4.5.7 Basic commissioning

 In the online state, open the STARTER screen of the Control Unit with a double click and there click on the "Wizard" button.

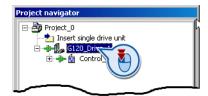

#### Carry-out basic commissioning

The configuration wizard guides you step by step through the commissioning procedure. After the basic commissioning, you can change all of the settings and make detailed changes.

• In the start dialog box of the basic commissioning, select the control mode of the motor. If you are not certain which control mode you require for your application, then initially select V/f control. Help on how to select the control mode is provided in Chapter Motor control (Page 168).

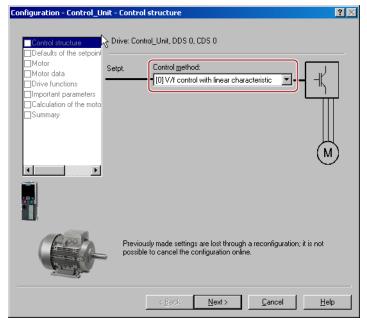

Figure 4-8 Basic commissioning with V/f control

- With "Continue" you can go to the next dialog boxes where you must make the appropriate settings for your particular application.
- In the "Drive functions" dialog, we recommend the setting "Identify motor data at standstill and with the motor rotating".

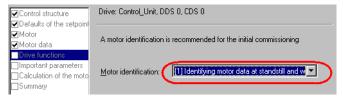

• If the motor cannot rotate freely, e.g. where travel is mechanically limited, select the setting "Identify motor data at standstill".

We recommend the following setting in the dialog box "Calculate motor data":

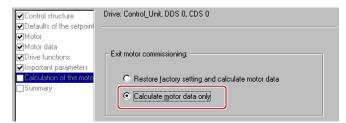

• Set the check mark for "RAM to ROM (save data in the drive)" in order to save your data in the inverter so that it is not lost when the power fails:

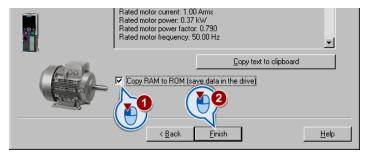

# Identifying motor data

If the inverter has still not identified the motor data, alarm A07791 is output. You must switch-on the motor to identify its data.

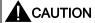

## Motor data identification for dangerous loads

Secure dangerous plant and system parts before starting the motor data identification, e.g. by fencing off the dangerous location or lowering a suspended load to the floor.

In STARTER, select the control panel with a double click.

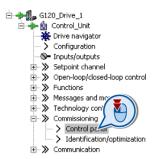

#### 4.5 Commissioning with STARTER

In the control panel, click on the "Assume control priority" button.
 Then set the check mark for "Enables" signals and switch-on the motor.

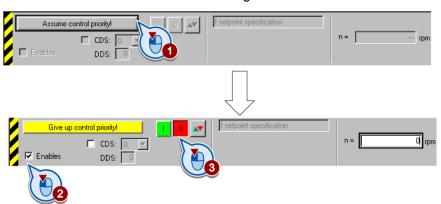

The inverter identifies the motor data after it has been switched-on. The measurement can take several minutes. After the measurement has been completed, the inverter automatically switches off the motor and alarm A07791 is cancelled.

• In the control panel, click on the "Give up control priority" button.

# 4.5.8 Additional settings

After basic commissioning, you need to carry out further settings in your inverter. Using STARTER, you can change your inverter settings in two ways:

- Change the parameter values via the STARTER screens.
   The screens show the most important parameters of an inverter function. If you change the parameter values using the STARTER screens, you do not need to know the parameter number.
- 2. Change the parameter values via the STARTER expert list.

  If you wish to change the parameter values using the expert list, you need to know the parameter number.

In the section Typical commissioning scenarios (Page 55) we recommend a certain procedure to adjust your inverter to your application in the best way possible.

# Changing parameter values using the expert list

 If you wish to specifically change parameters, then - as shown below - call the expert list; there, scroll to the parameter and then change its value. You close the expert list by double clicking on an entry in the STARTER project tree.

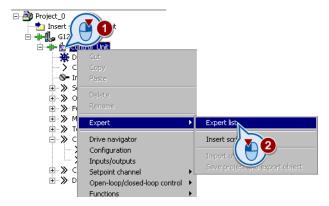

### Saving settings so that they are not lost when the power fails

All of the changes that you make are temporarily saved in the inverter and are lost the next time the power supply is switched off. For your changes to be permanently saved in the inverter, you must save the changes using the button (RAM to ROM). Before you press the button, you need to mark the appropriate drive in the project navigator.

#### Go offline

You can now exit the online connection after the data backup (RAM to ROM) with \[ \] "Disconnect from target system".

# 4.6 Back-up the settings and transfer

# 4.6.1 External data backup and series commissioning

After commissioning, your settings are saved in the inverter so that they are protected against power failure.

In addition, you should also save the parameters on a storage medium outside the inverter: By backing up your data on an external storage medium, if the inverter develops a defect, your settings will not be lost.

You have three different options for externally backing up data (upload):

- 1. Memory card
- 2. PC/PG with STARTER
- 3. Operator Panel

#### Series commissioning

Series commissioning means the commissioning of several identical drives in the following steps:

- 1. Commission the first inverter.
- 2. Upload the parameters of the first inverter to the storage medium outside the inverter.
- 3. Download the parameters from the storage medium to a second or additional inverter.

#### Note

The control unit to which the parameters are transferred must be of the same type and have the same or a higher firmware version as the source control unit (the same 'type' means the same MLFB).

For further information, refer to the following sections.

# 4.6.2 Backing up and transferring settings using STARTER

Backing up the inverter settings on PC/PG (upload)

- Go online with STARTER \subseteq.
- To save data in the PG (computer), click on <a>III</a>.

#### Transferring settings from the PC/PG into the inverter (download)

- Go online with STARTER.
- Click on the button "Load project to target system": <a>\omega\$</a>.
- To save data in the converter, click on "Copy RAM to ROM"

# 4.6.3 Backing up and transferring settings using BOP-2

#### Transferring parameters from the inverter to the operator panel (upload)

- Start data transfer in the menu "OPTIONS" "TO BOP".
- Wait until the BOP-2 signals that data transfer has been completed.

#### Note

Data transfer can can take several minutes.

#### Transferring parameters from the operator panel to the inverter (download)

- Start data transfer in the menu "OPTIONS" "FROM BOP".
- Wait until the BOP-2 signals that data transfer has been completed.

# 4.6.4 Saving setting on memory card

The memory card is a removable, non-volatile flash memory for all inverter parameters.

We recommend that you use one of the memory cards with the following order numbers:

- MMC (order number 6SL3254-0AM00-0AA0)
- SD (order number 6ES7954-8LB00-0AA0)

If you wish to use other SD or MMC memory cards, then you must format the memory card as follows:

- MMC: Format FAT 16
  - Insert the card into your PC's card reader.
  - Start a "command prompt" on your PC and enter the following: format x: /fs:fat
     (x: Drive code of the memory card on your PC.)
- SD: Format FAT 32
  - Insert the card into your PC's card reader.
  - Start a "command prompt" on your PC and enter the following: format x: /fs:fat32 (x: Drive code of the memory card on your PC.)

4.6 Back-up the settings and transfer

### Backing up your settings

We recommend that you insert the card before switching on the inverter for the first time. The inverter then automatically ensures that the actual parameter setting is saved both in the inverter as well as on the card.

The following describes how you can save the inverter parameter setting on the memory card subsequently.

#### Note

The data transfer can take several minutes.

If you wish to transfer the parameter setting from the inverter on to a memory card (Upload), you have two options:

#### Automatic upload

- Switch off the inverter power supply (or disconnect the Control Unit from the Power Module).
- Insert an empty memory card into the inverter.
- Then switch the inverter power supply back on again (or reconnect the Control Unit to the Power Module).

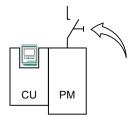

Transfer the setting to the empty memory card

Afterwards, the inverter copies its parameter setting onto the memory card.

# NOTICE

If the memory card is not empty and already contains a parameter setting, the inverter will take on the parameter setting from the memory card. The previous setting in the inverter will be deleted.

### Manual upload

If you do not wish to switch off the inverter power supply or you do not have an empty memory card available, you will need to transfer the parameter setting to the memory card as follows:

Insert a memory card into the Control Unit.
 The Control Unit power supply is switched-on.

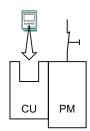

| STARTER                                                                                              | BOP-2                                                                  |
|----------------------------------------------------------------------------------------------------|------------------------------------------------------------------------|
| <ul> <li>Start data transfer with p0971 = 1.</li> <li>Check the value of parameter p0971.</li> </ul> | Start data transfer in the menu "OPTIONS" -     "TO CRD".              |
| If data transfer has been completed, p0971 is automatically set to 0.                                | Wait until the BOP-2 signals that data transfer<br>has been completed. |

# 4.6.5 Transferring the setting from the memory card

If you wish to transfer the parameter setting from a memory card into the inverter (download), you have two options:

#### Automatic download

- Switch off the inverter power supply (or disconnect the Control Unit from the Power Module).
- Insert the memory card into the inverter.
- Then switch the inverter power supply back on again (or insert the CU onto the Power Module).

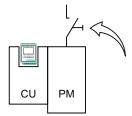

If there is valid parameter data on the memory card, then the inverter accepts this automatically.

### 4.6 Back-up the settings and transfer

#### Manual download

If you do not want to switch off the power supply, then you must transfer the parameter setting into the inverter in the following way:

• Insert the memory card into the Control Unit. The Control Unit power supply is switched-on.

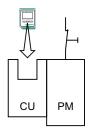

| STARTER                                                                       | BOP-2                                                                  |  |  |
|-------------------------------------------------------------------------------|------------------------------------------------------------------------|--|--|
| <ul><li>Set p0804 to 1.</li><li>Check the value of parameter p0804.</li></ul> | Start data transfer in the menu "OPTIONS" -     "TO CRD".              |  |  |
| If data transfer has been completed, p0804 is automatically set to 0.         | Wait until the BOP-2 signals that data transfer<br>has been completed. |  |  |

# 4.6.6 Safely remove the memory card

# CAUTION

The file system on the memory card can be destroyed if the memory card is removed without first requesting and confirming this using the "safe removal" function. The memory card will then no longer function.

#### Procedure:

- Set p9400 to 2.
- Check the value of parameter p9400.

  If it is permissible to remove the memory card, p9400 is set to 3.
- Remove the memory card.

# 4.6.7 Other ways to back up settings

You can backup three additional settings of the parameters in memory areas of the inverter reserved for this purpose. You will find additional information in the List Manual under the following parameters:

| Parameter | Description                                                                                               |
|-----------|----------------------------------------------------------------------------------------------------|
| p0970     | Resetting drive parameters                                                                                |
|           | Load the back-up setting (number 10, 11 or 12). You overwrite your actual parameter setting when loading. |
| p0971     | Saving parameters                                                                                         |
|           | Backing up the setting (10, 11 or 12).                                                                    |

You can back-up up to 99 additional parameter settings on the memory card. You will find additional information in the List Manual under the following parameters:

| Parameter | Description                                       |
|-----------|---------------------------------------------------|
| p0802     | Data transfer with memory card as source/target   |
| p0803     | Data transfer with device memory as source/target |
| p0804     | Start data transfer                               |

# 4.7 Restoring the factory setting

# 4.7 Restoring the factory setting

The inverter is reset to the delivery condition by restoring the parameters to the factory setting, with the exception of the following parameters.

#### Note

The reset operation is not applied to parameters p0014, p0100, p0201, p0205 or the communication parameters. Motor parameters p0300 ... p0311 are suitably preassigned for the power unit.

# Restoring the factory settings using STARTER

- Go online with STARTER, see Establishing an online connection between the PC and converter (going "online") (Page 80).
- In STARTER, click on the button ...

### Resetting to factory setting with BOP-2

- In the "Options" menu, select the "DRVRESET" entry
- Confirm the reset using the OK key.

#### Resetting parameters when the safety functions are active

In order to reset the safety function parameters together with all other parameters of the inverter, proceed as follows:

- Go online with STARTER.
- Open the safety functions screen and deactivate the safety functions.
- Go offline with STARTER.
- Switch off the Control Unit power supply for approximately 10 seconds (Power ON Reset).
- Go online with STARTER.
- Reset the Control Unit to the factory setting.

Configuring the terminal block

Before you configure the inputs and outputs of the inverter, you should have completed the basic commissioning, see Chapter Commissioning (Page 55).

The assignment of the inputs and outputs in the factory setting and after the basic commissioning are listed in Chapter Wiring examples for the factory settings (Page 64).

# 5.1 Digital inputs

The digital inputs are pre-assigned specific functions in the factory. Depending on the Control Unit version, up to 8 digital inputs are available, of which, digital inputs DI 11 and DI 12 (terminals 3 and 10) can also be used as analog inputs.

Table 5- 1 Pre-assignment of the digital inputs

| Terminal | Input | Pre-assignment after basic                                          | commissioning                 | Changing the pre- |  |
|----------|-------|---------------------------------------------------------------------|-------------------------------|-------------------|--|
|          |       | Control via terminal strip                                          | Control via fieldbus          | assignment via    |  |
| 5        | DI 0  | Switch motor on and off (ON/OFF1) (p0701 = 1)                       | No pre-assignment (p0701 = 0) | p0701             |  |
| 6        | DI 1  | Reverse direction of motor rotation (p0702 = 12)                    | No pre-assignment (p0702 = 0) | p0702             |  |
| 7        | DI 2  | Acknowledge faults (p0703                                           | 3 = 9)                        | p0703             |  |
| 8        | DI 3  | Fixed speed setpoint select                                         | tion bit 0 (p0704 = 15)       | p0704             |  |
| 16       | DI 4  | Fixed speed setpoint select Not available with Control UCU240B-2 DP |                               | p0705             |  |
| 17       | DI 5  | Fixed speed setpoint select Not available with Control UCU240B-2 DP |                               | p0706             |  |

#### 5.1 Digital inputs

Table 5-2 Terminals, that can be used as either digital or analog input

| Terminal | Terminal for     | Parameter                                            |
|----------|------------------|------------------------------------------------------|
| 3        | Analog input 0   | p0712 = 0                                            |
|          | Digital input 11 | p0712 > 0: The reference potential is terminal 4.    |
| 10       | Analog input 1   | p0713 = 0                                            |
|          | Digital input 12 | p0713 > 0: : The reference potential is terminal 11. |

If you wish to change the function of the digital inputs, then select one of the following options.

- 1. Select one of the existing pre-assignments for the digital input.
- 2. Interconnecting the input using BICO technology.

### Selecting the pre-assignment for a digital input

Table 5-3 Functions for all digital inputs

| p0701 | p0706, p0712 or p0713 =                  |         |                                      |
|-------|------------------------------------------|---------|--------------------------------------|
| = 0   | No pre-assignment                        | = 15    | Fixed speed setpoint selection bit 0 |
| = 1   | ON/OFF1                                  | = 16    | Fixed speed setpoint selection bit 1 |
| = 3   | 2. OFF2                                  | = 17    | Fixed speed setpoint selection bit 2 |
| = 4   | 2. OFF3                                  | = 18    | Fixed speed setpoint selection bit 3 |
| = 9   | 2. Acknowledge faults                    | = 25    | Activate DC brake                    |
| = 10  | Jog bit 0                                | = 27    | Enable technology controller         |
| = 11  | Jog bit 1                                | = 29    | External fault 1                     |
| = 12  | Direction reversal                       | = 35    | Command data set selection CDS bit 0 |
| = 13  | Motorized potentiometer, setpoint, raise | = 50    | Load monitoring, failure detection   |
| = 14  | Motorized potentiometer, setpoint, lower | = 51 1) | Load monitoring, speed actual value  |

 $<sup>^{1)}</sup>$  This setting is only available for Control Units CU240E-2 ... for DI 3

#### Interconnecting a digital input via BICO

- Deselect the pre-assignment (corresponding parameter value acc. to the tables above = 0)
- Interconnect the input with the corresponding binector input.

Example: If you wish to open a motor holding brake via a digital input, set p0855.0 = 722.5.

For more information, see the parameter list and in the function block diagrams 2220 ff of the List Manual. A list of all of the binector inputs is also provided in the List Manual.

# 5.2 Fail-safe digital input

This manual describes "Basic Safety", i.e. the STO safety function with control via a fail-safe input. Additional safety functions and additional fail-safe digital inputs of the inverter ("Extended Safety") are described in the Safety Integrated Function Manual. You will find the link to the Safety Integrated Function Manual in Section Overview of documentation (Page 13).

# Assignment of the fail-safe digital input

If you activated the inverter safety functions, the inverter combines digital inputs DI4 and DI5 to form a fail-safe digital input.

Table 5-4 Fail-safe digital input on the Control Units CU240E-2 ...

| Terminal Digital input |      | Fail-safe input |
|------------------------|------|-----------------|
| Terminal 16            | DI 4 | F-DI            |
| Terminal 17            | DI 5 |                 |

Information about wiring the F-DI is provided in Section Permitted sensors (Page 214).

# 5.3 Digital outputs

Up to three digital outputs are available that can be programmed to display different inverter states, e.g. faults, alarms and upper limit violations.

Table 5- 5 Pre-assignment of the digital outputs

| Terminal | Digital o | utput | Pre-assignment                                             | Pre-assignment can be changed via |
|----------|-----------|-------|------------------------------------------------------------|-----------------------------------|
| 18       | NC        | DO 0  | Inverter fault active                                      | p0730                             |
| 19       | NO        |       |                                                            |                                   |
| 20       | СОМ       |       |                                                            |                                   |
| 21       | NO        | DO 1  | Inverter alarm active                                      | p0731                             |
| 22       | СОМ       |       | Not available with Control Units CU240B-2 and bCU240B-2 DP |                                   |
| 23       | NC        | DO 2  | Motor is switched on                                       | p0732                             |
| 24       | NO        |       | Not available with Control Units                           |                                   |
| 25       | СОМ       |       | CU240B-2 and bCU240B-2 DP                                  |                                   |

Table 5- 6 Changing the assignment of digital outputs to common signals

| p0730, p0 | p0730, p0731 or p0732 =           |         |                                    |  |  |  |
|-----------|-----------------------------------|---------|------------------------------------|--|--|--|
| = 0       | Deactivating digital output       | = 52.10 | f_actual >= P1082 (f_max)          |  |  |  |
| = 52.0    | Drive ready                       | = 52.11 | Alarm: Motor current/torque limit  |  |  |  |
| = 52.1    | Drive ready for operation         | = 52.12 | Brake active                       |  |  |  |
| = 52.2    | Drive running                     | = 52.13 | Motor overload                     |  |  |  |
| = 52.3    | Drive fault active                | = 52.14 | Motor CW rotation                  |  |  |  |
| = 52.4    | OFF2 active                       | = 52.15 | Inverter overload                  |  |  |  |
| = 52.5    | OFF3 active                       | = 53.0  | DC brake active                    |  |  |  |
| = 52.6    | Switching on inhibited active     | = 53.1  | f_actual < P2167 (f_off)           |  |  |  |
| = 52.7    | Drive alarm active                | = 53.2  | f_actual > P1080 (f_min)           |  |  |  |
| = 52.8    | Setpoint/actual value discrepancy | = 53.3  | Actual current value r0027 ≥ P2170 |  |  |  |
| = 52.9    | Process data control              | = 53.6  | f_actual ≥ setpoint (f_setpoint)   |  |  |  |

If you wish to connect other inverter signals to a digital output, interconnect the corresponding binector output to the output using BICO technology. For more information, see the parameter list and the function block diagrams 2230 ff of the List Manual. A list of all of the binector outputs is also provided in the List Manual.

If you wish to invert the digital outputs, set the corresponding index of the parameter P0748 to 1:

- p0748.0 = 1, signal of digital output 0 is inverted
- p0748.1 = 1, signal of digital output 1 is inverted
- p0748.2 = 1, signal of digital output 2 is inverted

# 5.4 Analog inputs

Depending on the design of the Control Unit, the inverter features one or two analog inputs.

Table 5-7 Pre-assignment of the analog inputs

| Terminal | Analog i | nput | Parameter | arameter Factory setting |                                                           |  |
|----------|----------|------|-----------|--------------------------|-----------------------------------------------------------|--|
| 3        | AI 0+    | AI 0 | p0756[0]  | 4                        | Bipolar voltage input -10 V +10 V                         |  |
| 4        | AI 0-    |      |           |                          |                                                           |  |
| 10       | AI 1+    | Al 1 | p0756[1]  | 4                        | Bipolar voltage input -10 V +10 V                         |  |
| 11       | AI 1-    |      |           |                          | Not available with Control Units CU240B-2 and CU240B-2 DP |  |

This section shows how to set the analog input as either a voltage or current input. BICO technology can be used to set further interconnection of the analog input, e.g. as a speed setpoint or setpoint for the technology controller. For more information, see the parameter list and in the function block diagrams 9566 ff of the List Manual.

If you have selected "Control via terminals" in the basic commissioning, then analog input 0 is already interconnected with the speed setpoint.

# Analog input as voltage or current input

Using parameter p0756, you define whether the analog input is used as voltage input (10 V) or as current input (20 mA). p0756[0] is valid for analog input 0 and p0756[1] for analog input 1.

The following options are available:

| AI 0 | Unipolar voltage input Unipolar voltage input monitored Unipolar current input Unipolar current input monitored Bipolar voltage input No sensor connected | 0 V +10 V<br>+2 V +10 V<br>0 mA +20 mA<br>+4 mA +20 mA<br>-10 V +10 V | +2 V +10 V<br>0 mA +20 mA<br>+4 mA +20 mA |                            |  |
|------|----------------------------------------------------------------------------------------------------|-----------------------------------------------------------------------|-------------------------------------------|----------------------------|--|
| Al 1 | Unipolar voltage input Unipolar voltage input monitored Unipolar current input Unipolar current input monitored Bipolar voltage input No sensor connected | 0 V +10 V<br>+2 V +10 V<br>0 mA +20 mA<br>+4 mA +20 mA<br>-10 V +10 V | p0756[1] =                                | 0<br>1<br>2<br>3<br>4<br>8 |  |

### 5.4 Analog inputs

You must also set the DIP switch for the analog input on the Control Unit.

The DIP switch is located on the Control Unit behind the lower front doors.

- Voltage input: Switch position U (factory setting)
- Current input: Switch position I

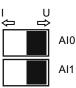

### Scaling characteristic of the analog input

When p0756 is changed, a linear scaling characteristic matching the setting is automatically set. The characteristic is determined by two points (p0757[0...1], p0758[0...1]) and (p0759[0...1], p0760[0...1]). The parameters with index 0 apply to analog input 0 and parameters with index 1 apply to analog input 1.

The scaling characteristic can be adjusted to suit your requirements.

Table 5-8 Scaling characteristic and wire-breakage monitoring

| Parameter | Description                                                                                                    |
|-----------|----------------------------------------------------------------------------------------------------|
| p0757[01] | x-coordinate of 1st characteristic point [V or mA]                                                                                                |
| p0758[01] | y coordinate of the 1st characteristic point [% of p200x] p200x are the parameters of the reference variables, e.g. p2000 is the reference speed. |
| p0759[01] | x-coordinate of 2nd characteristic point [V or mA]                                                                                                |
| p0760[01] | y-coordinate of 2nd characteristic point [% of p200x]                                                                                             |
| p0761[01] | Wire breakage monitoring response threshold                                                                                                    |

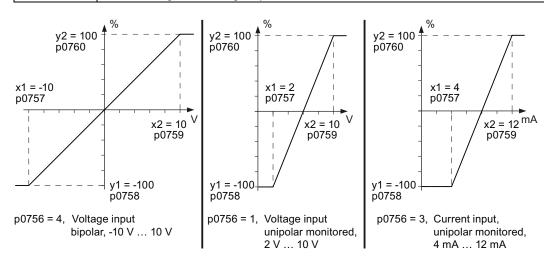

Figure 5-1 Examples for scaling characteristics

# Example: Setting the analog inputs to 4 - 20 mA

| and                                                                       | Terminal No. Parameter Description and Significance                                                                                     |              |                                       |                               |  |  |  |
|---------------------------------------------------------------------------|----------------------------------------------------------------------------------------------------|--------------|---------------------------------------|-------------------------------|--|--|--|
| 3                                                                         | AI 0+                                                                                                    | p0756[0] = 3 | Analog input type 0                   | Setting DIP switch to current |  |  |  |
| 4                                                                         | AI 0-                                                                                                    |              | 2: Unipolar current input (0 mA20 mA) | input ("I"):                  |  |  |  |
| 10                                                                        | AI 1+                                                                                                    | p0756[1] = 3 | Analog input type 1                   | ∪ □                           |  |  |  |
| 11                                                                        | AI 1-                                                                                                    |              | 2: Unipolar current input (0 mA20 mA) | AI0 AI1                       |  |  |  |
| overw                                                                     | When p0756 is changed to value 3, the parameters of the scaling characteristic are automatically overwritten with the following values: |              |                                       |                               |  |  |  |
| p0757                                                                     | p0757 = 4.0, p0758 = 0.0, p0759 = 20, p0760 = 100                                                                                       |              |                                       |                               |  |  |  |
| p0761[0] = 4.0 Wire breakage monitoring response threshold p0761[1] = 4.0 |                                                                                                    |              |                                       |                               |  |  |  |

# 5.5 Analog outputs

The Control Unit has one or two analog outputs (AO) depending on its design. You can use the analog outputs to display a wide variety of signals, e.g. the actual speed, the actual output voltage or the actual output current.

Table 5-9 Pre-assignment of the analog outputs

| Terminal | Analog output  |      | Analog output Function                                            |          |
|----------|----------------|------|-------------------------------------------------------------------|----------|
| 12<br>13 | AO 0+<br>AO 0- | AO 0 | Locked                                                            | p0771[0] |
| 26<br>27 | AO 1+<br>AO 1- | AO 1 | Locked  Not available with Control Units CU240B-2 and CU240B-2 DP | p0771[1] |

### Significance of the analog output

Table 5- 10 Changing analog outputs to the most common signals

| AO 0 | Display via AO 0 locked | (Factory setting)          | p0771[0] = | 0  |
|------|-------------------------|----------------------------|------------|----|
|      | Actual frequency        | Scaling according to p2000 |            | 21 |
|      | Actual output frequency | Scaling according to p2000 |            | 24 |
|      | Actual output voltage   | Scaling according to p2001 |            | 25 |
|      | Actual DC link voltage  | Scaling according to p2001 |            | 26 |
|      | Output current          | Scaling according to p2002 |            | 27 |
| AO 1 | Display via AO 1 locked | (Factory setting)          | p0771[1] = | 0  |
|      | Actual frequency        | Scaling according to p2000 |            | 21 |
|      | Actual output frequency | Scaling according to p2000 |            | 24 |
|      | Actual output voltage   | Scaling according to p2001 |            | 25 |
|      | Actual DC link voltage  | Scaling according to p2001 |            | 26 |
|      | Output current          | Scaling according to p2002 |            | 27 |

If you wish to connect other inverter signals to an analog output, interconnect the corresponding connector output to the analog output using BICO technology. For more information, see the parameter list and the function block diagrams 9572 ff of the List Manual. A list of all connector outputs is also provided in the List Manual.

# Analog output as voltage or current output

Use parameter p0776 to define whether the analog output will be used as a voltage output (10 V) or a current output (20 mA).

The following options are available:

| AO 0 | Current output (factory setting) Voltage output Current output | 0 mA +20 mA<br>0 V +10 V<br>+4 mA +20 mA | p0776[0] = | 0<br>1<br>2 |
|------|----------------------------------------------------------------|------------------------------------------|------------|-------------|
| AO 1 | Current output (factory setting) Voltage output                | 0 mA +20 mA<br>0 V +10 V                 | p0776[1] = | 0<br>1      |
|      | Current output                                                 | +4 mA +20 mA                             |            | 2           |

### Scaling characteristic of the analog output

The scaling characteristic of an analog output is defined using 2 points.

If you change the value of p0776, the inverter automatically assigns appropriate values to the four parameters of the scaling characteristic (p0777, p0778, p0779, p0780).

Table 5- 11 Scaling characteristic

| Parameter p07xx[0]: AO 0 p07xx[1]: AO 1 | Description                                                                             |
|-----------------------------------------|-----------------------------------------------------------------------------------------|
| p0777[x]                                | X coordinate of the 1st characteristic point [% of P200x]                               |
|                                         | P200x are the parameters of the reference variables, e.g. P2000 is the reference speed. |
| p0778[x]                                | Y coordinate of the 1st characteristic point [V or mA]                                  |
| p0779[x]                                | X coordinate of the 2nd characteristic point [% of P200x]                               |
| p0780[x]                                | Y coordinate of the 2nd characteristic point [V or mA]                                  |

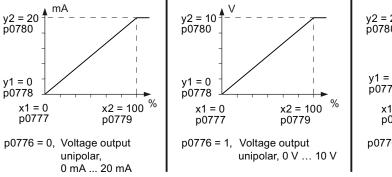

Figure 5-2 Examples for scaling characteristics

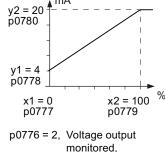

4 mA ... 12 mA

# 5.5 Analog outputs

Table 5- 12 Additional analog output settings

| Parameter p07xx[0]: AO 0 p07xx[1]: AO 1 | Description                                                                                                    |
|-----------------------------------------|----------------------------------------------------------------------------------------------------|
| p0773[x]                                | Analog outputs smoothing time constant Smoothing time constant of 1st order low-pass filter for the analog outputs                                                                                                    |
| p0775[x]                                | Activate absolute-value generation                                                                                                    |
|                                         | 0: No absolute-value generation (factory setting) 1. The absolute value of the analog output is used. If the original value was negative, the corresponding bit is set in the status word of the analog input (r0785). |
| p0782[x]                                | Analog outputs signal source for inverting Signal source to invert the analog output signals                                                                                                    |

Connection to a fieldbus

6

Before you connect the inverter to the field bus, you should have completed the basic commissioning, see Chapter Commissioning (Page 55)

#### Fieldbus interfaces of the Control Units

The Control Units are available in different versions for communication with higher-level controls with the subsequently listed fieldbus interfaces:

| Fieldbus    | Profile    | Telegrams                                                     | Control Unit                                |
|-------------|------------|---------------------------------------------------------------|---------------------------------------------|
| USS         | -          | Configurable                                                  | CU240B-2                                    |
| Modbus RTU  | -          | -                                                             | CU240E-2<br>CU240E-2 F                      |
| PROFIBUS DP | PROFIdrive | Telegram 1 Telegram 20 Telegram 350 Telegram 352 Telegram 999 | CU240B-2 DP<br>CU240E-2 DP<br>CU240E-2 DP-F |
|             | PROFIsafe  | Telegram 30<br>Telegram 900                                   |                                             |

# 6.1 Data exchange via the fieldbus

# Analog signals

The inverter always scales signals, which are transferred via the fieldbus, to the hexadecimal value of 4000. The significance of this numerical value depends on the category of the signal that you transfer:

| Signal category     | 4000H corresponds to a parameter value of |
|---------------------|-------------------------------------------|
| Speeds, frequencies | p2000                                     |
| Voltage             | p2001                                     |
| Current             | p2002                                     |
| Torque              | p2003                                     |
| Power               | p2004                                     |
| Angle               | p2005                                     |
| Acceleration        | p2007                                     |

6.2 Setting the bus address via DIP switch

#### Control and status words

Control and status words always comprise two bytes. Depending on the control type, the two bytes are differently interpreted as higher or lower significance. An example for transferring control and status words with a SIMATIC control is provided in Chapter STEP 7 program example for cyclic communication (Page 124).

# 6.2 Setting the bus address via DIP switch

You can set the bus address via DIP switch or via parameter. The DIP switches have priority over the parameter.

The inverter always uses the parameter to make the setting if all DIP switches for the bus address are at "OFF" (0) or "ON" (127) or if the address is not valid (e.g. 124 for USS).

Setting via parameter is described in the sections for the particular fieldbus interfaces.

You can find the position of the DIP switches at the inverter in Interfaces, connectors, switches, terminal blocks and LEDs of the CU (Page 51).

Table 6-1 Examples of setting the bus addresses

| DIP switch                                                     |           | 1 | 2 | 3 | 4 | 5  | 6  | 7  |
|----------------------------------------------------------------|-----------|---|---|---|---|----|----|----|
| Address = added values of the DIP switches that are set to ON. |           | 1 | 2 | 4 | 8 | 16 | 32 | 64 |
| Example 1:<br>Address = 10 = 2 + 8                             | ON<br>OFF |   |   |   |   |    |    |    |
| Example 2:<br>Address = 39 = 1 + 2 + 4 + 32                    | ON<br>OFF |   |   |   |   |    |    |    |

# 6.3 Communication via PROFIBUS

### Connect the frequency inverter to PROFIBUS

Inverters with PROFIBUS DP interface have a nine-pin SUB-D socket on the lower side of the Control Unit to integrate the inverter into a PROFIBUS network.

The SUB D connection is suitable for the SIMATIC RS485 bus connector.

#### Recommended PROFIBUS connectors

We recommend one of the following connectors for the PROFIBUS cable:

- 1. 6GK1500-0FC00
- 2. 6GK1500-0EA02

Both connectors are suitable for all SINAMICS G120 Control Units with respect to the angle of the outgoing cable.

#### Note

#### PROFIBUS communication when the 400 V supply for the inverter is switched off

If the inverter is only supplied via the 400 V line connection for the Power Module, the PROFIBUS connection for the Control Unit is interrupted as soon as the power supply is disconnected. To prevent this, the Control Unit must be connected to a separate 24 V power supply via terminals 31 ( $\pm$ 24 V I<sub>n</sub>) and 32 (0 V I<sub>n</sub>).

### Permissible cable lengths, routing and shielding the PROFIBUS cable

Information can be found in the Internet (http://support.automation.siemens.com/WW/view/en/1971286).

### 6.3.1 Configuring communication via PROFIBUS

#### 6.3.1.1 Task

The inverter is to be controlled from a central SIMATIC controller via PROFIBUS. whereby the control signals and speed setpoint are to be transferred from an S7-300 CPU to the drive. In the other direction, the drive is to transfer its status messages and actual speed value to the central controller via PROFIBUS.

Using a suitable example, the following section provides instructions explaining how to connect an inverter to a higher-level SIMATIC controller via PROFIBUS. To extend the PROFIBUS network to include additional inverters, simply repeat the relevant steps.

### What prior knowledge is required?

In this example, it is assumed that readers know now to basically use an S7 control and the STEP 7 engineering tool and is not part of this description.

# 6.3.1.2 Required components

The examples given in this manual for configuring communication between the control and inverter are based on the hardware listed below:

Table 6-2 Hardware components (example)

| Component                  | Туре               | Order no.          | Qty |  |  |  |
|----------------------------|--------------------|--------------------|-----|--|--|--|
| Central controller         |                    |                    |     |  |  |  |
| Power supply               | PS307 2 A          | 6ES7307-1BA00-0AA0 | 1   |  |  |  |
| S7 CPU                     | CPU 315-2DP        | 6ES7315-2AG10-0AB0 | 1   |  |  |  |
| Memory card                | MMC 2MB            | 6ES7953-8LL11-0AA0 | 1   |  |  |  |
| DIN rail                   | DIN rail           | 6ES7390-1AE80-0AA0 | 1   |  |  |  |
| PROFIBUS connector         | PROFIBUS connector | 6ES7972-0BB50-0XA0 | 1   |  |  |  |
| PROFIBUS cable             | PROFIBUS cable     | 6XV1830-3BH10      | 1   |  |  |  |
| Drive                      |                    |                    |     |  |  |  |
| SINAMICS G120 Control Unit | CU240E-2 DP        | 6SL3244-0BB12-1PA0 | 1   |  |  |  |
| SINAMICS G120 Power Module | Any                | -                  | 1   |  |  |  |
| PROFIBUS connector         | PROFIBUS connector | 6GK1500-0FC00      | 1   |  |  |  |

In order to configure communication you also require the following software packages:

Table 6-3 Software components

| Component      | Type (or higher) | Order no.          | Qty |
|----------------|------------------|--------------------|-----|
| SIMATIC STEP 7 | V5.3 + SP3       | 6ES7810-4CC07-0YA5 | 1   |
| STARTER        | V4.1 SP5         | 6SL3072-0AA00-0AG0 | 1   |
| Drive ES Basic | V5.4             | 6SW1700-5JA00-4AA0 | 1   |

Drive ES Basic is the basic software of the engineering system, which combines the drive technology and Siemens controllers. The STEP 7 Manager user interface acts as a basis with which Drive ES Basic is used to integrate drives in the automation environment with respect to communication, configuration, and data storage.

# 6.3.1.3 Setting the PROFIBUS address

#### Setting the PROFIBUS address of the inverter

The inverter's PROFIBUS address is set using DIP switches on the Control Unit or using p0918. Using p0918, the address can only be set if all DIP switches for the bus address are either set to "OFF" (0) or to "ON" (127).

If the address switches are set to a value  $\neq$  0 or 127, this address is always active and p0918 is read-only.

The setting using DIP switches is described in Setting the bus address via DIP switch (Page 104).

Valid PROFIBUS addresses: 1 ... 125 Invalid PROFIBUS addresses: 126, 127

#### **CAUTION**

A bus address that has been changed is only effective after switching-off and switching-on again. It is particularly important that any external 24 V supply is switched off.

### 6.3.1.4 Creating a STEP 7 project

PROFIBUS communication between the inverter and a SIMATIC control is configured using the SIMATIC STEP 7 and HW Config software tools.

#### Procedure

Create a new STEP 7 project and assign a project name, e.g. "G120\_in\_S7". Add an S7 300 CPU.

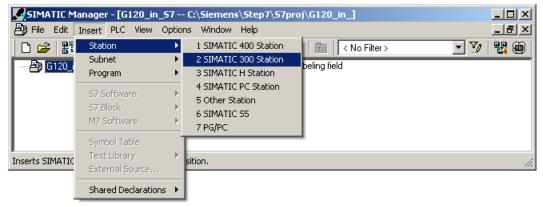

Figure 6-1 Inserting a SIMATIC 300 station into a STEP 7 project

#### 6.3 Communication via PROFIBUS

- Select the SIMATIC 300 station in your project and open the hardware configuration (HW Config) by double clicking on "Hardware".
- Add an S7 300 mounting rail to your project by dragging and dropping it from the "SIMATIC 300" hardware catalog. Locate a power supply at slot 1 of the mounting rail and a CPU 315-2 DP at slot 2.

When you add the SIMATIC 300, a window is displayed in which you can define the network.

• Create a PROFIBUS DP network.

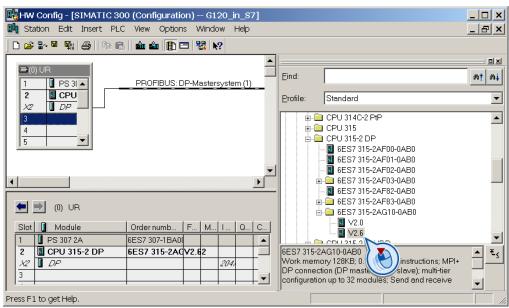

Figure 6-2 Inserting a SIMATIC 300 station with PROFIBUS DP network

#### 6.3.1.5 Inverter GSD

In STEP 7, the inverter can be connected to an S7 control in two ways:

1. Using the inverter GSD

The GSD is a standardized description file for a PROFIBUS slave. The GSD is used by all controls, which are the PROFIBUS master.

You have two options to obtain the GSD for your inverter:

- You can find the SINAMICS inverter GSD on the Internet (http://support.automation.siemens.com/WW/view/en/22339653/133100).
- The GSD is saved in the inverter. The GSD is written to the memory card if you insert the memory card in the Control Unit and set p0804 to 12. Using the memory card, you can then transfer the GSD to your PG/your PC.
- 2. Using the STEP 7 object manager

This somewhat more user-friendly method is only available for S7 controls and installed Drive\_ES\_Basic.

The following section describes how to configure the inverter using the GSD.

# 6.3.1.6 Inserting the inverter into the STEP 7 project

Install the GSD of the inverter in STEP 7 via HW Config (Menu "Options - Install GSD files").

Once the GSD has been installed, the inverter appears as "SINAMICS G120 CU240x-2 DP V4.3" object under "PROFIBUS DP - Additional field devices" in the hardware catalog of HW Config.

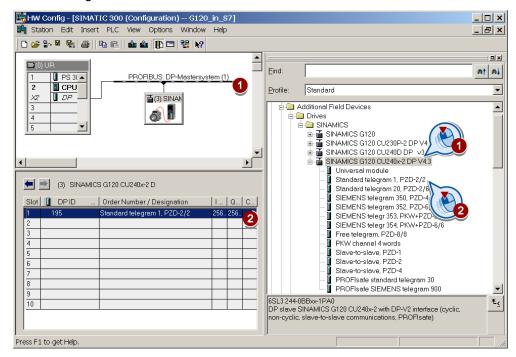

- Drag and drop the inverter into the PROFIBUS network. Enter the PROFIBUS address set at the inverter in HW Config.
- Insert the required telegram type from the HW Catalog to slot 1 of the inverter by 'dragging and dropping'.
   STEP 7 automatically allocates the address range in which the inverter process data are located.

The inverter object in the HW Config product catalog contains several telegram types. The telegram type defines which data is exchanged between the control and inverter. More information on the telegram types can be found in Chapter Cyclic communication (Page 112).

Information on connecting the inverter via PROFIsafe can be found in the Safety Integrated Function Manual.

#### 6.3 Communication via PROFIBUS

### Rules for the slot sequence

Maintain the following sequence when assigning the slots:

- 1. PROFIsafe module (if one is used)
- 2. PKW channel (if one is used)
- 3. Standard, SIEMENS or free telegram (if one is used)
- 4. Slave-to-slave module

If you do not use one or several of the modules 1, 2 or 3, configure the remaining modules starting with the 1st slot.

## Note regarding the universal module

It is not permissible to configure the universal module with the following properties:

- PZD length 4/4 words
- · Consistent over the complete length

With these properties, the universal module has the same DP identifier (4AX) as the "PKW channel 4 words" and is therefore identified as such by the higher-level control. As a consequence, the control does not establish cyclic communication with the inverter.

Remedy: Change the length to 8/8 bytes in the properties of the DP slave. As an alternative, you can also change the consistency to "unit".

### Final steps

- Save and compile the project in STEP 7.
- Establish an online connection between your PC and the S7 CPU and download the project data to the S7 CPU.
- In the inverter, select the telegram type, which you configured in STEP 7, using parameter P0922.

The inverter is now connected to the S7 CPU. This therefore defines the communication interface between the CPU and the inverter. An example of how you can supply this interface with data can be found in the section STEP 7 program examples (Page 124).

# 6.3.2 Communication parameters

Table 6-4 The most important parameters

| Parameter                     | Description                                                                       |                                    |                                           |  |  |  |  |
|-------------------------------|-----------------------------------------------------------------------------------|------------------------------------|-------------------------------------------|--|--|--|--|
| p0700 = 6                     | Comma                                                                             | nd source selection                | You set the command and setpoint source   |  |  |  |  |
|                               | Selectin                                                                          | g the fieldbus as command source   | during the basic commissioning, see       |  |  |  |  |
| p1000 = 6                     | Speed s                                                                           | etpoint selection                  | Commissioning (Page 55)                   |  |  |  |  |
|                               | Selectin                                                                          | g the fieldbus as setpoint source  |                                           |  |  |  |  |
| p0922                         | PROFIdrive telegram selection (factory setting for CU with PROFIBUS interface: 1) |                                    |                                           |  |  |  |  |
|                               | Set the                                                                           | send and receive telegram, see     |                                           |  |  |  |  |
|                               | 1:                                                                                | Standard telegram 1, PZD-2/2       |                                           |  |  |  |  |
|                               | 20:                                                                               | Standard telegram 20, PZD-2/6      |                                           |  |  |  |  |
|                               | 350:                                                                              | SIEMENS telegram 350, PZD-4/4      |                                           |  |  |  |  |
|                               | 352                                                                               | SIEMENS telegram 352, PZD-6/6      |                                           |  |  |  |  |
| 353: SIEMENS telegram 353, P2 |                                                                                   |                                    | BW-PKW-4/4                                |  |  |  |  |
|                               | 354:                                                                              | SIEMENS telegram 354, PZD-6/6      | SIEMENS telegram 354, PZD-6/6, BW-PKW-4/4 |  |  |  |  |
|                               | 999:                                                                              | Free telegram configuring with BIC |                                           |  |  |  |  |

Using parameter p0922, you automatically interconnect the corresponding signals of the inverter to the telegram.

This BICO interconnection can only be changed, if you set p0922 to 999. In this case, select your required telegram using p2079 and then adapt the BICO interconnection of the signals.

Table 6-5 Advanced settings

| Parameter | Description                                                                                                    |  |
|-----------|----------------------------------------------------------------------------------------------------|--|
| p2079     | PROFIdrive PZD telegram selection extended                                                                                                    |  |
|           | Contrary to p0922, using p2079, a telegram can be set and subsequently extended. For p0922 < 999, the following applies: p2079 has the same value and is locked. All of the interconnections and extensions contained in the telegram are locked. For p0922 = 999, the following applies: p2079 can be freely set. If p2079 is also set to 999, then all interconnections can be set. For p0922 = 999 and p2079 < 999, the following applies: The interconnections contained in the telegram are locked. However, the telegram can be extended. |  |

For further information, please refer to the Parameter Manual.

# 6.3.3 Cyclic communication

The PROFIdrive profile defines different telegram types. Telegrams contain the data for cyclic communication with a defined meaning and sequence. The inverter has the telegram types listed in the table below.

Table 6- 6 Inverter telegram types

| Telegram type (p0922)                             | Process data (PZD) - control and status words, setpoints and actual values |                                                                      |                 |                   |                |                |           |           |
|---------------------------------------------------|----------------------------------------------------------------------------|----------------------------------------------------------------------|-----------------|-------------------|----------------|----------------|-----------|-----------|
|                                                   | PZD01<br>STW1<br>ZSW1                                                      | PZD02<br>HSW<br>HIW                                                  | PZD03           | PZD04             | PZD05          | PZD06          | PZD<br>07 | PZD<br>08 |
| Telegram 1                                        | STW1                                                                       | NSOLL_A                                                              | ← The inve      | rter receive      | es this data t | from the co    | ntrol     |           |
| Speed control<br>PZD 2/2                          | ZSW1                                                                       | NIST_A                                                               | ⇒ The inve      | erter sends t     | this data to   | the control    |           |           |
| Telegram 20                                       | STW1                                                                       | NSOLL_A                                                              |                 |                   |                |                |           |           |
| Speed control, VIK/NAMUR<br>PZD 2/6               | ZSW1                                                                       | NIST_A_<br>GLATT                                                     | IAIST_<br>GLATT | MIST_<br>GLATT    | PIST_<br>GLATT | MELD_<br>NAMUR |           |           |
| Telegram 350                                      | STW1                                                                       | NSOLL_A                                                              | M_LIM           | STW3              |                |                |           |           |
| Speed control<br>PZD 4/4                          | ZSW1                                                                       | NIST_A_<br>GLATT                                                     | IAIST_<br>GLATT | ZSW3              |                |                |           |           |
| Telegram 352                                      | STW1                                                                       | NSOLL_A                                                              |                 | PCS7 process data |                |                |           |           |
| Speed control, PCS7<br>PZD 6/6                    | ZSW1                                                                       | NIST_A_<br>GLATT                                                     | IAIST_<br>GLATT | MIST_<br>GLATT    | WARN_<br>CODE  | FAULT_<br>CODE |           |           |
| Telegram 353                                      | STW1                                                                       | NSOLL_A                                                              |                 |                   |                |                |           |           |
| Speed control,<br>PKW 4/4 and PZD 2/2             | ZSW1                                                                       | NIST_A_<br>GLATT                                                     |                 |                   |                |                |           |           |
| Telegram 354                                      | STW1                                                                       | NSOLL_A                                                              |                 | PCS7 pro          | ocess data     |                |           |           |
| Speed control,<br>PKW 4/4 and PZD 6/6             | ZSW1                                                                       | NIST_A_<br>GLATT                                                     | IAIST_<br>GLATT | MIST_<br>GLATT    | WARN_<br>CODE  | FAULT_<br>CODE |           |           |
| Telegram 999                                      | STW1                                                                       | Telegram ler                                                         | ngth on rece    | ipt can be c      | onfigured u    | p to max. 8    | words     |           |
| Free interconnection via BICO PZD n/m (n,m = 1 8) | ZSW1                                                                       | Telegram length on transmission can be configured up to max. 8 words |                 |                   |                |                |           |           |

Table 6-7 Explanation of the abbreviations

| Abbreviation | Significance                  | Abbreviation | Significance                                       |
|--------------|-------------------------------|--------------|----------------------------------------------------|
| STW1/2       | Control word 1/2              | PIST_GLATT   | Actual active power                                |
| ZSW1/2       | Status word 1/2               | MELD_NAMUR   | Control word according to the VIK-NAMUR definition |
| NSOLL_A      | Speed setpoint                | M_LIM        | Torque limit value                                 |
| NIST_A_GLATT | Smoothed speed actual value   | FAULT_CODE   | Fault number                                       |
| IAIST_GLATT  | Smoothed actual current value | WARN_CODE    | Alarm number                                       |
| MIST_GLATT   | Actual torque                 |              |                                                    |

| Table 6-8 | Telegram | status | in the | inverter |
|-----------|----------|--------|--------|----------|
|-----------|----------|--------|--------|----------|

| Process data | Control ⇒ inverter          |                               | Inverter ⇒ control           |                         |  |
|--------------|-----------------------------|-------------------------------|------------------------------|-------------------------|--|
| item         | Status of the received word | Bits 015 in the received word | Defining the word to be sent | Status of the sent word |  |
| PZD01        | r2050[0]                    | r2090.0 r2090.15              | p2051[0]                     | r2053[0]                |  |
| PZD02        | r2050[1]                    | r2091.0 r2091.15              | p2051[1]                     | r2053[1]                |  |
| PZD03        | r2050[2]                    | r2092.0 r2092.15              | p2051[2]                     | r2053[2]                |  |
| PZD04        | r2050[3]                    | r2093.0 r2093.15              | p2051[3]                     | r2053[3]                |  |
| PZD05        | r2050[4]                    | -                             | p2051[4]                     | r2053[4]                |  |
| PZD06        | r2050[5]                    | -                             | p2051[5]                     | r2053[5]                |  |
| PZD07        | r2050[6]                    | -                             | p2051[6]                     | r2053[6]                |  |
| PZD08        | r2050[7]                    | -                             | p2051[7]                     | r2053[7]                |  |

# Select telegram

Select the communication telegram using parameters p0922 and p2079. The following dependencies apply:

#### P0922 < 999:</li>

For p0922 < 999, the inverter sets p2079 to the same value as p0922. With this setting, the inverter defines the length and the content of the telegram. The inverter does not permit any changes to the telegram.

# • p0922 = 999, p2079 < 999:

For p0922 = 999, select a telegram via p2079.

Also with this setting, the inverter defines the length and the content of the telegram. The inverter does not permit any changes to the telegram content. However, you can extend the telegram.

#### • p0922 = p2079 = 999:

For p0922 = p2079 = 999, enter the length and the content of the telegram. With this setting, you can define the telegram length via the central PROFIdrive configuration in the master. You define the telegram contents via the signal interconnections of the BICO technology. Using p2038, you can define the assignment of the control word according to SINAMICS or VIK/NAMUR.

You will find more details on the interconnection of command and setpoint sources, depending on the selected protocol, in the List Manual in function block diagrams 2420 to 2472.

#### 6.3.3.1 Control and status words

#### Description

The control and status words fulfill the specifications of PROFIdrive profile version 4.1 for "speed control" mode.

## 6.3 Communication via PROFIBUS

# Control word 1 (STW1)

Control word 1 (bits 0 ... 10 in accordance with PROFIdrive profile and VIK/NAMUR, bits 11 ... 15 specific to inverter).

Table 6-9 Control word 1 and interconnection with parameters in the inverter

| Bit | Valu | alu Significance                                                                                           |                     | Remarks                                                                                                    | P No.                  |  |
|-----|------|----------------------------------------------------------------------------------------------------|---------------------|----------------------------------------------------------------------------------------------------|------------------------|--|
|     | е    | Telegram 20                                                                                                | All other telegrams |                                                                                                    |                        |  |
| 0   | 0    | OFF1 Motor brakes with the ramp-down time p1121 at standstill ( $f < f_{min}$ ) the motor is switched off. |                     | •                                                                                                    | p0840[0] =<br>r2090.0  |  |
|     | 1    | ON                                                                                                    |                     | With a positive edge, the inverter goes into the "ready" state, with additionally bit 3 = 1, the inverter switches on the motor. |                        |  |
| 1   | 0    | OFF2                                                                                                    |                     | Switch off motor immediately, motor coasts to a standstill.                                                                      | p0844[0] =<br>r2090.1  |  |
|     | 1    | No OFF2                                                                                                    |                     |                                                                                                    |                        |  |
| 2   | 0    | Quick stop (OFF                                                                                            | <del>-</del> 3)     | Quick stop: Motor brakes with the OFF3 ramp-down time p1135 down to standstill.                                                  | p0848[0] =<br>r2090.2  |  |
|     | 1    | No quick stop (C                                                                                           | OFF3)               |                                                                                                    |                        |  |
| 3   | 0    | Disable operation                                                                                          | n                   | Immediately switch-off motor (cancel pulses).                                                                                    | p0852[0] =             |  |
|     | 1    | Enable operation                                                                                           | n                   | Switch-on motor (pulses can be enabled).                                                                                         | r2090.3                |  |
| 4   | 0    | Lock ramp-funct                                                                                            | ion generator       | The ramp-function generator output is set to 0 (quickest possible deceleration).                                                 | p1140[0] = r2090.4     |  |
|     | 1    | Operating condition                                                                                        |                     | Ramp-function generator can be enabled                                                                                           |                        |  |
| 5   | 0    | Stop ramp-funct                                                                                            | ion generator       | The output of the ramp-function generator is "frozen".                                                                           | p1141[0] =             |  |
|     | 1    | Ramp-function generator enable                                                                             |                     |                                                                                                    | r2090.5                |  |
| 6   | 0    | Inhibit setpoint                                                                                           |                     | Motor brakes with the ramp-down time p1121.                                                                                      | p1142[0] =             |  |
|     | 1    | Enable setpoint                                                                                            |                     | Motor accelerates with the ramp-up time p1120 to the setpoint.                                                                   | r2090.6                |  |
| 7   | 1    | Acknowledging 1                                                                                            | faults              | Fault is acknowledged with a positive edge. If the ON command is still active, the inverter switches to "closing lockout" state. | p2103[0] =<br>r2090.7  |  |
| 8   |      | Not used                                                                                                   |                     |                                                                                                    |                        |  |
| 9   |      | Not used                                                                                                   |                     |                                                                                                    |                        |  |
| 10  | 0    | PLC has no mas                                                                                             | ster control        | Process data invalid, "sign of life" expected.                                                                                   | p0854[0] =             |  |
|     | 1    | Master control b                                                                                           | y PLC               | Control via fieldbus, process data valid.                                                                                        | r2090.10               |  |
| 11  | 1    | 1) Direction reversal                                                                                      |                     | Setpoint is inverted in the inverter.                                                                                            | p1113[0] =<br>r2090.11 |  |
| 12  |      | Not used                                                                                                   |                     |                                                                                                    |                        |  |
| 13  | 1    | 1)                                                                                                    | MOP up              | The setpoint stored in the motorized potentiometer is increased.                                                                 | p1035[0] =<br>r2090.13 |  |
| 14  | 1    | 1)                                                                                                    | MOP down            | The setpoint stored in the motorized potentiometer is decreased.                                                                 | p1036[0] =<br>r2090.14 |  |
| 15  | 1    | CDS bit 0 Not used                                                                                         |                     | Changes over between settings for different operation interfaces (command data sets).                                            | p0810 =<br>r2090.15    |  |

<sup>1)</sup> If you change over from another telegram to telegram 20, then the assignment of the previous telegram is kept.

# Control word 3 (STW3)

Control word 3 has the following default assignment. You can change the assignment with BICO technology.

Table 6- 10 Control word 3 and interconnection with parameters in the inverter

| Bit | Valu | Significance                 |                     | Remarks                                                                               | P No.                  |  |
|-----|------|------------------------------|---------------------|---------------------------------------------------------------------------------------|------------------------|--|
|     | е    | Telegram 350                 | All other telegrams |                                                                                       |                        |  |
| 0   | 1    | Fixed setpoint, bit 0        | Not used            | Selects up to 16 different fixed setpoints.                                           | p1020[0] =<br>r2093.0  |  |
| 1   | 1    | Fixed setpoint, bit 1        | Not used            |                                                                                       | p1021[0] =<br>r2093.1  |  |
| 2   | 1    | Fixed setpoint, bit 2        | Not used            |                                                                                       | p1022[0] =<br>r2093.2  |  |
| 3   | 1    | Fixed setpoint, bit 3        | Not used            |                                                                                       | p1023[0] =<br>r2093.3  |  |
| 4   | 1    | DDS selection, bit 0         | 1)                  | Changes over between settings for different motors (drive data sets).                 | p0810 =<br>r2093.4     |  |
| 5   | 1    | DDS selection, bit 1         | 1)                  |                                                                                       | p0811 = r2093.5        |  |
| 6   | _    | Not used                     | •                   |                                                                                       |                        |  |
| 7   | -    | Not used                     |                     |                                                                                       |                        |  |
| 8   | 1    | Technology controller enable | 1)                  |                                                                                       | p2200[0] =<br>r2093.8  |  |
| 9   | 1    | DC braking enable            | 1)                  |                                                                                       | p1230[0] =<br>r2093.9  |  |
| 10  | _    | Not used                     |                     |                                                                                       |                        |  |
| 11  | 1    | 1 = Enable droop             | 1)                  | Enable or inhibit speed controller droop.                                             | p1492[0] =<br>r2093.11 |  |
| 12  | 1    | Torque control active        | 1)                  | Changes over the control mode for vector control.                                     | p1501[0] =             |  |
|     | 0    | Speed control active         |                     |                                                                                       | r2093.12               |  |
| 14  | _    | Not used                     |                     |                                                                                       |                        |  |
| 15  | 1    | CDS bit 1                    | 1)                  | Changes over between settings for different operation interfaces (command data sets). | p0811[0] =<br>r2093.15 |  |

<sup>1)</sup> If you change over from telegram 350 to another one, then the assignment of the telegram 350 is kept.

# 6.3 Communication via PROFIBUS

# Status word 1 (ZSW1)

Status word 1 (bits 0 to 10 in accordance with PROFIdrive profile and VIK/NAMUR, bits 11 to 15 for SINAMICS G120 only).

Table 6- 11 Status word 1 and interconnection with parameters in the inverter

| Bit | Valu | Significance                                       |                                                           | Remarks                                                                                                    | P No.                                |  |
|-----|------|----------------------------------------------------|-----------------------------------------------------------|----------------------------------------------------------------------------------------------------|--------------------------------------|--|
|     | е    | Telegram 20                                        | All other telegrams                                       |                                                                                                    |                                      |  |
| 0   | 1    | Ready for switch                                   | ing on                                                    | Power supply switched on; electronics initialized; pulses locked.                                                                                        | p2080[0] =<br>r0899.0                |  |
| 1   | 1    | Ready for operation                                |                                                           | Motor is switched on (ON1 command present), no active fault, motor can start as soon as "enable operation" command is issued. See control word 1, bit 0. | p2080[1] =<br>r0899.1                |  |
| 2   | 1    | Operation enable                                   | ed                                                        | Motor follows setpoint. See control word 1, bit 3.                                                                                                    | p2080[2] =<br>r0899.2                |  |
| 3   | 1    | Fault present                                      |                                                           | The inverter has a fault.                                                                                                    | p2080[3] =<br>r2139.3                |  |
| 4   | 1    | OFF2 inactive                                      | DFF2 inactive Coast to standstill not activated (no OFF2) |                                                                                                    |                                      |  |
| 5   | 1    | OFF3 inactive No fast stop active                  |                                                           | p2080[5] =<br>r0899.5                                                                                                    |                                      |  |
| 6   | 1    | Closing lockout active                             |                                                           | The motor is only switched on after a further ON1 command                                                                                                | p2080[6] =<br>r0899.6                |  |
| 7   | 1    | Alarm active                                       |                                                           | Motor remains switched on; acknowledgement is not required; see r2110.                                                                                   | p2080[7] =<br>r2139.7                |  |
| 8   | 1    | Speed deviation                                    | within tolerance range                                    | Setpoint/actual value deviation within tolerance range.                                                                                                  | p2080[8] =<br>r2197.7                |  |
| 9   | 1    | Control requeste                                   | d                                                         | The automation system is requested to assume control.                                                                                                    | p2080[9] =<br>r0899.9                |  |
| 10  | 1    | Comparison spee                                    | ed reached or exceeded                                    | Speed is greater than or equal to the corresponding maximum speed.                                                                                       | p2080[10] =<br>r2199.1               |  |
| 11  | 0    | I, M or P limit reached                            |                                                           | Comparison value for current, torque or power has been reached or exceeded.                                                                              | p2080[11] =<br>r1407.7               |  |
| 12  | 1    | 1) Holding brake open                              |                                                           | Signal to open and close a motor holding brake.                                                                                                    | p2080[12] =<br>r0899.12              |  |
| 13  | 0    | Alarm motor overtemperature                        |                                                           |                                                                                                    | p2080[13] =<br>r2135.14              |  |
| 14  | 1    | Motor rotates forwards  Motor rotates backwards    |                                                           | Internal inverter actual value > 0                                                                                                    | p2080[14] =                          |  |
|     | 0    |                                                    |                                                           | Internal inverter actual value < 0                                                                                                    | r2197.3                              |  |
| 15  | 1    | CDS display  No alarm, thermal power unit overload |                                                           |                                                                                                    | p2080[15] =<br>r0836.0 /<br>r2135.15 |  |

<sup>1)</sup> If you change over from another telegram to telegram 20, then the assignment of the previous telegram is kept.

# Status word 3 (ZSW3)

Status word 3 has the following standard assignment. You can change the assignment with BICO technology.

Table 6- 12 Status word 3 and interconnection with parameters in the inverter

| Bit | Valu<br>e | Significance                                | Description                                         | P No.      |
|-----|-----------|---------------------------------------------|-----------------------------------------------------|------------|
| 0   | 1         | DC braking active                           |                                                     | p2051[3] = |
| 1   | 1         | n_act  > p1226                              | Absolute current speed > stationary state detection | r0053      |
| 2   | 1         | n_act  > p1080                              | Absolute actual speed > minimum speed               |            |
| 3   | 1         | i_act ≧ p2170                               | Actual current ≥ current threshold value            |            |
| 4   | 1         | n_act  > p2155                              | Absolute actual speed > speed threshold value 2     |            |
| 5   | 1         | n_act  ≦ p2155                              | Absolute actual speed < speed threshold value 2     |            |
| 6   | 1         | n_act  ≧ r1119                              | Speed setpoint reached                              |            |
| 7   | 1         | DC link voltage ≦ p2172                     | Actual DC link voltage ≦ threshold value            |            |
| 8   | 1         | DC link voltage > p2172                     | Actual DC link voltage > threshold value            |            |
| 9   | 1         | Ramping completed                           | Ramp-function generator is not active.              |            |
| 10  | 1         | Technology controller output at lower limit | Technology controller output ≦ p2292                |            |
| 11  | 1         | Technology controller output at upper limit | Technology controller output > p2291                |            |
| 12  |           | Not used                                    | ·                                                   |            |
| 13  |           | Not used                                    |                                                     |            |
| 14  |           | Not used                                    |                                                     |            |
| 15  |           | Not used                                    |                                                     |            |

# 6.3.3.2 Data structure of the parameter channel

#### Parameter channel

You can write and read parameter values via the parameter channel, e.g. in order to monitor process data. The parameter channel always comprises four words.

|   | Parameter channel |                 |                                     |   | Abbreviations: | PKE : Parameter identifier       |
|---|-------------------|-----------------|-------------------------------------|---|----------------|----------------------------------|
|   | PKE               | IND             | PWE                                 |   |                | IND : Index PWE: Parameter value |
|   | 1 <sup>st</sup>   | 2 <sup>nd</sup> | 3 <sup>rd</sup> and 4 <sup>th</sup> | 7 |                | FVVE. Farameter value            |
| : | word              | word            | word                                | 1 |                |                                  |

Figure 6-3 Structure of the parameter channel

# Parameter identifier (PKE), 1st word

The parameter identifier (PKE) contains 16 bits.

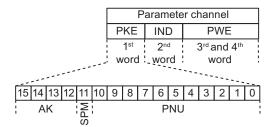

Figure 6-4 PKE - 1st word in parameter channel

- Bits 12 to 15 (AK) contain the request or response identifier.
- Bit 11 (SPM) is reserved and is always 0.
- Bits 0 to 10 (PNU) contain parameter numbers 1 ... 1999. For parameter numbers ≥ 2000
  an offset must be added that is defined in the 2nd word of the parameter channel (IND).

The meaning of the request identifier for request telegrams (control  $\rightarrow$  inverter) is explained in the following table.

| Table 6- 13 | Request identifier | (control → inverter) |
|-------------|--------------------|----------------------|
|             |                    |                      |

| Request identifier | Description                          | Response identifier |          |
|--------------------|--------------------------------------|---------------------|----------|
|                    |                                      | positive            | negative |
| 0                  | No request                           | 0                   | 7 / 8    |
| 1                  | Request parameter value              | 1/2                 | 1        |
| 2                  | Change parameter value (word)        | 1                   | 1        |
| 3                  | Change parameter value (double word) | 2                   |          |
| 4                  | Request descriptive element 1)       | 3                   |          |
| 6                  | Request parameter value (field) 1)   | 4/5                 |          |

| Request identifier | Description                                                       | Response identifier |          |  |
|--------------------|-------------------------------------------------------------------|---------------------|----------|--|
|                    |                                                                   | positive            | negative |  |
| 7                  | Change parameter value (field, word) 1)                           | 4                   | I        |  |
| 8                  | Change parameter value (field, double word) 1)                    | 5                   | 1        |  |
| 9                  | Request number of field elements                                  | 6                   | 1        |  |
| 11                 | Change parameter value (field, double word) and save in EEPROM 2) | 5                   | I        |  |
| 12                 | Change parameter value (field, word) and save in EEPROM 2)        | 4                   | 1        |  |
| 13                 | Change parameter value (double word) and save in EEPROM           | 2                   | <b>↓</b> |  |
| 14                 | Change parameter value (word) and save in EEPROM                  | 1                   | 7/8      |  |

<sup>1)</sup> The required element of the parameter description is specified in IND (second word).

The meaning of the response identifier for response telegrams (inverter  $\rightarrow$  control) is explained in the following table. The request identifier determines which response identifiers are possible.

Table 6- 14 Response identifier (inverter → control)

| Response identifier                                                                                    | Description                                                              |  |  |  |
|----------------------------------------------------------------------------------------------------|--------------------------------------------------------------------------|--|--|--|
| 0                                                                                                    | No response                                                              |  |  |  |
| 1                                                                                                    | Transfer parameter value (word)                                          |  |  |  |
| 2                                                                                                    | Transfer parameter value (double word)                                   |  |  |  |
| 3                                                                                                    | Transfer descriptive element 1)                                          |  |  |  |
| 4                                                                                                    | Transfer parameter value (field, word) 2)                                |  |  |  |
| 5                                                                                                    | Transfer parameter value (field, double word) 2)                         |  |  |  |
| 6                                                                                                    | Transfer number of field elements                                        |  |  |  |
| 7                                                                                                    | Request cannot be processed, task cannot be executed (with error number) |  |  |  |
| No master controller status / no authorization to change parameters of the parameter channel interface |                                                                          |  |  |  |
| The required element of the parameter description is specified in IND (second word).                   |                                                                          |  |  |  |
| 2) The required elem                                                                                   | east of the indexed parameter is appointed in IND (accord word)          |  |  |  |

<sup>2)</sup> The required element of the indexed parameter is specified in IND (second word).

If the response identifier is 7 (request cannot be processed), one of the error numbers listed in the following table will be saved in parameter value 2 (PWE2).

<sup>2)</sup> The required element of the indexed parameter is specified in IND (second word).

# 6.3 Communication via PROFIBUS

| No.     | Description                                                          | Comments                                                                                                    |
|---------|----------------------------------------------------------------------|----------------------------------------------------------------------------------------------------|
| 0       | Impermissible parameter number (PNU)                                 | Parameter does not exist                                                                                                    |
| 1       | Parameter value cannot be changed                                    | The parameter can only be read                                                                                                    |
| 2       | Minimum/maximum not achieved or exceeded                             | -                                                                                                    |
| 3       | Wrong subindex                                                       | _                                                                                                    |
| 4       | No field                                                             | An individual parameter was addressed with a field request and subindex > 0                                                                                   |
| 5       | Wrong parameter type / wrong data type                               | Confusion of word and double word                                                                                                    |
| 6       | Setting is not permitted (only resetting)                            | _                                                                                                    |
| 7       | The descriptive element cannot be changed                            | Description cannot be changed                                                                                                    |
| 11      | Not in the "master control" mode                                     | Change request without "master control" mode (see P0927)                                                                                                    |
| 12      | Keyword missing                                                      | _                                                                                                    |
| 17      | Request cannot be processed on account of the operating state        | The current inverter status is not compatible with the received request                                                                                       |
| 20      | Illegal value                                                        | Modification access with a value which is within the value limits but which is illegal for other permanent reasons (parameter with defined individual values) |
| 101     | Parameter number is currently deactivated                            | Dependent on the operating state of the inverter                                                                                                    |
| 102     | Channel width is insufficient                                        | Communication channel is too small for response                                                                                                    |
| 104     | Illegal parameter value                                              | The parameter can only assume certain values.                                                                                                    |
| 106     | Request not included / task is not supported                         | After request ID 5, 10, 15                                                                                                    |
| 107     | No write access with enabled controller                              | The operating state of the inverter prevents a parameter change                                                                                               |
| 200/201 | Changed minimum/maximum not achieved or exceeded                     | The maximum or minimum can be limited further during operation.                                                                                               |
| 204     | The available access authorization does not cover parameter changes. | _                                                                                                    |

# Parameter index (IND)

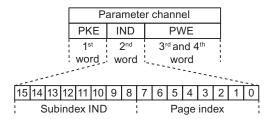

Figure 6-5 Structure of the parameter index (IND)

- For indexed parameters, select the index of the parameter by transferring the appropriate value between 0 and 254 to the subindex within a job.
- The page index is used to switch over the parameter numbers. Use this byte to add an
  offset to the parameter number that is transferred in the 1st word of the parameter
  channel (PKE).

## Page index: Offset of parameter number

The parameter numbers are assigned to several parameter ranges. The following table shows which value you must transfer to the page index to achieve a particular parameter number.

Table 6- 16 Page index setting dependent on parameter range

| Parameter range |       |       |       | Page  | index |       |       |       | Hex value |
|-----------------|-------|-------|-------|-------|-------|-------|-------|-------|-----------|
|                 | Bit 7 | Bit 6 | Bit 5 | Bit 4 | Bit 3 | Bit 2 | Bit 1 | Bit 0 |           |
| 0000 1999       | 0     | 0     | 0     | 0     | 0     | 0     | 0     | 0     | 0x00      |
| 2000 3999       | 1     | 0     | 0     | 0     | 0     | 0     | 0     | 0     | 0x80      |
| 6000 7999       | 1     | 0     | 0     | 1     | 0     | 0     | 0     | 0     | 0x90      |
| 8000 9999       | 0     | 0     | 1     | 0     | 0     | 0     | 0     | 0     | 0x20      |
| 10000 11999     | 1     | 0     | 1     | 0     | 0     | 0     | 0     | 0     | 0xA0      |
| 20000 21999     | 0     | 1     | 0     | 1     | 0     | 0     | 0     | 0     | 0x50      |

#### Parameter value (PWE)

The parameter value (PWE) is transferred as a double word (32 bits). Only one parameter value may be transferred per telegram.

A 32 bit parameter value includes PWE1 (high-order word, third word) and PWE2 (low-order word, fourth word).

A 16 bit parameter value is transferred in PWE2 (low-order word, fourth word). In this case, PWE1 (high-order word, 3rd word) must be set to 0.

### Example of read request for parameter P7841[2]

To obtain the value of the indexed parameter P7841, you must fill the telegram of the parameter channel with the following data:

- Request parameter value (field): Bits 15 ... 12 in the PKE word: Request identifier = 6
- Parameter number without offset: Bits 10 ... 0 in the PKE word:
   Because you can only code parameter numbers from 1 ... 1999 in the PKE, you must
   deduct as large an offset as possible, a number divisible by 2000, from the parameter
   number, and transfer the result of this calculation to the PKE word.
   In our example, this means: 7841 6000 = 1841
- Coding the offset of the parameter number in the page index byte of the IND word: In this example: When offset = 6000, this corresponds to a page index value of 0x90.
- Index of parameter in the subindex byte of the IND word:
   In this example: Index = 2
- Because you want to read the parameter value, words 3 and 4 in the parameter channel for requesting the parameter value are irrelevant. They should be assigned a value of 0, for example.

Table 6- 17 Request to read parameter P7841[2]

| PKE (1st word) |   |                       | IND (2n              | d word)                | PWE (3rd and 4th wor         |                             |  |
|----------------|---|-----------------------|----------------------|------------------------|------------------------------|-----------------------------|--|
| AK             |   | PNU (10 bits)         | Subindex<br>(H byte) | Page index<br>(L byte) | PWE1<br>(high-order<br>word) | PWE2<br>(low-order<br>word) |  |
| 0x6            | 0 | 0x731 (decimal: 1841) | 0x02                 | 0x90                   | 0x0000                       | 0x0000                      |  |

#### Rules for editing requests and responses

- You can only request one parameter per transmitted telegram
- Each received telegram contains only one response
- · The request must be repeated until the right response is received
- The response is assigned to a request by means of the following identifiers:
  - Suitable response identifier
  - Suitable parameter number
  - Suitable parameter index IND, if required
  - Suitable parameter value PWE, if necessary
- The complete request must be sent in a telegram. Request telegrams cannot be subdivided. The same applies to responses.

# 6.3.4 Acyclic communication

The contents of the transferred data set corresponds to the structure of the acyclic parameter channel according to the PROFIdrive profile, Version 4.1 (http://www.profibus.com/).

The acyclic data transfer mode generally allows:

- The transfer of large volumes of user data (up to 240 bytes). A parameter request/response must fit into a data set (max. 240 bytes). The requests/responses are not distributed over several data sets.
- Transfer of complete fields or field parts or the complete parameter description.
- Transfer of different parameters in one access (multiple request).
- · Reading of profile-specific parameters over an acyclic channel
- Acyclic data transfer in parallel with cyclic data transfer.

Only one parameter request is processed at a time (no pipelining). No spontaneous messages are transferred.

## 6.3.4.1 Acyclic communication over PROFIBUS DP (DP V1)

The PROFIBUS DP expansions DPV1 comprise the definition of acyclic data exchange.

It supports concurrent access by other PROFIBUS masters (Class 2 master, e.g. commissioning tool).

Suitable channels are provided in the inverters of the SINAMICS G120 series for the different masters/different data transfer types:

- Acyclic data exchange with the same Class 1 master using the DPV1 functions READ and WRITE (with data set 47 (DS47)).
- Acyclic data exchange with the help of a SIEMENS startup tool (Class 2 master, e.g. STARTER). The startup tool can acyclically access parameters and process data in the inverter.
- Acyclic data exchange with a SIMATIC HMI (Human Machine Interface) (second Class 2 master). The SIMATIC HMI can acyclically access parameters in the inverter.
- Instead of a SIEMENS startup tool or a SIMATIC HMI, it is also possible for an external master (Class 2 master) as defined in the acyclic parameter channel according to the PROFIdrive profile, Version 4.1 (with DS47), to access the inverter.

An example of acyclic data transmission can be found in the STEP 7 program example for acyclic communication (Page 126) section.

# 6.3.5 STEP 7 program examples

## 6.3.5.1 STEP 7 program example for cyclic communication

# S7 program for controlling the inverter

In the following example, the control and inverter communicate via standard telegram 1. The control specifies control word 1 (STW1) and the speed setpoint, while the inverter responds with status word 1 (ZSW1) and its actual speed.

Network 1: Create control word 1 and speed setpoint

```
STW1: 0x47E
Freq: 0x2500

L W#16#47E
T MW 1
L W#16#2500
T MW 3
```

#### Network 2: Acknowledge fault

| Comment: |   |   |     |  |
|----------|---|---|-----|--|
|          | υ | E | 0.6 |  |
|          | = | М | 2.7 |  |

#### Network 3: Start and stop

```
U E 0.0
= M 2.0
```

#### Network 4: Write process data

```
Comment:

L MW 1
T PAW 256
L MW 3
T PAW 258
```

Figure 6-6 Controlling the inverter via PROFIBUS

#### Network 5: Read process data

Comment:

L PEW 256
T MW 5
L PEW 258
T MM 7

Figure 6-7 Status evaluation of the inverter via PROFIBUS

## Information about the S7 program

The hexadecimal numeric value 047E is written to control word 1. The bits of control word 1 are listed in the following table.

Table 6- 18 Assignment of the control bits in the inverter to the SIMATIC flags and inputs

| HEX | BIN | Bit in<br>STW1 | Significance                   | Bit in<br>MW1 | Bit in<br>MB1 | Bit in<br>MB2 | Inputs |
|-----|-----|----------------|--------------------------------|---------------|---------------|---------------|--------|
| E   | 0   | 0              | ON/OFF1                        | 8             |               | 0             | E0.0   |
|     | 1   | 1              | ON/OFF2                        | 9             |               | 1             |        |
|     | 1   | 2              | ON/OFF3                        | 10            |               | 2             |        |
|     | 1   | 3              | Operation enable               | 11            |               | 3             |        |
| 7   | 1   | 4              | Ramp-function generator enable | 12            |               | 4             |        |
|     | 1   | 5              | Start ramp-function generator  | 13            |               | 5             |        |
|     | 1   | 6              | Setpoint enable                | 14            |               | 6             |        |
|     | 0   | 7              | Acknowledge fault              | 15            |               | 7             | E0.6   |
| 4   | 0   | 8              | Jog 1                          | 0             | 0             |               |        |
|     | 0   | 9              | Jog 2                          | 1             | 1             |               |        |
|     | 1   | 10             | PLC control                    | 2             | 2             |               |        |
|     | 0   | 11             | Setpoint inversion             | 3             | 3             |               |        |
| 0   | 0   | 12             | Irrelevant                     | 4             | 4             |               |        |
|     | 0   | 13             | Motorized potentiometer ↑      | 5             | 5             |               |        |
|     | 0   | 14             | Motorized potentiometer ↓      | 6             | 6             |               |        |
|     | 0   | 15             | Data set changeover            | 7             | 7             |               |        |

In this example, inputs E0.0 and E0.6 are linked to the -bit ON/OFF1 or to the "acknowledge fault" bit of STW 1.

The hexadecimal numeric value 2500 specifies the setpoint frequency of the inverter. The maximum frequency is the hexadecimal value 4000 (also see Data exchange via the fieldbus (Page 103)).

The control cyclically writes the process data to logical address 256 of the inverter. The inverter also writes its process data to logical address 256. You define the address area in HW Config, seeInserting the inverter into the STEP 7 project (Page 109).

# 6.3.5.2 STEP 7 program example for acyclic communication

# Simple S7 program for parameterizing the inverter

The number of simultaneous requests for acyclic communication is limited. More detailed information can be found in the Internet

(http://support.automation.siemens.com/WW/view/en/15364459).

```
OB1: "Main Program Sweep (Cycle)"

Kommentar:

Netzwerk 1: Define Read or write

Kommentar:
```

```
0(
                     9.2
       U
             М
                     9.1
       UN
             М
       ١.
       0(
                     9.0
       TT
             M
       UN
             М
                      9.1
                     9.3
       R
             М
      SPB
             RD
// write parameter
      0(
       U
             М
                      9.3
       UN
                     9.0
       ١
       0(
                     9.1
       U
             М
       UN
                     9.0
             М
       ١
       R
             М
                     9.2
       SPB
             WR
      BEA
RD:
       NOP
             0
             FC
       CALL
                      1
       BEA
WR:
      NOP
             0
       CALL FC
```

// Read parameter

```
    M9.0 Starts reading parameters
    M9.2 displays the read process
    M9.1 Starts writing parameters
    M9.3 displays the write process
```

Figure 6-8 STEP 7 program example for acyclic communication - OB1

# FC1 to read parameters from the inverter

Inverter parameters are read via SFC 58 and SFC 59.

FC1 : PAR RD

```
Kommentar:
```

Netzwerk 1: Parameters for reading

Kommentar:

```
MB
   T DB1.DBB
               3
     MW 50
DB1.DBW
               6
   T
      MB
   L
          58
               5
   T DB1.DBB
      MW 63
   ь
   Т
       DB1.DBW
//----
      MW
          52
   L
     DB1.DBW
     MB 59
   L
   т
       DB1.DBB
              11
   L
       MW 65
             14
   Т
       DB1.DBW
      MW
          54
       DB1.DBW
   т
              18
   L
       MB
          60
   Т
       DB1.DBB
              17
   ь
       MW 67
   T
      DB1.DBW
          56
   ь
       MW
   т
       DB1.DBW
       MB 61
   ь
      DB1.DBB
   Т
              23
      MW 69
       DB1.DBW 26
   Т
```

#### 6.3 Communication via PROFIBUS

Netzwerk 2: Read request

```
Kommentar:
          CALL SFC
                      58
           REQ
                  :=M9.0
                 :=B#16#54
           IOID
           LADDR :=W#16#170
           RECNUM :=B#16#2F
           RECORD :=P#DB1.DBX0.0 BYTE 28
           RET VAL:=MW10
           BUSY :=M8.1
          U
                       8.1
          R
                М
                       9.0
          s
                М
                       9.2
```

Netzwerk 3: Read delay after sending the read request

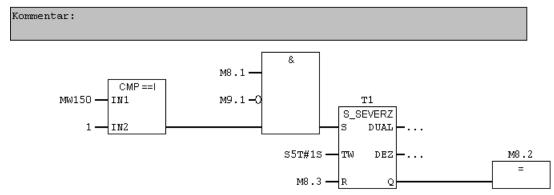

Netzwerk 4: Read request

```
Kommentar:

CALL SFC 59

REQ :=M8.2
```

```
REQ :=M8.2

IOID :=B#16#54

LADDR :=W#16#170

RECNUM :=B#16#2F

RET_VAL:=MW12

BUSY :=M8.3

RECORD :=P#DB2.DBXO.0 BYTE 36

U M 8.3

R M 8.2
```

Figure 6-9 Function block for reading parameters

You first have to define how many parameters (MB62), which parameter numbers (MW50, MW52, etc.), and how many parameter indices (MB58, MB59, etc.) are read for each parameter number. The specifications are saved in DB1.

SFC 58 copies the specifications for the parameters to be read from DB1 and sends them to the inverter as a read request. No other read requests are permitted while this one is being processed.

Once the read request has been issued and a waiting time of one second has elapsed, the parameter values are copied from the inverter via SFC 59 and saved in DB2.

## FC3 to write parameters to the inverter

```
FC3 : PAR WR
Kommentar:
{f Netzwerk} 1: Parameter for writing
Kommentar:
          ь
                MM
                      21
          Т
                DB3.DBW
          ь
                MM
                    23
          Т
                DB3.DBW
                ΜW
                     35
                DB3.DBW
                         12
          т
{f Netzwerk~2:} Write request
Kommentar:
          CALL SFC
                      58
           REO
                :=M9.1
           IOID :=B#16#54
           LADDR :=W#16#170
           RECNUM :=B#16#2F
           RECORD :=P#DB3.DBXO.O BYTE 14
           RET VAL:=MW10
           BUSY
                 :=M8.1
          U
                       8.1
                М
```

Figure 6-10 Function block for writing parameters

9.1 9.3

М

М

R

You first have to define which value (MW35) is written to which parameter index (MW23) of which parameter (MW21). The specifications are saved in DB3.

SFC 58 copies the specifications for the parameters to be written from DB3 and sends them to the inverter. No other write requests are permitted while this one is being processed.

For more information about SFC 58 and SFC 59, consult the STEP 7 online help.

# 6.4 Communication via RS485

## 6.4.1 Integrating inverters into a bus system via the RS485 interface

### Connecting to a network via RS485

The Control Unit has a two-section terminal strip on its lower side which allows the inverter to be integrated into a bus system via the RS485 interface. This connector has short-circuit proof, isolated pins. You will find the terminal assignments in the following table.

Table 6- 19 Assignments for the terminal strip of the RS485 interface

| Contact | Designation | Description                 |           |
|---------|-------------|-----------------------------|-----------|
| 1       | 0 V         | Reference potential         | RS485-    |
| 2       | RS485P      | Receive and send signal (+) | connector |
| 3       | RS485N      | Receive and send signal (-) |           |
| 4       | Shield      | Cable shield                | 90009     |
| 5       |             |                             |           |
|         |             |                             |           |

#### General specifications and requirements for error-free communication

#### NOTICE

When the bus is operating, the first and last bus station must be continuously connected to the supply.

### Note

Communication with the controller, even when the supply voltage on the Power Module is switched off

You will have to supply the Control Unit with 24 V DC on terminals 31 and 32 if you require communication to take place with the controller when the line voltage is switched off.

You must switch-in the bus terminating resistor for the first and last participants. The bus terminating resistor is either located on the lower side next to the RS485 connector or on the front side of the Control Unit behind the front door, see Chapter Interfaces, connectors, switches, terminal blocks and LEDs of the CU (Page 51).

You can disconnect one or more slaves from the bus (by unplugging the bus connector) without interrupting the communication for the other stations, but not the first or last.

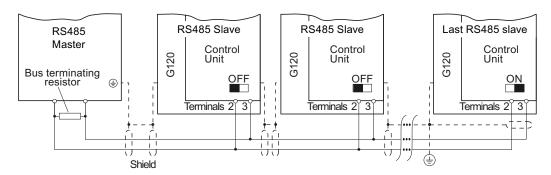

Figure 6-11 Communication network via RS485

## 6.4.2 Communication via USS

#### 6.4.2.1 General information about communication with USS via RS485

Using the USS protocol (protocol of the universal serial interface), users can set up a serial data connection between a higher-level master system and several slave systems (RS 485 interface). Master systems include programmable logic controllers (e.g. SIMATIC S7-200) or PCs. The inverters are always slaves on the bus system.

Communication using the USS protocol takes place over the RS485 interface with a maximum of 31 slaves.

The maximum cable length is 1200 m (3300 ft)

Information about how to connect the inverter to the USS fieldbus is provided in Section: Integrating inverters into a bus system via the RS485 interface (Page 130).

#### Setting the bus address of the inverter

The inverter's USS address can be set via DIP switches on the Control Unit or using p2021. Using p2021, the address can only be set if all DIP switches for the bus address are either set to "OFF" (0) or to "ON" (127).

If the address switches are set to a value =  $1 \dots 30$ , then this address is always active and p2021 is read-only.

Valid USS address area: 1 ... 30

The setting using DIP switches is described in Setting the bus address via DIP switch (Page 104).

#### **CAUTION**

A bus address that has been changed is only effective after switching-off and switching-on again. It is particularly important that any external 24 V supply is switched off.

# Additional communication settings

| Parameter | Description                       | ı                                |                                                                              |  |  |
|-----------|-----------------------------------|----------------------------------|------------------------------------------------------------------------------|--|--|
| p0700 = 6 | Command                           | source selection                 | You set the command and setpoint source                                      |  |  |
|           | Selecting t                       | he fieldbus as command source    | during the basic commissioning, see                                          |  |  |
| p1000 = 6 | Speed set                         | point selection                  | Commissioning (Page 55)                                                      |  |  |
|           | Selecting t                       | he fieldbus as setpoint source   |                                                                              |  |  |
| p2020     | Value                             | Baud rate                        |                                                                              |  |  |
|           | 4                                 | 2400                             |                                                                              |  |  |
|           | 5                                 | 4800                             |                                                                              |  |  |
|           | 6                                 | 9600                             |                                                                              |  |  |
|           | 7                                 | 19200                            |                                                                              |  |  |
|           | 8   38400<br>9   57600            |                                  |                                                                              |  |  |
|           | 10   76800                        |                                  |                                                                              |  |  |
|           | _                                 | 11   93750                       |                                                                              |  |  |
|           | 12   115200                       |                                  |                                                                              |  |  |
|           | 13   187500                       |                                  |                                                                              |  |  |
| p2022     | Fieldbus interface, USS PZD count |                                  |                                                                              |  |  |
|           | Setting the                       | number of 16-bit words in the Pa | ZD part of the USS telegram                                                  |  |  |
| p2023     | Fieldbus in                       | terface, USS PKW count           |                                                                              |  |  |
|           | Setting the                       | number of 16-bit words in the Pl | KW part of the USS telegram:                                                 |  |  |
|           | Value                             | PKW count                        |                                                                              |  |  |
|           | 0                                 | PKW 0 words                      |                                                                              |  |  |
|           | 3                                 | PKW 3 words                      |                                                                              |  |  |
|           | 4                                 | PKW 4 words                      |                                                                              |  |  |
|           | 127                               | PKW variable                     |                                                                              |  |  |
| p2030 = 1 |                                   | terface protocol selection       |                                                                              |  |  |
|           | 1: USS                            |                                  |                                                                              |  |  |
| p2040     | Fieldbus in                       | terface, monitoring time [ms]    |                                                                              |  |  |
|           | _                                 |                                  | eceived process data via fieldbus. If no<br>an appropriate message is output |  |  |

Additional information and parameters are provided on the following pages.

# 6.4.2.2 Structure of a USS telegram

A USS telegram comprises a sequence of characters, which are sent in a defined sequence. The sequence of characters of a USS telegram is shown in the following diagram.

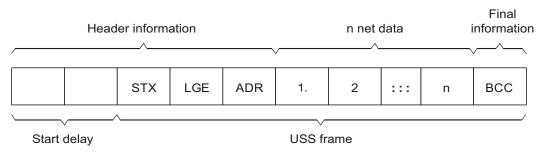

Figure 6-12 Structure of a USS telegram

Every character within the telegram comprises 11 bits.

| 1 Bit |                | 1 Bit  | 1 Bit |
|-------|----------------|--------|-------|
| Start | o bits of data | P-even | stop  |

## **Description**

Telegrams with both a variable and fixed length can be used. This can be selected using parameters p2022 and p2023 to define the length of the PZD and the PKW within the net data.

```
STX 1 byte
LGE 1 byte
ADR 1 byte
Net data PKW 8 bytes (4 words: PKE + IND + PWE1 + PWE2)
(example) PZD 4 bytes (2 words: PZD1 + PZD2)
BCC 1 byte
```

#### Start delay

The start delay must be maintained before a new master telegram is started.

#### STX

The STX block is an ASCII character (0x02) and indicates the beginning of a message.

#### 6.4 Communication via RS485

#### **LGE**

LGE specifies the number of bytes that following in the telegram. It is defined as the sum of the following bytes

- Net data
- ADR
- BCC

The actual overall telegram length is two bytes longer because STX and LGE are not counted in LGE.

#### **ADR**

The ADR range contains the address of the slave node (e.g. of the inverter). The individual bits in the address byte are addressed as follows:

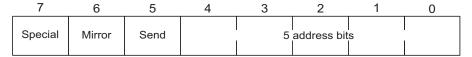

• Bit 5 is the broadcast bit.

#### Note

The Broadcast function is not supported in the current software version.

Bit 6 = 1 indicates a mirror telegram.
 The node address is evaluated and the addressed slave returns the telegram to the master unchanged.

Bit 5 = 0, bit 6 = 0 and bit 7 = 0 indicate normal data communication for devices. The node address (bit 0 to bit 4) is evaluated.

#### **BCC**

BCC (Block Check Character). It is an exclusive OR checksum (XOR) over all telegram bytes with the exception of the BCC itself.

# 6.4.2.3 User data range of the USS telegram

The user data range of the USS protocol is used to transmit application data. This comprises the parameter channel data and the process data (PZD).

The user data occupy the bytes within the USS frame (STX, LGE, ADR, BCC). The size of the user data can be configured using parameters p2023 and p2022. The structure and sequence of the parameter channel and process data (PZD) are shown in the figure below.

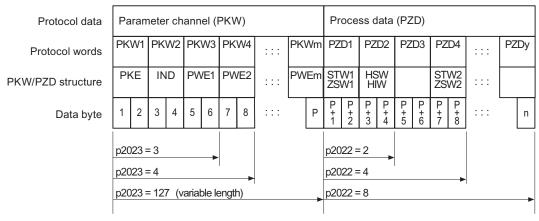

Figure 6-13 USS user data structure

The length for the parameter channel is determined by parameter p2023 and the length for the process data is specified by parameter p2022. If the parameter channel or the PZD is not required, the appropriate parameters can be set to zero ("PKW only" or "PZD only").

It is not possible to transfer "PKW only" and "PZD only" alternatively. If both channels are required, they must be transferred together.

## 6.4.2.4 Data structure of the USS parameter channel

The USS protocol defines for inverters the user data structure via which a master accesses the slave inverter. The parameter channel is used to read and write parameters in the inverter.

### Parameter channel

You can use the parameter channel with a fixed length of 3 or 4 data words or with a variable length.

The first data word always contains the parameter identifier (PKE) and the second contains the parameter index.

The third, fourth and subsequent data words contain parameter values, texts and descriptions.

# Parameter identifier (PKE), 1st word

The parameter identifier (PKE) is always a 16-bit value.

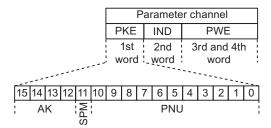

Figure 6-14 PKE structure

- Bits 12 to 15 (AK) contain the request or response identifier.
- Bit 11 (SPM) is reserved and always = 0.
- Bits 0 to 10 (PNU) contain parameter numbers 1 ... 1999. For parameter numbers
   ≥ 2000, you must add an offset in the 2nd word of the parameter channel (IND).

The following table includes the request ID for telegrams between the master → inverter.

Table 6- 20 Request identifier (master → inverter)

| Request identifier | Description                                |          | oonse<br>ntifier |
|--------------------|--------------------------------------------|----------|------------------|
|                    |                                            | Positive | Negative         |
| 0                  | No request                                 | 0        | 7                |
| 1                  | Request parameter value                    | 1/2      | 7                |
| 2                  | Change parameter value (word)              | 1        | 7                |
| 3                  | Change parameter value (double word)       | 2        | 7                |
| 4                  | Request descriptive element 1)             | 3        | 7                |
| 6                  | Request parameter value 1) 2)              | 4/5      | 7                |
| 7                  | Change parameter value (word) 1) 2)        | 4        | 7                |
| 8                  | Change parameter value (double word) 1) 2) | 5        | 7                |

<sup>1)</sup> The required element of the parameter description is specified in IND (second word).

The following table includes the response ID for telegrams between the inverter  $\rightarrow$  master. The response ID depends on the request ID.

<sup>2)</sup> Identifier 1 is identical to identifier 6, ID 2 is identical to 7, and 3 is identical to 8. We recommend that you use identifiers 6, 7, and 8.

Table 6- 21 Response identifier (inverter → master)

| Response identifier                                                                     | Description                                                              |  |  |  |
|-----------------------------------------------------------------------------------------|--------------------------------------------------------------------------|--|--|--|
| 0                                                                                       | No response                                                              |  |  |  |
| 1                                                                                       | Transfer parameter value (word)                                          |  |  |  |
| 2                                                                                       | Transfer parameter value (double word)                                   |  |  |  |
| 3                                                                                       | Transfer descriptive element 1)                                          |  |  |  |
| 4                                                                                       | Transfer parameter value (field, word) 2)                                |  |  |  |
| 5                                                                                       | Transfer parameter value (field, double word) 2)                         |  |  |  |
| 6                                                                                       | Transfer number of field elements                                        |  |  |  |
| 7                                                                                       | Request cannot be processed, task cannot be executed (with error number) |  |  |  |
| 1) The required element of the parameter description is specified in IND (second word). |                                                                          |  |  |  |
| 2) The required elem-                                                                   | ent of the indexed parameter is specified in IND (second word).          |  |  |  |

If the response ID = 7, then the inverter sends one of the error numbers listed in the following table in parameter value 2 (PWE2).

Table 6-22 Error numbers for the response "Request cannot be processed"

| No. | Description                                                   | Comments                                                                                                    |
|-----|---------------------------------------------------------------|----------------------------------------------------------------------------------------------------|
| 0   | Impermissible parameter number (PNU)                          | Parameter does not exist                                                                                                    |
| 1   | Parameter value cannot be changed                             | The parameter can only be read                                                                                                    |
| 2   | Minimum/maximum not achieved or exceeded                      | _                                                                                                    |
| 3   | Wrong subindex                                                | _                                                                                                    |
| 4   | No field                                                      | An individual parameter was addressed with a field request and subindex > 0                                                                                   |
| 5   | Wrong parameter type / wrong data type                        | Confusion of word and double word                                                                                                    |
| 6   | Setting is not permitted (only resetting)                     | Index is outside the parameter field[]                                                                                                    |
| 7   | The descriptive element cannot be changed                     | Description cannot be changed                                                                                                    |
| 11  | Not in the "master control" mode                              | Change request without "master control" mode (see p0927)                                                                                                    |
| 12  | Keyword missing                                               | _                                                                                                    |
| 17  | Request cannot be processed on account of the operating state | The actual inverter operating state is not compatible with the received request                                                                               |
| 20  | Illegal value                                                 | Modification access with a value which is within the value limits but which is illegal for other permanent reasons (parameter with defined individual values) |
| 101 | Parameter number is currently deactivated                     | Dependent on the operating state of the inverter                                                                                                    |
| 102 | Channel width is insufficient                                 | Communication channel is too small for response                                                                                                    |
| 104 | Illegal parameter value                                       | The parameter can only assume certain values.                                                                                                    |

| No.     | Description                                                          | Comments                                                        |
|---------|----------------------------------------------------------------------|-----------------------------------------------------------------|
| 106     | Request not included / task is not supported                         | After request identifier 5,11,12,13,14,15                       |
| 107     | No write access with enabled controller                              | The operating state of the inverter prevents a parameter change |
| 200/201 | Changed minimum/maximum not achieved or exceeded                     | The maximum or minimum can be limited further during operation. |
| 204     | The available access authorization does not cover parameter changes. | -                                                               |

# Parameter index (IND)

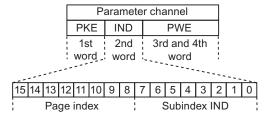

Figure 6-15 Structure of the parameter index (IND)

- For indexed parameters, select the index of the parameter by transferring the appropriate value between 0 and 254 to the subindex within a job.
- The page index is used to switch over the parameter numbers. Use this byte to add an
  offset to the parameter number that is transferred in the 1st word of the parameter
  channel (PKE).

# Page index: Offset of parameter number

The parameter numbers are assigned to several parameter ranges. The following table shows which value you must transfer to the page index to achieve a particular parameter number.

Table 6-23 Page index setting dependent on parameter range

| Parameter range | Page index |        |        |        |        |        |       | Hex value |      |
|-----------------|------------|--------|--------|--------|--------|--------|-------|-----------|------|
|                 | Bit 15     | Bit 14 | Bit 13 | Bit 12 | Bit 11 | Bit 10 | Bit 9 | Bit 8     |      |
| 0000 1999       | 0          | 0      | 0      | 0      | 0      | 0      | 0     | 0         | 0x00 |
| 2000 3999       | 1          | 0      | 0      | 0      | 0      | 0      | 0     | 0         | 0x80 |
| 6000 7999       | 1          | 0      | 0      | 1      | 0      | 0      | 0     | 0         | 0x90 |
| 8000 9999       | 0          | 0      | 1      | 0      | 0      | 0      | 0     | 0         | 0x20 |
| 10000 11999     | 1          | 0      | 1      | 0      | 0      | 0      | 0     | 0         | 0xA0 |
| 20000 21999     | 0          | 1      | 0      | 1      | 0      | 0      | 0     | 0         | 0x50 |

# Parameter value (PWE)

You can vary the number of PWEs using parameter p2023.

| Parameter channel with fixed length                                                                                                    | Parameter channel with variable length                                                                                                    |  |
|----------------------------------------------------------------------------------------------------|----------------------------------------------------------------------------------------------------|--|
| P2023 = 4                                                                                                    | P2023 = 127                                                                                                    |  |
| A parameter channel with fixed length should contain 4 words as this setting is sufficient for all parameters (including double words).                 | For a variable length of parameter channel, the master will only send the number of PWEs necessary for the task in the parameter channel. |  |
| P2023 = 3                                                                                                    | The response telegram is also no longer than                                                                                              |  |
| You can select this setting if you only want to read or write 16-bit data or alarm signals.                                                             | necessary.                                                                                                    |  |
| <ul> <li>16-bit data: e.g. p0210 supply voltage</li> <li>32-bit data:<br/>Indexed parameter, e.g. p0700[0n]<br/>Bit parameter, e.g. 722.012)</li> </ul> |                                                                                                    |  |
| The master must always transmit the permanently set number of words in the parameter channel. Otherwise the slave will not respond to the telegram.     |                                                                                                    |  |
| When the slave responds it must always respond with the defined number of words.                                                                        |                                                                                                    |  |

### Note

8-bit values are transmitted as 16-bit values; the higher-order byte is zero. The fields of 8-bit values require one PWE per index.

## Rules for editing requests/responses

- You can only request one parameter for each telegram sent.
- Each received telegram contains only one response.
- The master must repeat a request until it receives a suitable response.
- Request and response are assigned to one another using the following identifiers:
  - Suitable response identifier
  - Suitable parameter number
  - Suitable parameter index IND, if required
  - Suitable parameter value PWE, if necessary
- The master must send the complete request in one telegram. Request telegrams cannot be split up. The same applies to responses.

## 6.4.2.5 USS read request

### Example: Reading out alarm messages from the inverter.

The parameter channel comprises four words (p2023 = 4). In order to obtain the values of the indexed parameter r2122, you must fill the telegram of the parameter channel with the following data:

- Request parameter value (field): Bits 15 ... 12 in the PKE word: Request identifier = 6
- Parameter number without offset: Bits 10 ... 0 in the PKE word:
   Because you can only code parameter numbers from 1 ... 1999 in the PKE, you must
   deduct as large an offset as possible, a number divisible by 2000, from the parameter
   number, and transfer the result of this calculation to the PKE word.
   In our example, this means: 2122 2000 = 122 = 7AH
- Offset of the parameter number in the byte page index of the word IND: for this example: When offset = 2000, this corresponds to a page index value of 0x80
- Index of the parameter in the byte subindex of the word IND:
   If you wish to read-out the last alarm, then you must enter index 0, for the third from last, index 2 (example). You can find a detailed description on the history of the alarm messages in the Section Alarms (Page 246).
- Because you want to read the parameter value, words 3 and 4 in the parameter channel for requesting the parameter value are irrelevant. They should be assigned a value of 0, for example.

| Table 6- 24 | Request to read | parameter r2122[ | 21 |
|-------------|-----------------|------------------|----|
|             |                 |                  |    |

| PK    | E (1s | t word)            | IND (2n    | d word)  | PWE (3rd a   | nd 4th words         | s)     |
|-------|-------|--------------------|------------|----------|--------------|----------------------|--------|
| AK    |       | PNU:               | Page index | Subindex | PWE1(H word) | H word) PWE2(L word) |        |
|       |       |                    | (H byte)   | (L byte) |              | Drive<br>Object      |        |
| 15 12 | 11    | 10 0               | 15 8       | 7 0      | 15 0         | 15 10                | 9 0    |
| 0x6   | 0     | 0x7A<br>(dec: 122) | 0x80       | 0x02     | 0x0000       | 0x0000               | 0x0000 |

#### 6.4.2.6 USS write job

## Example: Define digital input 2 as source for ON/OFF in CDS1

In this case, parameter p0840[1] (source, ON/OFF) must be assigned the value 722.2 (digital input 2).

The parameter channel comprises four words (p2023 = 4). To change the value of the indexed parameter P0840, you must fill the telegram of the parameter channel with the following data:

- Change parameter value (field): Enter bit 15 ... 12 in PKE (1st word): Request identifier = 7
- Parameter number without offset: Enter bit 10 ... 0 in PKE (1st word):
   As the parameter is < 1999, it can be directly entered without an offset converted into hex in the example 840 = 348H.</p>

- Enter the offset of the parameter number in byte page index of word IND (2nd word): in this example = 0.
- Enter the index of parameter in the byte subindex of word IND (2nd word): for this example = 1 (CDS1)
- Enter a new parameter value in PWE1 (Word3): in the example 722 = 2D2H.
- Drive Object: Enter bit 10 ... 15 in PWE2 (4th word): for SINAMICS G120, always 63 = 3FH
- Index of the parameter: Enter bit 0 ... 9 in PWE2 (word4): in example 2.

Table 6- 25 Request to change p0840[1]

| PK    | E (1s | t word)             | IND (2n    | d word)  | PWE (3rd a          | nd 4th words               | s)          |
|-------|-------|---------------------|------------|----------|---------------------|----------------------------|-------------|
| AK    |       | PNU:                | Page index | Subindex | PWE1(H word)        | PW                         | /E2(L word) |
|       |       |                     | (H byte)   | (L byte) |                     | Drive<br>Object            |             |
| 15 12 | 11    | 10 0                | 15 8       | 7 0      | 15 0                | 15 10                      | 9 0         |
| 0x7   | 0     | 0x348<br>(dec: 840) | 0x0000     | 0x01     | 0x2D2<br>(dec: 722) | 3F<br>(fixed)<br>(dec: 66) | 0x0002      |

## 6.4.2.7 USS process data channel (PZD)

# **Description**

Process data (PZD) is exchanged between the master and slave in this telegram range. Depending on the direction of transfer, the process data channel contains request data for the slave or response data to the master. The request contains control words and setpoints for the slaves, while the response contains status words and actual values for the master.

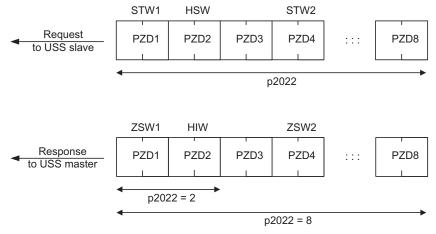

Figure 6-16 Process data channel

#### 6.4 Communication via RS485

The number of PZD words in a USS telegram is defined by parameter p2022. The first two words are:

- Control 1 (STW1, r0054) and main setpoint (HSW)
- Status word 1 (ZSW1, r0052) and main actual value (HIW)

If P2022 is greater than or the same as 4, the additional control word (STW2, r0055) is transferred as the fourth PZD word (default setting).

You define the sources of the PZD using parameter p2051.

For further information, please refer to the Parameter Manual.

## 6.4.2.8 Telegram monitoring

You require the telegram runtimes in order to set the telegram monitoring. The character runtime is the basis of the telegram runtime:

Table 6- 26 Character runtime

| Baud rate in bit/s | Transmission time per bit | Character run time (= 11 bits) |
|--------------------|---------------------------|--------------------------------|
| 9600               | 104.170 μs                | 1.146 ms                       |
| 19200              | 52.084 µs                 | 0.573 ms                       |
| 38400              | 26.042 µs                 | 0.286 ms                       |
| 115200             | 5.340 µs                  | 0.059 ms                       |

The telegram runtime is longer than just purely adding all of the character runtimes (=residual runtime). The character delay time between the individual characters of the telegram also has to be taken into account.

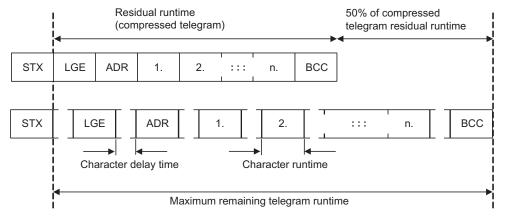

Figure 6-17 Telegram runtime as the sum of the residual runtime and character delay times

The total telegram runtime is always less than 150% of the pure residual runtime.

Before each request telegram, the master must maintain the start delay. The start delay must be > 2 \* character runtime.

The slave only responds after the response delay has expired.

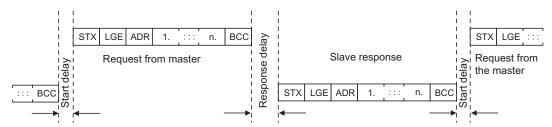

Figure 6-18 Start delay and response delay

The duration of the start delay must at least be as long as the time for two characters and depends on the baud rate.

Table 6- 27 Duration of the start delay

| Baud rate in bit/s | Transmission time per character (= 11 bits) | Min. start delay |
|--------------------|---------------------------------------------|------------------|
| 9600               | 1.146 ms                                    | > 2.291 ms       |
| 19200              | 0.573 ms                                    | > 1.146 ms       |
| 38400              | 0.286 ms                                    | > 0.573 ms       |
| 57600              | 0.191 ms                                    | > 0.382 ms       |
| 115200             | 0.059 ms                                    | > 0.117 ms       |

Note: The character delay time must be shorter than the start delay.

## Telegram monitoring of the master

The USS master must monitor the following times:

Response delay: Response time of the slave to a request from the master

The response delay must be < 20 ms, but longer than the start

delay

• Telegram runtime: Transmission time of the response telegram sent from the slave

# Telegram monitoring of the inverter

The inverter monitors the time between two requests of the master. Parameter p2040 defines the permissible time in ms. If this time is exceeded, it is interpreted as a telegram failure and results in fault message F01910.

150% of the residual runtime is the guide value for the setting of p2040, i.e. the telegram runtime without taking into account the character delay times.

There is no monitoring for p2040 = 0.

If the USS is configured as a command source for the drive and p2040 is not zero, bit 10 of the received control word 1 is checked. If the bit is not set, then fault message F07220 is immediately output.

# 6.4.3 Communication over Modbus RTU

## Overview of communication using Modbus

The Modbus protocol is a communication protocol with linear topology based on a master/slave architecture.

Modbus offers three transmission modes:

#### Modbus ASCII

Data is transferred in ASCII code. The data can therefore be read directly by humans, however, the data throughput is lower in comparison to RTU.

#### Modbus RTU

Modbus RTU (RTU: Remote Terminal Unit): Data is transferred in binary format and the data throughput is greater than in ASCII code.

#### Modbus TCP

This type of data transmission is very similar to RTU, except that TCP/IP packages are used to send the data. TCP port 502 is reserved for Modbus TCP. Modbus TCP is currently undergoing definition as a standard (IEC PAS 62030 (pre-standard)).

The Control Unit supports Modbus RTU as a slave with even parity.

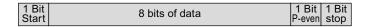

#### **Communication settings**

- Communication using Modbus RTU takes place over the RS485 interface with a maximum of 247 slaves.
- The maximum cable length is 1200 m (3281 ft).
- Two 100  $k\Omega$  resistors are provided to polarize the receive and send cables.

#### 6.4.3.1 Parameters for Modbus communication settings

### Setting the bus address of the inverter

The Modbus address of the inverter can be set using DIP switches on the Control Unit or using p2021. Using p2021, the address can only be set if all DIP switches for the bus address are either set to "OFF" (0) or to "ON" (127).

If the address switches are set to a value = 1 ... 127, then this address is always active and p2021 is read-only.

Valid Modbus addressing range: 1 ... 247.

The setting using DIP switches is described in Setting the bus address via DIP switch (Page 104).

## **CAUTION**

A bus address that has been changed is only effective after switching-off and switching-on again. It is particularly important that any external 24 V supply is switched off.

# Additional communication settings

Table 6-28 Parameters for setting communication via Modbus

| Parameter | Description                                                                                                    |  |  |  |  |  |
|-----------|----------------------------------------------------------------------------------------------------|--|--|--|--|--|
| p0700 = 6 | Select the command source 6: Via fieldbus                                                                                                    |  |  |  |  |  |
| p1000 = 6 | Select the setpoint source 6: Via fieldbus                                                                                                    |  |  |  |  |  |
| p2030 = 2 | Fieldbus telegram selection 2: Modbus                                                                                                    |  |  |  |  |  |
| p2020     | Fieldbus baud rate Baud rates from 4800 bit/s to 19200 bit/s can be set for communication, factory setting = 19200 bit/s.                                                                       |  |  |  |  |  |
| p2024     | Modbus timing (see Section "Baud rates and mapping tables (Page 147)")                                                                                                    |  |  |  |  |  |
|           | Index 0: Maximum slave telegram processing time: The time after which the slave must have sent a response to the master.                                                                        |  |  |  |  |  |
|           | Index 1: Character delay time:     Character delay time: Maximum permissible delay time between the individual characters in the Modbus frame. (Modbus standard processing time for 1.5 bytes). |  |  |  |  |  |
|           | Index2: Inter-telegram delay:     Maximum permissible delay time between Modbus telegrams. (Modbus standard processing time for 3.5 bytes).                                                     |  |  |  |  |  |
| p2029     | Fieldbus fault statistics Displays receive faults on the fieldbus interface                                                                                                    |  |  |  |  |  |
| p2040     | Process data monitoring time  Determines the time after which an alarm is generated if no process data are transferred.                                                                         |  |  |  |  |  |
|           | <b>Note:</b> This time must be adapted depending on the number of slaves and the baud rate set for the bus (factory setting = 100 ms).                                                          |  |  |  |  |  |

### Possible causes of a timeout

| Alarm<br>No. | Parameter name                                       | Note                                                                 |  |  |  |  |
|--------------|------------------------------------------------------|----------------------------------------------------------------------|--|--|--|--|
| A1910        | Setpoint timeout                                     |                                                                      |  |  |  |  |
|              | The alarm is gen                                     | erated when p2040 ≠ 0 ms and one of the following causes is present: |  |  |  |  |
|              | The bus connection is interrupted                    |                                                                      |  |  |  |  |
|              | The MODBUS master is switched off                    |                                                                      |  |  |  |  |
|              | Communication error (CRC, parity bit, logical error) |                                                                      |  |  |  |  |
|              | An excessive                                         | ly low value for the fieldbus monitoring time (p2040)                |  |  |  |  |

## 6.4.3.2 Modbus RTU telegram

### **Description**

For Modbus, there is precisely one master and up to 247 slaves. Communication is always triggered by the master. The slaves can only transfer data at the request of the master. Slave-to-slave communication is not possible. The Control Unit always operates as slave.

The following figure shows the structure of a Modbus RTU telegram.

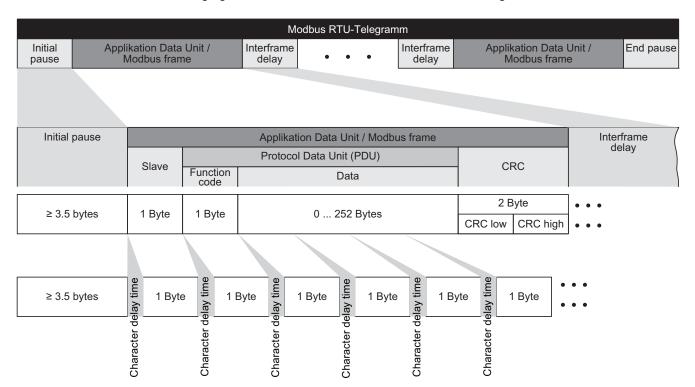

Figure 6-19 Modbus with delay times

The data area of the telegram is structured according to the mapping tables.

## 6.4.3.3 Baud rates and mapping tables

### Permissible baud rates and telegram delay

The Modbus RTU telegram requires a pause for the following cases:

- Start detection
- Between the individual frames
- End detection

Minimum duration: Processing time for 3.5 bytes (can be set via p2024[2]).

A character delay time is also permitted between the individual bytes of a frame. Maximum duration: Processing time for 1.5 bytes (can be set via p2024[1]).

Table 6-29 Baud rates, transmission times, and delays

| Baud rate in bit/s (p2020) | Transmission time per character (11 bits) | Minimum pause<br>between two<br>telegrams (p2024[2]) | Maximum pause<br>between two bytes<br>(p2024[1]) |
|----------------------------|-------------------------------------------|------------------------------------------------------|--------------------------------------------------|
| 4800                       | 2.292 ms                                  | ≥ 8.022 ms                                           | ≤ 3.4380 ms                                      |
| 9600                       | 1.146 ms                                  | ≥4.011 ms                                            | ≤ 2.1900 ms                                      |
| 19200 (factory setting)    | 0.573 ms                                  | ≥ 2.0055 ms                                          | ≤ 0.8595 ms                                      |

### Note

The factory setting for p2024[1] and p2024[2] is 0. The particular values are pre-assigned depending on the protocol selection (p2030) or the baud rate.

## Modbus register and Control Unit parameters

Since the Modbus protocol can only handle register or bit numbers for addressing the memory, assignment to the appropriate control words, status words and parameters is performed on the slave side.

To ensure compatibility with the Micromaster MM436, two address areas are supported.

 MM436 40001 ... 40065
 SINAMICS G120 from 40100 to 40522

The valid holding register address area extends from 40001 to 40522. Access to other holding registers generates the fault "Exception Code".

### 6.4 Communication via RS485

As a user, you can use both the register from the MM436 area and from the SINAMICS G120 area.

The registers 40100 to 40111 are described as process data. A telegram monitoring time can be activated in p2040 for these registers.

### Note

R"; "W"; "R/W" in the column Modbus access stands for read (with FC03); write (with FC06); read/write.

Table 6-30 Assigning the Modbus register to the parameters of the Control Unit

| Modbus<br>Reg.<br>No. | Description       | Modb<br>us<br>acces<br>s | Unit | Scaling factor | g On/Off text<br>or value rang |       | Data / parameter      |
|-----------------------|-------------------|--------------------------|------|----------------|--------------------------------|-------|-----------------------|
| Process               | data              |                          |      |                |                                |       |                       |
| Control d             | ata               | T                        | 1    | ·              |                                |       | 1                     |
| 40100                 | Control word      | R/W                      |      | 1              |                                |       | Process data 1        |
| 40101                 | Main setpoint     | R/W                      |      | 1              |                                |       | Process data 2        |
| Status da             | ta                |                          |      |                |                                |       | _                     |
| 40110                 | Status word       | R                        |      | 1              |                                |       | Process data 1        |
| 40111                 | Main actual value | R                        |      | 1              |                                |       | Process data 2        |
| Paramete              | er data           |                          |      |                |                                |       |                       |
| Digital ou            | tputs             |                          |      |                |                                |       |                       |
| 40200                 | DO 0              | R/W                      |      | 1              | HIGH                           | LOW   | p0730, r747.0, p748.0 |
| 40201                 | DO 1              | R/W                      |      | 1              | HIGH                           | LOW   | p0731, r747.1, p748.1 |
| 40202                 | DO 2              | R/W                      |      | 1              | HIGH                           | LOW   | p0732, r747.2, p748.2 |
| Analog o              | utputs            |                          |      |                |                                |       |                       |
| 40220                 | AO 0              | R                        | %    | 100            | -100.0 .                       | 100.0 | r0774.0               |
| 40221                 | AO 1              | R                        | %    | 100            | -100.0 .                       | 100.0 | r0774.1               |
| Digital in            | outs              |                          |      |                |                                |       |                       |
| 40240                 | DI 0              | R                        |      | 1              | HIGH                           | LOW   | r0722.0               |
| 40241                 | DI 1              | R                        |      | 1              | HIGH                           | LOW   | r0722.1               |
| 40242                 | DI 2              | R                        |      | 1              | HIGH                           | LOW   | r0722.2               |
| 40243                 | DI 3              | R                        |      | 1              | HIGH                           | LOW   | r0722.3               |
| 40244                 | DI 4              | R                        |      | 1              | HIGH                           | LOW   | r0722.4               |
| 40245                 | DI 5              | R                        |      | 1              | HIGH                           | LOW   | r0722.5               |
| Analog in             | puts              |                          |      |                |                                |       |                       |
| 40260                 | AI 0              | R                        | %    | 100            | -300.0 300.0                   |       | r0755 [0]             |
| 40261                 | Al 1              | R                        | %    | 100            | -300.0 300.0                   |       | r0755 [1]             |
| 40262                 | Al 2              | R                        | %    | 100            | -300.0 .                       | 300.0 | r0755 [2]             |
| 40263                 | AI 3              | R                        | %    | 100            | -300.0 .                       | 300.0 | r0755 [3]             |

| Modbus<br>Reg.<br>No. | Description                   | Modb<br>us<br>acces<br>s | Unit | Scaling factor | On/Off<br>or value |        | Data / parameter |
|-----------------------|-------------------------------|--------------------------|------|----------------|--------------------|--------|------------------|
| Inverter id           | dentification                 |                          |      |                |                    |        |                  |
| 40300                 | Powerstack number             | R                        |      | 1              | 0 32               | 767    | r0200            |
| 40301                 | CU firmware                   | R                        |      | 0.0001         | 0.00 3             | 27.67  | r0018            |
| Inverter o            | lata                          |                          |      |                |                    |        |                  |
| 40320                 | Rated power of the power unit | R                        | kW   | 100            | 0 32               | 7.67   | r0206            |
| 40321                 | Current Limit                 | R/W                      | %    | 10             | 10.0 4             | 100.0  | p0640            |
| 40322                 | Rampup time                   | R/W                      | s    | 100            | 0.00 6             | 650.0  | p1120            |
| 40323                 | Ramp-down time                | R/W                      | s    | 100            | 0.00 6             | 650.0  | p1121            |
| 40324                 | Reference speed               | R/W                      | RPM  | 1              | 6.000 :            | 32767  | p2000            |
| Inverter d            | liagnostics                   |                          |      |                |                    |        |                  |
| 40340                 | Speed setpoint                | R                        | RPM  | 1              | -16250             | 16250  | r0020            |
| 40341                 | Speed actual value            | R                        | RPM  | 1              | -16250             | 16250  | r0022            |
| 40342                 | Output frequency              | R                        | Hz   | 100            | - 327.68           | 327.67 | r0024            |
| 40343                 | Output voltage                | R                        | V    | 1              | 0 32               | 767    | r0025            |
| 40344                 | DC link voltage               | R                        | V    | 1              | 0 32               | 767    | r0026            |
| 40345                 | Actual value of current       | R                        | Α    | 100            | 0 16               | 3.83   | r0027            |
| 40346                 | Actual torque value           | R                        | Nm   | 100            | - 325.00           | 325.00 | r0031            |
| 40347                 | Actual active power           | R                        | kW   | 100            | 0 32               | 7.67   | r0032            |
| 40348                 | Energy consumption            | R                        | kWh  | 1              | 0 32               | 767    | r0039            |
| 40349                 | Control priority              | R                        |      | 1              | HAND               | AUTO   | r0807            |
| Fault diag            | gnostics                      |                          |      |                |                    |        |                  |
| 40400                 | Fault number, Index 0         | R                        |      | 1              | 0 32               | 767    | r0947 [0]        |
| 40401                 | Fault number, Index 1         | R                        |      | 1              | 0 32               | 767    | r0947 [1]        |
| 40402                 | Fault number, Index 2         | R                        |      | 1              | 0 32               | 767    | r0947 [2]        |
| 40403                 | Fault number, Index 2         | R                        |      | 1              | 0 32               | 767    | r0947 [3]        |
| 40404                 | Fault number, Index 3         | R                        |      | 1              | 0 32               | 767    | r0947 [4]        |
| 40405                 | Fault number, Index 4         | R                        |      | 1              | 0 32767            |        | r0947 [5]        |
| 40406                 | Fault number, Index 5         | R                        |      | 1              | 0 32767            |        | r0947 [6]        |
| 40407                 | Fault number, Index 6         | R                        |      | 1              | 0 32767            |        | r0947 [7]        |
| 40408                 | Alarm number                  | R                        |      | 1              | 032767             |        | r2110 [0]        |
| 40499                 | PRM ERROR code                | R                        |      | 1              | 099                |        |                  |
| Technolo              | gy controller                 |                          |      |                |                    |        |                  |
| 40500                 | Technology controller enable  | R/W                      |      | 1              | 0                  | 1      | p2200, r2349.0   |
| 40501                 | Technology controller MOP     | R/W                      | %    | 100            | -200.0             | 200.0  | p2240            |

### 6.4 Communication via RS485

| Modbus<br>Reg.<br>No. | Description                                                                          | Modb<br>us<br>acces<br>s | Unit | Scaling factor | On/Off text<br>or value range | Data / parameter |  |  |  |
|-----------------------|--------------------------------------------------------------------------------------|--------------------------|------|----------------|-------------------------------|------------------|--|--|--|
| Technolo              | Technology controller adjustment                                                     |                          |      |                |                               |                  |  |  |  |
| 40510                 | Time constant for actual value filter of the technology controller                   | R/W                      |      | 100            | 0.00 60.0                     | p2265            |  |  |  |
| 40511                 | Scaling factor for actual value of the technology controller                         | R/W                      | %    | 100            | 0.00 500.00                   | p2269            |  |  |  |
| 40512                 | Proportional amplification of the technology controller                              | R/W                      |      | 1000           | 0.000 65.000                  | p2280            |  |  |  |
| 40513                 | Integral time of the technology controller                                           | R/W                      | s    | 1              | 0 60                          | p2285            |  |  |  |
| 40514                 | Time constant D-component of the technology controller                               | R/W                      |      | 1              | 0 60                          | p2274            |  |  |  |
| 40515                 | Max. limit of technology controller                                                  | R/W                      | %    | 100            | -200.0 200.0                  | p2291            |  |  |  |
| 40516                 | Min. limit technology controller                                                     | R/W                      | %    | 100            | -200.0 200.0                  | p2292            |  |  |  |
| PID diag              | nostics                                                                              |                          |      |                |                               |                  |  |  |  |
| 40520                 | Effective setpoint acc. to internal technology controller MOP rampfunction generator | R                        | %    | 100            | -100.0 100.0                  | r2250            |  |  |  |
| 40521                 | Actual value of technology controller after filter                                   | R                        | %    | 100            | -100.0 100.0                  | r2266            |  |  |  |
| 40522                 | Output signal technology controller                                                  | R                        | %    | 100            | -100.0 100.0                  | r2294            |  |  |  |

### 6.4.3.4 Write and read access via FC 3 and FC 6

### Function codes used

For data exchange between the master and slave, predefined function codes are used for communication via Modbus.

The Control Unit uses the Modbus function code 03, FC 03, (read holding registers) for reading and the Modbus function code 06, FC 06, (preset single register) for writing.

### Structure of a read request via Modbus function code 03 (FC 03)

All valid register addresses are permitted as a start address. If a register address is invalid, exception code 02 (invalid data address) is returned. An attempt to read a write-only register or a reserved register is replied to with a normal telegram in which all values are set to 0.

Using FC 03, it is possible to address more than 1 register with one request. The number of addressed registers is contained in bytes 4 and 5 of the read request.

## Number of registers

If more than 125 registers are addressed, exception code 03 (Illegal data value) is returned. If the start address plus the number of registers for an address are outside of a defined register block, exception code 02 (invalid data address) is returned.

Table 6-31 Structure of a read request for slave number 17

| Example | Example |                                                     |  |  |  |  |  |  |
|---------|---------|-----------------------------------------------------|--|--|--|--|--|--|
|         | Byte    | Description                                         |  |  |  |  |  |  |
| 11 h    | 0       | Slave address                                       |  |  |  |  |  |  |
| 03 h    | 1       | Function code                                       |  |  |  |  |  |  |
| 00 h    | 2       | Register start address "High" (register 40110)      |  |  |  |  |  |  |
| 6D h    | 3       | Register start address "Low"                        |  |  |  |  |  |  |
| 00 h    | 4       | No. of registers "High" (2 registers: 40110; 40111) |  |  |  |  |  |  |
| 02 h    | 5       | Number of registers "Low"                           |  |  |  |  |  |  |
| xx h    | 6       | CRC "Low"                                           |  |  |  |  |  |  |
| xx h    | 7       | CRC "High"                                          |  |  |  |  |  |  |

The response returns the corresponding data set:

Table 6- 32 Slave response to the read request

| Exa | Example |      |                                     |  |  |  |
|-----|---------|------|-------------------------------------|--|--|--|
|     |         | Byte | Description                         |  |  |  |
| 11  | h       | 0    | Slave address                       |  |  |  |
| 03  | h       | 1    | Function code                       |  |  |  |
| 04  | h       | 2    | No. of bytes (4 bytes are returned) |  |  |  |
| 11  | h       | 3    | Data of first register "High"       |  |  |  |
| 22  | h       | 4    | Data of first register "Low"        |  |  |  |
| 33  | h       | 5    | Data of second register "High"      |  |  |  |
| 44  | h       | 6    | Data of second register "Low"       |  |  |  |
| XX  | h       | 7    | CRC "Low"                           |  |  |  |
| XX  | h       | 8    | CRC "High"                          |  |  |  |

### Structure of a write request via Modbus function code 06 (FC 06)

The start address is the holding register address. If an incorrect address is entered (a holding register address does not exist), exception code 02 (invalid data address) is returned. An attempt to write to a "read-only" register or a reserved register is replied to with a Modbus error telegram (Exception Code 4 - device failure). In this instance, the detailed internal error code that occurred on the last parameter access via the holding registers can be read out via holding register 40499.

Using FC 06, precisely one register can always be addressed with one request. The value which is to be written to the addressed register is contained in bytes 4 and 5 of the write request.

Table 6- 33 Structure of a write request for slave number 17

| Example | Example |                                                      |  |  |  |  |  |  |
|---------|---------|------------------------------------------------------|--|--|--|--|--|--|
|         | Byte    | Description                                          |  |  |  |  |  |  |
| 11 h    | 0       | Slave address                                        |  |  |  |  |  |  |
| 06 h    | 1       | Function code                                        |  |  |  |  |  |  |
| 00 h    | 2       | Register start address "High" (write register 40100) |  |  |  |  |  |  |
| 63 h    | 3       | Register start address "Low"                         |  |  |  |  |  |  |
| 55 h    | 4       | Register data "High"                                 |  |  |  |  |  |  |
| 66 h    | 5       | Register data "Low"                                  |  |  |  |  |  |  |
| xx h    | 6       | CRC "Low"                                            |  |  |  |  |  |  |
| xx h    | 7       | CRC "High"                                           |  |  |  |  |  |  |

The response returns the register address (bytes 2 and 3) and the value (bytes 4 and 5) that was written to the register.

Table 6- 34 Slave response to the write request

| Example | Example |                               |  |  |  |  |  |
|---------|---------|-------------------------------|--|--|--|--|--|
|         | Byte    | Description                   |  |  |  |  |  |
| 11 h    | 0       | Slave address                 |  |  |  |  |  |
| 06 h    | 1       | Function code                 |  |  |  |  |  |
| 00 h    | 2       | Register start address "High" |  |  |  |  |  |
| 63 h    | 3       | Register start address "Low"  |  |  |  |  |  |
| 55 h    | 4       | Register data "High"          |  |  |  |  |  |
| 66 h    | 5       | Register data "Low"           |  |  |  |  |  |
| xx h    | 6       | CRC "Low"                     |  |  |  |  |  |
| xx h    | 7       | CRC "High"                    |  |  |  |  |  |

### 6.4.3.5 Communication procedure

### Procedure for communication in a normal case

Normally, the master sends a telegram to a slave (address range 1 ... 247). The slave sends a response telegram to the master. This response telegram mirrors the function code, and the slave enters its own address in the telegram, which enables the master to assign the slave.

The slave only processes orders and telegrams which are directly addressed to it.

### Communication errors

If the slave detects a communication error on receipt (parity, CRC), it does not send a response to the master (this can lead to "setpoint timeout").

### Logical error

If the slave detects a logical error within a request, it responds to the master with an "exception response". In the response, the highest bit in the function code is set to 1. If the slave receives, for example, an unsupported function code from the master, the slave responds with an "exception response" with code 01 (Illegal function code).

Table 6-35 Overview of exception codes

| Exception code | Modbus name           | Remark                                                          |
|----------------|-----------------------|-----------------------------------------------------------------|
| 01             | Illegal function code | An unknown (not supported) function code was sent to the slave. |
| 02             | Illegal Data Address  | An invalid address was requested.                               |
| 03             | Illegal data value    | An invalid data value was detected.                             |
| 04             | Server failure        | Slave has terminated during processing.                         |

## Maximum processing time, p2024[0]

For error-free communication, the slave response time (time within which the Modbus master expects a response to a request) must have the same value in the master and the slave (p2024[0] in the inverter).

## Process data monitoring time (setpoint timeout), p2040

The alarm "Setpoint timeout" (F1910) is issued by the Modbus if p2040 is set to a value > 0 ms and no process data are requested within this time period.

The alarm "Setpoint timeout" only applies for access to process data (40100, 40101, 40110, 40111). The alarm "Setpoint timeout" is not generated for parameter data (40200 ... 40522).

#### Note

This time must be adapted depending on the number of slaves and the baud rate set for the bus (factory setting = 100 ms).

6.4 Communication via RS485

Functions

Before you set the inverter functions, you should have completed the following commissioning steps:

- Commissioning (Page 55)
- If necessary: Configuring the terminal block (Page 93)
- If necessary: Connection to a fieldbus (Page 103)

## 7.1 Overview of the inverter functions

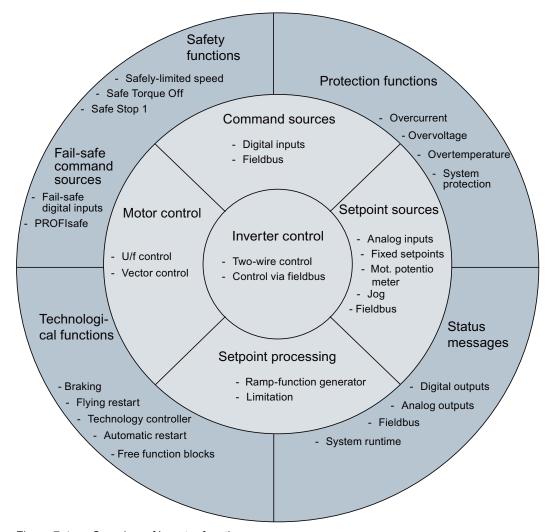

Figure 7-1 Overview of inverter functions

# 7.1 Overview of the inverter functions

| Functions relev                                         | ant to all applications                                                                                                    | Functions required in special applications only                                                                                            |                                                                                                    |  |
|---------------------------------------------------------|----------------------------------------------------------------------------------------------------|----------------------------------------------------------------------------------------------------|----------------------------------------------------------------------------------------------------|--|
| provided in the<br>In the quick cor<br>functions are as | hat you require in your application are center of the function overview above. mmissioning, the parameters of these ssigned an appropriate basic setting, so that the motor can be operated without having to er parameters. | The functions whose parameters you only need to adapt when actually required are located at the outer edge of the upper function overview. |                                                                                                    |  |
|                                                         | Inverter control is responsible for all of the other inverter functions. Among other things, it defines how the inverter responds to external control signals.  Inverter control (Page 157)                                  |                                                                                                    | The <b>production functions</b> avoid overloads and operating states that could cause damage to the motor, inverter and driven load. The motor temperature monitoring, for example, is set here.  Protection functions (Page 175)         |  |
|                                                         | The <b>command source</b> defines where the control signals are received from to switch on the motor, e.g. via digital inputs or a fieldbus.  Command sources (Page 158)                                                     |                                                                                                    | The <b>status messages</b> provide digital and analog signals at the outputs of the Control Unit or via the fieldbus. Examples include the actual speed of the motor or fault message issued by the inverter.  Status messages (Page 186) |  |
|                                                         | The <b>setpoint source</b> defines how the speed setpoint for the motor is specified, e.g. via an analog input or a fieldbus. Setpoint sources (Page 159)                                                                    |                                                                                                    | The technological functions allow you to activate a motor holding brake or implement a higher-level pressure or temperature control using the technology controller, for example.  Technological functions (Page 187)                     |  |
|                                                         | The <b>setpoint processing</b> uses a rampfunction generator to prevent speed steps occurring and to limit the speed to a permissible maximum value.  Setpoint calculation (Page 166)                                        |                                                                                                    | The <b>safety functions</b> are used in applications that must fulfill special requirements placed on the functional safety.  Safe Torque Off (STO) safety function (Page 214)                                                            |  |
|                                                         | The motor closed-loop control ensures that the motor speed or torque follows its setpoint.  Motor control (Page 168)                                                                                                    |                                                                                                    |                                                                                                    |  |

# 7.2 Inverter control

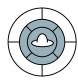

If the inverter is controlled using digital inputs, two control command define when the motor starts, stops and whether clockwise or counter-clockwise rotation is selected (two-wire control).

Table 7-1 Controlling the motor

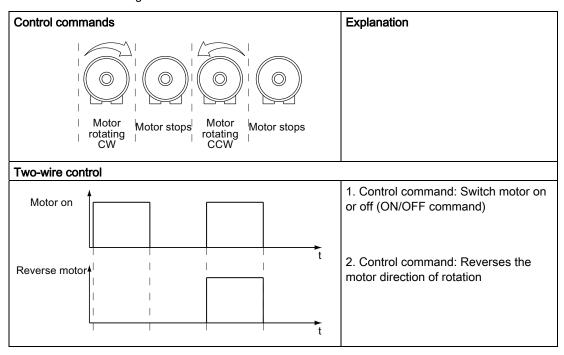

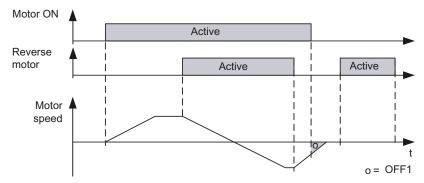

Figure 7-2 Motor control using digital inputs

Table 7-2 Function table

| Motor ON | Reverse<br>motor | Function                                       |
|----------|------------------|------------------------------------------------|
| 0        | 0                | OFF1: The motor decelerates to a standstill    |
| 0        | 1                | OFF1: The motor decelerates to a standstill    |
| 1        | 0                | The motor accelerates to the setpoint          |
| 1        | 1                | The motor accelerates to the inverted setpoint |

### 7.3 Command sources

Table 7-3 Parameterizing the function

| Parameter  | Description                                                                                                    |  |
|------------|----------------------------------------------------------------------------------------------------|--|
| P0700 = 2  | Controls the motor using the digital inputs of the inverter                                                                                                    |  |
| P0701 = 1  | The motor is power-up with digital input 0 (factory setting) Further options: The motor can be powered-up with any other digital input, e.g. with digital input 3 via P0704 = 1 |  |
| P0702 = 12 | The motor is reversed with digital input 1 (factory setting) Further options: The motor can be reversed with any other digital input, e.g. with digital input 3 via P0704 = 12  |  |

## 7.3 Command sources

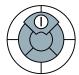

The command source is the interface via which the inverter receives its control commands. The following interfaces are available:

- Digital inputs
- Fieldbus

#### Note

The "Get master control" or "Manual/Auto changeover" function can also be used to specify commands and setpoints via STARTER or the Operator Panel.

# Change command source

You selected the command source in the basic commissioning. If you must subsequently change the command source, set the following parameters:

| P0700 | = 2 | Digital inputs, factory setting for inverters without PROFIBUS interface. |
|-------|-----|---------------------------------------------------------------------------|
|       | = 6 | Fieldbus, factory setting for inverters with PROFIBUS interface.          |

### Digital inputs as command source

If you wish to control the motor via digital inputs, select one of the two following options:

- 1. You use the factory settings for the digital inputs. Additional information is available in the section Wiring examples for the factory settings (Page 64).
- 2. You adapt the function of the digital inputs to your application. How you do this is described in Section Digital inputs (Page 93).

### Fieldbus as command source

If you wish to control the motor via a fieldbus, you must connect the inverter to a higher-level control. For additional information, see chapter Connection to a fieldbus (Page 103).

# 7.4 Setpoint sources

# 7.4.1 Selecting the setpoint source

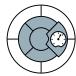

The setpoint source is the interface via which the inverter receives its setpoint. The following options are available:

- Motorized potentiometer simulated in the inverter.
- Inverter analog input.
- Fixed setpoints saved in the inverter.
- Inverter fieldbus interface.

Depending on the parameterization, the setpoint in the inverter has one of the following meanings:

- Speed setpoint for the motor.
- Torque setpoint for the motor.
- Setpoint for a process variable.
   The inverter receives a setpoint for a process variable, e.g. the level of liquid in a container, and calculates its speed setpoint using the internal technology controller.

### Changing the setpoint source

You selected the setpoint source in the basic commissioning. If you must subsequently change the setpoint source, set the following parameters:

p1000 = 0 No main setpoint

- = 1 MOP setpoint / motorized potentiometer
- = 2 Analog setpoint Factory setting for inverters without PROFIBUS interface
- = 3 Fixed setpoint
- = 6 Fieldbus

Factory setting for inverters with PROFIBUS interface

= 7 Analog setpoint 2

### 7.4 Setpoint sources

### Adding setpoints from different sources

Parameter P1000 can also be used to add more setpoint sources, e.g. you can specify the speed setpoint as the result of adding together the fieldbus and analog input setpoints.

For more information, see the List Manual (P1000 in the parameter list and function diagram 3030).

# 7.4.2 Analog input as setpoint source

If you use an analog input as setpoint source, then you must adapt this analog input to the type of connected signal (± 10 V, 4 ... 20 mA, ...). Additional information is available in Section Analog inputs (Page 97).

# 7.4.3 Motorized potentiometer as setpoint source

The 'motorized potentiometer' (MOP) function simulates an electromechanical potentiometer for entering setpoints. You can continuously adjust the motorized potentiometer (MOP) using the control signals "raise" and "lower". The control signals are received via the digital inputs of the inverter or from the operator panel that has been inserted.

### **Typical applications**

- Entering the speed setpoint during the commissioning phase.
- Manual operation of the motor should the higher-level control fail.
- Entering the speed setpoint after changeover from automatic operation to manual operation.
- Applications with largely constant setpoint and without higher-level control.

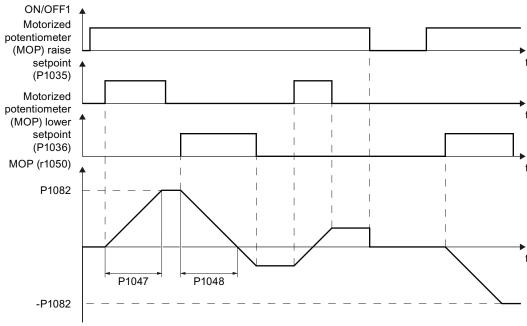

Figure 7-3 Function chart of motorized potentiometer

# Motorized potentiometer parameters

Table 7-4 Basic setup of motorized potentiometer

| Parameter | Description                                                                                                    |  |
|-----------|----------------------------------------------------------------------------------------------------|--|
| P1000 = 1 | Select speed setpoint 1: Motorized potentiometer                                                                                  |  |
| P1047     | MOP ramp-up time (factory setting 10 s)                                                                                           |  |
| P1048     | MOP ramp-down time (factory setting 10 s)                                                                                         |  |
| P1040     | Start value of MOP (factory setting 0 rpm)  Determines the start value [rpm] that becomes effective when the motor is switched on |  |

# 7.4 Setpoint sources

Table 7-5 Extended setup of motorized potentiometer

| Parameter | Description                                                                                                    |
|-----------|----------------------------------------------------------------------------------------------------|
| P1030     | Configuration of the MOP, parameter value with four independently adjustable bits 00 03 (factory setting 0110 bin)                                                                                                    |
|           | Bit 00: Save setpoint after switching off motor 0: After the motor is switched on, p1040 is specified as the setpoint 1: Setpoint is saved after the motor is switched off and set to the saved value once it is switched on                                                                         |
|           | Bit 01: Configure ramp-function generator in automatic mode (1-signal via BI: p1041) 0: No ramp-function generator in automatic mode (ramp-up/-down time = 0) 1: With ramp-function generator in automatic mode In manual mode (0-signal via BI: p1041) the ramp-function generator is always active |
|           | Bit 02: Configure initial rounding 0: No initial rounding 1: With initial rounding. The initial rounding is a sensitive way of specifying small setpoint changes (progressive reaction when keys are pressed).                                                                                       |
|           | Bit 03: Store setpoint in power-independent manner 0: No power-independent saving 1: Setpoint is saved in the event of a power failure (bit 00 = 1)                                                                                                    |
| P1035     | Signal source to increase setpoint (factory setting 0) Automatically pre-assigned during commissioning, e.g. with the button on the Operator Panel                                                                                                    |
| P1036     | Signal source to reduce setpoint (factory setting 0) Automatically pre-assigned during commissioning, e.g. with the button on the operator panel                                                                                                    |
| P1037     | Maximum setpoint (factory setting 0 rpm) Automatically pre-assigned during commissioning                                                                                                    |
| P1038     | Minimum setpoint (factory setting 0 rpm) Automatically pre-assigned during commissioning                                                                                                    |
| P1039     | Signal source to invert minimum and maximum setpoints (factory setting 0)                                                                                                    |
| P1041     | Signal source to switch from manual to automatic (factory setting 0)                                                                                                    |
| P1042     | Signal source for setpoint in automatic mode (factory setting 0)                                                                                                    |
| P1043     | Signal source to accept set value (factory setting 0) E.g. command to switch on motor                                                                                                    |
| P1044     | Signal source for set value (factory setting 0)                                                                                                    |

For more information about the motorized potentiometer, see the List Manual (function diagram 3020 and the parameter list).

### Example of parameterization of the motorized potentiometer

Table 7-6 Implementing a motorized potentiometer using digital inputs

| Parameter  | Description                                                                                        |  |
|------------|----------------------------------------------------------------------------------------------------|--|
| P0700 = 2  | Command source Digital inputs                                                                      |  |
| P0701 = 1  | Pre-assignment for digital input 0 The motor is switched on and off via digital input 0            |  |
| P0702 = 13 | Pre-assignment for digital input 1 The MOP setpoint is increased via digital input 1               |  |
| P0703 = 14 | Pre-assignment for digital input 2 The MOP setpoint is reduced via digital input 2                 |  |
| P1000 = 1  | Setpoint selection: MOP setpoint                                                                   |  |
| P1040 = 10 | MOP start value Each time the motor is switched on a setpoint corresponding to 10 rpm is specified |  |
| P1047 = 5  | MOP ramp-up time: The MOP setpoint is increased from zero to maximum (p1082) in 5 seconds          |  |
| P1048 = 5  | MOP ramp-down time: The MOP setpoint is reduced from maximum (p1082) to zero in 5 seconds          |  |

## 7.4.4 Fixed speed as setpoint source

In many applications after switching on the motor, all that is needed is to run the motor at a constant speed or to switch between different speeds. Examples of this simplified specification of speed setpoint are:

- Conveyor belt with two different speeds.
- Grinding machine with different speeds corresponding to the diameter of the grinding wheel

If you use the technology controller in the inverter, then you can enter process variables that remain constant over time using a fixed setpoint, e.g.:

- Closed-loop control of a constant flow with a pump.
- Closed-loop control of a constant temperature using a fan.

### **Procedure**

You can set up to 16 various fixed setpoints and select these either via digital inputs or the fieldbus. The fixed setpoints are defined using parameters P1001 to P1004 and can be assigned to the corresponding command sources (e.g. the digital inputs) using P1020 to P1023.

### 7.4 Setpoint sources

The various fixed setpoints can be selected in two ways:

### 1. Direct selection:

Precisely one fixed speed setpoint is assigned to each selection signal (e.g. a digital input). As several selection signals are selected, the associated fixed speed setpoints are added together to from a total setpoint.

Direct selection is particularly well suited to controlling the motor using the inverter's digital inputs.

### 2. Binary selection:

Precisely one fixed speed setpoint is assigned to each possible combination of selection signals.

Binary selection should preferably be used with a central control and when linking the inverter to a fieldbus.

Table 7-7 Parameters for direct selection of fixed setpoints

| Parameter | Description                                                                                                    |
|-----------|----------------------------------------------------------------------------------------------------|
| P1016 = 1 | Direct selection of fixed setpoints (factory setting)                                                               |
| P1001     | Fixed setpoint 1Factory setting: 0 rpm)                                                                             |
| P1002     | Fixed setpoint 2Factory setting: 0 rpm)                                                                             |
| P1003     | Fixed setpoint 3Factory setting: 0 rpm)                                                                             |
| P1004     | Fixed setpoint 4Factory setting: 0 rpm)                                                                             |
| P1020     | <b>Signal source for selection of fixed setpoint 1</b> (factory setting: 722.3, i.e. selection via digital input 3) |
| P1021     | <b>Signal source for selection of fixed setpoint 2</b> (factory setting: 722.4, i.e. selection via digital input 4) |
| P1022     | Signal source for selection of fixed setpoint 3 (factory setting: 722.5, i.e. selection via digital input 5)        |
| P1023     | Signal source for selection of fixed setpoint 4 (factory setting: 0, i e. selection is locked)                      |

Table 7-8 Function diagram of direct selection of fixed setpoints

| Fixed setpoint selected by | BICO interconnection of selection signals (example) | The resultant fixed setpoint corresponds to the parameter values of |
|----------------------------|-----------------------------------------------------|---------------------------------------------------------------------|
| Digital input 3 (DI 3)     | P1020 = 722.3                                       | P1001                                                               |
| Digital input 4 (DI 4)     | P1021 = 722.4                                       | P1002                                                               |
| Digital input 5 (DI 5)     | P1022 = 722.5                                       | P1003                                                               |
| Digital input 6 (DI 6)     | P1023 = 722.6                                       | P1004                                                               |
| DI 3 and DI 4              |                                                     | P1001 + P1002                                                       |
| DI 3 and DI 5              |                                                     | P1001 + P1003                                                       |
| DI 3, DI 4 and DI 5        |                                                     | P1001 + P1002 + P1003                                               |
| DI 3, DI 4, DI 5 and DI 6  |                                                     | P1001 + P1002 + P1003 + P1004                                       |

You will find further information about the fixed setpoints and *binary* selection in function block diagrams 3010 and 3011 in the List Manual.

# Example: Selecting two fixed speed setpoints using digital input 2 and digital input 3

The motor is to run at two different speeds:

- The motor is switched on with digital input 0
- When digital input 2 is selected, the motor is to run at a speed of 300 rpm.
- When digital input 3 is selected, the motor is to accelerate to a speed of 2000 rpm.
- When digital input 1 is selected, the motor should go into reverse

Table 7-9 Parameter settings for the example

| Parameter        | Description                                                        |  |
|------------------|--------------------------------------------------------------------|--|
| P0700 = 2        | Selecting the command source: Digital inputs                       |  |
| P0701 = 1        | Switching on motor using DI 0 - factory setting                    |  |
| P0702 = 12       | Direction reversal using DI 1 - factory setting                    |  |
| P1001 = 300.000  | Defines the fixed setpoint 1 in [rpm]                              |  |
| P1002 = 2000.000 | Defines the fixed setpoint 2 in [rpm]                              |  |
| P1020 = 722.2    | Connect up fixed setpoint 2 with DI 2.                             |  |
|                  | r0722.2 = Parameter, which displays the status of digital input 2. |  |
| P1021 = 722.3    | Connect fixed setpoint 3 with the status of DI 3.                  |  |
|                  | r0722.3 = Parameter, which displays the status of digital input 3. |  |

## 7.4.5 Running the motor in jog mode (JOG function)

Using the "jog" function (JOG function), you can switch the motor on and off using a control command or the operator panel. The speed to which the motor accelerates for "Jog" can be set.

The motor must be switched-off before you issue the "jog" control command. "Jog" has no effect when the motor is switched on.

The "Jog" function is typically used to manually switch-on a motor after switching over from automatic to manual operation.

### Setting jogging

The "Jog" function has two different speed setpoints, e.g. for motor counter-clockwise rotation and clockwise rotation.

With an operator panel, you can always select the "Jog" function. If you wish to use additional digital inputs as control commands, you must interconnect the particular signal source with a digital input.

| Table 7- 10 | Parameters for | or the | "Jog" | function |
|-------------|----------------|--------|-------|----------|
|-------------|----------------|--------|-------|----------|

| Parameters | Description                                                    |  |
|------------|----------------------------------------------------------------|--|
| p1055      | Signal source for jogging 1 - jog bit 0 (factory setting: 0)   |  |
|            | If you wish to jog via a digital input, then set p1055 = 722.x |  |
| p1056      | Signal source for jogging 2 - jog bit 1 (factory setting: 0)   |  |
|            | If you wish to jog via a digital input, then set p1056 = 722.x |  |
| p1058      | Jogging 1 speed setpoint (factory setting, 150 rpm)            |  |
| p1059      | Jogging 2 speed setpoint (factory setting, 150 rpm)            |  |

# 7.4.6 Specifying the motor speed via the fieldbus

If you enter the setpoint via a fieldbus, you must connect the inverter to a higher-level control. For additional information, see chapter Connection to a fieldbus (Page 103).

# 7.5 Setpoint calculation

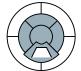

The setpoint calculation modifies the speed setpoint, e.g. it limits the setpoint to a maximum and minimum value and using the ramp-function generator prevents the motor from executing speed steps.

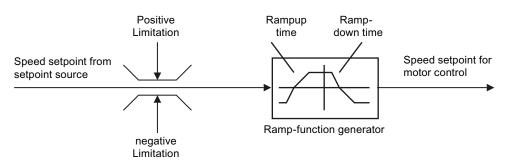

Figure 7-4 Setpoint calculation in the inverter

# 7.5.1 Minimum speed and maximum speed

The speed setpoint is limited by both the minimum and maximum speed.

When the motor is switched on, it accelerates to the minimum speed regardless of the speed setpoint. The set parameter value applies to both directions of rotation. Beyond its limiting function, the minimum speed serves as a reference value for a series of monitoring functions.

The speed setpoint is limited to the maximum speed in both directions of rotation. The inverter generates a message (fault or alarm) when the maximum speed is exceeded.

The maximum speed also acts as an important reference value for various functions (e.g. the ramp-function generator).

Table 7- 11 Parameters for minimum and maximum speed

| Parameter | Description   |
|-----------|---------------|
| P1080     | Minimum speed |
| P1082     | Maximum speed |

# 7.5.2 Ramp-function generator

The ramp-function generator in the setpoint channel limits the speed of changes to the speed setpoint. The ramp-function generator does the following:

- The soft acceleration and braking of the motor reduces the stress on the mechanical system of the driven machine.
- Acceleration and braking distance of the driven machine (e.g. a conveyor belt) are independent of the motor load.

### Ramp-up/down time

The ramp-up and ramp-down times of the ramp-function generator can be set independently of each other. The times that you select depend purely on the application in question and can range from just a few 100 ms (e.g. for belt conveyor drives) to several minutes (e.g. for centrifuges).

When the motor is switched on/off via ON/OFF1, the motor also accelerates/decelerates in accordance with the times set in the ramp-function generator.

Table 7- 12 Parameters for ramp-up time and ramp-down time

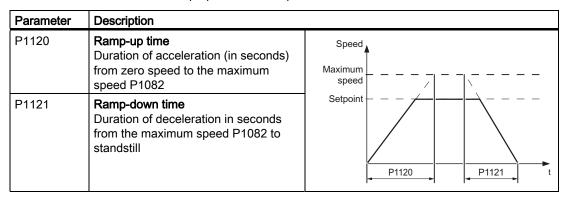

For more information about this function, see the List Manual (function diagram 3060 and the parameter list).

### 7.6 Motor control

The quick-stop function (OFF3) has a separate ramp-down time, which is set with P1135.

### Note

If the ramp-up/down times are too short, the motor accelerates/decelerates with the maximum possible torque and the set times will be exceeded.

## Extended ramp-function generator

In the extended ramp-function generator, the acceleration process can be made "softer" using initial and final rounding via parameters p1130 ... p1134. Here, the ramp-up and ramp-down times of the motor are increased by the rounding times.

Rounding does not affect the ramp-down time in the event of a quick stop (OFF3).

For more information, see the List Manual (the parameter list and function diagram 3070).

## 7.6 Motor control

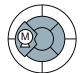

For induction motors, there are two different open-loop control or closed-loop control techniques:

- Open-loop control with V/f-characteristic (V/f control)
- Field-oriented control (vector control)

### Criteria for selecting either V/f control or vector control

V/f control is perfectly suitable for almost any application in which the speed of induction motors is to be changed. Examples of typical applications for V/f control include:

- Pumps
- Fans
- Compressors
- Horizontal conveyors

Commissioning vector control takes more time than when commissioning V/f control. When compared to V/f control, vector control offers the following advantages:

- The speed is more stable for motor load changes.
- Shorter accelerating times when the setpoint changes.
- Acceleration and braking are possible with an adjustable maximum torque.
- Improved protection of the motor and the driven machine as a result of the adjustable torque limiting.
- The full torque is possible at standstill.
- Torque control is only possible with vector control.

Examples of typical applications in which vector control is used:

- Hoisting gear and vertical conveyors
- Winders
- Extruders

### It is not permissible to use vector control in the following cases:

- If the motor is too small in comparison to the inverter (the rated motor power may not be less than one guarter of the rated inverter power)
- If several motors are connected to one inverter
- If a power contactor is used between the inverter and motor and is opened while the motor is powered up
- If the maximum motor speed exceeds the following values:

| Inverter pulse frequency  | 2 kHz  |        |        | 4 kHz and higher |        |        |
|---------------------------|--------|--------|--------|------------------|--------|--------|
| Pole number of the motor  | 2-pole | 4-pole | 6-pole | 2-pole           | 4-pole | 6-pole |
| Maximum motor speed [rpm] | 9960   | 4980   | 3320   | 14400            | 7200   | 4800   |

### 7.6.1 V/f control

V/f control sets the voltage at the motor terminals on the basis of the specified speed setpoint. The relationship between the speed setpoint and stator voltage is calculated using characteristic curves. The inverter provides the two most important characteristics (linear and square-law). User-defined characteristic curves are also supported.

V/f control is not a high-precision method of controling the speed of the motor. The speed setpoint and the speed of the motor shaft are always slightly different. The deviation depends on the motor load. If the connected motor is loaded with the rated torque, the motor speed is below the speed setpoint by the amount of the rated slip. If the load is driving the motor (i.e. the motor is operating as a generator), the motor speed is above the speed setpoint.

### 7.6.1.1 V/f control with linear characteristic

V/f control with a linear characteristic is mainly used in applications in which the motor torque must be independent of the motor speed. Examples of such applications include horizontal conveyors or compressors.

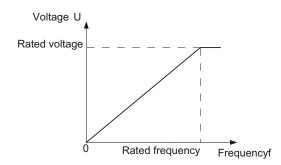

V/f control with a parabolic characteristic is used in applications in which the motor torque increases with the motor speed. Examples of such applications include pumps and fans.

V/f control with square-law characteristic reduces the losses in the motor and inverter due to lower currents than when a linear characteristic is used.

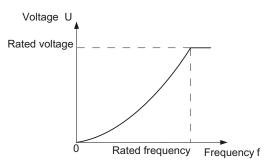

| Parameters | Description                                  |
|------------|----------------------------------------------|
| P1300      | Open-loop/closed-loop control operating mode |
|            | 0: V/f control with linear characteristic    |
|            | 2: V/f control with parabolic characteristic |

#### Note

V/f control with a square-law characteristic must not be used in applications in which a high torque is required at low speeds.

## 7.6.1.2 Additional characteristics for the V/f control

In addition to linear and square-law characteristics, there are the following additional versions of the V/f control that are suitable for special applications.

Table 7- 13 Additional V/f control versions (P1300)

| Parameter              | Application                                                                                                    |  |  |  |
|------------------------|----------------------------------------------------------------------------------------------------|--|--|--|
| P1300 = 1              | Linear V/f characteristic with Flux Current Control (FCC)  Voltage losses across the stator resistance are automatically compensated. This is particularly useful for small motors since they have a relatively high stator resistance. The prerequisite is that the value of the stator resistance in P350 is parameterized as accurately as possible.                                                                                                    |  |  |  |
| P1300 = 3              | Freely adjustable V/f characteristic, which supports the torque behavior of synchronous motors (SIEMOSYN motors)  Maximum voltage (r0071) p1327 (U4) p1325 (U3) p1323 (U2) p1321 (U1) r1315  0 Hz   p1322   p1326   Frequency f (f2) (f4) p1320 p1324 p1082 (f1) (f3)                                                                                                    |  |  |  |
| P1300 = 4<br>P1300 = 7 | Linear V/f characteristic with ECO Square-law V/f characteristic with ECO ECO mode is suitable for applications requiring a lower level of dynamic performance and a constant speed setpoint and delivers an energy saving of up to 40 %. When the setpoint is reached and remains unchanged for 5 s, the inverter automatically reduces its output voltage to optimize the motor's operating point. ECO mode is deactivated in the event of setpoint changes or if the inverter's DC-link voltage is too high or too low.  In ECO mode set the slip compensation (P1335) to 100 %. In the event of minor fluctuations in the setpoint, you have to raise the ramp-function generator tolerance using p1148.  Note: Sudden load variations can cause the motor to stall. |  |  |  |
| P1300 = 5<br>P1300 = 6 | Linear V/f characteristic for textile applications where it is important that the motor speed is kept constant under all circumstances. This setting has the following effects:  1. When the maximum current limit is reached, the stator voltage is reduced but not the speed.  2. Slip compensation is locked.                                                                                                    |  |  |  |
| P1300 = 19             | V/f control without characteristic. The interrelationship between the frequency and voltage is not calculated in the inverter, but is specified by the user. With BICO technology, P1330 defines the interface via which the voltage setpoint is entered (e.g. analog input → P1330 = 755).                                                                                                    |  |  |  |

For more information about this function, see function diagram 6300 in the List Manual.

## 7.6.1.3 Optimizing with a high break loose torque and brief overload

The ohmic losses in the motor stator resistance and the motor cable play a more significant role the smaller the motor and the lower the motor speed. You can compensate for these losses by raising the V/f characteristic.

There are also applications where the motor temporarily needs more than its rated current in the lower speed range or during acceleration in order to adhere to the speed setpoint. Examples of such applications are:

- Driven machines with a high break loose torque
- Utilizing the brief overload capability of the motor when accelerating

### Voltage increase in V/f control (boost)

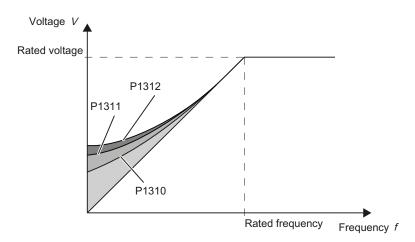

Figure 7-5 Voltage boost using a linear V/f characteristic as an example

Voltage losses resulting from long motor cables and the ohmic losses in the motor are compensated for using parameter p1310. An increased break loose torque when starting and accelerating is compensated using parameter p1312 and/or p1311.

The voltage boost is active for every characteristic type of the V/f control.

#### Note

Only increase the voltage boost in small steps until satisfactory motor behavior is reached. Excessively high values in p1310 ... p1312 can cause the motor to overheat and switch off (trip) the inverter due to overcurrent .

Table 7- 14 Optimizing the starting characteristics for a linear characteristic

| Parameter | Description                                                                                                    |  |  |
|-----------|----------------------------------------------------------------------------------------------------|--|--|
| P1310     | Permanent voltage boost (factory setting 50 %)                                                                                                    |  |  |
|           | The voltage boost is effective from standstill up to the rated speed. It is at its highest at zero speed and reduces continuously as the speed increases. Value of voltage boost at zero speed in V:  1.732 × rated motor current (p0305) × stator resistance (r0395) × p1310 / 100 %.                              |  |  |
| P1311     | Voltage boost on acceleration                                                                                                    |  |  |
|           | The voltage boost on acceleration is independent of speed and occurs when the setpoint is increased. It disappears as soon as the setpoint is reached. Value in V: $1.732 \times \text{rated}$ motor current (p0305) $\times \text{stator}$ resistance (r0395) $\times \text{p1311}$ / 100 %                        |  |  |
| P1312     | Voltage boost at start up                                                                                                    |  |  |
|           | The voltage boost during start-up results in an additional voltage boost during power-up, but only for the first time the motor accelerates after having been switched on. Value in V: $1.732 \times \text{rated}$ motor current (p0305) $\times \text{ stator}$ resistance (r0395) $\times \text{ p1312} / 100 \%$ |  |  |

You will find more information about this function in the parameter list and in function diagram 6300 of the List Manual.

### 7.6.2 Vector control

# 7.6.2.1 Properties of vector control

Using a motor model, the vector control calculates the load and the motor slip. As a result of this calculation, the inverter controls its output voltage and frequency so that the motor speed follows the setpoint, independent of the motor load.

Vector control is possible without directly measuring the motor speed. This closed-loop control is also known as sensorless vector control.

# 7.6.2.2 Commissioning vector control

Vector control only functions error-free if, during the basic commissioning, the motor data were correctly parameterized and a motor data identification was performed with the motor in the cold state.

You can find the basic commissioning in the following sections:

- Commissioning with the BOP-2 (Page 68)
- Commissioning with STARTER (Page 73)

## Optimizing vector control

• Carry out the automatic speed controller optimization using (P1960 = 1)

Table 7- 15 The most important vector control parameters

| Parameter      | Description                                                                                                    |
|----------------|----------------------------------------------------------------------------------------------------|
| P1300 = 20     | Control type: Vector control without speed encoder                                                                                             |
| P0300<br>P0360 | <b>Motor data</b> are transferred from the motor rating plate during the quick commissioning and calculated with the motor data identification |
| P1442<br>P1496 | Speed controller parameters                                                                                                    |
| P1511          | Additional torque                                                                                                    |
| P1520          | Upper torque limit                                                                                                    |
| P1521          | Lower torque limit                                                                                                    |
| P1530          | Motoring power limit                                                                                                    |
| P1531          | Regenerative power limit                                                                                                    |

Additional information about this function is provided in the parameter list and in function diagrams 6030 onwards in the List Manual.

You will find more information On the Internet: (http://support.automation.siemens.com/WW/view/en/7494205):

## 7.6.2.3 Torque control

Torque control is part of the vector control and normally receives its setpoint from the speed controller output. By deactivating the speed controller and directly entering the torque setpoint, the closed-loop speed control becomes closed-loop torque control. The inverter then no longer controls the motor speed, but the torque that the motor generates.

### Typical applications for torque control

The torque control is used in applications where the motor speed is specified by the connected driven load. Examples of such applications include:

- Load distribution between master and slave drives:
   The master drive is speed controlled, the slave drive is torque controlled.
- Winding machines

## Commissioning the torque control

The torque control only functions error-free if, during the basic commissioning, you correctly parameterized the motor data and performed the motor data identification with the motor in the cold state.

You can find the basic commissioning in the following sections:

- Commissioning with the BOP-2 (Page 68)
- Commissioning with STARTER (Page 73)

Table 7- 16 The most important torque control parameters

| Parameter      | Description                                                                                                    |
|----------------|----------------------------------------------------------------------------------------------------|
| P1300 =        | Control type: 20: Vector control without speed encoder 22: Torque control without speed encoder                                                |
| P0300<br>P0360 | <b>Motor data</b> are transferred from the motor rating plate during the quick commissioning and calculated with the motor data identification |
| P1511 =        | Additional torque                                                                                                    |
| P1520 =        | Upper torque limit                                                                                                    |
| P1521 =        | Lower torque limit                                                                                                    |
| P1530 =        | Motoring power limit                                                                                                    |
| P1531 =        | Regenerative power limit                                                                                                    |

Additional information about this function is provided in the parameter list and in function diagrams 6030 onwards in the List Manual.

# 7.7 Protection functions

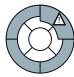

The frequency inverter offers protective functions against overtemperature and overcurrent for both the frequency inverter as well as the motor. Further, the frequency inverter protects itself against an excessively high DC link voltage when the motor is regenerating.

The load torque monitoring functions provide effective plant and system protection.

### 7.7.1 Inverter temperature monitoring

The inverter temperature is essentially determined by the resistive losses of the output current and the switching losses which occur when pulsing the Power Module. The inverter temperature falls when either the output current or the pulse frequency of the Power Module is reduced.

### I2t monitoring (A07805 - F30005)

The Power Module's I2t monitoring controls the inverter utilization by means of a current reference value. The utilization is specified in r0036 [%].

## Monitoring the chip temperature of the power unit (A05006 - F30024)

The temperature difference between the power chip (IGBT) and heat sink is monitored using A05006 and F30024. The measured values are specified in r0037[1] [°C].

### Heat sink monitoring (A05000 - F30004)

The power unit heat sink temperature is monitored using A05000 and F30004. The values are specified in r0037[0] [°C].

### Inverter response

| Parameter | Description                                                                                                    |
|-----------|----------------------------------------------------------------------------------------------------|
| P0290     | <b>Power unit overload response</b> (Factory setting for all Power Modules except for PM260: 2nd factory setting for PM260: 0)                                                                                                    |
|           | Setting the reaction to a thermal overload of the power unit:  0: Reduce output current (in vector control mode) or speed (in V/f mode)  1: No reduction, shutdown when overload threshold is reached (F30024)  2: Reduce pulse frequency and output current (in vector control mode) or pulse frequency and speed (in V/f mode)  3: Reduce pulse frequency |
| P0292     | <b>Power unit temperature warning threshold</b> (factory setting: Heat sink [0] 5°C, power semiconductor [1] 15°C)                                                                                                    |
|           | The value is set as a difference to the shutdown temperature.                                                                                                    |

## 7.7.2 Motor temperature monitoring using a temperature sensor

You can use temperature measurement in the motor to offer the motor thermal protection as follows:

- with PTC sensor
- KTY 84 sensor
- ThermoClick sensor

The motor's temperature sensor is connected to the Control Unit.

### Temperature measurement via PTC

The PTC sensor is connected to terminals 14 and 15.

- Overtemperature: The threshold value to switch over to an alarm or fault is 1650 Ω. After the PTC responds, alarm A07910 or shutdown with fault F07011 is initiated corresponding to the setting in p0610.
- Short-circuit monitoring: Resistance values < 20  $\Omega$  indicate a temperature sensor short-circuit

## Temperature measurement using KTY 84

The device is connected to terminals 14 (anode) and 15 (cathode) in the forward direction of the diode. The measured temperature is limited to between -48 °C and +248°C and is made available for further evaluation.

- When the alarm threshold is reached (set via p0604; factory setting: 130 °C), alarm A7910 is triggered. Response -> p0610)
- Fault F07011 is output (depending on the setting in p0610) if
  - the fault threshold temperature (settable in p0605) is reached
  - the alarm threshold temperature (settable in p0604) is reached and is still present after the delay time as expired.

## Wire-break and short-circuit monitoring via KTY 84

- Wire break: Resistance value > 2120 Ω
- Short circuit: Resistance value < 50  $\Omega$

As soon as a resistance outside this range is measured, A07015 "Alarm temperature sensor fault" is activated and after the delay time expires, F07016 "Motor temperature sensor fault" is initiated.

# Temperature monitoring via ThermoClick sensor

The ThermoClick sensor responds at values  $\geq 100 \ \Omega$ . After the ThermoClick sensors has responded, either alarm A07910 or shutdown with fault F07011 is initiated corresponding to the setting in p0610.

## Parameters to set the motor temperature monitoring with sensor

Table 7- 17 Parameters for detecting the motor temperature via a temperature sensor

| Parameter                                                                                                    | Description                                                                                                    |         |                                    |  |
|----------------------------------------------------------------------------------------------------|----------------------------------------------------------------------------------------------------|---------|------------------------------------|--|
| P0335                                                                                                    | Specify the motor cooling  0: Self-ventilated - with fan on the motor shaft (IC410* or IC411*) - (factory setting)  1: Forced ventilation - with a separately driven fan (IC416*)  2: Self-ventilated and inner cooling* (open-circuit air cooled)  3: Forced ventilated and inner cooling* (open-circuit air cooled) |         |                                    |  |
| P0601                                                                                                    | Motor temperature sensor type 0: No sensor (factory setting) 1: PTC thermistor (→ P0604) 2: KTY84 (→ P0604)                                                                                                    | Termina | Terminal no.                       |  |
|                                                                                                    |                                                                                                    | 14      | PTC+<br>KTY anode<br>ThermoClick   |  |
|                                                                                                    | 4: ThermoClick sensor                                                                                                    | 15      | PTC-<br>KTY cathode<br>ThermoClick |  |
| P0604                                                                                                    | Motor temperature alarm threshold (factory setting 130°C) The alarm threshold is the value at which the inverter is either shut down or I <sub>max</sub> is reduced (P0610)                                                                                                    |         |                                    |  |
| P0605                                                                                                    | Motor temperature fault threshold (Factory setting: 145°C)                                                                                                    |         |                                    |  |
| P0610                                                                                                    | Motor overtemperature response  Determines the response when the motor temperature reaches the alarm threshold.                                                                                                    |         | reaches the alarm threshold.       |  |
| 0: No motor response, only an alarm 1: Alarm and reduction of I <sub>max</sub> (factory setting) reduces the output speed 2: Fault message and shutdown (F07011) |                                                                                                    |         |                                    |  |
| P0640                                                                                                    | Current limit (input in A)                                                                                                    |         |                                    |  |

<sup>\*</sup>According to EN 60034-6

# 7.7.3 Protecting the motor by calculating the motor temperature

The temperature calculation is only possible in the vector control mode (P1300  $\geq$  20) and functions by calculating a thermal motor model.

Table 7- 18 Parameter to sense the temperature without using a temperature sensor

| Parameters                                               | Description                                                                                                    |  |  |
|----------------------------------------------------------|----------------------------------------------------------------------------------------------------|--|--|
| P0621 = 1 Motor temperature measurement after restarting |                                                                                                    |  |  |
|                                                          | 0: No temperature measurement (factory setting) 1: Temperature measurement after the motor is switched on for the first time 2: Temperature measurement each time that the motor is switched on |  |  |
| P0622                                                    | Magnetization time of the motor for temperature measurement after starting (set automatically as the result of motor data identification)                                                       |  |  |
| P0625 = 20                                               | Ambient motor temperature Enter the ambient motor temperature in °C at the instant that the motor data is acquired (factory setting: 20°C).                                                     |  |  |
|                                                          | The difference between the motor temperature and motor environment (P0625) must lie within a tolerance range of approx. ± 5 °C.                                                                 |  |  |

# 7.7.4 Overcurrent protection

During vector control, the motor current remains within the torque limits set there.

During V/f control, the maximum current controller ( $I_{max}$  controller) protects the motor and inverter against overload by limiting the output current.

## Method of operation of I<sub>max</sub> controller

If an overload situation occurs, the speed and stator voltage of the motor are reduced until the current is within the permissible range. If the motor is in regenerative mode, i.e. it is being driven by the connected machine, the  $I_{\text{max}}$  controller increases the speed and stator voltage of the motor to reduce the current.

#### Note

The inverter load is only reduced if the motor torque decreases at lower speeds (e.g. for fans).

In the regenerative mode, the current only decreases if the torque decreases at a higher speed.

### **Settings**

## **NOTICE**

The factory setting of the  $I_{max}$  controller only needs to be changed in exceptional cases by appropriately trained personnel.

Table 7- 19 I<sub>max</sub> controller parameters

| Parameter | Description                                                                                                    |
|-----------|----------------------------------------------------------------------------------------------------|
| P0305     | Rated motor current                                                                                                    |
| P0640     | Motor current limit                                                                                                    |
| P1340     | Proportional gain of the I <sub>max</sub> controller for speed reduction                                                             |
| P1341     | Integral time of the I <sub>max</sub> controller for speed reduction                                                                 |
| P1345     | Proportional gain of the I <sub>max</sub> controller for voltage reduction                                                           |
| P1346     | Integral time of the I <sub>max</sub> controller for voltage reduction                                                               |
| r0056.13  | Status: I <sub>max</sub> controller active                                                                                           |
| r1343     | Speed output of I <sub>max</sub> controller Shows the amount to which the I-max controller reduces the speed.                        |
| r1344     | Voltage output of I <sub>max</sub> controller<br>Shows the amount by which the I-max controller reduces the inverter output voltage. |

For more information about this function, see function diagram 1690 in the List Manual.

# 7.7.5 Limiting the maximum DC link voltage

### How does the motor generate overvoltage?

An induction motor operates as a generator if it is driven by the connected load. A generator converts mechanical power into electrical power. The electrical power flows back into the inverter.

As a consequence, the DC link voltage in the inverter increases. The inverter can only reduce the DC link voltage again if it has an energy recovery feature or it has a braking resistor.

Above a critical DC link voltage both the inverter as well as the motor will be damaged. Before the voltage can reach critical levels, however, the inverter switches the motor off with the fault message "DC link overvoltage".

### Protecting the motor and inverter against overvoltage

The  $V_{\text{DCmax}}$  controller prevents – as far as is technically possible – the DC link voltage from reaching critical levels.

The V<sub>DCmax</sub> controller is not suitable for applications in which the motor is permanently in the regenerative mode, e.g. in hoisting gear or when large flywheel masses are subject to braking. For applications such as these, you must select an inverter that is equipped with a braking resistor (Power Module PM240 plus external braking resistor) or can feed energy back into the line supply (Power Modules PM250 and PM260).

There are two different groups of parameters for the  $V_{DCmax}$  controller, depending on whether the motor is being operated with V/f control or vector control.

Table 7- 20 V<sub>DCmax</sub> controller parameters

| Parameter for<br>V/f control | Parameter for vector control | Description                                                                                                    |  |
|------------------------------|------------------------------|----------------------------------------------------------------------------------------------------|--|
| p1280 = 1                    | p1240 = 1                    | V <sub>DC</sub> controller or V <sub>DC</sub> monitoring configuration (factory setting: 1)1: Enable V <sub>DCmax</sub> controller                                                                                                    |  |
| r1282                        | r1242                        | $oldsymbol{V}_{DCmax}$ controller switch-on level Shows the value of the DC-link voltage above which the $oldsymbol{V}_{DCmax}$ controller is active                                                                                                    |  |
| p1283                        | p1243                        | V <sub>DCmax</sub> controller dynamic factor (factory setting: 100 %) scaling of the control parameters P1290, P1291 and P1292                                                                                                    |  |
| p1290                        | p1250                        | V <sub>DCmax</sub> controller proportional gain (factory setting: 1)                                                                                                    |  |
| p1291                        | p1251                        | V <sub>DCmax</sub> controller reset time (factory setting p1291: 40 ms, factory setting p1251: 0 ms)                                                                                                    |  |
| p1292                        | p1252                        | V <sub>DCmax</sub> controller rate time (factory setting p1292: 10 ms, factory setting p1252: 0 ms)                                                                                                    |  |
| p1294                        | p1254                        | V <sub>DCmax</sub> controller automatic recording ON-signal level (factory setting p1294: 0, factory setting p1254: 1)Activates or deactivates automatic detection of the switch-on levels of the V <sub>DCmax</sub> controller.  0: Automatic detection disabled 1: Automatic detection enabled |  |
| p0210                        | p0210                        | Device connection voltage  If p1254 or p1294 = 0, the inverter uses this parameter to calculate the intervention threshold of the V <sub>DCmax</sub> controller.  Set this parameter to the actual value of the input voltage.                                                                   |  |

For more information about this function, see the List Manual (function diagrams 6320 and 6220).

## 7.7.6 Load torque monitoring (system protection)

In many applications, it is advisable to monitor the motor torque:

- Applications where the load speed can be indirectly monitored by means of the load torque. For example, in fans and conveyor belts too low a torque indicates that the drive belt is torn.
- Applications that are to be protected against overload or locking (e.g. extruders or mixers).
- Applications in which no-load operation of the motor represents an impermissible situation (e.g. pumps).

#### Load torque monitoring functions

The inverter monitors the torque of the motor in different ways:

- 1. No-load monitoring:
  - The inverter generates a message if the motor torque is too low.
- 2. Blocking protection:
  - The inverter generates a message if the motor speed cannot match the speed setpoint despite maximum torque.
- 3. Stall protection:
  - The inverter generates a message if the inverter control has lost the orientation of the motor.
- 4. Speed-dependent torque monitoring
  The inverter measures the actual torque and compares it with a parameterized speed/torque characteristic.

Table 7-21 Parameterizing the monitoring functions

| Parameter        | Description                                                                                                    |  |  |
|------------------|----------------------------------------------------------------------------------------------------|--|--|
| No-load moni     | No-load monitoring                                                                                                    |  |  |
| P2179            | Current limit for no-load detection If the inverter current is below this value, the message "no load" is output.                                                                               |  |  |
| P2180            | Delay time for the "no load" message                                                                                                    |  |  |
| Blocking prot    | Blocking protection                                                                                                    |  |  |
| P2177            | Delay time for the "motor locked" message                                                                                                    |  |  |
| Stall protection | Stall protection                                                                                                    |  |  |
| P2178            | Delay time for the "motor stalled" message                                                                                                    |  |  |
| P1745            | Deviation of the setpoint from the actual value of the motor flux as of which the "motor stalled" message is generated  This parameter is only evaluated as part of encoderless vector control. |  |  |

## 7.7 Protection functions

| Parameter                           | Description                                                         |  |  |
|-------------------------------------|---------------------------------------------------------------------|--|--|
| Speed-depen                         | Speed-dependent torque monitoring                                   |  |  |
| P2181                               | Load monitoring, response                                           |  |  |
|                                     | Setting the response when evaluating the load monitoring.           |  |  |
|                                     | 0: Load monitoring disabled >0: Load monitoring enabled             |  |  |
| P2182                               | Load monitoring, speed threshold 1                                  |  |  |
| P2183                               | Load monitoring, speed threshold 2                                  |  |  |
| P2184                               | Load monitoring, speed threshold 3                                  |  |  |
| P2185                               | Load monitoring torque threshold 1, upper                           |  |  |
| P2186                               | Load monitoring torque threshold 1, lower                           |  |  |
| P2187                               | Load monitoring torque threshold 2, upper                           |  |  |
| P2188                               | Load monitoring torque threshold 2, lower                           |  |  |
| P2189                               | Load monitoring torque threshold 3, upper                           |  |  |
| P2190                               | Load monitoring torque threshold 3, lower                           |  |  |
| P2192                               | Load monitoring, delay time                                         |  |  |
|                                     | Delay time for the message "Leave torque monitoring tolerance band" |  |  |
|                                     | Torque [Nm]                                                         |  |  |
| Torque thre                         | P2189<br>shold 3, upper<br>P2190                                    |  |  |
| Torque threshold 3, lower           |                                                                     |  |  |
| Torque thre                         | P2187<br>shold 2, upper<br>P2188                                    |  |  |
| Torque threshold 2, lower P2185     |                                                                     |  |  |
| Torque threshold 1, upper P2186     |                                                                     |  |  |
| Torque threshold 1, lower           |                                                                     |  |  |
|                                     | P2182 P2184 Speed [rpm]                                             |  |  |
| Speed threshold 1 Speed threshold 3 |                                                                     |  |  |
|                                     | P2183 P1082 Speed threshold 2 Maximum speed                         |  |  |
|                                     |                                                                     |  |  |

For more information about these functions, see the List Manual (function diagram 8013 and the parameter list).

## 7.7.7 Speed and load failure via digital input

With this function you can directly monitor not only the motor speed but also the speed of the driven load. Examples include:

- · Gearbox monitoring, e.g. in traction drives or hoisting gear
- Drive belt monitoring, e.g. in fans or conveyor belts
- Monitoring for blocked driven load

### Speed or velocity monitoring functions

There are two ways of directly monitoring speed in your application:

- 1. Load failure monitoring: The inverter evaluates whether the sensor signal is present.
- 2. Speed deviation monitoring: The inverter calculates a speed from the signal of the connected sensor and compares it with the internal motor control signal.

Speed monitoring requires a binary sensor (e.g. a BERO), the output signal from which is evaluated as a pulse sequence by a digital input on the inverter.

#### Load failure monitoring

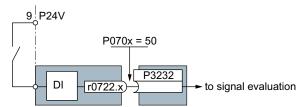

Figure 7-6 Load failure monitoring by means of a digital input

If you parameterize the function of a digital input for load failure monitoring (P070x = 50), you automatically interconnect this input to signal evaluation via BICO technology.

#### 7.7 Protection functions

Table 7-22 Setting load failure monitoring

| Parameter  | Description                                                                                                    |
|------------|----------------------------------------------------------------------------------------------------|
| P2193 = 13 | Load monitoring configuration (factory setting: 1) 0: Monitoring is disabled 1: Torque and load failure monitoring 2: Speed and load failure monitoring 3: Load failure monitoring                               |
| P070x = 50 | Pre-assignment of digital input 50: Load monitoring failure detection Monitoring is possible via each of the CU's digital inputs. If you want to use digital input 2, for example, parameterize P0703 = 50       |
| P2192      | Load monitoring delay time (factory setting 10 s)  If, after the motor is switched on, the "LOW" signal is present on the associated digital input for longer than this time, a load failure is assumed (F07936) |

For more information, see the List Manual (the parameter list and function diagram 8013).

#### Speed deviation monitoring

This function is only available for Control Units CU240E-2, CU240E-2 DP, CU240E-2 F and CU240E-2 DP-F. The monitoring sensor is connected to digital input 3.

The inverter can process a pulse sequence of up to 32 kHz.

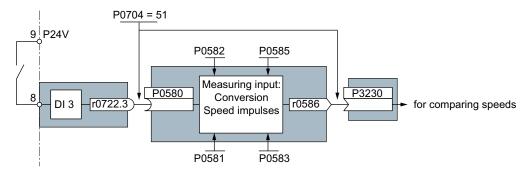

Figure 7-7 Speed deviation monitoring by means of digital input DI3

The speed is calculated from the pulse signal of the digital input in the "probe".

With P0704 = 51, the probe input (P0580) is connected to digital input 3, and P3230 (setting of the source for speed monitoring) is connected to the probe output (r0586) with BICO technology.

The calculated speed is compared with the actual speed value from the motor control and, if an (adjustable) deviation is detected, a response (also adjustable) is triggered.

Table 7-23 Setting speed deviation monitoring

| Parameter  | Description                                                                                                    |  |
|------------|----------------------------------------------------------------------------------------------------|--|
| P2193 = 2  | Load monitoring configuration (factory setting: 1) 2: Speed and load failure monitoring                                                                                                    |  |
| P2192      | Load monitoring delay time (factory setting 10 s) Setting the delay time for evaluation of load monitoring                                                                                                    |  |
| P2181      | Load monitoring response (factory setting 0) Setting the response for evaluation of load monitoring                                                                                                    |  |
| P3231      | Load monitoring speed deviation (factory setting 150 rpm) Permissible speed deviation of load monitoring                                                                                                    |  |
| P0704 = 51 | Pre-assignment of digital input 51: Load monitoring, failure detection                                                                                                    |  |
| P0581      | Probe edge (factory setting 0) Setting the edge for evaluation of the probe signal to measure actual speed value 0: 0/1 edge 1: 1/0 edge                                                                                                    |  |
| P0582      | Probe pulses per revolution (factory setting 1) Setting the number of pulses per revolution                                                                                                    |  |
| P0583      | Maximum probe measuring time (factory setting 10 s) Setting the maximum measuring time for the probe. If there is no new pulse before the maximum measuring time elapses, the actual speed value in r0586 is set to zero. With the next pulse, the time is restarted. |  |
| P0585      | Probe gear factor (factory setting 1) The measured speed is multiplied by the gear factor before being displayed in r0586.                                                                                                    |  |
| P0490      | Invert probe (factory setting 0000bin) The 3rd bit of the parameter value inverts the input signals of digital input 3 for the probe.                                                                                                    |  |

For more information, see the List Manual (the parameter list and function diagram 8013).

## 7.8 Status messages

### 7.8.1 Overview, evaluating the inverter state

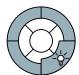

Information about the inverter state (alarms, faults, actual values) can be output via inputs and outputs and also via the communication interface.

Details on evaluating the inverter state via inputs and outputs are provided in Section Configuring the terminal block (Page 93).

The evaluation of the inverter state via the communication interface is realized using the inverter status word. Details on this are provided in the individual sections of Chapter Connection to a fieldbus (Page 103).

## 7.8.2 System runtime

By evaluating the system runtime of the inverter, you can decide whether you must replace components subject to wear such as fans, motors and gear units.

#### Principle of operation

The system runtime is started as soon as the Control Unit power supply is switched-on. The system runtime stops when the Control Unit is switched off.

The system runtime comprises r2114[0] (milliseconds) and r2114[1] (days):

System runtime = r2114[1] × days + r2114[0] × milliseconds

If r2114[0] has reached a value of 86,400,000 ms (24 hours), r2114[0] is set to the value 0 and the value of r2114[1] is increased by 1.

Using system runtime, you can track the sequence of faults and alarms over time. When a corresponding message is triggered, parameter values r2114 are transferred unchanged to the corresponding parameters of the alarm or fault buffer, see chapter entitled Alarms, faults and system messages (Page 243).

| Parameters | Description           |
|------------|-----------------------|
| r2114[0]   | System runtime (ms)   |
| r2114[1]   | System runtime (days) |

You cannot reset the system runtime.

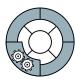

The inverter offers a series of technology functions, e.g.:

- Braking functions
- Automatic restart and flying restart
- · Basic process control functions
- Logical and arithmetic functions using function blocks that can be freely interconnected

Please refer to the following sections for detailed descriptions.

### 7.9.1 Braking functions of the inverter

A differentiation is made between electrically braking and mechanically braking a motor:

- The motor is electrically braked by the inverter. An electrical braking is completely wearfree. Generally, a motor is switched off at standstill in order to save energy and so that the motor temperature is not unnecessarily increased.
- Mechanical brakes are generally motor holding brakes that are closed when the motor is at a standstill. Mechanical operating brakes, that are closed while the motor is rotating are subject to a high wear and are therefore often only used as an emergency brake.

#### 7.9.1.1 Comparison of electrical braking methods

#### Regenerative power

If an induction motor electrically brakes the connected load and the mechanical power exceeds the electrical losses, then it operates as a generator. The motor converts mechanical power into electrical power. Examples of applications, in which regenerative operation briefly occurs, include:

- · Grinding disk drives
- Fans

For certain drive applications, the motor can operate in the regenerative mode for longer periods of time, e.g.:

- Centrifuges
- Hoisting gear and cranes
- Conveyor belts with downward movement of load (vertical or inclined conveyors)

## Inverter braking methods

Depending on the particular application, there are different methods for dealing with regenerative energy.

#### DC braking

- Advantage: The motor is braked without the inverter having to convert the regenerative energy
- Disadvantages: significant increase in the motor temperature; no defined braking characteristics; no constant braking torque; no braking torque at standstill; braking power is lost as heat; does not function when the power fails

#### Compound braking

- Advantage: Defined braking characteristics, the motor is braked without the inverter having to convert any regenerative energy
- Disadvantages: significant motor temperature rise; no constant braking torque; braking power is dissipated as heat; does not function when the power fails

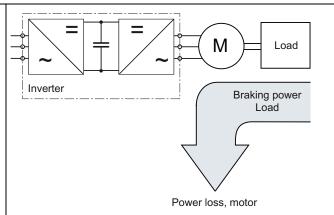

The regenerative energy is converted to heat in the motor.

#### Dynamic braking

- Advantages: defined braking characteristics; no additional motor temperature increase; constant braking torque; in principle, also functions when the power fails
- Disadvantages: A braking resistor is required; regenerative power is lost as heat; the permissible thermal load of the braking resistor must be taken into account

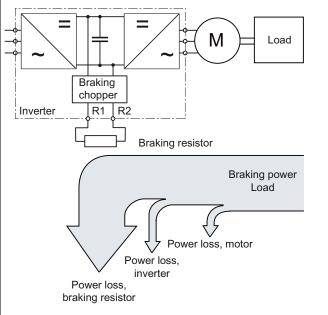

The inverter converts the regenerative power into heat using a braking resistor

Braking with regenerative feedback into the line supply

- Advantages: Constant braking torque; the regenerative power is not converted into heat, but is regenerated into the line supply; can be used in all applications; continuous regenerative operation is possible - e.g. when lowering a crane load
- Disadvantage: Does not function when power fails

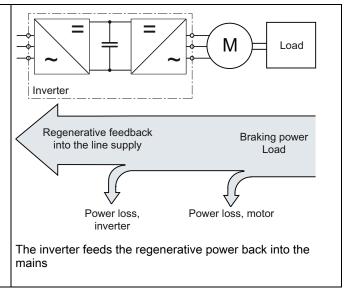

### Braking method depending on the application

Table 7-24 What braking method is suitable for what application?

| Application examples                        | Electrical braking methods                              | Power Modules that can be used |
|---------------------------------------------|---------------------------------------------------------|--------------------------------|
| Pumps, fans, mixers, compressors, extruders | Not required                                            | PM240, PM250, PM260            |
| Grinding machines, conveyor belts           | DC braking, compound braking                            | PM240                          |
| Centrifuges, vertical conveyors,            | Dynamic braking                                         | PM240                          |
| hoisting gear, cranes, winders              | Braking with regenerative feedback into the line supply | PM250, PM260                   |

Table 7-25 What Power Module do you require for a specific braking method?

|                                                         | SINAMICS G120 Power Module |       |       |
|---------------------------------------------------------|----------------------------|-------|-------|
|                                                         | PM240                      | PM250 | PM260 |
| DC braking                                              | X                          | X     | X     |
| Compound braking                                        | X                          |       |       |
| Dynamic braking                                         | X                          |       |       |
| Braking with regenerative feedback into the line supply |                            | X     | Х     |

## 7.9.1.2 DC braking

DC braking is typically used for applications in which the motor is normally operated at a constant speed and is only braked down to standstill in longer time intervals, e.g.:

- Centrifuges
- Saws
- Grinding machines
- Conveyor belts

### Principle of operation

You can select the DC braking in two different ways:

- 1. Using any binary signal, e.g. a digital input.
- 2. When a fault occurs.

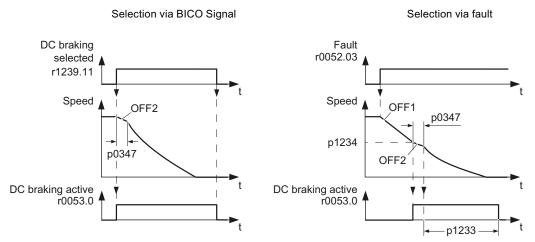

Figure 7-8 Principle of operation of the DC braking

|    | Selection via BICO Signal                                                                                                    | Selection via fault                                                                                                    |  |
|----|----------------------------------------------------------------------------------------------------|----------------------------------------------------------------------------------------------------|--|
| 1. |                                                                                                    | Initially, the inverter brakes the motor with the ramp-down time of the ramp-function generator (OFF1 ramp-down time) until an adjustable speed threshold is reached. |  |
| 2. | The inverter temporarily issues an internal OFF2 command.                                                                                                    | If the motor speed falls below this threshold, the inverter issues a temporary internal OFF2 command.                                                                 |  |
| 3. | If the motor is demagnetized (p0347 has expired), the inverter injects a direct current into the motor. The magnitude of the DC current can be adjusted using p1230. |                                                                                                    |  |
| 4. | Direct current flows through the motor until DC braking has been deactivated.                                                                                        | The duration of DC braking can be adjusted using p1233.                                                                                                    |  |

# **A**CAUTION

DC braking converts some of the kinetic energy of the motor and load into heat in the motor (temperature rise). The motor will overheat if the braking operation lasts too long or the motor is braked too often.

## Parameterizing DC braking

Table 7- 26 DC braking enabling:

| Parameter | Description                                                                                                    |  |
|-----------|----------------------------------------------------------------------------------------------------|--|
|           | Select DC braking via external command:                                                                                                    |  |
| p1230     | BI: DC braking activation (factory setting: 0) Selects DC braking via a signal that was used by an external source (BICO). The function remains active as long as the external signal is active. |  |
|           | Selection of DC braking via fault:                                                                                                    |  |
| p2100     | <b>Set the fault number for fault reaction</b> (Factory setting: 0) Set the fault number for which DC braking should be activated, e.g.: p2100[3] = 7860 (external fault 1).                     |  |
| p2101 = 6 | Set the fault reactionFactory setting: 0) Setting the fault reaction for the selected fault e.g. p2100[3] = 6 (DC braking for external fault 1).                                                 |  |
|           | DC braking cannot be selected for all faults.                                                                                                    |  |

Table 7- 27 Setting the DC braking:

| Parameter | Description                                                                                                    |  |
|-----------|----------------------------------------------------------------------------------------------------|--|
| p1231     | DC braking configuration (factory setting: 0) Activate DC braking. 0: No function (factory setting) 4: DC braking              |  |
| p1232     | DC braking braking current (factory setting: 0 A) Setting the braking current for the DC braking.                              |  |
| p1233     | DC braking duration (factory setting: 1 s)                                                                                     |  |
| p1234     | DC braking start speed (factory setting: 210000 rpm)  If the actual speed falls below this threshold, DC braking is activated. |  |
| p0347     | Motor de-excitation The parameter is calculated via p0340 = 1, 3.                                                              |  |
|           | The inverter can trip due to an overcurrent during DC braking if the de-excitation time is too short.                          |  |

### 7.9.1.3 Compound braking

Compound braking is typically used for applications in which the motor is normally operated at a constant speed and is only braked down to standstill in longer time intervals, e.g.:

- Centrifuges
- Saws
- Grinding machines
- Horizontal conveyors

#### Principle of operation

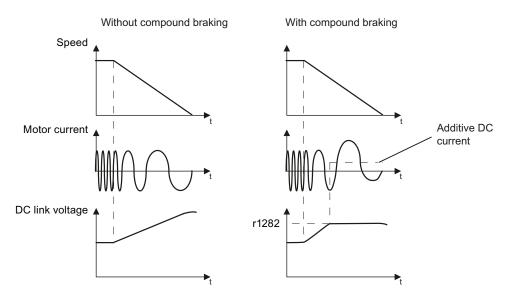

Figure 7-9 Motor brakes with and without active compound braking

Compound braking prevents the DC link voltage increasing above a critical value. The inverter activates compound braking depending on the DC link voltage. Above a DC link voltage threshold (r1282), the inverters adds a DC current to the motor current. The DC current brakes the motor and prevents an excessive increase in the DC link voltage.

#### Note

Compound braking is only active in conjunction with the V/f control.

Compound braking does not operate in the following cases:

- The "flying restart" function is active
- · DC braking is active
- · Vector control is selected

### Parameterizing compound braking

Table 7-28 Parameters to enable and set compound braking

| Parameter | Description                                                                                                    |
|-----------|----------------------------------------------------------------------------------------------------|
| P3856     | Compound braking current (%)                                                                                                    |
|           | With the compound braking current, the magnitude of the DC current is defined, which is additionally generated when stopping the motor for operation with V/f control to increase the braking effect. |
|           | P3856 = 0 Compound braking locked                                                                                                    |
|           | P3856 = 1 250 Current level of the DC braking current as a % of the rated motor current (P0305)                                                                                                    |
|           | Recommendation: p3856 < 100 % × (r0209 - r0331) / p0305 / 2                                                                                                    |
| r3859.0   | Status word, compound braking                                                                                                    |
|           | r3859.0 = 1: Compound braking is active                                                                                                    |

# **A**CAUTION

Compound braking converts part of the kinetic energy of the motor and load into motor heat (temperature rise). The motor can overheat if braking lasts too long or the drive is braked too frequently.

### 7.9.1.4 Dynamic braking

Dynamic braking is typically used in applications in which dynamic motor behavior is required at different speeds or continuous direction changes, e.g.:

- Horizontal conveyors
- · Vertical and inclined conveyors
- Hoisting gear

#### Principle of operation

The inverter controls the braking chopper depending on its DC link voltage. The DC link voltage increases as soon as the inverter absorbs the regenerative power when braking the motor. The braking chopper converts this power into heat in the braking resistor. This therefore prevents the DC link voltage increasing above the limit value V<sub>DC link, max</sub>.

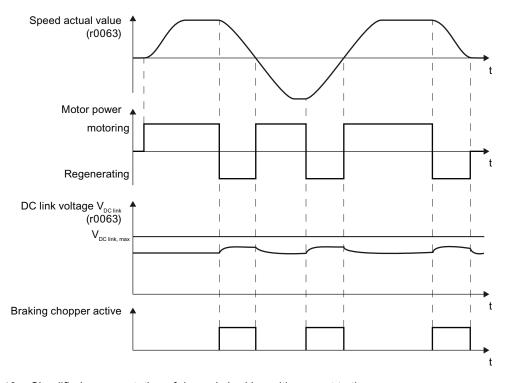

Figure 7-10 Simplified representation of dynamic braking with respect to time

### Braking resistor connection

- Connect the braking resistor to terminals R1 and R2 of the Power Module
- Ground the braking resistor directly to the control cabinet's grounding bar. The braking resistor must not be grounded via the PE terminals on the Power Module

- Evaluate the braking resistor's temperature monitoring (terminals T1 and T2) such that
  the motor is switched off when the resistor has an overtemperature condition.
  You can do this in the following two ways:
  - Use a contactor to disconnect the inverter from the line as soon as temperature monitoring requests it
  - Specify the inverter's OFF2 command via the braking resistor's temperature monitoring

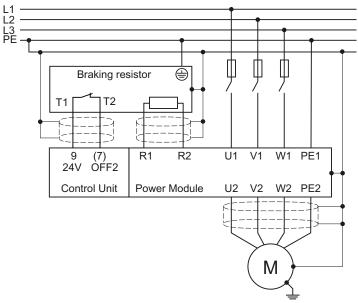

Figure 7-11 Braking resistor connection

You will find more information about the braking resistor in the installation instructions for Power Module PM240

(http://support.automation.siemens.com/WW/view/en/30563173/133300).

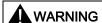

If an unsuitable braking resistor is used, this could result in a fire and severely damage the inverter.

The temperature of braking resistors increases during operation. For this reason, avoid coming into direct contact with braking resistors. Maintain sufficient clearances around the braking resistor and ensure that there is adequate ventilation.

#### Parameterizing the dynamic braking

Deactivate the  $V_{DCmax}$  controller. The  $V_{DCmax}$  controller is described in Section Limiting the maximum DC link voltage (Page 179).

The dynamic braking does not have to be parameterized any further.

## 7.9.1.5 Braking with regenerative feedback to the line

Regenerative braking is typically used in applications where braking energy is generated either frequently or for longer periods of time, e.g.:

- Centrifuges
- Unwinders
- Cranes and hoisting gear

Pre-requisite for regenerative braking is the Power Module PM250 or PM260.

The inverter can feed back up to 100% of its power into the line supply (referred to "High Overload" base load, see Section Technical data, Power Modules (Page 263)).

### Parameterization of braking with regenerative feedback to the line

Table 7-29 Settings for braking with regenerative feedback to the line

| Parameter     | Description                                                                                                    |
|---------------|----------------------------------------------------------------------------------------------------|
| Limiting the  | regenerative feedback for V/f control (P1300 < 20)                                                                                       |
| p0640         | Motor overload factor                                                                                                    |
|               | Limiting the regenerative power is not directly possible with V/f control, but can be achieved indirectly by limiting the motor current. |
|               | If the current exceeds this value for longer than 10 s, the inverter shuts down the motor with fault message F07806.                     |
| Limiting feed | dback with vector control (P1300 ≥ 20)                                                                                                   |
| P1531         | Regenerative power limit                                                                                                    |
|               | The maximum regenerative load is entered as negative value via p1531. (-0.01100000.00 kW).                                               |
|               | Values higher than the rated value of the power unit (r0206) are not possible.                                                           |

### 7.9.1.6 Motor holding brake

The motor holding brake prevents the motor turning when it is switched off. The inverter has internal logic to control a motor holding brake.

The motor holding brake control inside the inverter is suitable for the following typical applications:

- Horizontal, inclined and vertical conveyors
- Pumps
- Fans

#### Connecting the motor holding brake

The Brake Relay serves as an interface between the Power Module and the motor's brake coil.

The Brake Relay can be mounted on a mounting plate, the cabinet wall or the inverter's shield connection kit. For more information, refer to Installation instructions for the Brake Relay (http://support.automation.siemens.com/WW/view/en/23623179).

Connect the Brake Relay to the Power Module using the cable form provided.

Brake Relay Power Module FSA ... FSC Power Module FSD ... FSF 0.37 kW ... 15 kW 18.5 kW ... 110 kW Flying lead to Power Module Connection to brake coil inside the motor Ground Earth The Brake Relay's control The Brake Relay's control The Brake Relay's control connection is marked "CTRL". connection (1) is on the front connection ① is on the lower panel of the Power Module. side of the Power Module. The Power Module has a cable guide 2 for the control

Table 7-30 Connecting the Brake Relay to the Power Module

cable

Connect the motor holding brake to the terminals of the Brake Relay.

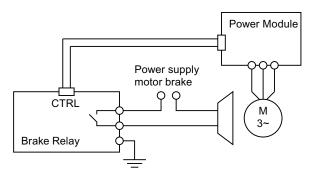

Figure 7-12 Connecting the motor holding brake

Further information can be found in the Hardware Installation Manual for your Power Module.

### Principle of operation after OFF1 and OFF3 command

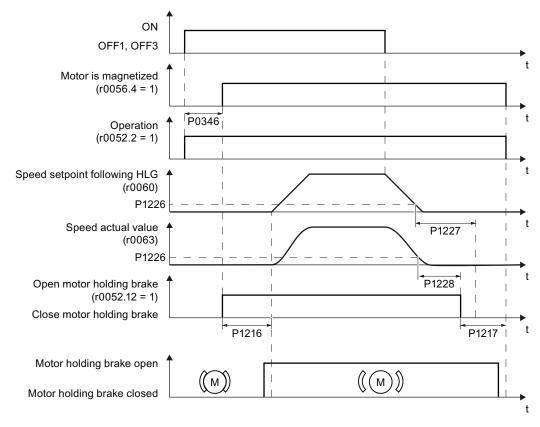

Figure 7-13 Function diagram of the motor holding brake control after an OFF1 or OFF3 command

The motor brake is controlled as shown in the following diagram:

- 1. After the ON command (switch on motor), the motor is magnetized. At the end of the magnetizing time (P0346) the inverter issues the command to open the brake.
- 2. The motor remains at a standstill until the end of the brake opening time P1216. The motor holding brake must open within this time.
- 3. At the end of the brake opening time the motor accelerates to its speed setpoint.
- 4. After the OFF command (OFF1 or OFF3) the motor brakes to a standstill.
- 5. If the speed setpoint and the current speed fall below threshold P1226, the monitoring time P1227 or P1228 is started.
- 6. As soon as the first of the two monitoring times (P1227 or P1228) has elapsed, the inverter issues the command to close the brake. The motor comes to a standstill but remains switched on.
- 7. At the end of the brake closing time P1217, the motor is switched off. The motor holding brake must close within this time.

### Principle of operation after OFF2 or STO command

For the following signals, the brake closing time is not taken into account:

- OFF2 command
- For fail-safe applications, in addition, after "Safe Torque Off" (STO)

After these control commands, the signal to close the motor holding brake is immediately output independent of the motor speed. The inverter does not monitor the motor speed until the brake closes.

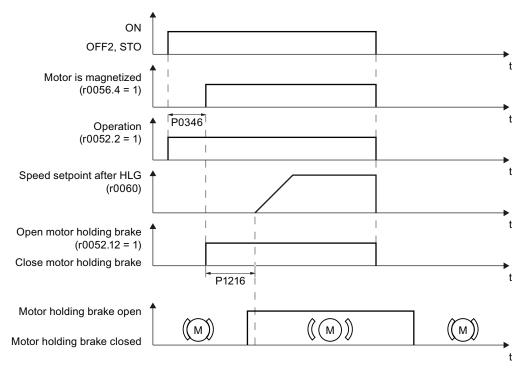

Figure 7-14 Function diagram of the motor holding brake control after an OFF2 or STO command

### Commissioning

# **A** WARNING

The following applications require special settings of the motor holding brake. In these cases, the motor holding brake control may only be commissioned by experienced personnel:

- · All applications that involve moving and transporting people
- Hoisting gear
- Elevators
- Cranes
- Before commissioning, secure any dangerous loads (e.g. loads on inclined conveyors)
- Suppress the motor holding brake control, e.g. by disconnecting the control cables
- When opening the motor holding brake, ensure that a torque is established that prevents the load from briefly dropping.
  - Check the magnetizing time P0346; the magnetizing time is pre-assigned when commissioning the system and must be greater than zero
  - V/f control (P1300 = 0 to 3):
     Set the boost parameters P1310 and P1311.
     Define the motor torque when switching on using P1351 and P1352.
  - Vector control (P1300 ≥ 20):
     Define the motor torque when switching on using P1475.
- Assigning parameters for the opening and closing times of the motor holding brake.
   It is extremely important that electromechanical brakes are controlled with the correct timing in order to protect the brakes against long-term damage. The exact values can be found in the technical data of the connected brake. Typical values:
  - Depending on the brake size, brake opening times lie between 25 ms and 500 ms.
  - Depending on the brake size, brake closing times lie between 15 ms and 300 ms.
- Reestablish the control of the motor holding brake.
   r0052.12 ("Motor holding brake open") controls the brake.

When a motor with a built-in holding brake is commissioned, a "clicking" sound in the motor indicates that the brake has been properly released.

Table 7- 31 Control logic parameters of the motor holding brake

| Parameter | Description                                                                                                    |
|-----------|----------------------------------------------------------------------------------------------------|
| P1215 = 1 | Enable motor holding brake  0 Motor holding brake locked (factory setting)  1 Motor holding brake just like the sequence control  2: Motor holding brake permanently open  3: Motor holding brake just like the sequential control, connected via BICO |
| P1216     | Motor holding brake opening time (factory setting 0.1 s) P1216 > Braking signal relay runtimes + Brake release time                                                                                                    |
| P1217     | Motor holding brake closing time (factory setting 0.1 s) P1217 > Braking signal relay runtimes + Brake closing time                                                                                                    |
| P1226     | Stationary state detection speed threshold (factory setting 20 1/min) When braking with OFF1 or OFF3, when the speed falls below this threshold, standstill is detected and the monitoring time P1227 or P1228 is started                              |
| r0052.12  | "Open motor holding brake" status                                                                                                    |

Table 7- 32 Advanced settings

| Parameter | Description                                                                                                    |  |  |
|-----------|----------------------------------------------------------------------------------------------------|--|--|
| P0346     | Magnetizing time (factory setting 0 s) During this time the induction motor is magnetized. The inverter calculates this parameter using P0340 = 1 or 3.                                                                                                    |  |  |
| P0855     | Open motor holding brake (imperative) (factory setting 0)                                                                                                    |  |  |
| P0858     | Close motor holding brake (imperative) (factory setting 0)                                                                                                    |  |  |
| P1227     | Stationary state detection monitoring time (factory setting 300 s)                                                                                                    |  |  |
| P1228     | Pulse deletion delay time (factory setting 0.01 s)                                                                                                    |  |  |
| P1351     | Starting frequency of motor holding brake (factory setting 0%) Setting the frequency set value at the slip compensation output when starting with motor holding brake.  When the parameter p1351 is set to > 0, slip compensation is automatically switched on. |  |  |
| P1352     | Starting frequency for motor holding brake (factory setting 1351) Setting the signal source for the frequency set value at the slip compensation output when starting with motor holding brake.                                                                 |  |  |
| P1475     | Speed controller torque set value for motor holding brake (factory setting 0) Setting the signal source for the torque set value when starting with motor holding brake.                                                                                        |  |  |

## 7.9.2 Automatic restart and flying restart

#### 7.9.2.1 Flying restart – switching on while the motor is running

If you switch on the motor while it is still running, then with a high degree of probability, a fault will occur due to overcurrent (overcurrent fault F07801). Examples of applications involving an unintentionally rotating motor directly before switching on:

- The motor rotates after a brief line interruption.
- A flow of air turns the fan impeller.
- A load with a high moment of inertia drives the motor.

After the ON command, the "flying restart" function initially synchronizes the inverter output frequency to the motor speed and then accelerates the motor up to the setpoint.

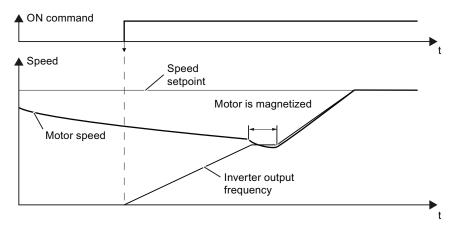

Figure 7-15 Principle of operation of the "flying restart" function

### Setting "flying restart" function

If the inverter simultaneously drives several motors, then you must only use the "flying restart" function if the speed of all of the motors is always the same (group drive with a mechanical coupling).

Table 7-33 Basic setting

| Parameter | Des   | Description                                                                                                    |  |  |  |
|-----------|-------|----------------------------------------------------------------------------------------------------|--|--|--|
| P1200     | Flyii | Flying restart operating mode (factory setting: 0)                                                                                                    |  |  |  |
|           | 0 1 4 | Flying restart is locked Flying restart is enabled, look for the motor in both directions, start in direction of setpoint Flying restart is enabled, only search in direction of setpoint |  |  |  |

Table 7- 34 Advanced settings

| Parameter | Description                                                                                                    |  |  |  |
|-----------|----------------------------------------------------------------------------------------------------|--|--|--|
| P1201     | Flying restart enable signal source (factory setting: 1)                                                                                                    |  |  |  |
|           | Defines a control command, e.g. a digital input, through which the flying restart function is enabled.                                                      |  |  |  |
| P1202     | Flying restart search current (factory setting 100 %)                                                                                                    |  |  |  |
|           | Defines the search current with respect to the motor magnetizing current (r0331), which flows in the motor while the flying restart function is being used. |  |  |  |
| P1203     | Flying restart search speed factor (factory setting 100 %)                                                                                                  |  |  |  |
|           | The value influences the speed with which the output frequency is changed during the flying restart. A higher value results in a longer search time.        |  |  |  |
|           | If the inverter does not find the motor, reduce the search speed (increase p1203).                                                                          |  |  |  |

#### 7.9.2.2 Automatic switch-on

The automatic restart includes two different functions:

- 1. The inverter automatically acknowledges faults.
- 2. After a fault occurs or after a power failure, the inverter automatically switches-on the motor again.

This automatic restart function is primarily used in applications where the motor is controlled locally via the inverter's inputs. In applications with a connection to a fieldbus, the central control should evaluate the feedback signals of the drives, specifically acknowledge faults or switch-on the motor.

A power failure is defined by one of the two following events:

- The power supply of the Power Module has failed (fault F30003, undervoltage in the DC link).
- The 24 V power supply of the CU has failed.

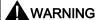

When the "automatic restart" function is active (p1210 > 1), the motor automatically starts after a power failure. This is especially critical after longer power failures.

Reduce the risk of accidents in your machine or system to an acceptable level by applying suitable measures, e.g. protective doors or covers.

#### Commissioning the automatic restart

- If it is possible that the motor is still rotating for a longer period of time after a power failure or after a fault, then in addition, you must activate the "flying restart" function, see Flying restart – switching on while the motor is running (Page 203).
- Using p1210, select the automatic restart mode that best suits your application.

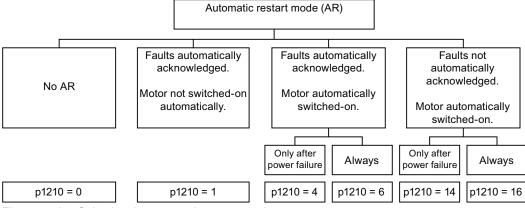

Figure 7-16 Selecting the automatic restart mode

Set the parameters of the automatic restart function.
 The method of operation of the parameters is explained in the following diagram and in the table.

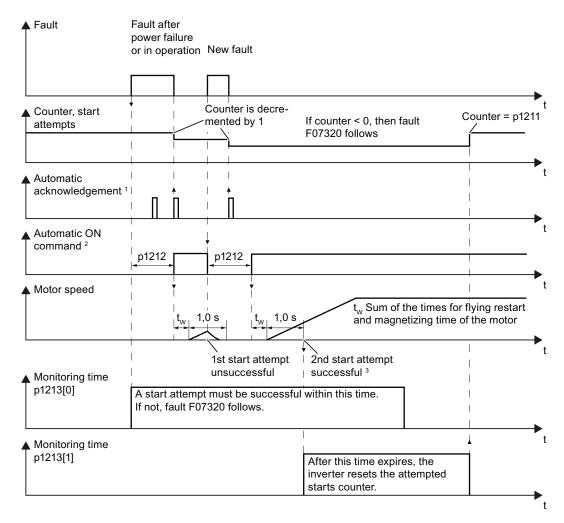

- <sup>1</sup> The inverter automatically acknowledges faults under the following conditions:
  - p1210 = 1: always.
  - p1210 = 4 or 6: If the command to switch-on the motor is available at a digital input or via the fieldbus (ON command = HIGH).
  - p1210 = 14 or 16: never.
- <sup>2</sup> The inverter attempts to automatically switch-on the motor under the following conditions:
  - p1210 = 1: never.
  - p1210 = 4, 6, 14 or 16: If the command to switch-on the motor is available at a digital input or via the fieldbus (ON command = HIGH).
- The start attempt is successful if flying restart has been completed and the motor has been magnetized (r0056.4 = 1) and one additional second has expired without a new fault having occurred.

Figure 7-17 Time response of the automatic restart

Table 7- 35 Overview of parameters to set the automatic restart

| Parameter | Explanation                                                                                                    |  |  |  |  |
|-----------|----------------------------------------------------------------------------------------------------|--|--|--|--|
| p1210     | Automatic restart mode (factory setting: 0)                                                                                                    |  |  |  |  |
|           | <ul> <li>Disable automatic restart</li> <li>Acknowledge all faults without restarting</li> <li>Restart after power failure without further restart attempts</li> <li>Restart after fault with further restart attempts</li> <li>Restart after power failure after manual fault acknowledgement</li> <li>Restart after fault after manual fault acknowledgement</li> </ul> |  |  |  |  |
| p1211     | Automatic restart start attempts (factory setting: 3)                                                                                                    |  |  |  |  |
|           | This parameter is only effective for the settings p1210 = 4, 6, 14, 16.                                                                                                    |  |  |  |  |
|           | You define the maximum number of start attempts using p1211. After each successful fault acknowledgement, the inverter decrements its internal counter of start attempts by 1.                                                                                                    |  |  |  |  |
|           | For p1211 = n, up to n + 1 start attempts are made. Fault F07320 is output after n + 1 unsuccessful start attempts.                                                                                                    |  |  |  |  |
|           | The inverter sets the start attempt counter back again to the value of p1211, if one of the following conditions is fulfilled:                                                                                                    |  |  |  |  |
|           | After a successful start attempt, the time in p1213[1] has expired.                                                                                                    |  |  |  |  |
|           | After fault F07320, withdraw the ON command and acknowledge the fault.                                                                                                    |  |  |  |  |
|           | You change the start value p1211 or the mode p1210.                                                                                                    |  |  |  |  |
|           | You switch-off the motor on (OFF command).                                                                                                    |  |  |  |  |
| p1212     | Automatic restart wait time start attempt (factory setting: 1.0 s)                                                                                                    |  |  |  |  |
|           | This parameter is only effective if p1210 = 4, 6.                                                                                                    |  |  |  |  |
|           | Examples for setting this parameter:                                                                                                    |  |  |  |  |
|           | 1. After a power failure, a certain time must elapse before the motor can be switched-<br>on, e.g. because other machine components are not immediately ready. In this case,<br>set p1212 longer than the time, after which all of the fault causes have been<br>removed.                                                                                                 |  |  |  |  |
|           | 2. In operation, the inverter develops a fault condition. The lower you select p1212, then the sooner the inverter attempts to switch-on the motor again.                                                                                                    |  |  |  |  |

| Parameter | Explanation                                                                                                    |
|-----------|----------------------------------------------------------------------------------------------------|
| p1213[0]  | Automatic restart monitoring time for restart (factory setting: 60 s)                                                                                                    |
|           | This parameter is only effective for the settings p1210 = 4, 6, 14, 16.                                                                                                    |
|           | With this monitoring function, you limit the time in which the inverter may attempt to automatically switch-on the motor again.                                                                                                    |
|           | The monitoring function starts when a fault is identified and ends with a successful start attempt. If the motor has not successfully started after the monitoring time has expired, fault F07320 is signaled.                                                                            |
|           | Set the monitoring time longer than the sum of the following times:                                                                                                    |
|           | + P1212<br>+ time that the inverter requires to start the motor on the fly.<br>+ Motor magnetizing time (p0346)<br>+ 1 second                                                                                                    |
|           | You deactivate the monitoring function with p1213 = 0.                                                                                                    |
| p1213[1]  | Automatic restart monitoring time to reset the fault counter (factory setting: 7200 s)                                                                                                    |
|           | This parameter is only effective for the settings p1210 = 4, 6, 14, 16.                                                                                                    |
|           | Using this monitoring time, you prevent that faults, which continually occur within a certain time period, are automatically acknowledged each time.                                                                                                    |
|           | The monitoring function starts with a successful start attempt and ends after the monitoring time has expired.                                                                                                    |
|           | If the inverter has made more than (p1211 + 1) successful start attempts within monitoring time p1213[1], the inverter cancels the automatic restart function and signals fault F07320. In order to switch on the motor again, you must acknowledge the fault and issue a new ON command. |

Additional information is provided in the parameter list of the List Manual.

#### Advanced settings

If you with to suppress the automatic restart function for certain faults, then you must enter the appropriate fault numbers in p1206[0 ... 9].

Example: P1206[0] = 07331  $\Rightarrow$  No restart for fault F07331.

Suppressing the automatic restart only functions for the setting p1210 = 6 or 16.

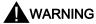

In the case of communication via the field bus interface, the motor restarts with the setting p1210 = 6 even if the communication link is interrupted. This means that the motor cannot be stopped via the open-loop control. To avoid this dangerous situation, you must enter the fault code of the communications error in parameter p1206.

Example: A communication failure via PROFIBUS is signaled using fault code F01910. You should therefore set p1206[n] = 1910 (n = 0 ... 9).

## 7.9.3 PID technology controller

The technology controller permits all types of simple process controls to be implemented. You can use the technology controller for e.g. pressure controllers, level controls or flow controls.

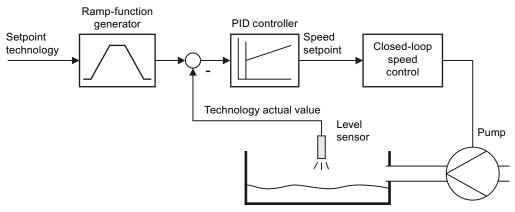

Figure 7-18 Example: technology controller as a level controller

## Principle of operation

The technology controller specifies the speed setpoint of the motor in such a way that the process variable to be controlled corresponds to its setpoint. The technology controller is designed as a PID controller, which makes it highly flexible.

The technology controller setpoint is entered via an analog input or via the fieldbus.

| Table 7- 36 | rechnology controller parameters |
|-------------|----------------------------------|
|             |                                  |

| Parameter   | Description                                                |  |  |
|-------------|------------------------------------------------------------|--|--|
| P2200 =     | Enable technology controller                               |  |  |
| P2201 r2225 | Fixed speeds for the technology controller                 |  |  |
| P2231 P2248 | otorized potentiometer for the technology controller       |  |  |
| P2251 r2294 | General adjustment parameters of the technology controller |  |  |
| P2345 =     | Changing the fault reaction for the technology controller  |  |  |

Additional information about this function is provided in the parameter list and in the function diagrams 7950 ... 7958 in the List Manual.

#### 7.9.4 Logical and arithmetic functions using function blocks

Additional signal interconnections in the inverter can be established by means of free function blocks. Every digital and analog signal available via BICO technology can be routed to the appropriate inputs of the free function blocks. The outputs of the free function blocks are also interconnected to other functions using BICO technology.

Among others, the following free function blocks are available:

- Logic modules AND, OR, XOR, NOT
- Arithmetic blocks ADD, SUB, MUL, DIV, AVA (device for forming absolute values), NCM (numeric comparator), PLI (polyline)
- Time modules MFP (pulse generator), PCL (pulse shortening), PDE (ON delay), PDF (OFF delay), PST (pulse stretching)
- Memories: RSR (RS flip-flop), DSR (D flip-flop)
- Switches NSW (numeric change-over switch) BSW (binary change-over switch)
- Controllers LIM (limiter), PT1 (smoothing element), INT (integrator), DIF (differentiating element)
- Limit value monitoring LVM

You will find an overview of all of the free function blocks and their parameters in the List Manual, in Chapter "Function diagrams" in the section "Free function blocks" (function diagrams 7210 ff).

#### Activating the free blocks

None of the free function blocks in the inverter are used in the factory setting. In order to be able to use a free function block, you must perform the following steps:

- In the parameter list, select the function block from the function diagrams there you will find all of the parameters that you require to interconnect the block
- Assign the block to a runtime group
- Define the run sequence within the runtime group this is only required if you have assigned several blocks to the same runtime group.
- Interconnect the block's inputs and outputs with the corresponding signals on the inverter.

The runtime groups are calculated at different intervals (time slices). Please refer to the following table to see which free function blocks can be assigned to which time slices.

|                                                        | Runtime | groups 1 | 6 with a | associated | l time slice | es     |
|--------------------------------------------------------|---------|----------|----------|------------|--------------|--------|
| Free function blocks                                   | 1       | 2        | 3        | 4          | 5            | 6      |
|                                                        | 8 ms    | 16 ms    | 32 ms    | 64 ms      | 128 ms       | 256 ms |
| Logic modules<br>AND, OR, XOR, NOT                     | ✓       | 1        | 1        | 1          | 1            | 1      |
| Arithmetic blocks<br>ADD, SUB, MUL, DIV, AVA, NCM, PLI | 1       | -        | -        | -          | ✓            | ✓      |
| Time modules<br>MFP, PCL, PDE, PDF, PST                | 1       | -        | -        | -          | ✓            | ✓      |
| Memories<br>RSR, DSR                                   | ✓       | <b>✓</b> | ✓        | 1          | ✓            | 1      |
| Switches<br>NSW                                        | -       | -        | -        | -          | ✓            | 1      |
| Switches<br>BSW                                        | ✓       | 1        | ✓        | 1          | 1            | 1      |
| Controllers<br>LIM, PT1, INT, DIF                      | -       | -        | -        | -          | 1            | 1      |
| Limit value monitoring LVM                             | -       | -        | -        | -          | 1            | 1      |

Table 7-37 Runtime groups and possible assignments of the free function blocks

### Analog signal scaling

If you interconnect a physical quantity, e.g. speed or voltage to the input of a free function block using BICO technology, then the signal is automatically scaled to a value of 1. The analog output signals of the free function blocks are also available as scaled quantities ( $0 \triangleq 0 \%$ ,  $1 \triangleq 100 \%$ ).

As soon as you have interconnected the scaled output signal of a free function block to functions, which require physical input quantities - e.g. the signal source of the upper torque limit (p1522) - then the signal is automatically converted into the physical quantity.

The quantities with their associated scaling parameters are listed in the following:

| • | Speeds         | P2000  | Reference speed        | (≙100 %) |
|---|----------------|--------|------------------------|----------|
| • | Voltage values | P2001  | Reference voltage      | (≙100 %) |
| • | Current values | P2002  | Reference current      | (≙100 %) |
| • | Torque values  | P2003  | Reference torque       | (≙100 %) |
| • | Power values   | P2004  | Reference power        | (≙100 %) |
| • | Angle          | P2005  | Reference angle        | (≙100 %) |
| • | Acceleration   | P2007  | Reference acceleration | (≙100 %) |
| • | Temperature    | 100 °C | ≙ 100 %                |          |

<sup>✓:</sup> The block can be assigned to the runtime group

<sup>-:</sup> The block cannot be assigned to this runtime group

#### Scaling examples

#### Speed:

Reference speed p2000 = 3000 rpm, actual speed 2100 rpm. As a consequence, the following applies to the scaled input quantity: 2100 / 3000 = 0.7.

#### Temperature:

Reference quantity is 100 °C. For an actual temperature of 120 °C, the input value is obtained from 120 °C / 100 °C = 1.2.

#### Note

Limits within the function blocks should be entered as scaled values. The scaled value can be calculated as follows using the reference parameter: Scaled limit value = physical limit value / value of the reference parameter.

The assignment to reference parameters is provided in the parameter list in the individual parameter descriptions.

#### Example: Logic combination of two digital inputs

You want to switch on the motor via digital input 0 and also via digital input 1:

- 1. Activate a free OR block by assigning it to a runtime group, and define the run sequence.
- 2. Interconnect the status signals of the two digital inputs DI 0 and DI 1 via BICO to the two inputs of the OR block.
- 3. Finally, interconnect the OR block output with the internal ON command (P0840).

Table 7-38 Parameters for using the free function blocks

| Parameter          | Description                                                                      |  |  |  |
|--------------------|----------------------------------------------------------------------------------|--|--|--|
| P20048 = 1         | Assignment of block OR 0 to runtime group 1 (factory setting: 9999)              |  |  |  |
|                    | The block OR 0 is calculated in the time slice with 8 ms                         |  |  |  |
| P20049 = 60        | Definition of run sequence within runtime group 1 (factory setting: 60)          |  |  |  |
|                    | Within one runtime group, the block with the smallest value is calculated first. |  |  |  |
| P0701 = 0          | Pre-assignment of digital input 0 (factory setting: 1)                           |  |  |  |
|                    | Delete pre-assignment of digital input 0 to allow for interconnection via BICO   |  |  |  |
| P0702 = 0          | Pre-assignment of digital input 1 (factory setting: 12)                          |  |  |  |
|                    | Delete pre-assignment of digital input 1 to allow for interconnection via BICO   |  |  |  |
| P20046 [0] = 722.0 | Interconnection of first OR 0 input (factory setting: 0)                         |  |  |  |
|                    | The first OR 0 input is linked to digital input 0 (r0722.0)                      |  |  |  |
| P20046 [1] = 722.1 | Interconnection of second OR 0 input (factory setting: 0)                        |  |  |  |
|                    | The second OR 0 input is linked to digital input 1 (r0722.1)                     |  |  |  |
| P0840 = 20047      | Interconnection of OR 0 output (factory setting: 0)                              |  |  |  |
|                    | The OR 0 output (r20047) is connected with the motor's ON command                |  |  |  |

### **Example: AND operation**

An example of an AND logic operation, explained in detail, including the use of a time block is provided in the BICO technology: example (Page 22)chapter.

You can find additional information in the following manuals:

- Function Manual "Description of the Standard DCC Blocks" (http://support.automation.siemens.com/WW/view/en/29193002)
- Function Manual "Free Function Blocks" (http://support.automation.siemens.com/WW/view/en/35125827)

7.10 Safe Torque Off (STO) safety function

## 7.10 Safe Torque Off (STO) safety function

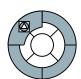

These operating instructions describe the commissioning of the STO safety function when it is controlled via a fail-safe digital input.

You will find a detailed description of all safety functions and control using PROFIsafe in the Safety Integrated Function Manual, see Section Overview of documentation (Page 13).

#### Note

We strongly recommend commissioning the safety functions exclusively with the STARTER commissioning tool.

## 7.10.1 Prerequisite for STO use

In order to use the STO safety function, your machine should have already performed a risk assessment (e.g. in compliance with EN ISO 1050, "Safety of machinery - Risk assessment - Part 1: Principles"). The risk assessment must confirm that the inverter is permitted for use in accordance with SIL 2 or PL d.

#### 7.10.2 Permitted sensors

The fail-safe inputs of the inverter are designed for connecting sensors with two NC contacts.

It is not possible to directly connect sensors with two NO contacts and antivalent contacts (1 NO contact and 1 NC contact).

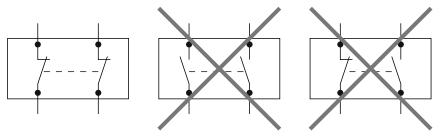

Figure 7-19 Sensors that can be connected to the fail-safe inputs

The fail-safe digital inputs are configured for both directly connecting safety sensors, e.g. emergency stop control devices or light curtains, as well as for connecting pre-processing safety relays, e.g. fail-safe controls.

On the following pages, you will find examples of interconnecting the fail-safe digital input from "Basic safety", in accordance with PL d to EN 13849-1 and SIL2 to IEC 61508. You can find further examples and information in the Safety Integrated Function Manual.

## 7.10.3 Connecting fail-safe digital inputs

On the following pages, you will find examples of connecting the fail-safe digital input from "Basic safety", in accordance with PL d according to EN 13849-1 and SIL2 according to IEC 61508 for the case that all of the components are installed in a control cabinet.

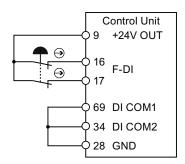

Figure 7-20 Connecting a sensor, e.g. Emergency Stop mushroom pushbutton or limit switch

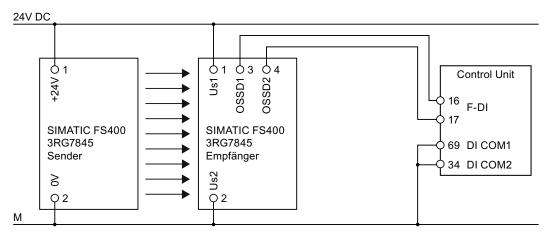

Figure 7-21 Connecting an electronic sensor, e.g. SIMATIC FS-400 light curtain

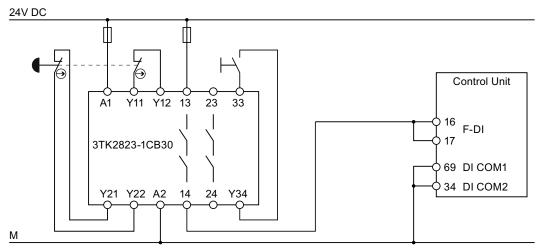

Figure 7-22 Connecting a safety relay, e.g. SIRIUS 3TK28

#### 7.10 Safe Torque Off (STO) safety function

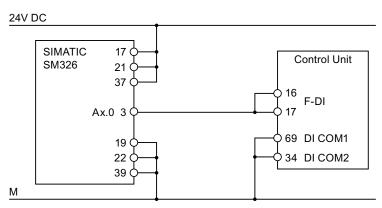

Figure 7-23 Connecting an F digital output module, e.g. SIMATIC F digital output module

You can find additional connection options and connections in separate control cabinets in the Safety Integrated Function Manual, see Section Overview of documentation (Page 13).

### 7.10.4 F-DI signal filtering

The inverter checks the signals of the fail-safe digital input for consistency. Consistent signals at both inputs always assume the same signal state (high or low).

#### Discrepancy

With electromechanical sensors (e.g. emergency stop buttons or door switches), the two sensor contacts never switch at exactly the same time and are therefore temporarily inconsistent (discrepancy). A long-term discrepancy points toward a fault in the wiring of a fail-safe input, e.g. a wire break.

An adjustable filter in the inverter prevents faults caused by temporary discrepancy. Within the filter tolerance time (parameters p9650 and p9850), the inverter suppresses the discrepancy monitoring of the fail-safe inputs.

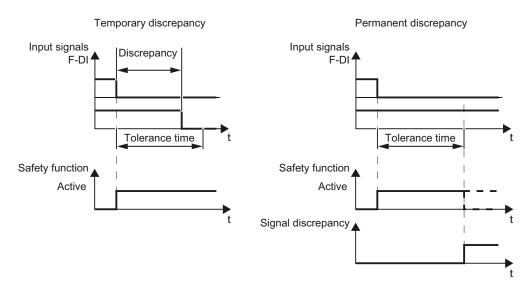

Figure 7-24 Filter for suppressing discrepancy monitoring

The filter does not increase the inverter response time. The inverter activates its safety functions as soon as one of the two F-DI signals changes its state from high to low.

# Bit pattern test of fail-safe outputs and contact bounces of sensors

The inverter normally responds immediately to signal changes at its fail-safe input. This is not required in the following cases:

- 1. When you interconnect the fail-safe input of the inverter with an electromechanical sensor, contact bounce may result in signal changes occurring, to which the inverter responds.
- Several control modules test their fail-safe outputs using bit pattern tests (on/off tests), in order to identify faults due to either short or cross circuiting. When you interconnect the fail-safe input of the inverter with a fail-safe output of a control module, the inverter responds to these test signals.

A signal change during a bit pattern test usually lasts 1 ms.

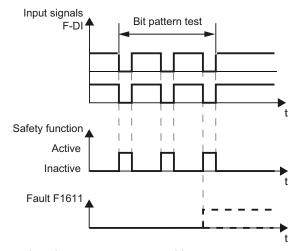

Figure 7-25 Inverter response to a bit pattern test

# 7.10 Safe Torque Off (STO) safety function

If the signal to control STO is not "stable", then the inverter responds with a fault. (Definition of a stable signal: Following a change to the F-DI input signals, the inverter triggers an internal monitoring time. Up until the end of the time interval 5 x p9650, both input signals must have a constant signal level. A constant signal level is a high or a low state, for a period of at least p9650).

An adjustable signal filter in the inverter suppresses temporary signal changes using bit pattern test or contact bounce.

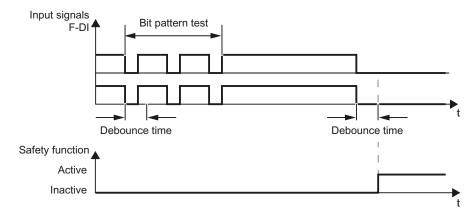

Figure 7-26 Filter for suppressing temporary signal changes

#### Note

The filter increases the inverter response time. The inverter only activates its safety function after the debounce time has elapsed (parameters p9651 and p9851).

# Note

#### Debounce times for standard and safety functions

The debounce time p0724 for "standard" digital inputs has no influence over the fail-safe input signals. Conversely, the same applies: The F-DI debounce time does not influence the signals of the "standard" inputs.

If you use an input as a standard input, set the debounce time at p0724.

If you use an input as fail-safe input, set the debounce time as described above.

# 7.10.5 Forced dormant error detection

To fulfill the requirements of standards EN 954-1, ISO 13849-1 and IEC 61508 regarding timely error detection, the inverter must regularly test its safety-relevant circuits to ensure that they function correctly - this must be performed at least once every year.

# Forced dormant error detection (test stop)

After the power supply has been connected, the inverter checks its circuits to switch-off the torque each time the STO function is selected.

The inverter monitors the regular test of its safety-relevant circuits using a time module.

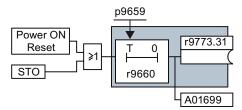

Figure 7-27 Forced dormant error detection monitoring

r9660 contains the remaining time until the monitoring responds. The inverter signals Alarm A01699 after the monitoring time expires.

You define the monitoring time while commissioning the system depending on your particular application.

# Examples for the times when forced dormant error detection is performed:

- When the drives are at a standstill after the system has been switched on.
- When the protective door is opened.
- At defined intervals (e.g. every 8 hours).
- In automatic mode (time and event dependent).

If alarm A01699 signals that the monitoring time has expired, then you must initiate the forced dormant error detection at the next opportunity. These alarms do not affect the operation of your machine.

7.10 Safe Torque Off (STO) safety function

# 7.10.6 Password

The safety functions are protected against unauthorized changes by a password.

#### Note

If you want to change the parameters of the safety functions, but do not know the password, please contact customer support.

The factory setting for the password is "0". During commissioning, choose your password from the permissible range 1 ... FFFF FFFF.

# 7.10.7 Commissioning the STO

#### **Procedure**

- Go online with STARTER.
- In STARTER, call up the screens displaying the fail-safe functions and click on "Change settings":

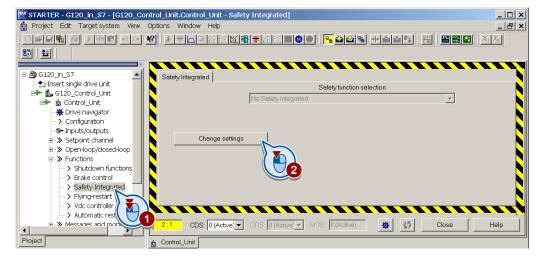

# 7.10.7.1 Defining commissioning method

Select "STO via terminal".

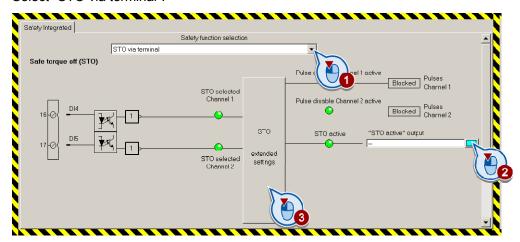

- If you require the status signal "STO active" in your higher-level controller, interconnect it accordingly.
- Click the button to call up the advanced settings for STO.

# 7.10.7.2 Assigning parameters to the STO

You can adapt the STO function according to your requirements in the following screen.

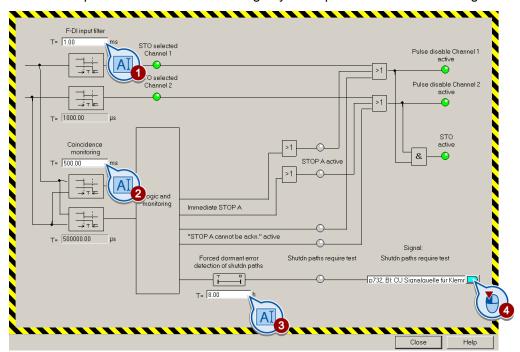

# 7.10 Safe Torque Off (STO) safety function

- Set the following in the above screen:
  - ① ② F-DI input filter (debounce time) and monitoring for simultaneous operation (discrepancy):

The method of functioning of the two filters is described in the section entitled F-DI signal filtering (Page 216).

- 3 4 Time interval for forced dormant error detection:
   Information regarding forced dormant error detection can be found in the Forced dormant error detection (Page 219) section.
- Close the screen.

#### 7.10.7.3 Activate settings

• Click "Copy parameters" and then click "Activate settings":

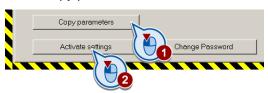

- If the password = 0 (factory setting), follow the prompts in order to set a password.
   If you try to set a password that is not permissible, the old password will not be changed.
   Further information can be found in the section Password (Page 220).
- Confirm the prompt for saving your settings (copy RAM to ROM).
- Switch off the Control Unit power supply for approximately 10 seconds (Power ON Reset). Only then will your changes become effective.

#### 7.10.7.4 Multiple assignment of the DI

 Check whether the digital inputs used as fail-safe input are also assigned a further function.

#### NOTICE

Both, the assignment of digital inputs with the selection of a safety function or with a "standard" function can lead to an unexpected behavior of the motor.

Safety Integrated

Safety function selection

STO via terminal

Safe torque off (STO)

Pulse disable Channel 1 active

Free Channel 1

Channel 1

STO selected Channel 2 active

Pulses Channel 2

STO STO active "STO active" output

The control of the control of the control of

• Remove multiple assignments of the digital inputs:

Figure 7-28 Example: automatic assignment of digital inputs DI 4 and DI 5 with STO

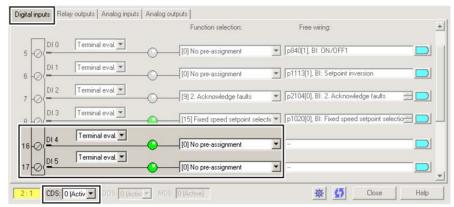

Figure 7-29 Remove pre-assignment of digital inputs DI 4 and DI 5

 When you use the data set changeover CDS, you must delete the multiple assignment of the digital inputs for all CDS.

# 7.10.8 Acceptance test - following completion of commissioning

#### 7.10.8.1 Prerequisites and authorized persons

Requirements for acceptance tests are derived from the EC Machinery Directive and ISO 13849-1.

- Check the safety-related functions and machine parts following commissioning.
- Issue an "Acceptance certificate" which describes the test results.

# Prerequisites for the acceptance test

- The machine is properly wired.
- All safety equipment such as protective door monitoring devices, light barriers or emergency-off switches are connected and ready for operation.
- Commissioning of the open-loop and closed-loop control must be complete. These include, for example:
  - Configuration of the setpoint channel.
  - Position control in the higher-level controller.
  - Drive control.

# **Authorized persons**

Authorization within the scope of the acceptance test is a person authorized by the machine manufacturer who, on account of his or her technical qualifications and knowledge of the safety functions, is in a position to perform the acceptance test in the correct manner.

# 7.10.8.2 Complete acceptance test

A complete acceptance test includes the following:

- 1. Documentation
  - Description of the machines and overview/block diagram
  - Safety functions of the drive
  - Description of safety equipment
- 2. Function test
  - Test of the shutdown paths
  - Test of safety functions used
- 3. Conclusion of the report
  - Inspection of safety function parameters
  - Recording of the checksums
  - Verify the data backup
  - Countersignatures

# 7.10.8.3 Reduced acceptance test

A complete acceptance test is only necessary following first commissioning. An acceptance test with a reduced scope is sufficient for expansions of safety functions.

The reduced acceptance tests must be carried out separately for each individual drive, as far as the machine allows.

# Reduced acceptance test for function extensions

Table 7-39 Scope of the acceptance test depending on specific measures

| Measure                                                                                       | Acceptance test                                                            |                                               |                                                    |  |
|-----------------------------------------------------------------------------------------------|----------------------------------------------------------------------------|-----------------------------------------------|----------------------------------------------------|--|
|                                                                                               | Documentation                                                              | Function test                                 | Completion of the certificate                      |  |
| Replacing the Control Unit or the Power Modules.                                              | Supplement:      Hardware data     Configuration     Firmware Versions     | Yes.                                          | Supplement: New checksums and countersignature     |  |
| Hardware replacement of safety-related distributed I/O devices (e.g. emergency off switch).   | Supplement:      Hardware data     Configuration     Firmware Versions     | Partially. Limitation to replaced components. | No.                                                |  |
| Firmware - upgrading the Control Unit.                                                        | Supplement:  Version data  New safety functions                            | Yes.                                          | Supplement: New checksums and countersignature.    |  |
| Functional expansion of the machine (additional drive).                                       | Supplementary safety functions for each drive and function table.          | Yes. Testing the additional functions.        | Supplement: New checksums and countersignature.    |  |
| Functional expansion of a drive (e.g. enable STO).                                            | Supplement to the safety functions for each drive and function table.      | Yes. Testing the additional functions.        | Supplement.  New checksums and countersignature.   |  |
| Transfer of inverter parameters to other identical machines by means of series commissioning. | Supplement to the machine description (checking of the firmware versions). | No.                                           | No, if data are identical (checking of checksums). |  |

7.10 Safe Torque Off (STO) safety function

# 7.10.8.4 Documentation

# Machine overview

Enter your machine's data into the following table.

| Designation                    |     |
|--------------------------------|-----|
| Туре                           |     |
| Serial number                  |     |
| Manufacturer                   |     |
| End customer                   |     |
| Overview image of the machine: |     |
|                                |     |
|                                |     |
|                                |     |
|                                |     |
|                                | ••• |
|                                | ••• |
|                                | ··· |

# Inverter hardware and firmware versions

Document the firmware version for each safety-related inverter of your machine.

| Labeling the drive | MLFB of the Control<br>Unit and Power<br>Module | Firmware version of the Control Unit | Version of the safety functions |          |          |          |
|--------------------|-------------------------------------------------|--------------------------------------|---------------------------------|----------|----------|----------|
| (Drive 1)          |                                                 | r0018 =                              | r9770[0]                        | r9770[1] | r9770[2] | r9770[3] |
|                    |                                                 |                                      | r9870[0]                        | r9870[1] | r9870[2] | r9870[3] |
|                    |                                                 |                                      | r9390[0]                        | r9390[1] | r9390[2] | r9390[3] |
|                    |                                                 |                                      | r9590[0]                        | r9590[1] | r9590[2] | r9590[3] |
| (Drive 2)          |                                                 | r0018 =                              | r9770[0]                        | r9770[1] | r9770[2] | r9770[3] |
|                    |                                                 |                                      | r9870[0]                        | r9870[1] | r9870[2] | r9870[3] |
|                    |                                                 |                                      | r9390[0]                        | r9390[1] | r9390[2] | r9390[3] |
|                    |                                                 |                                      | r9590[0]                        | r9590[1] | r9590[2] | r9590[3] |

# **Function table**

Fill in the following table for your machine.

| Mode of operation | Safety device | Drive | Controlling the safety function | Status of the safety function |
|-------------------|---------------|-------|---------------------------------|-------------------------------|
|                   |               |       |                                 |                               |
|                   |               |       |                                 |                               |

Table 7-40 Example:

| Mode of operation | Safety device                     | Drive | Controlling the safety function | Status of the safety function |
|-------------------|-----------------------------------|-------|---------------------------------|-------------------------------|
| Production        | Protective door closed and locked | 1 2   | -                               | not active not active         |
|                   | Protective door unlocked          | 1 2   | F-DI 0<br>PROFIsafe             | STO active<br>STO active      |
| Setup             | Protective door closed and locked | 1 2   | -<br>PROFIsafe                  | not active<br>STO active      |
|                   | Protective door unlocked          | 1 2   | F-DI 0<br>PROFIsafe             | STO active<br>STO active      |

The following is checked during the function test:

- The hardware is functioning properly.
- The digital inputs of the inverter are assigned correctly for the safety function.
- The PROFIsafe address of the inverter is set correctly.
- The safety function is parameterized correctly.
- Routine for forced dormant error detection of the switch-off signal paths on the Control Unit.

#### Note

Perform the acceptance test with the maximum possible speed and acceleration.

# **Procedure**

Table 7-41 "Safe Torque Off" (STO) function

| No. | Description                                                                                  | Status |
|-----|----------------------------------------------------------------------------------------------|--------|
| 1.  | Initial state:                                                                               |        |
|     | The inverter is in "Ready" state (p0010 = 0).                                                |        |
|     | The inverter indicates neither faults nor alarms for safety functions (r0945, r2122, r2132). |        |
|     | STO is not active.                                                                           |        |

# 7.10 Safe Torque Off (STO) safety function

| No. | Description                                                                                                    | Status |
|-----|----------------------------------------------------------------------------------------------------|--------|
| 2.  | Switch on the motor (ON command).                                                                                                    |        |
| 3.  | Ensure that the correct motor is running.                                                                                                    |        |
| 4.  | Select STO while the motor is running                                                                                                    |        |
|     | Note: Test each configured activation, e.g. via digital inputs and PROFIsafe.                                                                                  |        |
| 5.  | Check the following:                                                                                                    |        |
|     | If a mechanical brake is not available, the motor coasts down.     A mechanical brake brakes the motor and holds it to ensure that it remains at a standstill. |        |
|     | The inverter indicates neither faults nor alarms for safety functions.                                                                                         |        |
|     | The inverter indicates:  "STO is selected" (r9773.0 = 1).  "STO is active" (r9773.1 = 1).                                                                      |        |
| 6.  | Deselect STO.                                                                                                    |        |
| 7.  | Check the following:                                                                                                    |        |
|     | The inverter indicates neither faults nor alarms for safety functions.                                                                                         |        |
|     | The inverter indicates:  "STO is not selected" (r9773.0 = 0).  "STO is not active" (r9773.1 = 0).                                                              |        |
|     | The inverter is in "Closing lockout" state (p0046.0 = 1).                                                                                                    |        |
| 8.  | Switch the motor off (OFF1 command) and then on again (ON command).                                                                                            |        |
| 9.  | Ensure that the correct motor is running.                                                                                                    |        |

# 7.10.8.5 Completion of the certificate

Document your machine's data for each drive based on the following specifications.

# Parameters of the safety functions

The function test does not detect all faults in the parameter assignment of safety functions, e.g. forced dormant error detection time or filtering time of fail-safe inputs. Therefore, check all parameters once more.

| Labeling the drive | All parameter values checked |  |  |
|--------------------|------------------------------|--|--|
|                    |                              |  |  |
|                    |                              |  |  |

# Checksums of the safety functions

The inverter calculates checksums across all parameters and safety functions. The parameters of Basic Safety and Extended Safety have their own checksums.

When you change the safety function settings, the inverter calculates new checksums. This means that subsequent changes in your machine can be tracked.

In addition to the individual checksums of the parameters, the inverter calculates and saves the following values:

- 1. The "total" checksum across all checksums.
- 2. Time of the last parameter changed.

| Labeling the drive | Checksums   |             |          |            |  |
|--------------------|-------------|-------------|----------|------------|--|
|                    | Processor 1 | Processor 2 | Total    | Time stamp |  |
|                    | p9798       | p9898       | r9781[0] | r9782[0]   |  |
|                    | p9799       | p9899       |          |            |  |
|                    | p9798       | p9898       | r9781[0] | r9782[0]   |  |
|                    | p9799       | p9899       |          |            |  |

# Data backup

|                  | Storage medium |             |      | Holding area |
|------------------|----------------|-------------|------|--------------|
|                  | Туре           | Designation | Date |              |
| Parameter        |                |             |      |              |
| PLC program      |                |             |      |              |
| Circuit diagrams |                |             |      |              |

# Countersignatures

# Commissioning engineer

This confirms that the tests and checks have been carried out properly.

| Date | Name | Company/dept. | Signature |
|------|------|---------------|-----------|
|      |      |               |           |

# Machine manufacturer

This confirms that the parameters recorded above are correct.

| Date | Name | Company/dept. | Signature |
|------|------|---------------|-----------|
|      |      |               |           |

# 7.11 Switchover between different settings

# 7.11.1 Changing over the command data sets (manual, automatic)

#### Switching over master control

In some applications, the inverter is operated from different locations.

Example: Switchover from the automatic mode into the manual mode
A central control can switch a motor on/off or change its speed either via a fieldbus or via
local switches. A key-operated switch close to the motor can be used to switch the master
control of the inverter from "control via fieldbus" to "local control".

# Command data set (CDS)

The inverter offers options to parameterize the settings for the command sources, setpoint sources and status messages (with the exception of analog outputs) in up to four different ways. The associated parameters are indexed (index 0, 1, 2 or 3). When the inverter is operational, control commands select one of the four indices and therefore one of the four settings that has been saved. This means that as described in the example above, the master control of the inverter can be switched over.

All of the switchable parameters for command sources, setpoint sources and status messages with the same index are known as a "command data set".

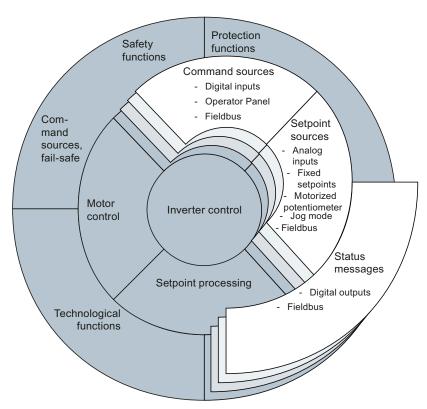

Figure 7-30 CDS switchover in the inverter

Use parameter P0170 to define the number of command data sets (2, 3 or 4).

Table 7-42 Selecting the number of command data sets

| Parameter  | Description                                                           |
|------------|-----------------------------------------------------------------------|
| P0010 = 15 | Drive commissioning: Data sets                                        |
| P0170      | Number of command data sets (factory setting: 2)<br>P0170 = 2, 3 or 4 |
| P0010 = 0  | Drive commissioning: Ready                                            |

The command data sets are switched over using parameters P0810 and P0811. Parameters P0810 and P0811 are interlinked to control commands, e.g. the digital inputs of the inverter, using BICO technology.

Status of binector 0 P0810 Status of binector 0 0 1 1 P0811 The command data set that is presently active has a gray background. CDS3 is only CDS2 is only available when available when P0170 = 3 or 4 P0170 = 40 Selected 2 3 parameter index Examples Fieldbus as Analog input as setpoint source: setpoint source: The speed The speed setpoint is setpoint is

specified via an

analog input

Digital inputs as

command source:

The motor is

switched on/off via

digital inputs

Table 7-43 Command data set changeover using parameters P0810 and P0811.

# Note

Command data sets can be switched over in the "ready for operation" and "operation" state. The switchover time is approx. 4 ms.

Table 7-44 Parameters for switching the command data sets

specified via the

fieldbus.

Fieldbus as

command source:
The motor is

switched on/off via

the fieldbus.

| Parameter | Description                                                                                                    |
|-----------|----------------------------------------------------------------------------------------------------|
| P0810     | 1st control command for switching the command data sets  Example: When P0810 = 722.0, the system switches from command data set 0 to command data set 1 via digital input 0. |
| P0811     | 2nd control command for switching the command data sets                                                                                                    |
| r0050     | Displaying the number of the CDS that is currently active                                                                                                    |

For an overview of all the parameters that belong to the drive data sets and can be switched, see the Parameter Manual.

A copy function is available making it easier to commission more than one command data set.

Table 7-45 Parameters for copying the command data sets

| Parameter    | Description                                                                     |  |  |  |  |  |
|--------------|---------------------------------------------------------------------------------|--|--|--|--|--|
| P0809[0]     | Number of the command data set to be copied (source)                            |  |  |  |  |  |
| P0809[1]     | Number of the command data set to which the data is to be copied (target)       |  |  |  |  |  |
| P0809[2] = 1 | Start copying Once the data has been copied, p0809[2] is automatically set to 0 |  |  |  |  |  |
| Example      |                                                                                 |  |  |  |  |  |
| P0809[0] = 0 | The parameters of command data set 0 are copied to command data set 1           |  |  |  |  |  |
| P0809[1] = 1 |                                                                                 |  |  |  |  |  |
| P0809[2] = 1 |                                                                                 |  |  |  |  |  |

# 7.11.2 Switching over drive data sets (different motors connected to an inverter)

When the drive's properties change, the inverter's parameterization must be changed.

Example: Operating different motors on one inverter

One inverter should operate one of two different motors. Depending on which motor is to run at any given time, the motor data and the ramp-function generator times for the different motors must be adjusted accordingly in the inverter.

#### Drive data sets (DDS)

The inverter provides the possibility of parameterizing the following functions in up to four different ways:

- Setpoint sources (exceptions: Analog inputs and fieldbus)
- 2. Setpoint processing
- 3. Motor control
- 4. Motor and inverter protection
- Technological functions (Exception: Technology controller, brake control, automatic restart and unassigned function blocks)

The associated parameters are indexed (index 0, 1, 2 or 3). Control commands select one of the four indices and therefore one of the four saved settings.

This means, that as described in the example above, you can switch over all of the settings of the inverter matching the particular motor.

The term "command data set" is used to indicate all of the switchable parameters of the five functions mentioned above with the same index.

# 7.11 Switchover between different settings

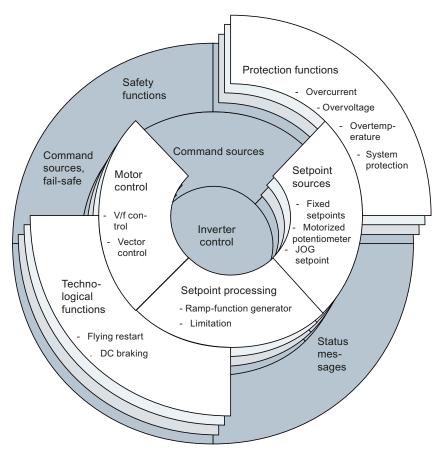

Figure 7-31 DDS switchover in the inverter

Use parameter P0180 to define the number of command data sets (2, 3 or 4).

Table 7-46 Selecting the number of command data sets

| Parameter  | Description                                                         |
|------------|---------------------------------------------------------------------|
| P0010 = 15 | Drive commissioning: Data sets                                      |
| P0180      | Number of drive data sets (factory setting: 1) P0180 = 1, 2, 3 or 4 |
| P0010 = 0  | Drive commissioning: Ready                                          |

The drive data sets are switched over using parameters P0820 and P0821. Parameters P0820 and P0821 are interlinked to control commands, e.g. the digital inputs of the inverter, using BICO technology.

Table 7- 47 Parameters for switching the drive data sets:

| Parameter | Description                                                                                                    |
|-----------|----------------------------------------------------------------------------------------------------|
| P0820     | 1st cntrol command for switching the drive data sets  Example: When P0820 = 722.0, the system switches from drive data set 0 to drive data set 1 via digital input 0                                                      |
| P0821     | 2nd control command for switching the drive data sets                                                                                                    |
| P0826     | Motor switchover, motor number If the motor is to be switched over at the same time as the data set, different motor numbers should be used. If this happens, the data set can only be switched over under pulse inhibit. |
| r0051     | Displaying the number of the DDS that is currently effective                                                                                                    |

#### Note

The motor data of the drive data sets can only be changed over in the "ready for operation" state. The switchover time is approx. 50 ms.

If you do not switch motor data over along with the drive data sets (i.e. same motor number in P0826), you can switch the drive data sets over during operation.

For an overview of all the parameters that belong to the drive data sets and can be switched, see the Parameter Manual.

A copy function is available making it easier to commission more than one drive data set.

Table 7-48 Parameters for copying the drive data sets

| Parameter    | Description                                                         |  |  |  |  |  |  |
|--------------|---------------------------------------------------------------------|--|--|--|--|--|--|
| P0819[0]     | lumber of the drive data set to be copied (source)                  |  |  |  |  |  |  |
| P0819[1]     | Number of the drive data to which the data is to be copied (target) |  |  |  |  |  |  |
| P0819[2] = 1 | Start copying                                                       |  |  |  |  |  |  |
| Example      |                                                                     |  |  |  |  |  |  |
| P0819[0] = 0 | The parameters of drive data set 0 are copied to drive data set 1   |  |  |  |  |  |  |
| P0819[1] = 1 |                                                                     |  |  |  |  |  |  |
| P0819[2] = 1 |                                                                     |  |  |  |  |  |  |

7.11 Switchover between different settings

Service and maintenance

# 8.1 Replacing the inverter components

In the event of a long-term function fault, you can replace the inverter's Power Module or Control Unit separately. In many cases, you can switch the motor back on again straight after the replacement.

# Replacing components without recommissioning the drive

In the scenarios listed below, the inverter can be used straight after components have been replaced:

| Component replacement |                                                                                                    | Remark                                                                                                    |
|-----------------------|----------------------------------------------------------------------------------------------------|----------------------------------------------------------------------------------------------------|
| CU PM PM              | Replacing Power Module with a Power Module  of the same type and same power rating                           | -                                                                                                    |
| CU PM PM              | Replacing Power Module with a Power Module  of the same type and greaterpower rating                         | Power Module and motor<br>must be adapted to one<br>another (ratio of motor and<br>Power Module rated power<br>> 1/8) |
| Firm-ware             | Replacing Control Unit with memory card with a Control Unit    of the same type and    same firmware version | The settings, which are saved on the memory card of the CU that has been replaced, are transferred into the new CU    |

# 8.1 Replacing the inverter components

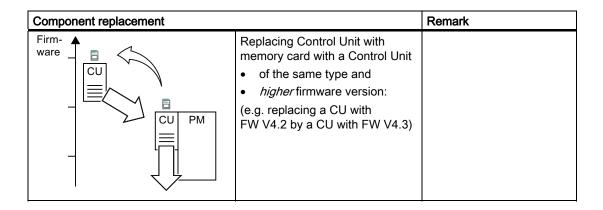

# Replacing components where recommissioning is needed

In the cases below, you will need to reparameterize the inverter when the components have been replaced:

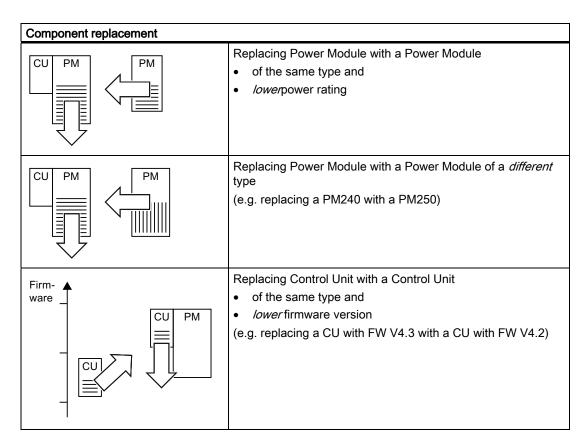

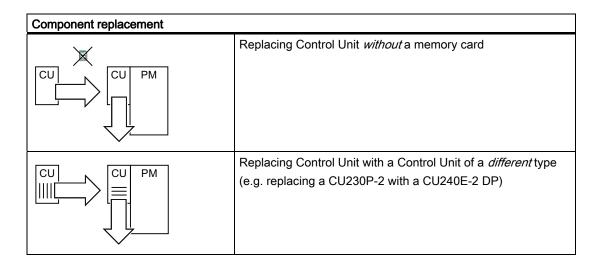

# 8.2 Replacing the Control Unit

We recommend that you back up the Control Unit parameters externally once commissioning has been completed. The options are as follows:

- 1. Back up using the commissioning tool STARTER on your PG/PC.
- 2. Back up your parameters on a memory card in the inverter.
- 3. Back up in the Operator Panel.

If you do not back up your parameters, you have to recommission the drive when you replace the Control Unit.

# Procedure for replacing a Control Unit with a memory card

- Disconnect the line voltage of the Power Module and (if installed) the external 24 V supply or the voltage for the relay outputs DO 0 and DO 2 of the Control Unit.
- Remove the signal cables of the Control Unit.
- Remove the defective CU from the Power Module.
- Plug the new CU on to the Power Module. The new CU must have the same order number and the same or a higher firmware version as the CU that was replaced.
- Remove the memory card from the old Control Unit and insert it in the new Control Unit.
- Reconnect the signal cables of the Control Unit.
- Connect up the line voltage again.
- The inverter adopts the settings from the memory card, saves them (protected against power failure) in its internal parameter memory, and switches to "ready to start" state.
- Switch on the motor and check the function of the drive.

#### Procedure for replacing a Control Unit without a memory card

- Disconnect the line voltage of the Power Module and (if installed) the external 24 V supply or the voltage for the relay outputs DO 0 and DO 2 of the Control Unit.
- Remove the signal cables of the Control Unit.
- Remove the defective CU from the Power Module.
- Plug the new CU on to the Power Module.
- · Reconnect the signal cables of the Control Unit.
- · Connect up the line voltage again.
- The inverter goes into the "ready-to-switch-on" state.
- Check whether the new CU has the same order number and the same or a higher firmware version as the CU that was replaced.
- If yes, and if you have backed-up the parameters of the Control Unit that was replaced, then proceed as follows:
  - Load the parameters into the new CU using STARTER or an Operator Panel.
  - Switch on the motor and check the function of the drive.
- In all other cases, you must recommission the inverter.

# Acceptance test of the safety functions

If you have activated the safety functions in the inverter, after you have downloaded the parameters into the inverter, the following steps are required:

- If you have newly commissioned the inverter, proceed as follows:
  - Temporarily switch-off the CU power supply (Power ON Reset).
  - Perform a complete acceptance test, see Complete acceptance test (Page 224).
- In all other cases, after downloading the parameters into the inverter, the following steps are required:
  - Temporarily switch-off the CU power supply (Power ON Reset).
  - Perform a reduced acceptance test. The necessary measures are described in the Chapter Reduced acceptance test (Page 225).

# 8.3 Replacing the Power Module

# Procedure for replacing a Power Module

- Disconnect the Power Module from the line.
- If present, switch off the 24 V supply of the Control Unit.
- After switching off the line voltage, wait 5 minutes until the device has discharged itself.
- Remove the line supply cables of the Power Module.
- Remove the Control Unit from the Power Module.
- Replace the old Power Module with the new Power Module.
- Snap the Control Unit onto the new Power Module.
- Correctly connect the line supply cables to the new Power Module.
- Connect the line supply and, if present, the 24 V supply for the Control Unit.
- If necessary, recommission. (See Replacing the inverter components (Page 237)).

#### Acceptance test of the safety functions

If you have activated the safety functions in the inverter, after replacing the Power Module, the following steps are required:

- Acknowledge the fault code issued by the inverter.
- Perform a reduced acceptance test. The necessary measures are described in the Chapter Reduced acceptance test (Page 225).

8.3 Replacing the Power Module

Alarms, faults and system messages

The inverter has the following diagnostic types:

• LED

You can obtain an overview of the inverter state locally at the Control Unit LED.

Alarms and faults

Alarms and faults have a unique number. The inverter displays the numbers on the Operator Panel and via STARTER - or signals them to a higher-level control.

# If the inverter no longer responds

Due to faulty parameter settings, e.g. by loading a defective file from the memory card, the inverter can adopt the following condition:

- · The motor is switched off.
- You cannot communicate with the inverter, either via the Operator Panel or other interfaces.

In this event proceed as follows:

- Switch-off and switch-on the Control Unit power supply three times.
- If the inverter signals the fault F01018, carry out the corrective actions for this fault shown in section List of faults (Page 256).

F01018 can only be acknowledged by switching the CU on and off again.

# 9.1 Operating states indicated on LEDs

The LED RDY (Ready) is temporarily orange after the power supply voltage is switched-on. As soon as the color of the LED RDY changes to either red or green, the LEDs on the Control Unit indicate the inverter state.

# LED RDY and LED BF displays

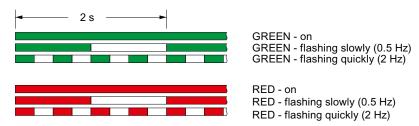

Table 9-1 Inverter diagnostics

| LED                   |            | Explanation                                          |  |  |
|-----------------------|------------|------------------------------------------------------|--|--|
| RDY                   | BF         |                                                      |  |  |
| GREEN - on            |            | Ready for operation (no active fault)                |  |  |
| GREEN - slow          |            | Commissioning or reset to factory settings           |  |  |
| RED - on OFF          |            | Firmware update in progress                          |  |  |
| RED - slow RED - slow |            | Firmware Update is complete, Power ON Reset required |  |  |
| RED - fast            |            | General fault                                        |  |  |
| RED - fast            | RED - on   | Fault during firmware update                         |  |  |
| RED - fast            | RED - fast | Incompatible firmware / incorrect memory card        |  |  |

Table 9- 2 Communication diagnostics via RS485

| LED BF     | Explanation                  |
|------------|------------------------------|
| OFF        | Receive process data         |
| RED - slow | Bus active - no process data |
| RED - fast | No bus activity              |

Table 9-3 Communication diagnostics via PROFIBUS DP

| LED BF     | Explanation                                                     |
|------------|-----------------------------------------------------------------|
| off        | Cyclic data exchange (or PROFIBUS not used, p2030 = 0)          |
| RED - slow | Bus fault - configuration fault                                 |
| RED - fast | Bus fault - no data exchange - baud rate search - no connection |

# SAFE LED displays

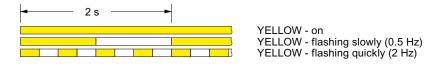

Table 9-4 Diagnostics of the safety functions

| SAFE LED       | Meaning                                                                           |
|----------------|-----------------------------------------------------------------------------------|
| YELLOW - on    | One or more safety functions are enabled, but not active.                         |
| YELLOW - slow  | One or more safety functions are active; no safety function faults have occurred. |
| YELLOW - rapid | The inverter has detected a safety function fault and initiated a stop response.  |

# 9.2 Alarms

Alarms have the following properties:

- They do not have a direct effect in the inverter and disappear once the cause has been removed
- They do not need have to be acknowledged
- They are signaled as follows
  - Status display via bit 7 in status word 1 (r0052)
  - at the Operator Panel with a Axxxxx
  - via STARTER, if you click on TAB at the bottom left of the STARTER screen

In order to pinpoint the cause of an alarm, there is a unique alarm code and also a value for each alarm.

#### Alarm buffer

For each incoming alarm, the inverter saves the alarm, alarm value and the time that the alarm was received.

|          | Alarm code |          | value    | Alarm<br>rece | n time<br>ived |          | n time<br>oved |
|----------|------------|----------|----------|---------------|----------------|----------|----------------|
| 1. Alarm | r2122[0]   | r2124[0] | r2134[0] | r2145[0]      | r2123[0]       | r2146[0] | r2125[0]       |
|          |            | 132      | Float    | Days          | ms             | Days     | ms             |

Figure 9-1 Saving the first alarm in the alarm buffer

r2124 and r2134 contain the alarm value - important for diagnostics - as "fixed point" or "floating point" number.

The alarm times are displayed in r2145 and r2146 (in complete days) as well as in r2123 and r2125 (in milliseconds referred to the day of the alarm).

The inverter uses an internal time calculation to save the alarm times. More information on the internal time calculation can be found in Chapter System runtime (Page 186).

As soon as the alarm has been removed, the inverter writes the associated instant in time into parameters r2125 and r2146. The alarm remains in the alarm buffer even if the alarm has been removed.

If an additional alarm is received, then this is also saved. The first alarm is still saved. The alarms that have occurred are counted in p2111.

|          | Alarm code Alarm value |          |          | Alarm<br>rece |          | Alarm time removed |          |
|----------|------------------------|----------|----------|---------------|----------|--------------------|----------|
| 1. Alarm | r2122[0]               | r2124[0] | r2134[0] | r2145[0]      | r2123[0] | r2146[0]           | r2125[0] |
| 2. Alarm | [1]                    | [1]      | [1]      | [1]           | [1]      | [1]                | [1]      |

Figure 9-2 Saving the second alarm in the alarm buffer

The alarm buffer can contain up to eight alarms. If an additional alarm is received after the eighth alarm - and none of the last eight alarms have been removed - then the next to last alarm is overwritten.

|            | Alarm code Alarm value |          | Alarm time received |          | Alarm time removed |          |          |   |
|------------|------------------------|----------|---------------------|----------|--------------------|----------|----------|---|
| 1. Alarm   | r2122[0]               | r2124[0] | r2134[0]            | r2145[0] | r2123[0]           | r2146[0] | r2125[0] |   |
| 2. Alarm   | [1]                    | [1]      | [1]                 | [1]      | [1]                | [1]      | [1]      |   |
| 3. Alarm   | [2]                    | [2]      | [2]                 | [2]      | [2]                | [2]      | [2]      |   |
| 4. Alarm   | [3]                    | [3]      | [3]                 | [3]      | [3]                | [3]      | [3]      |   |
| 5. Alarm   | [4]                    | [4]      | [4]                 | [4]      | [4]                | [4]      | [4]      |   |
| 6. Alarm   | [5]                    | [5]      | [5]                 | [5]      | [5]                | [5]      | [5]      |   |
| 7. Alarm   | [6]                    | [6]      | [6]                 | [6]      | [6]                | [6]      | [6]      | _ |
| Last alarm | [7]                    | [7]      | [7]                 | [7]      | [7]                | [7]      | [7]      |   |

Figure 9-3 Complete alarm buffer

# Emptying the alarm buffer: Alarm history

The alarm history traces up to 56 alarms.

The alarm history only takes alarms that have been removed from the alarm buffer. If the alarm buffer is completely filled - and an additional alarm occurs - then the inverter shifts all alarms that have been removed from the alarm buffer into the alarm history. In the alarm history, alarms are also sorted according to the "alarm time received", however, when compared to the alarm buffer, in the inverse sequence:

- the youngest alarm is in index 8
- the second youngest alarm is in index 9
- etc.

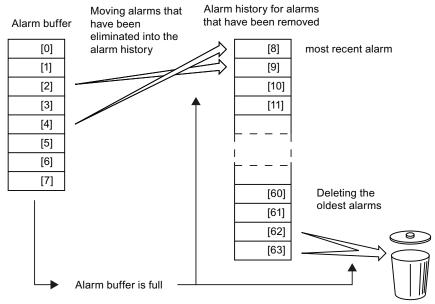

Figure 9-4 Shifting alarms that have been removed into the alarm history

The alarms that have still not been removed remain in the alarm buffer and are resorted so that gaps between the alarms are filled.

If the alarm history is filled up to index 63, each time a new alarm is accepted in the alarm history, the oldest alarm is deleted.

# Parameters of the alarm buffer and the alarm history

Table 9-5 Important parameters for alarms

| Parameter | Description                                                                                                    |  |  |  |  |  |
|-----------|----------------------------------------------------------------------------------------------------|--|--|--|--|--|
| r2122     | Alarm code                                                                                                    |  |  |  |  |  |
|           | Displays the numbers of alarms that have occurred                                                                                                    |  |  |  |  |  |
| r2123     | Alarm time received in milliseconds                                                                                                    |  |  |  |  |  |
|           | Displays the time in milliseconds when the alarm occurred                                                                                                    |  |  |  |  |  |
| r2124     | Alarm value                                                                                                    |  |  |  |  |  |
|           | Displays additional information about the alarm                                                                                                    |  |  |  |  |  |
| r2125     | Alarm time removed in milliseconds                                                                                                    |  |  |  |  |  |
|           | Displays the time in milliseconds when the alarm was removed                                                                                                    |  |  |  |  |  |
| p2111     | Alarm counter                                                                                                    |  |  |  |  |  |
|           | Number of alarms that have occurred after the last reset When setting p2111 = 0, all of the alarms that have been removed from the alarm buffer [07] are transferred into the alarm history [863] |  |  |  |  |  |
| r2145     | Alarm time received in days                                                                                                    |  |  |  |  |  |
|           | Displays the time in days when the alarm occurred                                                                                                    |  |  |  |  |  |
| r2132     | Actual alarm code                                                                                                    |  |  |  |  |  |
|           | Displays the code of the alarm that last occurred                                                                                                    |  |  |  |  |  |
| r2134     | Alarm value for float values                                                                                                    |  |  |  |  |  |
|           | Displays additional information about the alarm that occurred for float values                                                                                                    |  |  |  |  |  |
| r2146     | Alarm time removed in days                                                                                                    |  |  |  |  |  |
|           | Displays the time in days when the alarm was removed                                                                                                    |  |  |  |  |  |

# Extended settings for alarms

Table 9- 6 Extended settings for alarms

| Parameter     | Description                                                                        |  |  |  |  |  |
|---------------|------------------------------------------------------------------------------------|--|--|--|--|--|
| You can chang | You can change up to 20 different alarms into a fault or suppress alarms:          |  |  |  |  |  |
| p2118         | Setting the message number for the message type                                    |  |  |  |  |  |
|               | Select the alarms for which the message type should be changed                     |  |  |  |  |  |
| p2119         | Setting the message type                                                           |  |  |  |  |  |
|               | Setting the message type for the selected alarm  1: Fault  2: Alarm  3: No message |  |  |  |  |  |

You will find details in function block diagram 8075 and in the parameter description of the List Manual.

# 9.3 List of warnings

Table 9-7 The most important warnings

| Number           | Cause                                   | Remedy                                                                                                    |
|------------------|-----------------------------------------|----------------------------------------------------------------------------------------------------|
| A01028           | Configuration error                     | Explanation: Parameterization on the memory card has been created with a different type of module (order number, MLFB)                                                        |
|                  |                                         | Check the module parameters and recommission if necessary.                                                                                                    |
| A01590           | Motor maintenance interval lapsed       | Carry out maintenance and reset the maintenance interval (p0651).                                                                                                    |
| A01900           | PROFIBUS: Configuration telegram faulty | Explanation: A PROFIBUS master is attempting to establish a connection with a faulty configuration telegram.                                                                  |
| ı                |                                         | Check the bus configuration on the master and slave side.                                                                                                    |
| A01920           | PROFIBUS: Cyclic connection             | Explanation: The cyclic connection to PROFIBUS master is interrupted.                                                                                                    |
|                  | interrupt                               | Establish the PROFIBUS connection and activate the PROFIBUS master with cyclic operation.                                                                                     |
| A03520           | Temperature sensor fault                | Check that the sensor is connected correctly.                                                                                                    |
| A05000<br>A05001 | Power Module overtemperature            | Check the following: - Is the ambient temperature within the defined limit values? - Are the load conditions and duty cycle configured accordingly? - Has the cooling failed? |
| A07012           | I2t Motor Module                        | Check and if necessary reduce the motor load.                                                                                                    |
|                  | overtemperature                         | Check the motor's ambient temperature.                                                                                                    |
|                  |                                         | Check thermal time constant p0611.                                                                                                    |
|                  |                                         | Check overtemperature fault threshold p0605.                                                                                                    |
| A07015           | Motor temperature sensor                | Check that the sensor is connected correctly.                                                                                                    |
|                  | alarm                                   | Check the parameter assignment (p0601).                                                                                                    |
| A07321           | Automatic restart active                | Explanation: The automatic restart (AR) is active. During voltage recovery and/or when remedying the causes of pending faults, the drive is automatically switched back on.   |
| A07850           | External alarm 1 3                      | The signal for "external alarm 1" has been triggered.                                                                                                    |
| A07851<br>A07852 |                                         | Parameters p2112, p2116 and p2117 determine the signal sources for the external alarm 1 3.                                                                                    |
|                  |                                         | Remedy: Rectify the cause of this alarm.                                                                                                    |
| A07903           | Motor speed deviation                   | Increase p2163 and/or p2166.                                                                                                    |
|                  |                                         | Increase the torque, current and power limits.                                                                                                    |
| A07910           | Motor overtemperature                   | Check the motor load.                                                                                                    |
|                  |                                         | Check the motor's ambient temperature.                                                                                                    |
|                  |                                         | Check the KTY84 sensor.                                                                                                    |
|                  |                                         | Check the overtemperatures of the thermal model (p0626 p0628).                                                                                                    |
| A07927           | DC braking active                       | Not required                                                                                                    |
| A07980           | Rotary measurement activated            | Not required                                                                                                    |
| A07981           | No enabling for rotary                  | Acknowledge pending faults.                                                                                                    |
|                  | measurement                             | Establish missing enables (see r00002, r0046).                                                                                                    |

# 9.3 List of warnings

| Number | Cause                               | Remedy                                           |  |  |  |  |
|--------|-------------------------------------|--------------------------------------------------|--|--|--|--|
| A07991 | Motor data identification activated | Switch on the motor and identify the motor data. |  |  |  |  |
| A30920 | Temperature sensor fault            | Check that the sensor is connected correctly.    |  |  |  |  |

You will find additional information in the List Manual or in the STARTER online help.

Table 9-8 The most important alarms for safety functions

| Number | Cause                                                  | Remedy                                                                                                    |
|--------|--------------------------------------------------------|----------------------------------------------------------------------------------------------------|
| A01666 | Static 1 signal on the F-DI for secure acknowledgement | Setting F-DI to logical 0 signal                                                                                     |
| A01698 | Commissioning mode active for safety functions         | This message is withdrawn after the safety functions have been commissioned                                          |
| A01699 | Shutdown path test required                            | After the next time that the "STO" function is deselected, the message is withdrawn and the monitoring time is reset |

You will find additional information in the parameter manual or in the online help of STARTER.

# 9.4 Faults

A fault displays a severe fault during operation of the inverter.

The inverter signals a fault as follows:

- at the Operator Panel with Fxxxxx
- at the Control Unit using the red LED RDY
- in bit 3 of the status word 1 (r0052)
- via STARTER

To delete a fault message, you need to remedy the cause of the fault and acknowledge the fault.

Every fault has a clear fault code and also a fault value. You need this information to determine the cause of the fault.

#### Fault buffer of actual values

For each fault received, the inverter saves the fault code, fault value and the time of the fault.

|           | Fault code | code Fault value |          | Fault time |          | Fault time |          |
|-----------|------------|------------------|----------|------------|----------|------------|----------|
|           |            |                  |          |            | eived    |            | oved     |
| 1st fault | r0945[0]   | r0949[0]         | r2133[0] | r2130[0]   | r0948[0] | r2136[0]   | r2109[0] |
|           |            | 132              | Float    | Days       | ms       | Days       | ms       |

Figure 9-5 Saving the first fault in the fault buffer

r0949 and r2133 contain the fault value - important for diagnostics - as "fixed point" or "floating point" number.

The "fault time received" is in parameter r2130 (in complete days) as well as in parameter r0948 (in milliseconds referred to the day of the fault). The "fault time removed" is written into parameters r2109 and r2136 when the fault has been acknowledged.

The inverter uses its internal time calculation to save the fault times. More information on the internal time calculation can be found in Chapter System runtime (Page 186).

If an additional fault occurs before the first fault has been acknowledged, then this is also saved. The first alarm remains saved. The fault cases that have occurred are counted in p0952. A fault case can contain one or several faults.

|           | Fault code Fault value |          | Fault<br>rece |          | Fault time removed |          |          |
|-----------|------------------------|----------|---------------|----------|--------------------|----------|----------|
| 1st fault | r0945[0]               | r0949[0] | r2133[0]      | r2130[0] | r0948[0]           | r2136[0] | r2109[0] |
| 2nd fault | [1]                    | [1]      | [1]           | [1]      | [1]                | [1]      | [1]      |

Figure 9-6 Saving the second fault in the fault buffer

The fault buffer can accept up to eight actual faults. The next to last fault is overwritten if an additional fault occurs after the eighth fault.

|            | Fault code | Fault    | value    | Fault time received |          | Fault<br>remo | time     |  |
|------------|------------|----------|----------|---------------------|----------|---------------|----------|--|
| 1st fault  | r0945[0]   | r0949[0] | r2133[0] | r2130[0]            | r0948[0] | r2136[0]      | r2109[0] |  |
| 2nd fault  | [1]        | [1]      | [1]      | [1]                 | [1]      | [1]           | [1]      |  |
| 3rd fault  | [2]        | [2]      | [2]      | [2]                 | [2]      | [2]           | [2]      |  |
| 4th fault  | [3]        | [3]      | [3]      | [3]                 | [3]      | [3]           | [3]      |  |
| 5th fault  | [4]        | [4]      | [4]      | [4]                 | [4]      | [4]           | [4]      |  |
| 6th fault  | [5]        | [5]      | [5]      | [5]                 | [5]      | [5]           | [5]      |  |
| 7th fault  | [6]        | [6]      | [6]      | [6]                 | [6]      | [6]           | [6]      |  |
| Last fault | [7]        | [7]      | [7]      | [7]                 | [7]      | [7]           | [7]      |  |

Figure 9-7 Complete fault buffer

# Fault acknowledgement

In most cases, you have the following options to acknowledge a fault:

- Switch the inverter off and then on again
- (switch off the main power supply and the external 24 V supply for the Control Unit and switch it on again).
- · Press the acknowledgement button on the operator panel
- Acknowledgement signal at digital input 2
- Acknowledgement signal in bit 7 of control word 1 (r0054) for Control Units with fieldbus interface

Faults that are triggered by monitoring of hardware and firmware inside the inverter can only be acknowledged by switching off and on again. You will find a note about this restricted option to acknowledge faults in the fault list of the List Manual.

#### Emptying the fault buffer: Fault history

The fault history can contain up to 56 faults.

The fault acknowledgement has no effect as long as none of the fault causes of the fault buffer have been removed. If at least one of the faults in the fault buffer has been removed (the cause of the fault has been removed) and you acknowledge the faults, then the following happens:

- 1. The inverter accepts all faults from the fault buffer in the first eight memory locations of the fault history (indices 8 ... 15).
- 2. The inverter deletes the faults that have been removed from the fault buffer.
- 3. The inverter writes the time of acknowledgement of the faults that have been removed into parameters r2136 and r2109 (fault time removed).

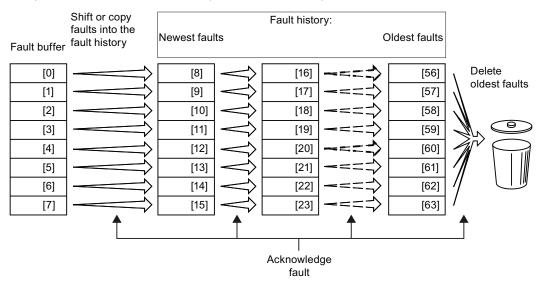

Figure 9-8 Fault history after acknowledging the faults

After acknowledgement, the faults that have not been removed are located in the fault buffer as well as in the fault history. For these faults, the "fault time coming" remains unchanged and the "fault time removed" remains empty.

If less than eight faults were shifted or copied into the fault history, the memory locations with the higher indices remain empty.

The inverters shifts the values previously saved in the fault history each by eight indices. Faults, which were saved in indices 56 ... 63 before the acknowledgement, are deleted.

#### Deleting the fault history

If you wish to delete all faults from the fault history, set parameter p0952 to zero.

### Parameters of the fault buffer and the fault history

Table 9-9 Important parameters for faults

| Parameter | Description                                                                                                    |
|-----------|----------------------------------------------------------------------------------------------------|
| r0945     | Fault code                                                                                                    |
|           | Displays the numbers of faults that have occurred                                                                   |
| r0948     | Fault time received in milliseconds                                                                                 |
|           | Displays the time in milliseconds when the fault occurred                                                           |
| r0949     | Fault value                                                                                                    |
|           | Displays additional information about the fault                                                                     |
| p0952     | Fault cases, counter                                                                                                |
|           | Number of fault cases that have occurred since the last acknowledgement The fault buffer is deleted with p0952 = 0. |
| r2109     | Fault time removed in milliseconds                                                                                  |
|           | Displays the time in milliseconds when the fault occurred                                                           |
| r2130     | Fault time received in days                                                                                         |
|           | Displays the time in days when the fault occurred                                                                   |
| r2131     | Actual fault code                                                                                                   |
|           | Displays the code of the oldest fault that is still active                                                          |
| r2133     | Fault value for float values                                                                                        |
|           | Displays additional information about the fault that occurred for float values                                      |
| r2136     | Fault time removed in days                                                                                          |
|           | Displays the time in days when the fault was removed                                                                |

#### The motor cannot be switched-on

If the motor cannot be switched-on, then check the following:

- Is a fault present?
  If yes, then remove the fault cause and acknowledge the fault
- Does p0010 = 0?
  If not, the inverter is e.g. still in a commissioning state.
- Is the inverter reporting the "ready to start" status (r0052.0 = 1)?
- Is the inverter missing enabling (r0046)?
- Are the command and setpoint sources for the inverter (p0700 and p1000) correctly parameterized?
   In other words, where is the inverter getting its speed setpoint and commands from (fieldbus or analog input)?
- Do the motor and inverter match?
   Compare the data on the motor's nameplate with the corresponding parameters in the inverter (P0300 ff).

# Extended settings for faults

Table 9- 10 Advanced settings

| Parameter                                                  | Description                                                               |  |  |  |
|------------------------------------------------------------|---------------------------------------------------------------------------|--|--|--|
|                                                            |                                                                           |  |  |  |
| You can chan                                               | ge the fault response of the motor for up to 20 different fault codes:    |  |  |  |
| p2100                                                      | Setting the fault number for fault response                               |  |  |  |
|                                                            | Selecting the faults for which the fault response should be changed       |  |  |  |
| p2101                                                      | Setting, fault response                                                   |  |  |  |
|                                                            | Setting the fault response for the selected fault                         |  |  |  |
|                                                            |                                                                           |  |  |  |
| You can chan                                               | ge the acknowledgement type for up to 20 different fault codes:           |  |  |  |
| p2126                                                      | Setting the fault number for the acknowledgement mode                     |  |  |  |
|                                                            | Selecting the faults for which the acknowledgement type should be changed |  |  |  |
| p2127                                                      | Setting, acknowledgement mode                                             |  |  |  |
|                                                            | Setting the acknowledgement type for the selected fault                   |  |  |  |
|                                                            | 1: Can only be acknowledged using POWER ON                                |  |  |  |
| 2: IMMEDIATE acknowledgment after removing the fault cause |                                                                           |  |  |  |
| You can chan                                               | ge up to 20 different faults into an alarm or suppress faults:            |  |  |  |
| p2118                                                      | Setting the message number for the message type                           |  |  |  |
| β=σ                                                        | Selecting the message for which the message type should be selected       |  |  |  |
| p2119                                                      | Setting the message type                                                  |  |  |  |
|                                                            | Setting the message type for the selected fault                           |  |  |  |
|                                                            | 1: Fault                                                                  |  |  |  |
|                                                            | 2: Alarm                                                                  |  |  |  |
|                                                            | 3: No message                                                             |  |  |  |

You will find details in function diagram 8075 and in the parameter description of the List Manual.

# 9.5 List of faults

Table 9- 11 The most important faults

| Number           | Cause                             | Remedy                                                                                                    |
|------------------|-----------------------------------|----------------------------------------------------------------------------------------------------|
| F01910           | Fieldbus SS setpoint timeout      | Check the bus connection and communication partner, e.g. switch the PROFIBUS master to the RUN status.                                                                       |
| F03505           | Analog input, wire break          | Check the connection to the signal source for interrupts.  Check the level of the signal supplied.  The input current measured by the analog input can be read out in r0752. |
| F07011           | Motor overtemperature             | Reduce the motor load.                                                                                                    |
|                  |                                   | Check ambient temperature.                                                                                                    |
|                  |                                   | Check sensor's wiring and connection.                                                                                                    |
| F07016           | Motor temperature sensor fault    | Make sure that the sensor is connected correctly.                                                                                                    |
|                  |                                   | Check the parameterization (P0601).                                                                                                    |
|                  |                                   | Deactivate the temperature sensor fault (P0607 = 0).                                                                                                    |
| F07320           | Automatic restart aborted         | Increase number of hot restart attempts (P1211). The current number of start attempts is shown in r1214.                                                                     |
|                  |                                   | Increase wait time in P1212 and/or monitoring time in P1213.                                                                                                    |
|                  |                                   | Create ON command (P0840).                                                                                                    |
|                  |                                   | Increase monitoring time of power unit or switch off (P0857).                                                                                                    |
|                  |                                   | Reduce the wait time for resetting the fault counter P1213[1] such that fewer faults are registered in the time interval.                                                    |
| F07330           | Search current measured too low   | Increase search current (P1202), check motor connection.                                                                                                    |
| F07801           | Motor overcurrent                 | Check current limits (P0640).                                                                                                    |
|                  |                                   | Vector control: Check current controller (P1715, P1717).                                                                                                    |
|                  |                                   | V/f control: Check current limiting controller (P1340 P1346).                                                                                                    |
|                  |                                   | Increase acceleration ramp (P1120) or reduce load.                                                                                                    |
|                  |                                   | Check motor and motor cables for short circuit and ground fault.                                                                                                    |
|                  |                                   | Check motor for star-delta connection and rating plate parameterization.                                                                                                    |
|                  |                                   | Check power unit / motor combination.                                                                                                    |
|                  |                                   | Select flying restart function (P1200) if switched to rotating motor.                                                                                                    |
| F07806           | Regenerative power limit exceeded | Increase deceleration ramp.                                                                                                    |
|                  |                                   | Reduce driving load.                                                                                                    |
|                  |                                   | Use power unit with greater energy recovery capability.                                                                                                    |
|                  |                                   | During vector control, the regenerative power limit in P1531 can be reduced until the fault is no longer activated.                                                          |
| F07860           | External fault 1 3                | Remove the external causes for this fault.                                                                                                    |
| F07861<br>F07862 |                                   |                                                                                                    |

| Number | Cause                        | Remedy                                                                                                    |
|--------|------------------------------|----------------------------------------------------------------------------------------------------|
| F07900 | Motor blocked                | Check that the motor can run freely.                                                                               |
|        |                              | Check the torque limits (r1538 and r1539).                                                                         |
|        |                              | Check the parameters of the "Motor blocked" message (P2175, P2177).                                                |
| F07901 | Motor overspeed              | Activate precontrol of speed limiting controller (P1401 bit 7 = 1).                                                |
|        |                              | Increase hysteresis for overspeed message P2162.                                                                   |
| F07902 | Motor stalled                | Check whether the motor data has been parameterized correctly and perform motor identification.                    |
|        |                              | Check the current limits (P0640, r0067, r0289). If the current limits are too low, the drive cannot be magnetized. |
|        |                              | Check whether motor cables are disconnected during operation.                                                      |
| F30001 | Overcurrent                  | Check the following:                                                                                               |
|        |                              | Motor data, if required, carry out commissioning                                                                   |
|        |                              | <ul> <li>Motor's connection method (Y / Δ)</li> </ul>                                                              |
|        |                              | V/f operation: Assignment of rated currents of motor and Power<br>Module                                           |
|        |                              | Line quality                                                                                                    |
|        |                              | Make sure that the line commutating reactor is connected properly                                                  |
|        |                              | Power cable connections                                                                                            |
|        |                              | Power cables for short-circuit or ground fault                                                                     |
|        |                              | Power cable length                                                                                                 |
|        |                              | Line phases                                                                                                    |
|        |                              | If this doesn't help:                                                                                              |
|        |                              | V/f operation: Increase the acceleration ramp                                                                      |
|        |                              | Reduce the load                                                                                                    |
|        |                              | Replace the power unit                                                                                             |
| F30002 | DC-link voltage overvoltage  | Increase the ramp-down time (p1121).                                                                               |
|        |                              | Set the rounding times (P1130, P1136).                                                                             |
|        |                              | Activate the DC-link voltage controller (P1240, P1280).                                                            |
|        |                              | Check the line voltage (P0210).                                                                                    |
|        |                              | Check the line phases.                                                                                             |
| F30003 | DC-link voltage undervoltage | Check the line voltage (P0210).                                                                                    |
| F30004 | Inverter overtemperature     | Check whether the inverter fan is running.                                                                         |
|        |                              | Check whether the ambient temperature is in the permissible range.                                                 |
|        |                              | Check whether the motor is overloaded.                                                                             |
|        |                              | Reduce the pulse frequency.                                                                                        |
| F30005 | I2t inverter overload        | Check the rated currents of the motor and Power Module.                                                            |
|        |                              | Reduce current limit P0640.                                                                                        |
|        |                              | When operating with V/f characteristic: Reduce P1341.                                                              |
| F30011 | Line phase failure           | Check the inverter's input fuses.                                                                                  |
|        |                              | Check the motor cables.                                                                                            |

### 9.5 List of faults

| Number | Cause                            | Remedy                                           |
|--------|----------------------------------|--------------------------------------------------|
| F30015 | Motor cable phase failure        | Check the motor cables.                          |
|        |                                  | Increase the ramp-up or ramp-down time (P1120).  |
| F30027 | Time monitoring for DC link pre- | Check the supply voltage on the input terminals. |
|        | charging                         | Check the line voltage setting (P0210).          |

You will find additional information in the List Manual and in the online help of STARTER.

Table 9- 12 Faults which can only be acknowledged by switching off and on again

| Number | Cause                                                                                       | Remedy                                                                                               |
|--------|---------------------------------------------------------------------------------------------|----------------------------------------------------------------------------------------------------|
| F01000 | Software fault in CU                                                                        | Replace CU.                                                                                          |
| F01001 | Floating Point Exception                                                                    | Switch CU off and on again.                                                                          |
| F01015 | Software fault in CU                                                                        | Upgrade firmware or contact hotline.                                                                 |
| F01018 | Power-up aborted more than once                                                             | After this fault has been output, the module is booted based on factory settings.                    |
|        |                                                                                             | Remedy: Back up factory setting with p0971=1. Switch CU off and on again. Recommission the inverter. |
| F01040 | Parameters must be saved                                                                    | Save parameters (P0971). Switch CU off and on again.                                                 |
| F01044 | Loading of memory data card defective                                                       | Replace memory card or CU.                                                                           |
| F01105 | CU: Insufficient memory                                                                     | Reduce number of data records.                                                                       |
| F01205 | CU: Time slice overflow                                                                     | Contact the Hotline.                                                                                 |
| F01250 | CU hardware fault                                                                           | Replace CU.                                                                                          |
| F01512 | An attempt has been made to establish an conversion factor for scaling which is not present | Create scaling or check transfer value.                                                              |
| F01662 | CU hardware fault                                                                           | Switch CU off and on again, upgrade firmware or contact hotline.                                     |
| F30022 | Power Module: Monitoring UCE                                                                | Check or replace the Power Module.                                                                   |
| F30052 | Incorrect Power Module data                                                                 | Replace Power Module or upgrade CU firmware.                                                         |
| F30053 | Error in FPGA data                                                                          | Replace the Power Module.                                                                            |
| F30662 | CU hardware fault                                                                           | Switch CU off and on again, upgrade firmware or contact hotline.                                     |
| F30664 | CU power up aborted                                                                         | Switch CU off and on again, upgrade firmware or contact hotline.                                     |
| F30850 | Software fault in Power Module                                                              | Replace Power Module or contact hotline.                                                             |

You will find additional information in the List Manual or in the STARTER online help.

Table 9- 13 The most important faults for safety functions

| Number | Cause                             | Remedy                                                                                                    |
|--------|-----------------------------------|----------------------------------------------------------------------------------------------------|
| F01600 | STOP A initiated                  | Select STO and then deselect again                                                                                           |
| F01650 | Acceptance test required          | Carry out acceptance test and create test certificate.                                                                       |
|        |                                   | Switch the Control Unit off and then on again.                                                                               |
| F01659 | Write task for parameter rejected | Cause: A parameter reset was selected. The fail-safe parameters have not yet been reset, as the safety functions are enabled |
|        |                                   | Remedy: block safety functions or reset fail-safe parameters (p0970 = 5), then reset the drive parameters once again.        |
| F30600 | STOP A initiated                  | Select STO and then deselect again                                                                                           |

You will find additional information in the Parameter Manual and in the online help of STARTER.

9.5 List of faults

Technical data 10

# 10.1 Technical data, CU240B-2 Control Unit

| Feature               | Data                                                                                                    |
|-----------------------|----------------------------------------------------------------------------------------------------|
| Operating voltage     | Supply from the Power Module or an external 24 V DC supply (20.4 V 28.8 V, 1 A) via control terminals 31 and 32                                                                                                    |
| Heat loss             | 5.0 W plus power loss of output voltages                                                                                                    |
| Output voltages       | 18 V 30 V (max. 200 mA)<br>15 V ± 10 % (max. 90 mA)<br>10 V ± 0.5 V (max. 10 mA)                                                                                                    |
| Setpoint resolution   | 0.01 Hz                                                                                                    |
| Digital inputs        | <ul> <li>4 digital inputs, DI 0 DI 3, isolated;</li> <li>Low &lt; 5 V, high &gt; 11 V, maximum input voltage 30 V, current consumption 5.5 mA</li> <li>Switchable via terminals <ul> <li>PNP: Bridge terminal 69 with terminal 9</li> <li>NPN: Bridge terminal 69 with terminal 28</li> </ul> </li> <li>Response time: 10 ms without debounce time (p0724)</li> </ul> |
| Analog input          | AI 0: 12-bit resolution, differential input, 0 V 10 V, 0 mA 20 mA and -10 V +10 V Reaction time: 13 ms ± 1 ms  Can be configured as additional digital input: Low < 1.6 V, High > 4.0 V  Reaction time: 13 ms ± 1 ms without debounce time (p0724)                                                                                                    |
| Digital output        | DO 0: Relay output 30 V DC / max. 0.5 A with resistive load, update time 2 ms                                                                                                    |
|                       | For applications, which require UL certification, the voltage at DO 0 must not exceed 30 V DC referred to ground potential and must be supplied via a grounded class 2 power supply.                                                                                                    |
| Analog output         | AO 0: 0 V 10 V or 0 mA 20 mA, reference potential: "GND", resolution 16 bit, update time: 4 ms                                                                                                    |
| Temperature sensor    | <ul> <li>PTC: Short-circuit monitoring 22 Ω, switching threshold 1650 Ω</li> <li>KTY84</li> <li>ThermoClick sensor with dry contact</li> </ul>                                                                                                    |
| Dimensions (WxHxD)    | 73 mm × 199 mm × 46 mm                                                                                                    |
| Weight                | 0.49 kg                                                                                                    |
| Memory cards          | MMC (we recommend a card with Order No. 6SL3254-0AM00-0AA0).                                                                                                    |
|                       | SD (Secure Digital Memory Card, we recommend the card with Order No. 6ES7954-8LB00-0AA0). SDHC (SD High Capacity) cannot be used.                                                                                                    |
| Operating temperature | 0 °C 55 °C (operation without inserted operator panel) 0 °C 50 °C (operation with inserted operator panel)                                                                                                    |
|                       | Observe any possible restrictions as a result of the Power Module.                                                                                                    |

# 10.2 Technical data, CU240E-2 Control Unit

| Feature                                                 | Data                                                                                                    |
|---------------------------------------------------------|----------------------------------------------------------------------------------------------------|
| Operating voltage                                       | Supply from the Power Module or an external 24 V DC supply (20.4 V 28.8 V, 0.5 A) via control terminals 31 and 32                                                                                                    |
| Heat loss                                               | 5.0 W plus power loss of output voltages                                                                                                    |
| Output voltages                                         | 18 V 30 V (max. 200 mA)<br>15 V ± 10 % (max. 90 mA)<br>10 V ± 0.5 V (max. 10 mA)                                                                                                    |
| Setpoint resolution                                     | 0.01 Hz                                                                                                    |
| Digital inputs                                          | <ul> <li>6 digital inputs, DI 0 DI 5, isolated;</li> <li>Low &lt; 5 V, high &gt; 11 V, maximum input voltage 30 V, current consumption 5.5 mA</li> <li>Switchable via terminals <ul> <li>PNP: Bridge terminal 69 or terminal 34 with terminal 9</li> <li>NPN: Bridge terminal 69 or terminal 34 with terminal 28</li> </ul> </li> <li>Response time: 10 ms without debounce time (p0724)</li> </ul>                                                                                                    |
| Pulse input                                             | Digital input 3, maximum pulse frequency 32 kHz                                                                                                    |
| Analog inputs (differential inputs, resolution 12 bits) | Al 0, Al 1: 12-bit resolution, differential inputs, $0 \text{ V} \dots 10 \text{ V}$ , $0 \text{ mA} \dots 20 \text{ mA}$ and $-10 \text{ V} \dots +10 \text{ V}$ , reaction time: 13 ms $\pm$ 1 ms  Can be configured as additional digital inputs: Low < 1.6 V, High > 4.0 V.  Reaction time: 13 ms $\pm$ 1 ms without debounce time (p0724).                                                                                                    |
| Digital outputs / relay outputs                         | <ul> <li>DO 0: Relay output, 30 V DC / max. 0.5 A with resistive load</li> <li>DO 1: Transistor output, 30 V DC / max. 0.5 A with resistive load, protection against incorrect voltage polarity</li> <li>DO 2: Relay output, 30 V DC / max. 0.5 A with resistive load</li> <li>Update time of all DO: 2 ms</li> <li>For applications, which require UL certification, the voltage at DO 0 must not exceed 30 V DC referred to ground potential and must be supplied via a grounded class 2 power supply.</li> </ul> |
| Analog outputs                                          | AO 0, AO 1: 0 V 10 V or 0 mA 20 mA, reference potential: "GND", resolution 16 bit, update time: 4 ms                                                                                                    |
| Temperature sensor                                      | • PTC: Short-circuit monitoring 22 $\Omega$ , switching threshold 1650 $\Omega$ • KTY84 • ThermoClick sensor with dry contact                                                                                                    |
| Fail-safe digital input<br>(Basic Safety)               | <ul> <li>DI4 and DI5 form a fail-safe digital input</li> <li>Maximum input voltage 30 V, 5.5 mA</li> <li>Response time:         <ul> <li>Typical: 5 ms + debounce time p9651 (6 ms, if p9651 = 0)</li> <li>Worst-case scenario: 15 ms + debounce time p9651 (16 ms, if p9651 = 0)</li> </ul> </li> <li>You will find the "Extended Safety" data in the Safety Integrated Function Manual, see section Overview of documentation (Page 13).</li> </ul>                                                               |
| PFH                                                     | 5 × 10E-8                                                                                                    |
| Dimensions (WxHxD)                                      | 73 mm × 199 mm × 46 mm                                                                                                    |
| Weight                                                  | 0.49 kg                                                                                                    |

| Feature               | Data                                                                                                    |
|-----------------------|----------------------------------------------------------------------------------------------------|
| Memory cards          | MMC (we recommend a card with Order No. 6SL3254-0AM00-0AA0).                                                                      |
|                       | SD (Secure Digital Memory Card, we recommend the card with Order No. 6ES7954-8LB00-0AA0). SDHC (SD High Capacity) cannot be used. |
| Operating temperature | If the safety functions of the Control Unit are locked:                                                                           |
|                       | 0 °C 55 °C (operation without inserted operator panel) 0 °C 50 °C (operation with inserted operator panel)                        |
|                       | Observe any possible restrictions as a result of the Power Module.                                                                |

#### Permissible overload for SINAMICS G120 Power Modules

There are two different power data specifications for the Power Modules: "Low Overload" (LO) and "High Overload" (HO), depending on the expected load.

If the power data comprise rated values without any further specifications they always refer to an overload capability corresponding to Low Overload.

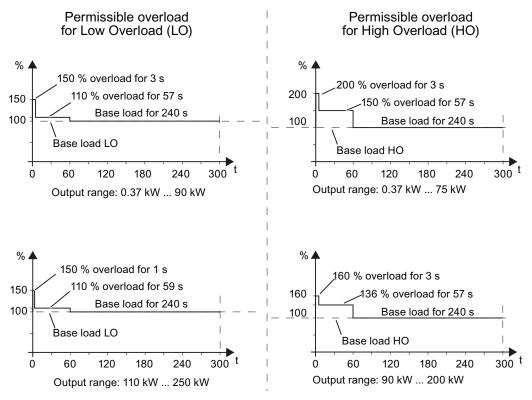

Figure 10-1 Duty cycles, "High Overload" and "Low Overload"

#### Note

The base load (100% power or current) of "Low Overlaod" is greater than the base load of "High Overload".

To select the Power Module on the basis of duty cycles, we recommend the "SIZER" engineering software. See section Overview of documentation (Page 13).

### **Definitions**

| • | LO input current  | 100 % of the permissible input current for a load cycle according to Low Overload (LO base load input current).        |
|---|-------------------|----------------------------------------------------------------------------------------------------|
| • | LO output current | 100 % of the permissible output current for a load cycle according to Low Overload (LO base load output current).      |
| • | LO power          | Power of the device for LO output current.                                                                             |
| • | HO input current  | 100 % of the permissible input current for a load cycle according to High Overload (HO base load input current).       |
| • | HO output current | $100\ \%$ of the permissible output current for a load cycle according to High Overload (HO base load output current). |
| • | HO power          | Power of the device for HO output current.                                                                             |

### **NOTICE**

#### UL-certified fuses must be used

In order that the system is in compliance with UL, UL certified fuses, circuit breakers or self-protected combination motor controllers must be used.

# 10.3.1 Technical data, PM240

### Note

The given input currents are valid for operation without a line reactor for a line voltage of 400 V with Vk = 1 % referred to the rated power of the inverter. If a line reactor is used, the specified values are reduced by a few percent.

## General data, PM240 - IP20

| Feature                                                                | Version                                                                                                    |  |
|------------------------------------------------------------------------|----------------------------------------------------------------------------------------------------|--|
| Line voltage                                                           | 3-ph. 380 V 480 V AC ± 10 %<br>The actual permissible line voltage depends on the installation altitude.                                                                                                    |  |
| Input frequency                                                        | 47 Hz 63 Hz                                                                                                    |  |
| Power factor λ                                                         | 0,7 0,85                                                                                                    |  |
| Starting current                                                       | Less than the input current                                                                                                    |  |
| Pulse frequency (factory setting)                                      | 4 kHz for 0.37 kW 90 kW<br>2 kHz for 110 kW 250 kW                                                                                                    |  |
|                                                                        | The pulse frequency can be increased in 2 kHz steps. A higher pulse frequency reduces the permissible output current.                                                                                                    |  |
| Electromagnetic compatibility                                          | The devices are suitable for environmental classes C1 and C2 in conformance with IEC61800-3. For details, see the Hardware Installation Manual, Appendix A2                                                                                                    |  |
| Braking methods                                                        | DC braking, compound braking, dynamic braking with integrated braking chopper                                                                                                    |  |
| Degree of protection                                                   | IP20                                                                                                    |  |
| Operating temperature  without power reduction  with power reduction   | LO operation of all power ratings 0 °C +40 °C (32 °F 104 °F)  HO operation: 0 °C +50 °C (32 °F 122 °F)  0 °C +40 °C (32 °F 104 °F)  0 °C +40 °C (32 °F 104 °F)  up to 60 °C (140° F), for details, refer to the Hardware Installation Manual kW  all power ratings, HO/LO |  |
| Storage temperature                                                    | -40 °C +70 °C (-40 °F 158 °F)                                                                                                    |  |
| Relative humidity                                                      | < 95 % RH - condensation not permissible                                                                                                    |  |
| Environmental requirements                                             | Protected according to environmental class 3C2 to EN 60721-3-3 against damaging chemical substances                                                                                                    |  |
| Shock and vibration                                                    | Do not allow the inverter to fall and avoid it being subject to hard shocks. Do not install the inverter in an area where it could be continuously subject to vibration.                                                                                                  |  |
| Electromagnetic radiation                                              | Do not install the inverter close to sources of electromagnetic radiation.                                                                                                    |  |
| Installation altitude • without power reduction • with power reduction | 0.37 kW 132 kW up to 1000 m (3300 ft) above sea level up to 2000 m (6500 ft) above sea level up to 4000 m (13000 ft) above sea level, for details refer to the Hardware Installation Manual.                                                                              |  |
| Standards                                                              | UL, cUL, CE, C-tick, SEMI F47 In order that the system is UL-compliant, UL-certified fuses, overload circuit-breakers or intrinsically safe motor protection devices must be used.                                                                                        |  |

## Power-dependent data, PM240 - IP20

Table 10- 1  $\,$  PM240 frame size A, 3-ph. 380 V AC... 480 V, ± 10 %

| Order number Without filter                          | 6SL3224-0BE13-7UA0 | 6SL3224-0BE15-5UA0 | 6SL3224-0BE17-5UA0 |
|------------------------------------------------------|--------------------|--------------------|--------------------|
| Values based on Low Overload                         |                    |                    |                    |
| LO power                                             | 0.37 kW            | 0.55 kW            | 0.75 kW            |
| LO input current                                     | 1.6 A              | 2.0 A              | 2.5 A              |
| LO output current                                    | 1.3 A              | 1.7 A              | 2.2 A              |
| Values based on High Overload                        |                    |                    |                    |
| HO power                                             | 0.37 kW            | 0.55 kW            | 0.75 kW            |
| HO input current                                     | 1.6 A              | 2.0 A              | 2.5 A              |
| HO output current                                    | 1.3 A              | 1.7 A              | 2.2 A              |
| General values                                       |                    |                    |                    |
| <ul> <li>Power loss</li> </ul>                       | 0.097 kW           | 0.099 kW           | 0.102 kW           |
| • Fuse                                               | 10 A               | 10 A               | 10 A               |
| <ul> <li>Cooling air requirement</li> </ul>          | 4.8 l/s            | 4.8 l/s            | 4.8 l/s            |
| <ul> <li>Cable cross-section for line and</li> </ul> |                    |                    |                    |
| motor connection                                     | 1 2.5 mm²          | 1 2.5 mm²          | 1 2.5 mm²          |
| <ul> <li>Torque for line and motor and</li> </ul>    |                    |                    |                    |
| motor connection                                     | 1.1 Nm             | 1.1 Nm             | 1.1 Nm             |
| <ul><li>Weight</li></ul>                             | 1.2 kg             | 1.2 kg             | 1.2 kg             |

Table 10- 2 PM240 frame size A, 3-ph. 380 V AC... 480 V,  $\pm$  10 %

| Order number Without filter                          | 6SL3224-0BE21-1UA0 | 6SL3224-0BE21-5UA0 |  |
|------------------------------------------------------|--------------------|--------------------|--|
| Values based on Low Overload                         |                    |                    |  |
| <ul> <li>LO power</li> </ul>                         | 1.1 kW             | 1.5 kW             |  |
| LO input current                                     | 3.8 A              | 4.8 A              |  |
| LO output current                                    | 3.1 A              | 4.1 A              |  |
| Values based on High Overload                        |                    |                    |  |
| HO power                                             | 1.1 kW             | 1.5 kW             |  |
| HO input current                                     | 3.8 A              | 4.8 A              |  |
| HO output current                                    | 3.1 A              | 4.1 A              |  |
| General values                                       |                    |                    |  |
| <ul> <li>Power loss</li> </ul>                       | 0.108 kW           | 0,114 kW           |  |
| • Fuse                                               | 10 A               | 10 A               |  |
| <ul> <li>Cooling air requirement</li> </ul>          | 4.8 l/s            | 4.8 l/s            |  |
| <ul> <li>Cable cross-section for line and</li> </ul> |                    |                    |  |
| motor connection                                     | 1 2.5 mm²          | 1 2.5 mm²          |  |
| <ul> <li>Torque for line and motor and</li> </ul>    |                    |                    |  |
| motor connection                                     | 1.1 Nm             | 1.1 Nm             |  |
| Weight                                               | 1.2 kg             | 1.2 kg             |  |

Table 10- 3  $\,$  PM240 frame size B, 3-ph. 380 V AC... 480 V, ± 10 %

| Order number                      | with filter          | 6SL3224-0BE22-2AA0    | 6SL3224-0BE23-0AA0 | 6SL3224-0BE24-0AA0    |
|-----------------------------------|----------------------|-----------------------|--------------------|-----------------------|
|                                   | without filter       | 6SL3224-0BE22-2UA0    | 6SL3224-0BE23-0UA0 | 6SL3224-0BE24-0UA0    |
| Values based or                   | n Low Overload       |                       |                    |                       |
| <ul> <li>LO power</li> </ul>      |                      | 2.2 kW                | 3 kW               | 4 kW                  |
| • LO input curre                  | ent                  | 7.6 A                 | 10.2 A             | 13.4 A                |
| • LO output cur                   | rent                 | 5.9 A                 | 7.7 A              | 10.2 A                |
| Values based or                   | n High Overload      |                       |                    |                       |
| <ul> <li>HO power</li> </ul>      | •                    | 2.2 kW                | 3 kW               | 4 kW                  |
| <ul> <li>HO input curr</li> </ul> | ent                  | 7.6 A                 | 10.2 A             | 13.4 A                |
| HO output cu                      | rrent                | 5.9 A                 | 7.7 A              | 10.2 A                |
| General values                    |                      |                       |                    |                       |
| <ul> <li>Power loss</li> </ul>    |                      | 0.139 kW              | 0.158 kW           | 0.183 kW              |
| <ul><li>Fuse</li></ul>            |                      | 16 A                  | 16 A               | 16 A                  |
| • Cooling air re                  | quirement            | 24 l/s                | 24 l/s             | 24 l/s                |
| • Cable cross-s                   | section for line and |                       |                    |                       |
| motor connec                      | tion                 | 1.5 6 mm <sup>2</sup> | 1.5 6 mm²          | 1.5 6 mm <sup>2</sup> |
| • Torque for lin                  | e and motor and      |                       |                    |                       |
| motor connec                      | tion                 | 1.5 Nm                | 1.5 Nm             | 1.5 Nm                |
| <ul><li>Weight</li></ul>          |                      | 4.3 kg                | 4.3 kg             | 4.3 kg                |

Table 10- 4  $\,$  PM240 frame size C, 3-ph. 380 V AC... 480 V, ± 10 %

| Order number with filter                             | 6SL3224-0BE25-5AA0   | 6SL3224-0BE27-5AA0   | 6SL3224-0BE31-1AA0   |
|------------------------------------------------------|----------------------|----------------------|----------------------|
| without filter                                       | 6SL3224-0BE25-5UA0   | 6SL3224-0BE27-5UA0   | 6SL3224-0BE31-1UA0   |
| Values based on Low Overload                         |                      |                      |                      |
| <ul><li>LO power</li></ul>                           | 7.5 kW               | 11 kW                | 15 kW                |
| LO input current                                     | 21.9 A               | 31.5 A               | 39.4 A               |
| LO output current                                    | 18 A                 | 25 A                 | 32 A                 |
| Values based on High Overload                        |                      |                      |                      |
| HO power                                             | 5.5 kW               | 7.5 kW               | 11 kW                |
| HO input current                                     | 16.7 A               | 23.7 A               | 32.7 A               |
| HO output current                                    | 13.2 A               | 19 A                 | 26 A                 |
| General values                                       |                      |                      |                      |
| <ul> <li>Power loss</li> </ul>                       | 0.240 kW             | 0.297 kW             | 0.396 kW             |
| • Fuse                                               | 20 A                 | 32 A                 | 35 A                 |
| <ul> <li>Cooling air requirement</li> </ul>          | 55 l/s               | 55 l/s               | 55 l/s               |
| <ul> <li>Cable cross-section for line and</li> </ul> |                      |                      |                      |
| motor connection                                     | 4 10 mm <sup>2</sup> | 4 10 mm <sup>2</sup> | 4 10 mm <sup>2</sup> |
| <ul> <li>Torque for line and motor and</li> </ul>    |                      |                      |                      |
| motor connection                                     | 2.3 Nm               | 2.3 Nm               | 2.3 Nm               |
| Weight                                               | 6.5 kg               | 6.5 kg               | 6.5 kg               |

Table 10- 5  $\,$  PM240 frame size D, 3-ph. 380 V AC... 480 V,  $\pm$  10 %

|                                         | h filter<br>hout filter | 6SL3224-0BE31-5AA0<br>6SL3224-0BE31-5UA0 | 6SL3224-0BE31-8AA0<br>6SL3224-0BE31-8UA0 | 6SL3224-0BE32-2AA0<br>6SL3224-0BE32-2UA0 |
|-----------------------------------------|-------------------------|------------------------------------------|------------------------------------------|------------------------------------------|
| Values based on Low                     | Overload                |                                          |                                          |                                          |
| <ul> <li>LO power</li> </ul>            |                         | 18.5 kW                                  | 22 kW                                    | 30 kW                                    |
| <ul> <li>LO input current</li> </ul>    |                         | 46 A                                     | 53 A                                     | 72 A                                     |
| LO output current                       |                         | 38 A                                     | 45 A                                     | 60 A                                     |
| Values based on High                    | n Overload              |                                          |                                          |                                          |
| <ul> <li>HO power</li> </ul>            |                         | 15 kW                                    | 18.5 kW                                  | 22 kW                                    |
| <ul> <li>HO input current</li> </ul>    |                         | 40 A                                     | 46 A                                     | 56 A                                     |
| <ul> <li>HO output current</li> </ul>   |                         | 32 A                                     | 38 A                                     | 45 A                                     |
| General values                          |                         |                                          |                                          |                                          |
| <ul> <li>Power loss</li> </ul>          |                         | 0.44 kW                                  | 0.55 kW                                  | 0.72 kW                                  |
| <ul><li>Fuse</li></ul>                  |                         | 50 A                                     | 63 A                                     | 80 A                                     |
| <ul> <li>Cooling air require</li> </ul> | ment                    | 55 l/s                                   | 55 l/s                                   | 55 l/s                                   |
| <ul> <li>Cable cross-section</li> </ul> | n for line and          |                                          |                                          |                                          |
| motor connection                        |                         | 10 35 mm²                                | 10 35 mm²                                | 10 35 mm²                                |
| <ul> <li>Torque for line and</li> </ul> | motor and               |                                          |                                          |                                          |
| motor connection                        |                         | 6 Nm                                     | 6 Nm                                     | 6 Nm                                     |
| <ul> <li>Weight with filter</li> </ul>  |                         | 16 kg                                    | 16 kg                                    | 16 kg                                    |
| Weight without filter                   | r                       | 13 kg                                    | 13 kg                                    | 13 kg                                    |

Table 10- 6 PM240 frame size E, 3-ph. 380 V AC... 480 V,  $\pm$  10 %

| Order number                         | with filter<br>without filter | 6SL3224-0BE33-0AA0<br>6SL3224-0BE33-0UA0 | 6SL3224-0BE33-7AA0<br>6SL3224-0BE33-7UA0 |  |
|--------------------------------------|-------------------------------|------------------------------------------|------------------------------------------|--|
| Values based on                      | Low Overload                  |                                          |                                          |  |
| <ul> <li>LO power</li> </ul>         |                               | 37 kW                                    | 45 kW                                    |  |
| <ul> <li>LO input currer</li> </ul>  | nt                            | 88 A                                     | 105 A                                    |  |
| LO output curre                      | ent                           | 75 A                                     | 90 A                                     |  |
| Values based on                      | High Overload                 |                                          |                                          |  |
| <ul> <li>HO power</li> </ul>         | •                             | 30 kW                                    | 37 kW                                    |  |
| <ul> <li>HO input curre</li> </ul>   | nt                            | 73 A                                     | 90 A                                     |  |
| HO output curr                       | rent                          | 60 A                                     | 75 A                                     |  |
| General values                       |                               |                                          |                                          |  |
| <ul> <li>Power loss</li> </ul>       |                               | 1.04 kW                                  | 1.2 kW                                   |  |
| <ul><li>Fuse</li></ul>               |                               | 100 A                                    | 125 A                                    |  |
| <ul> <li>Cooling air req</li> </ul>  | uirement                      | 110 l/s                                  | 110 l/s                                  |  |
| Cable cross-se                       | ection for line and           |                                          |                                          |  |
| motor connecti                       | ion                           | 25 35 mm <sup>2</sup>                    | 25 35 mm <sup>2</sup>                    |  |
| <ul> <li>Torque for line</li> </ul>  | and motor and                 |                                          |                                          |  |
| motor connecti                       | ion                           | 6 Nm                                     | 6 Nm                                     |  |
| <ul> <li>Weight with filt</li> </ul> | er                            | 23 kg                                    | 23 kg                                    |  |
| <ul> <li>Weight without</li> </ul>   | t filter                      | 16 kg                                    | 16 kg                                    |  |

Table 10- 7 PM240 frame size F, 3-ph. 380 V AC... 480 V,  $\pm$  10 %

| Order number                         | with filter<br>without filter | 6SL3224-0BE34-5AA0<br>6SL3224-0BE34-5UA0 | 6SL3224-0BE35-5AA0<br>6SL3224-0BE35-5UA0 | 6SL3224-0BE37-5AA0<br>6SL3224-0BE37-5UA0 |
|--------------------------------------|-------------------------------|------------------------------------------|------------------------------------------|------------------------------------------|
| Values based on                      | Low Overload                  |                                          |                                          |                                          |
| <ul> <li>LO power</li> </ul>         |                               | 55 kW                                    | 75 kW                                    | 90 kW                                    |
| <ul> <li>LO input curre</li> </ul>   | nt                            | 129 A                                    | 168 A                                    | 204 A                                    |
| <ul> <li>LO output curr</li> </ul>   | ent                           | 110 A                                    | 145 A                                    | 178 A                                    |
| Values based on                      | High Overload                 |                                          |                                          |                                          |
| <ul> <li>HO power</li> </ul>         | •                             | 45 kW                                    | 55 kW                                    | 75 kW                                    |
| <ul> <li>HO input curre</li> </ul>   | ent                           | 108 A                                    | 132 A                                    | 169 A                                    |
| <ul> <li>HO output curi</li> </ul>   | rent                          | 90 A                                     | 110 A                                    | 145 A                                    |
| General values                       |                               |                                          |                                          |                                          |
| <ul> <li>Power loss</li> </ul>       |                               | 1.5 kW                                   | 2.0 kW                                   | 2.4 kW                                   |
| <ul><li>Fuse</li></ul>               |                               | 160 A                                    | 200 A                                    | 250 A                                    |
| <ul> <li>Cooling air req</li> </ul>  | quirement                     | 150 l/s                                  | 150 l/s                                  | 150 l/s                                  |
| <ul> <li>Cable cross-se</li> </ul>   | ection for line and           |                                          |                                          |                                          |
| motor connect                        | ion                           | 35 120 mm²                               | 35 120 mm <sup>2</sup>                   | 35 120 mm <sup>2</sup>                   |
| <ul> <li>Torque for line</li> </ul>  | and motor and                 |                                          |                                          |                                          |
| motor connect                        | ion                           | 13 Nm                                    | 13 Nm                                    | 13 Nm                                    |
| <ul> <li>Weight with filt</li> </ul> | ter                           | 52 kg                                    | 52 kg                                    | 52 kg                                    |
| <ul> <li>Weight without</li> </ul>   | t filter                      | 36 kg                                    | 36 kg                                    | 36 kg                                    |

Table 10- 8 PM240 frame size F, 3-ph. 380 V AC... 480 V,  $\pm$  10 %

| Order number                        | Without filter      | 6SL3224-0BE38-8UA0 | 6SL3224-0BE41-1UA0     |   |
|-------------------------------------|---------------------|--------------------|------------------------|---|
| Values based on                     | Low Overload        |                    |                        |   |
| <ul> <li>LO power</li> </ul>        |                     | 110 kW             | 132 kW                 |   |
| <ul> <li>LO input currer</li> </ul> | nt                  | 234 A              | 284 A                  |   |
| <ul> <li>LO output curre</li> </ul> | ent                 | 205 A              | 250 A                  |   |
| Values based on                     | High Overload       |                    |                        | _ |
| <ul> <li>HO power</li> </ul>        | •                   | 90 kW              | 110 kW                 |   |
| <ul> <li>HO input curre</li> </ul>  | nt                  | 205 A              | 235 A                  |   |
| <ul> <li>HO output curr</li> </ul>  | ent                 | 178 A              | 205 A                  |   |
| General values                      |                     |                    |                        | _ |
| <ul> <li>Power loss</li> </ul>      |                     | 2.4 kW             | 2.5 kW                 |   |
| <ul><li>Fuse</li></ul>              |                     | 250 A              | 315 A                  |   |
| <ul> <li>Cooling air req</li> </ul> | uirement            | 150 l/s            | 150 l/s                |   |
| <ul> <li>Cable cross-se</li> </ul>  | ection for line and |                    |                        |   |
| motor connecti                      | on                  | 35 120 mm²         | 35 120 mm <sup>2</sup> |   |
| <ul> <li>Torque for line</li> </ul> | and motor and       |                    |                        |   |
| motor connecti                      | on                  | 13 Nm              | 13 Nm                  |   |
| <ul><li>Weight</li></ul>            |                     | 39 kg              | 39 kg                  |   |

Table 10- 9  $\,$  PM240 frame size GX, 3-ph. 380  $\,$  V AC... 480  $\,$  V,  $\pm$  10  $\,$  %

| Order number Withou                           | ut filter 6SL3224-0BE41-3UA | 0 6SL3224-0BE41-6UA0 | 6SL3224-0BE42-0UA0 |
|-----------------------------------------------|-----------------------------|----------------------|--------------------|
| Values based on Low Overl                     | load                        |                      |                    |
| <ul> <li>LO power</li> </ul>                  | 160 kW                      | 200 kW               | 250 kW             |
| <ul> <li>LO input current</li> </ul>          | 297 A                       | 354 A                | 442 A              |
| <ul> <li>LO output current</li> </ul>         | 302 A                       | 370 A                | 477 A              |
| Values based on High Over                     | load                        |                      |                    |
| HO power                                      | 132 kW                      | 160 kW               | 200 kW             |
| HO input current                              | 245 A                       | 297 A                | 354 A              |
| HO output current                             | 250 A                       | 302 A                | 370 A              |
| General values                                |                             |                      |                    |
| <ul> <li>Power loss</li> </ul>                | 3.9 kW                      | 4.4 kW               | 5.5 kW             |
| • Fuse                                        | 355 A                       | 400 A                | 630 A              |
| <ul> <li>Cooling air requirement</li> </ul>   | 360 l/s                     | 360 l/s              | 360 l/s            |
| Cable cross-section for line                  | ne and                      |                      |                    |
| motor connection                              | 95 240 mm <sup>2</sup>      | 120 240 mm²          | 185 240 mm²        |
| <ul> <li>Torque for line and motor</li> </ul> | r and                       |                      |                    |
| motor connection                              | 14 Nm                       | 14 Nm                | 14 Nm              |
| <ul><li>Weight</li></ul>                      | 176 kg                      | 176 kg               | 176 kg             |

# 10.3.2 Technical data, PM240-2

### Note

The given input currents are valid for operation without a line reactor for a line voltage of 400 V with Vk = 1 % referred to the rated power of the inverter. If a line reactor is used, the specified values are reduced by a few percent.

## General data, PM240-2

| Feature                                                                  | Specification                                                                                                    |  |  |
|--------------------------------------------------------------------------|----------------------------------------------------------------------------------------------------|--|--|
| Line voltage                                                             | 3-ph. 380 V 480 V AC ± 10 %                                                                                                    |  |  |
|                                                                          | The actual permissible line voltage depends on the installation altitude                                                                                                 |  |  |
| Input frequency                                                          | 47 Hz 63 Hz                                                                                                    |  |  |
| Modulation depth                                                         | 93 % (the maximum output voltage is 93 % of the input voltage)                                                                                                    |  |  |
| Power factor λ                                                           | 0.7                                                                                                    |  |  |
| Line impedance                                                           | ≥ 1 % U <sub>k</sub> , for higher values, a line reactor must be used.                                                                                                   |  |  |
| Starting current                                                         | Less than the input current                                                                                                    |  |  |
| Pulse frequency (factory                                                 | 4 kHz                                                                                                    |  |  |
| setting)                                                                 | The pulse frequency can be increased up to 16 kHz in 2 kHz steps. A higher pulse frequency reduces the permissible output current.                                       |  |  |
| Electromagnetic compatibility                                            | The devices are suitable for environmental classes C1 and C2 in conformance with IEC61800-3. For details, see the Hardware Installation Manual, Appendix A2              |  |  |
| Braking methods                                                          | DC braking, compound braking, dynamic braking with integrated braking chopper                                                                                            |  |  |
| Degree of protection                                                     | IP20                                                                                                    |  |  |
| Operating temperature  • without power reduction                         | LO operation 0 °C +40 °C (32 °F 104 °F) HO operation 0 °C +50 °C (32 °F 122 °F)                                                                                          |  |  |
| with power reduction                                                     | LO/HO up to 60 °C (140° F), for details see the Hardware Installation Manual                                                                                             |  |  |
| Storage temperature                                                      | -40 °C +70 °C (-40 °F 158 °F)                                                                                                    |  |  |
| Relative humidity                                                        | < 95 % RH - condensation not permissible                                                                                                    |  |  |
| Environmental requirements                                               | Protected according to environmental class 3C2 to EN 60721-3-3 against damaging chemical substances                                                                      |  |  |
| Shock and vibration                                                      | Do not allow the inverter to fall and avoid it being subject to hard shocks. Do not install the inverter in an area where it could be continuously subject to vibration. |  |  |
| Electromagnetic radiation                                                | Do not install the inverter close to sources of electromagnetic radiation.                                                                                               |  |  |
| Installation altitude    without power reduction    with power reduction | Up to 1000 m (3300 ft) above sea level up to 4000 m (13000 ft) above sea level, for details see the Hardware Installation Manual.                                        |  |  |
| Standards                                                                | UL, CE,, SEMI F47 In order that the system is UL-compliant, UL-certified fuses, overload circuit-breakers or intrinsically safe motor protection devices must be used.   |  |  |

# Performance dependent data - PM240-2

Table 10- 10 Frame size A, 3-ph. 380 V ... 480 V AC,  $\pm$  10 % - Part 1

| Order number                             | With filter    | 6SL3210-1PE11-8AL0      | 6SL3210-1PE12-3AL0      | 6SL3210-1PE13-2AL0      |
|------------------------------------------|----------------|-------------------------|-------------------------|-------------------------|
|                                          | Without filter | 6SL3210-1PE11-8UL0      | 6SL3210-1PE12-3UL0      | 6SL3210-1PE13-2UL0      |
| Values based on Low                      | Overload       |                         |                         |                         |
| <ul> <li>LO power</li> </ul>             |                | 0.55 kW                 | 0.75 kW                 | 1.1 kW                  |
| <ul> <li>LO input current</li> </ul>     |                | 2.3 A                   | 2.9 A                   | 4.1 A                   |
| <ul> <li>LO output current</li> </ul>    |                | 1.7 A                   | 2.2 A                   | 3.1 A                   |
| Values based on High                     | n Overload     |                         |                         |                         |
| <ul> <li>HO power</li> </ul>             |                | 0.37 kW                 | 0.55 kW                 | 0.57 kW                 |
| <ul> <li>HO input current</li> </ul>     |                | 2 A                     | 2.6 A                   | 3.3 A                   |
| <ul> <li>HO output current</li> </ul>    |                | 1.3 A                   | 1.7 A                   | 2.2 A                   |
| General values                           |                |                         |                         |                         |
| <ul> <li>Power loss</li> </ul>           |                | 0.04 kW                 | 0.05 kW                 | 0.06 kW                 |
| <ul><li>Fuse</li></ul>                   |                | 3NA3 801 (6 A)          | 3NA3 801 (6 A)          | 3NA3 801 (6 A)          |
| <ul> <li>Cooling air requirer</li> </ul> | ment           | 5 l/s                   | 5 l/s                   | 5 l/s                   |
| <ul> <li>Cable cross-section</li> </ul>  | n for line and |                         |                         |                         |
| motor connection                         |                | 1.0 2.5 mm <sup>2</sup> | 1.0 2.5 mm <sup>2</sup> | 1.0 2.5 mm <sup>2</sup> |
| <ul> <li>Torque for line and</li> </ul>  | motor and      |                         |                         |                         |
| motor connection                         |                | 0.5 Nm                  | 0.5 Nm                  | 0.5 Nm                  |
| <ul> <li>Weight filtered</li> </ul>      |                | 1.5 kg                  | 1.5 kg                  | 1.5 kg                  |
| unfiltered                               | I              | 1.4 kg                  | 1.4 kg                  | 1.4 kg                  |

Table 10- 11 Frame size A, 3-ph. 380 V ... 480 V AC,  $\pm$  10 % - Part 2

| Order number                       | with filter, IP20    | 6SL3210-1PE14-3AL0      | 6SL3210-1PE16-1AL0      |                         |
|------------------------------------|----------------------|-------------------------|-------------------------|-------------------------|
|                                    | without filter, IP20 | 6SL3210-1PE14-3UL0      | 6SL3210-1PE16-1UL0      | 6SL3210-1PE18-0UL0      |
|                                    | with filter, PT      |                         | 6SL3211-1PE16-1AL0      | 0020210 11 210 0020     |
|                                    | without filter, PT   |                         |                         | 6SL3210-1PE18-0UL0      |
| Values based or                    | n Low Overload       |                         |                         |                         |
| <ul> <li>LO power</li> </ul>       |                      | 1.5 kW                  | 2.2 kW                  | 3 kW                    |
| <ul> <li>LO input curre</li> </ul> | ent                  | 5.5 A                   | 7.7 A                   | 10.1 A                  |
| LO output cur                      | rrent                | 4.1 A                   | 5.9 A                   | 7.7 A                   |
| Values based or                    | n High Overload      |                         |                         |                         |
| <ul> <li>HO power</li> </ul>       | •                    | 1.1 kW                  | 1.5                     | 2.2 kW                  |
| <ul> <li>HO input curr</li> </ul>  | ent                  | 4.7 A                   | 6.1 A                   | 8.8 A                   |
| HO output cu                       |                      | 3.1 A                   | 4.1 A                   | 5.9 A                   |
| General values                     |                      |                         |                         |                         |
| <ul> <li>Power loss</li> </ul>     |                      | 0.07 kW                 | 0.1 kW <sup>1)</sup>    | 0.12 kW <sup>2)</sup>   |
| <ul><li>Fuse</li></ul>             |                      | 3NA3 803 (10 A)         | 3NA3 803 (10 A)         | 3NA3 805 (16 A)         |
| <ul> <li>Cooling air re</li> </ul> | quirement IP20       | 5 l/s                   | 5 l/s                   | 5 l/s                   |
|                                    | PT                   |                         | 7 l/s                   | 7 l/s                   |
| • Cable cross-s                    | section for line and |                         |                         |                         |
| motor connec                       | ction                | 1.0 2.5 mm <sup>2</sup> | 1.5 2.5 mm <sup>2</sup> | 1.5 2.5 mm <sup>2</sup> |
| • Torque for lin                   | e and motor and      |                         |                         |                         |
| motor connec                       | ction                | 0.5 Nm                  | 0.5 Nm                  | 0.5 Nm                  |
| <ul> <li>Weight filter</li> </ul>  | ed, IP20             | 1.5 kg                  | 1.5 kg                  |                         |
| unf                                | iltered, IP20        | 1.4 kg                  | 1.4 kg                  | 1.4 kg                  |
| filte                              | ered, PT             |                         | 1.8 kg                  |                         |
| unf                                | iltered, PT          |                         |                         | 1.7 kg                  |

<sup>1)</sup> for PT devices 0.08 kW above the heat sink;

<sup>2)</sup> for PT devices 0.1 kW above the heat sink

# 10.3.3 Technical data, PM250

# General data, PM250 - IP20

| Feature                                                                | Version                                                                                                    |  |  |
|------------------------------------------------------------------------|----------------------------------------------------------------------------------------------------|--|--|
| Line voltage                                                           | 3-ph. 380 V 480 V AC ± 10 %<br>The actual permissible line voltage depends on the installation altitude                                                                   |  |  |
| Input frequency                                                        | 47 Hz 63 Hz                                                                                                    |  |  |
| Modulation depth                                                       | 93 % (the maximum output voltage is 93 % of the input voltage)                                                                                                    |  |  |
| Power factor λ                                                         | 0.9                                                                                                    |  |  |
| Starting current                                                       | Less than the input current                                                                                                    |  |  |
| Pulse frequency (factory setting)                                      | 4 kHz The pulse frequency can be increased up to 16 kHz in 2 kHz steps. A higher pulse frequency reduces the permissible output current.                                  |  |  |
| Electromagnetic compatibility                                          | The devices are suitable for environmental classes C1 and C2 in conformance with IEC61800-3. For details, see the Hardware Installation Manual, Appendix A2               |  |  |
| Braking method                                                         | DC braking, energy recovery (up to 100% of the output power)                                                                                                    |  |  |
| Degree of protection                                                   | IP20                                                                                                    |  |  |
| Operating temperature • without power reduction • with power reduction | LO operation: 0 °C +40 °C (32 °F 104 °F) HO operation: 0 °C +50 °C (32 °F 122 °F) HO/LO up to 60 °C (140° F), for details see the Hardware Installation Manual            |  |  |
| Storage temperature                                                    | -40 °C +70 °C (-40 °F 158 °F)                                                                                                    |  |  |
| Relative humidity                                                      | < 95 % RH - condensation not permissible                                                                                                    |  |  |
| Environmental requirements                                             | Protected according to environmental class 3C2 to EN 60721-3-3 against damaging chemical substances                                                                       |  |  |
| Shock and vibration                                                    | Do not allow the inverter to fall and avoid it being subject to hard shocks. Do not install the inverter in an area where it could be continuously subject to vibration.  |  |  |
| Electromagnetic radiation                                              | Do not install the inverter close to sources of electromagnetic radiation.                                                                                                |  |  |
| Installation altitude  without power reduction  with power reduction   | Up to 1000 m (3300 ft) above sea level up to 4000 m (13000 ft) above sea level, for details see the Hardware Installation Manual.                                         |  |  |
| Standards                                                              | UL, CE, CE, SEMI F47 In order that the system is UL-compliant, UL-certified fuses, overload circuit-breakers or intrinsically safe motor protection devices must be used. |  |  |

# Power-dependent data, PM250 - IP20

Table 10- 12  $\,$  PM250 frame size C, 3-ph. 380 V AC... 480 V,  $\pm$  10 %

| Order number                                      | 6SL3225-0BE25-5AA0     | 6SL3225-0BE27-5AA0   | 6SL3225-0BE31-1AA0   |
|---------------------------------------------------|------------------------|----------------------|----------------------|
| Values based on Low Overload                      |                        |                      |                      |
| <ul> <li>LO power</li> </ul>                      | 7.5 kW                 | 11.0 kW              | 15 kW                |
| LO input current                                  | 18.0 A                 | 25.0 A               | 32.0 A               |
| LO output current                                 | 18.0 A                 | 25.0 A               | 32.0 A               |
| Values based on High Overload                     | 5.5 kW                 | 7.5 kW               |                      |
| HO power                                          | 13.2 A                 | 19.0 A               | 11.0 kW              |
| HO input current                                  | 13.2 A                 | 19.0 A               | 26.0 A               |
| HO output current                                 |                        |                      | 26.0 A               |
| General values                                    |                        |                      |                      |
| <ul> <li>Power loss</li> </ul>                    | Available soon         | Available soon       | Available soon       |
| • Fuse                                            | 20 A                   | 32 A                 | 35 A                 |
| <ul> <li>Cooling air requirement</li> </ul>       | 38 l/s                 | 38 l/s               | 38 l/s               |
| Cable cross-section for line and                  |                        |                      |                      |
| motor connection                                  | 2.5 10 mm <sup>2</sup> | 4 10 mm <sup>2</sup> | 6 10 mm <sup>2</sup> |
| <ul> <li>Torque for line and motor and</li> </ul> |                        |                      |                      |
| motor connection                                  | 2.3 Nm                 | 2.3 Nm               | 2.3 Nm               |
| <ul><li>Weight</li></ul>                          | 7.5 kg                 | 7.5 kg               | 7.5 kg               |

Table 10- 13  $\,$  PM250 frame size D, 3-ph. 380 V AC... 480 V,  $\pm$  10 %

| Order number                                      | 6SL3225-0BE31-5AA0 | 6SL3225-0BE31-8AA0 | 6SL3225-0BE32-2AA0 |
|---------------------------------------------------|--------------------|--------------------|--------------------|
| Values based on Low Overload                      |                    |                    |                    |
| <ul> <li>LO power</li> </ul>                      | 18.5 kW            | 22.0 kW            | 30 kW              |
| LO input current                                  | 36.0 A             | 42.0 A             | 56.0 A             |
| LO output current                                 | 38.0 A             | 45.0 A             | 60.0 A             |
| Values based on High Overload                     |                    |                    |                    |
| HO power                                          | 15.0 kW            | 18.5 kW            | 22.0 kW            |
| HO input current                                  | 30.0 A             | 36.0 A             | 42.0 A             |
| HO output current                                 | 32.0 A             | 38.0 A             | 45.0 A             |
| General values                                    |                    |                    |                    |
| <ul> <li>Power loss</li> </ul>                    | 0.44 kW            | 0.55 kW            | 0.72 kW            |
| • Fuse                                            | 50 A               | 63 A               | 80 A               |
| <ul> <li>Cooling air requirement</li> </ul>       | 22 l/s             | 22 l/s             | 39 l/s             |
| Cable cross-section for line and                  |                    |                    |                    |
| motor connection                                  | 10 35 mm²          | 10 35 mm²          | 16 35 mm²          |
| <ul> <li>Torque for line and motor and</li> </ul> |                    |                    |                    |
| motor connection                                  | 6 Nm               | 6 Nm               | 6 Nm               |
| <ul><li>Weight</li></ul>                          | 15 kg              | 15 kg              | 16 kg              |

Table 10- 14  $\,$  PM250 frame size E, 3-ph. 380 V AC... 480 V, ± 10 %

| Order number                                         | 6SL3225-0BE33-0AA0 | 6SL3225-0BE33-7AA0 |  |
|------------------------------------------------------|--------------------|--------------------|--|
| Values based on Low Overload                         |                    |                    |  |
| <ul><li>LO power</li></ul>                           | 37 kW              | 45 kW              |  |
| LO input current                                     | 70 A               | 84 A               |  |
| LO output current                                    | 75 A               | 90 A               |  |
| Values based on High Overload                        |                    |                    |  |
| HO power                                             | 30.0 kW            | 37.0 kW            |  |
| HO input current                                     | 56 A               | 70 A               |  |
| HO output current                                    | 60 A               | 75 A               |  |
| General values                                       |                    |                    |  |
| <ul> <li>Power loss</li> </ul>                       | 1 kW               | 1.3 kW             |  |
| • Fuse                                               | 100 A              | 125 A              |  |
| <ul> <li>Cooling air requirement</li> </ul>          | 22 l/s             | 39 l/s             |  |
| <ul> <li>Cable cross-section for line and</li> </ul> |                    |                    |  |
| motor connection                                     | 25 35              | 25 35              |  |
| <ul> <li>Torque for line and motor and</li> </ul>    |                    |                    |  |
| motor connection                                     | 6 Nm               | 6 Nm               |  |
| <ul><li>Weight</li></ul>                             | 21 kg              | 21 kg              |  |

Table 10- 15  $\,$  PM250 frame size F, 3-ph. 380 V AC... 480 V,  $\pm$  10 %

| Order number                                      | 6SL3225-0BE34-5AA0     | 6SL3225-0BE35-5AA0     | 6SL3225-0BE37-5AA0     |
|---------------------------------------------------|------------------------|------------------------|------------------------|
| Values based on Low Overload                      |                        |                        |                        |
| LO power                                          | 55.0 kW                | 75 kW                  | 90 kW                  |
| LO input current                                  | 102 A                  | 190 A                  | 223 A                  |
| LO output current                                 | 110 A                  | 145 A                  | 178 A                  |
| Values based on High Overload                     |                        |                        |                        |
| HO power                                          | 45.0 kW                | 55.0 kW                | 75 kW                  |
| HO input current                                  | 84 A                   | 103 A                  | 135 A                  |
| HO output current                                 | 90 A                   | 110 A                  | 145 A                  |
| General values                                    |                        |                        |                        |
| <ul> <li>Power loss</li> </ul>                    | 1.5 kW                 | 2 kW                   | 2.4 kW                 |
| • Fuse                                            | 160 A                  | 200 A                  | 250 A                  |
| Cooling air requirement                           | 94 l/s                 | 94 l/s                 | 117 l/s                |
| Cable cross-section for line and                  |                        |                        |                        |
| motor connection                                  | 35 150 mm <sup>2</sup> | 70 150 mm <sup>2</sup> | 95 150 mm <sup>2</sup> |
| <ul> <li>Torque for line and motor and</li> </ul> |                        |                        |                        |
| motor connection                                  | 13 Nm                  | 13 Nm                  | 13 Nm                  |
| • Weight                                          | 51.0 kg                | 51.0 kg                | 51.0 kg                |

# 10.3.4 Technical data, PM250-2

# General data, PM250-2

| Feature                                                                  | Specification                                                                                                    |                                                                                                    |  |
|--------------------------------------------------------------------------|----------------------------------------------------------------------------------------------------|----------------------------------------------------------------------------------------------------|--|
| Line voltage                                                             | 3-ph. 380 V 480 V AC ± 10 %<br>The actual permissible line voltage depends on the installation altitude                                                                  |                                                                                                    |  |
| Input frequency                                                          | 47 Hz 63 Hz                                                                                                    |                                                                                                    |  |
| Modulation depth                                                         | 87 % (the maxim                                                                                                    | um output voltage is 87 % of the input voltage)                                                                             |  |
| Power factor λ                                                           | 0.95                                                                                                    |                                                                                                    |  |
| Line impedance                                                           | ≤ 1 % U <sub>k</sub>                                                                                                    |                                                                                                    |  |
| Starting current                                                         | Less than the inp                                                                                                    | ut current                                                                                                    |  |
| Pulse frequency (factory setting)                                        |                                                                                                    | ncy can be increased up to 16 kHz in 2 kHz steps. A higher pulse as the permissible output current.                         |  |
| Electromagnetic compatibility                                            |                                                                                                    | suitable for environmental classes C1 and C2 in conformance with details, see the Hardware Installation Manual, Appendix A2 |  |
| Braking methods                                                          | DC braking, ener                                                                                                    | gy recovery (up to 100% of the output power)                                                                                |  |
| Degree of protection                                                     | IP20                                                                                                    |                                                                                                    |  |
| Operating temperature  • without power reduction  • with power reduction | LO operation 0 °C +40 °C (32 °F 104 °F) HO operation 0 °C +50 °C (32 °F 122 °F) LO/HO up to 60° C (140° F), for details see the Hardware Installation Manual             |                                                                                                    |  |
| Storage temperature                                                      | -40 °C +70 °C                                                                                                    | (-40 °F 158 °F)                                                                                                    |  |
| Relative humidity                                                        | < 95 % RH - cond                                                                                                    | densation not permissible                                                                                                   |  |
| Environmental requirements                                               | Protected according to environmental class 3C2 to EN 60721-3-3 against damaging chemical substances                                                                      |                                                                                                    |  |
| Shock and vibration                                                      | Do not allow the inverter to fall and avoid it being subject to hard shocks. Do not install the inverter in an area where it could be continuously subject to vibration. |                                                                                                    |  |
| Electromagnetic radiation                                                | Do not install the inverter close to sources of electromagnetic radiation.                                                                                               |                                                                                                    |  |
| Installation altitude    without power reduction    with power reduction | Up to 1000 m (3300 ft) above sea level up to 4000 m (13000 ft) above sea level, for details see the Hardware Installation Manual.                                        |                                                                                                    |  |
| Standards                                                                |                                                                                                    | .7<br>system is UL-compliant, UL-certified fuses, overload circuit-breakers<br>fe motor protection devices must be used.    |  |

# Performance dependent data, PM250-2

Table 10- 16 Frame sizes A, 3-ph. 380 V ... 480 V AC,  $\pm$  10 % - Part 1

| Order No.                               | with filter, IP20<br>without filter, IP20 | 6SL3210-1QE11-8AL0<br>6SL3210-1QE11-8UL0 | 6SL3210-1QE12-3AL0<br>6SL3210-1QE12-3UL0 | 6SL3210-1QE13-2AL0<br>6SL3210-1QE13-2UL0 |
|-----------------------------------------|-------------------------------------------|------------------------------------------|------------------------------------------|------------------------------------------|
| Values based on Low Overload            |                                           |                                          |                                          |                                          |
| <ul> <li>LO power</li> </ul>            |                                           | 0.55 kW                                  | 0.75 kW                                  | 1.1 kW                                   |
| <ul> <li>LO input of</li> </ul>         |                                           | 1.9 A                                    | 2.4 A                                    | 3.3 A                                    |
| <ul> <li>LO output</li> </ul>           | current                                   | 1.7 A                                    | 2.2 A                                    | 3.1 A                                    |
| Values base                             | d on High Overload                        |                                          |                                          |                                          |
| <ul> <li>HO power</li> </ul>            |                                           | 0.37 kW                                  | 0.55 kW                                  | 0.75 kW                                  |
| HO input of                             | current                                   | 1.7 A                                    | 2.1 A                                    | 2.7 A                                    |
| <ul> <li>HO output</li> </ul>           | current                                   | 1.3 A                                    | 1.7 A                                    | 2.2 A                                    |
| General valu                            | es                                        |                                          |                                          |                                          |
| <ul> <li>Power loss</li> </ul>          | s                                         | 0.05 kW                                  | 0.05 kW                                  | 0.06 kW                                  |
| • Fuse                                  |                                           | 3NA3 801 (6 A)                           | 3NA3 801 (6 A)                           | 3NA3 801 (6 A)                           |
| <ul> <li>Cooling ai</li> </ul>          | r requirement                             | 5 l/s                                    | 5 l/s                                    | 5 l/s                                    |
| <ul> <li>Cable cross</li> </ul>         | ss-section for line and                   |                                          |                                          |                                          |
| motor connection                        |                                           | 1.0 2.5 mm <sup>2</sup>                  | 1.0 2.5 mm²                              | 1.0 2.5 mm <sup>2</sup>                  |
| <ul> <li>Torque for line and</li> </ul> |                                           |                                          |                                          |                                          |
| motor connection                        |                                           | 0.5 Nm                                   | 0.5 Nm                                   | 0.5 Nm                                   |
| <ul><li>Weight</li></ul>                | with filter                               | 1.5 kg                                   | 1.5 kg                                   | 1.5 kg                                   |
| _                                       | without filter                            | 1.4 kg                                   | 1.4 kg                                   | 1.4 kg                                   |

Table 10- 17 Frame sizes A, 3-ph. 380 V ... 480 V AC,  $\pm$  10 % - Part 2

| Order No.                                     | with filter, IP20<br>without filter, IP20<br>with filter, PT<br>without filter, PT | 6SL3210-1QE14-3AL0<br>6SL3210-1QE14-3UL0<br><br> | 6SL3210-1QE16-1AL0<br>6SL3210-1QE16-1UL0<br><br> | 6SL3210-1QE18-0AL0<br>6SL3210-1QE18-0UL0<br>6SL3211-1QE18-0AL0<br>6SL3211-1QE18-0UL0 |
|-----------------------------------------------|------------------------------------------------------------------------------------|--------------------------------------------------|--------------------------------------------------|--------------------------------------------------------------------------------------|
| Values based on Low Overload                  |                                                                                    |                                                  |                                                  |                                                                                      |
| • LO power                                    |                                                                                    | 1.5 kW                                           | 2.2 kW                                           | 3 kW                                                                                 |
| <ul> <li>LO input c</li> </ul>                | urrent                                                                             | 4.5 A                                            | 6.3 A                                            | 8.3 A                                                                                |
| <ul> <li>LO output</li> </ul>                 | current                                                                            | 4.1 A                                            | 5.9 A                                            | 7.7 A                                                                                |
| Values based                                  | d on High Overload                                                                 |                                                  |                                                  |                                                                                      |
| • HO power                                    |                                                                                    | 1.1 kW                                           | 1.5 kW                                           | 2.2 kW                                                                               |
| • HO input of                                 | current                                                                            | 3.9 A                                            | 5 A                                              | 7.2 A                                                                                |
| <ul> <li>HO output</li> </ul>                 | current                                                                            | 3.1 A                                            | 4.1 A                                            | 5.9 A                                                                                |
| General valu                                  | es                                                                                 |                                                  |                                                  |                                                                                      |
| <ul> <li>Power loss</li> </ul>                | S                                                                                  | 0.08 kW                                          | 0.11 kW                                          | 0.15 kW <sup>1)</sup>                                                                |
| <ul><li>Fuse</li></ul>                        |                                                                                    | 3NA3 803 (10 A)                                  | 3NA3 803 (10 A)                                  | 3NA3 805 (16 A)                                                                      |
| <ul> <li>Cooling air</li> </ul>               | r requirement                                                                      | 5 l/s                                            | 5 l/s                                            | 5 l/s                                                                                |
| IP20                                          |                                                                                    |                                                  |                                                  | 7 l/s                                                                                |
|                                               | PT                                                                                 |                                                  |                                                  |                                                                                      |
| <ul> <li>Cable cross<br/>motor con</li> </ul> | ss-section for line and<br>nection                                                 | 1.0 2.5 mm <sup>2</sup>                          | 1.5 2.5 mm <sup>2</sup>                          | 1.5 2.5 mm <sup>2</sup>                                                              |
| <ul> <li>Torque for</li> </ul>                | · line and                                                                         | 0.5 Nm                                           | 0.5 Nm                                           | 0.5 Nm                                                                               |
| motor con                                     | nection                                                                            | 1.5 kg                                           | 1.5 kg                                           | 1.5 kg                                                                               |
| <ul><li>Weight</li></ul>                      | with filter, IP20                                                                  | 1.4 kg                                           | 1.4 kg                                           | 1.4 kg                                                                               |
| -                                             | without filter, IP20                                                               |                                                  |                                                  | 1.8 kg                                                                               |
|                                               | with filter, PT without filter, PT                                                 |                                                  |                                                  | 1.7 kg                                                                               |

<sup>1)</sup> for PT devices 0.12 kW above the heat sink

Table 10- 18 Frame sizes B, 3-ph. 380 V ... 480 V AC,  $\pm$  10 % - Part 1

| Order No.                                    | with filter, IP20<br>without filter, IP20<br>with filter, PT<br>without filter, PT | 6SL3210-1QE21-0AL0<br>6SL3210-1QE21-0UL0<br><br> | 6SL3210-1QE21-3AL0<br>6SL3210-1QE21-3UL0<br><br> | 6SL3210-1QE21-8AL0<br>6SL3210-1QE21-8UL0<br>6SL3211-1QE21-8AL0<br>6SL3211-1QE21-8UL0 |
|----------------------------------------------|------------------------------------------------------------------------------------|--------------------------------------------------|--------------------------------------------------|--------------------------------------------------------------------------------------|
| Values base                                  | d on Low Overload                                                                  |                                                  |                                                  |                                                                                      |
| <ul> <li>LO power</li> </ul>                 |                                                                                    | 4 kW                                             | 5.5 kW                                           | 7.5 kW                                                                               |
| <ul> <li>LO input of</li> </ul>              |                                                                                    | 10.8 A                                           | 14 A                                             | 19.1 A                                                                               |
| <ul> <li>LO output</li> </ul>                | current                                                                            | 10.2                                             | 13.2                                             | 18                                                                                   |
| Values base                                  | d on High Overload                                                                 |                                                  |                                                  |                                                                                      |
| <ul> <li>HO power</li> </ul>                 |                                                                                    | 3 kW                                             | 4 kW                                             | 5.5 kW                                                                               |
| <ul> <li>HO input of</li> </ul>              | current                                                                            | 9.3 A                                            | 12.3 A                                           | 15.9 A                                                                               |
| HO output                                    | t current                                                                          | 7.7                                              | 10.2                                             | 13.2                                                                                 |
| General valu                                 | ies                                                                                |                                                  |                                                  |                                                                                      |
| <ul> <li>Power loss</li> </ul>               | s                                                                                  | 0.14 kW                                          | 0.19 kW                                          | 0.27 kW <sup>1)</sup>                                                                |
| <ul><li>Fuse</li></ul>                       |                                                                                    | 3NA3 805 (16 A)                                  | 3NA3 807 (20 A)                                  | 3NA3 810 (25 A)                                                                      |
| <ul> <li>Cooling ai</li> </ul>               | r requirement                                                                      | 9 l/s                                            | 9 l/s                                            | 9 l/s                                                                                |
| IP20                                         |                                                                                    | 9 l/s                                            | 9 l/s                                            | 9 l/s                                                                                |
|                                              | PT                                                                                 |                                                  |                                                  |                                                                                      |
| <ul> <li>Cable cros<br/>motor cor</li> </ul> | ss-section for line and nection                                                    | 4.0 6.0 mm <sup>2</sup>                          | 4.0 6.0 mm <sup>2</sup>                          | 4.0 6.0 mm <sup>2</sup>                                                              |
| <ul> <li>Torque for line and</li> </ul>      |                                                                                    | 0.5 Nm                                           | 0.5 Nm                                           | 0.5 Nm                                                                               |
| motor cor                                    | nection                                                                            | 3.1 kg                                           | 3.1 kg                                           | 3.1 kg                                                                               |
| <ul><li>Weight</li></ul>                     | with filter, IP20                                                                  | 2.9 kg                                           | 2.9 kg                                           | 2.9 kg                                                                               |
| _                                            | without filter, IP20                                                               |                                                  |                                                  | 3.6 kg                                                                               |
|                                              | with filter, PT without filter, PT                                                 |                                                  |                                                  | 3.4 kg                                                                               |

<sup>1)</sup> for PT devices 0.24 kW above the heat sink

# 10.3.5 Technical data, PM260

# General data, PM260 - IP20

| Feature                                                                  | Version                                                                                                    |  |  |
|--------------------------------------------------------------------------|----------------------------------------------------------------------------------------------------|--|--|
| Line voltage                                                             | 3-ph. 660 V $\dots$ 690 V AC $\pm$ 10% The permissible line voltage depends on the installation altitude                                                                 |  |  |
|                                                                          | The power units can also be operated with a minimum voltage of 500 V –10 %. In this case, the power is linearly reduced as required.                                     |  |  |
| Input frequency                                                          | 47 Hz 63 Hz                                                                                                    |  |  |
| Power factor λ                                                           | 0.9                                                                                                    |  |  |
| Starting current                                                         | Less than the input current                                                                                                    |  |  |
| Pulse frequency                                                          | 16 kHz                                                                                                    |  |  |
| Electromagnetic compatibility                                            | The devices are suitable for environmental classes C1 and C2 in conformance with IEC61800-3. For details, see the Hardware Installation Manual, Appendix A2              |  |  |
| Braking method                                                           | DC braking, energy recovery (up to 100% of the output power)                                                                                                    |  |  |
| Degree of protection                                                     | IP20                                                                                                    |  |  |
| Operating temperature  • without power reduction                         | LO operation: 0 °C +40 °C (32 °F 104 °F) HO operation: 0 °C +50 °C (32 °F 122 °F)                                                                                        |  |  |
| with power reduction                                                     | HO/LO up to 60 °C (140° F), for details see the Hardware Installation Manual                                                                                             |  |  |
| Storage temperature                                                      | -40 °C +70 °C (-40 °F 158 °F)                                                                                                    |  |  |
| Relative humidity                                                        | < 95% RH - condensation not permissible                                                                                                    |  |  |
| Environmental requirements                                               | Protected according to environmental class 3C2 to EN 60721-3-3 against damaging chemical substances                                                                      |  |  |
| Shock and vibration                                                      | Do not allow the inverter to fall and avoid it being subject to hard shocks. Do not install the inverter in an area where it could be continuously subject to vibration. |  |  |
| Electromagnetic radiation                                                | Do not install the inverter close to sources of electromagnetic radiation.                                                                                               |  |  |
| Installation altitude    without power reduction    with power reduction | Up to 1000 m (3300 ft) above sea level up to 4000 m (13000 ft) above sea level, for details see the Hardware Installation Manual.                                        |  |  |
| Standards                                                                | CE, C-TICK                                                                                                    |  |  |
|                                                                          |                                                                                                    |  |  |

## Power-dependent data, PM260 - IP20

Table 10- 19 PM260 frame size D, 3-ph. 660 V AC... 690 V, ± 10% (500 V - 10%)

| Order number                       | with filter<br>without filter | 6SL3225- 0BH27-5AA1<br>6SL3225- 0BH27-5UA1 | 6SL3225- 0BH31-1AA1<br>6SL3225- 0BH31-1UA1 | 6SL3225- 0BH31-5AA1<br>6SL3225- 0BH31-5UA1 |
|------------------------------------|-------------------------------|--------------------------------------------|--------------------------------------------|--------------------------------------------|
| Values based on Low Overload       |                               |                                            |                                            |                                            |
| <ul> <li>LO power</li> </ul>       |                               | 11 kW                                      | 15 kW                                      | 18.5 kW                                    |
| <ul> <li>LO input curre</li> </ul> | ent                           | 13 A                                       | 18 A                                       | 22 A                                       |
| LO output cur                      | rent                          | 14 A                                       | 19 A                                       | 23 A                                       |
| Values based or                    | n High Overload               |                                            |                                            |                                            |
| <ul> <li>HO power</li> </ul>       | •                             | 7.5 kW                                     | 11 kW                                      | 15 kW                                      |
| HO input curr                      | ent                           | 10 A                                       | 13 A                                       | 18 A                                       |
| HO output cu                       |                               | 10 A                                       | 14 A                                       | 19 A                                       |
| General values                     |                               |                                            |                                            |                                            |
| <ul> <li>Power loss</li> </ul>     |                               | No data                                    | No data                                    | No data                                    |
| <ul><li>Fuse</li></ul>             |                               | 25 A                                       | 35 A                                       | 35 A                                       |
| <ul> <li>Cooling air re</li> </ul> | quirement                     | 44 l/s                                     | 44 l/s                                     | 44 l/s                                     |
| Cable cross-s                      | section for line and          |                                            |                                            |                                            |
| motor connectio                    | n                             | 2.5 16 mm <sup>2</sup>                     | 2.5 16 mm <sup>2</sup>                     | 2.5 16 mm <sup>2</sup>                     |
| <ul> <li>Torque for lin</li> </ul> | e and                         |                                            |                                            |                                            |
| motor connec                       | tion                          | 1.5 Nm                                     | 1.5 Nm                                     | 1.5 Nm                                     |
| <ul> <li>Weight with fi</li> </ul> | lter                          | 23 kg                                      | 23 kg                                      | 23 kg                                      |
| <ul> <li>without filter</li> </ul> |                               | 22 kg                                      | 22 kg                                      | 22 kg                                      |

Table 10- 20 PM260 frame size F, 3-ph. 660 V AC... 690 V, ± 10% (500 V - 10%)

| Order number                       | with filter<br>without filter | 6SL3225- 0BH32-2AA1<br>6SL3225- 0BH32-2UA1 | 6SL3225- 0BH33-0AA1<br>6SL3225- 0BH33-0UA1 | 6SL3225- 0BH33-7AA1<br>6SL3225- 0BH33-7UA1 |
|------------------------------------|-------------------------------|--------------------------------------------|--------------------------------------------|--------------------------------------------|
| Values based on Low Overload       |                               |                                            |                                            |                                            |
| <ul> <li>LO power</li> </ul>       |                               | 30 kW                                      | 37 kW                                      | 55 kW                                      |
| <ul> <li>LO input curre</li> </ul> | ent                           | 34 A                                       | 41 A                                       | 60 A                                       |
| LO output cur                      |                               | 35 A                                       | 42 A                                       | 62 A                                       |
| Values based or                    | n High Overload               |                                            |                                            |                                            |
| <ul> <li>HO power</li> </ul>       | · ·                           | 22 kW                                      | 30 kW                                      | 37 kW                                      |
| <ul> <li>HO input curr</li> </ul>  | ent                           | 26 A                                       | 34 A                                       | 41 A                                       |
| HO output cu                       | rrent                         | 26 A                                       | 35 A                                       | 42 A                                       |
| General values                     |                               |                                            |                                            |                                            |
| <ul> <li>Power loss</li> </ul>     |                               | No data                                    | No data                                    | No data                                    |
| <ul><li>Fuse</li></ul>             |                               | 63 A                                       | 80 A                                       | 100 A                                      |
| <ul> <li>Cooling air re</li> </ul> | quirement                     | 130 l/s                                    | 130 l/s                                    | 130 l/s                                    |
| -                                  | section for line and          |                                            |                                            |                                            |
| motor connectio                    | n                             | 10 35 mm²                                  | 10 35 mm²                                  | 10 35 mm²                                  |
| <ul> <li>Torque for lin</li> </ul> | e and                         |                                            |                                            |                                            |
| motor connec                       | tion                          | 6 Nm                                       | 6 Nm                                       | 6 Nm                                       |
| <ul> <li>Weight with fi</li> </ul> | lter                          | 58 kg                                      | 58 kg                                      | 58 kg                                      |
| <ul> <li>without filter</li> </ul> |                               | 56 kg                                      | 56 kg                                      | 56 kg                                      |

# Index

|                                                            | BOP-2, 25                                              |  |  |
|------------------------------------------------------------|--------------------------------------------------------|--|--|
| •                                                          | Display, 68                                            |  |  |
| 8                                                          | Menu, 69                                               |  |  |
| 87 Hz characteristic, 45                                   | Brake Relay, 197                                       |  |  |
|                                                            | Braking                                                |  |  |
|                                                            | Regenerative, 196                                      |  |  |
| A                                                          | Braking chopper, 194                                   |  |  |
| A                                                          | Braking method, 189                                    |  |  |
| Acceptance test, 224                                       | Brack lease to rave 10                                 |  |  |
| Authorized person, 224                                     | Break loose torque, 19                                 |  |  |
| Preconditions, 224                                         | Bus fault, 244                                         |  |  |
| reduced, 225, 240, 241                                     | Bus termination, 51                                    |  |  |
| Requirements, 224                                          |                                                        |  |  |
| Test scope, 225                                            | С                                                      |  |  |
| Acceptance test certificate, 224 Adjustable parameters, 16 | C                                                      |  |  |
| Alarm, 243, 246                                            | CDS, 230                                               |  |  |
| Alarm buffer, 246                                          | CDS (Command Data Set), 223                            |  |  |
| Alarm code, 246                                            | Centrifuge, 187, 190, 192, 196                         |  |  |
| Alarm history, 247                                         | Changing parameters                                    |  |  |
| Alarm time, 246                                            | BOP-2, 70                                              |  |  |
| Alarm value, 246                                           | STARTER, 84                                            |  |  |
| Ambient temperature, 58, 178                               | Characteristic                                         |  |  |
| Analog inputs, 52, 53, 62, 64, 65, 66, 67                  | ECO mode, 171                                          |  |  |
| Analog outputs, 52, 53, 63, 64, 65, 66, 67                 | Linear, 170                                            |  |  |
| Functions of the, 100                                      | parabolic, 170                                         |  |  |
| Authorized person, 224                                     | square-law, 170                                        |  |  |
| Automatic mode, 230                                        | Textile applications, 171                              |  |  |
| Automatic restart, 205                                     | Checksum, 228                                          |  |  |
|                                                            | Circuit diagram, 229                                   |  |  |
|                                                            | Clockwise, 157                                         |  |  |
| В                                                          | Command Data Set, 223                                  |  |  |
| D 1                                                        | Command source, 59, 156                                |  |  |
| Back up                                                    | Default setting, 61                                    |  |  |
| Parameter, 239                                             | Selecting, 18, 158                                     |  |  |
| Back up parameters, 239                                    | Commissioning                                          |  |  |
| Basic Operator Panel, 25                                   | Guidelines, 56                                         |  |  |
| Basic Safety, 53, 95                                       | Compound braking, 192, 193                             |  |  |
| via F-DI, 221                                              | Compressor, 168                                        |  |  |
| Baud rates, 79                                             | Configuration Manual, 13 Connectors, 20                |  |  |
| BF (Bus Fault), 244<br>BICO block, 20                      | ,                                                      |  |  |
|                                                            | Consistency, 216                                       |  |  |
| BICO parameters, 21<br>BICO technology, 21                 | Consistent signals, 216                                |  |  |
|                                                            | Control Data Set, CDS, 230                             |  |  |
| Bit pattern test 217                                       | Control mode, 19, 59                                   |  |  |
| Bit pattern test, 217<br>Block, 20                         | Control mode, 19, 59<br>Control panel, 84              |  |  |
| Blocking protection, 181                                   | Control parier, 64<br>Control terminals, 64, 65, 66, 6 |  |  |
| Boost parameter, 172                                       | Control Unit                                           |  |  |
| Doost parameter, 172                                       | Control Offit                                          |  |  |

| Updating, 225                           | E                                                      |  |  |
|-----------------------------------------|--------------------------------------------------------|--|--|
| Control Units, 25                       | Electromagnetic interference 46                        |  |  |
| Control word, 113                       | Electromagnetic interference, 46                       |  |  |
| Control word 1, 114                     | Electromechanical sensor, 214                          |  |  |
| Control word 3, 115                     | Elevator, 201                                          |  |  |
| Conveyor belt, 190                      | Emergency stop control device, 214                     |  |  |
| Сору                                    | End customer, 226                                      |  |  |
| Series commissioning, 225               | Energy recovery option, 179, 196                       |  |  |
| Copy parameters                         | Expert list, 85                                        |  |  |
| Series commissioning, 225               | Extended Safety, 95 Extruders, 169                     |  |  |
| Counterclockwise, 157                   | Extraders, 109                                         |  |  |
| Countersignatures, 229                  |                                                        |  |  |
| Crane, 187, 196, 201                    | F                                                      |  |  |
| Current input, 98                       | •                                                      |  |  |
| Current output, 63, 101                 | Factory assignment, 64, 66                             |  |  |
| Customer support, 220                   | Factory pre-assignment, 65, 67                         |  |  |
|                                         | Factory settings, 61, 62, 92                           |  |  |
| _                                       | Restoring the, 92                                      |  |  |
| D                                       | Fail-safe digital input, 95                            |  |  |
| Data backup, 86, 87, 89, 229            | Fans, 168, 187, 197                                    |  |  |
| Data set changeover, 223                | Fault, 244                                             |  |  |
| Data transfer, 86, 87, 89               | Acknowledgment, 251, 252                               |  |  |
| DC braking, 115, 190, 191               | Fault buffer, 251                                      |  |  |
| DC link overvoltage, 179                | Fault case, 251                                        |  |  |
| DC link voltage, 179                    | Fault code, 251                                        |  |  |
| Default settings, 60                    | Fault history, 253                                     |  |  |
| Default terminal settings, 62           | Fault time, 251                                        |  |  |
| Delta connection (Δ), 45, 58            | received, 251                                          |  |  |
| DI (Digital Input), 95, 223             | removed, 251                                           |  |  |
| Digital input, 62                       | Fault value, 251                                       |  |  |
| Fail-safe, 53                           | F-DI (Fail-safe Digital Input), 95                     |  |  |
| Digital inputs, 52, 53, 64, 65, 66, 67  | F-digital output module, 216                           |  |  |
| Multiple assignment, 223                | FFC (Flux Current Control), 171<br>Field weakening, 45 |  |  |
| Digital output, 62                      | Field weakering, 45 Fieldbus interfaces, 51            |  |  |
| Digital outputs, 52, 53, 64, 65, 66, 67 | Filter, 216                                            |  |  |
| Functions of the, 94, 96                | Contact bounce, 217                                    |  |  |
| DIP switch                              | Discrepancy, 216                                       |  |  |
| Analog input, 98                        | On/off test, 217                                       |  |  |
| Bus address, 104                        | Firmware                                               |  |  |
| Direction reversal, 157                 | Updating, 225                                          |  |  |
| Discrepancy, 216                        | Firmware update, 244                                   |  |  |
| Filter, 216                             | Firmware version, 18, 226                              |  |  |
| Tolerance time, 216                     | Flow control, 209                                      |  |  |
| Display parameters, 16                  | Flying restart, 203, 204                               |  |  |
| Down ramp, 18                           | Follow-on parameterization, 16                         |  |  |
| Download, 55, 86, 87, 89                | Forced dormant error detection, 219                    |  |  |
| Drive Data Set, DDS, 233                | Formatting, 87                                         |  |  |
| Drive Data Sets, 233                    | Frame size, 27                                         |  |  |
|                                         | Frame sizes, 27                                        |  |  |
|                                         | FS (Frame Size), 27                                    |  |  |
|                                         | Function blocks                                        |  |  |

| Free, 210, 212                            | J                                                                               |
|-------------------------------------------|---------------------------------------------------------------------------------|
| Function Manual for Safety Integrated, 13 | JOG function, 165                                                               |
| Function table, 227                       | JOG Idriction, 103                                                              |
| Function test                             |                                                                                 |
| STO, 227                                  | K                                                                               |
| Functional expansions, 225                | IX.                                                                             |
| functions                                 | KTY 84 temperature sensor, 63, 176                                              |
| Technological, 156                        |                                                                                 |
| Functions                                 |                                                                                 |
| BOP-2, 69                                 | L                                                                               |
| Overview, 155                             | LED                                                                             |
|                                           | BF, 244                                                                         |
|                                           | RDY, 244                                                                        |
| G                                         | SAFE, 245                                                                       |
| Getting Started, 13                       | LED (light emitting diode), 243                                                 |
| Grinding machine, 187, 190, 192           | Level control, 209                                                              |
| GSD (Generic Station Description), 108    | Light curtain, 214, 215                                                         |
| GOD (Generic Station Description), 100    | Line filter, 29, 32                                                             |
|                                           | Line mer, 29, 32<br>Line reactor, 29, 32                                        |
| Н                                         | Load failure, 183                                                               |
| **                                        | Logbook, 228                                                                    |
| Hardware configuration, 108               | L09500K, 220                                                                    |
| Hardware Installation Manual, 13          |                                                                                 |
| Hoisting gear, 169, 187, 194, 196, 201    | M                                                                               |
| Holding brake, 187                        |                                                                                 |
| Horizontal conveyor, 192                  | Machine manufacturer, 224                                                       |
| Horizontal conveyors, 168, 194, 197       | Machine overview, 226                                                           |
| Hotline, 11                               | Manual mode, 230                                                                |
| HW Config, 107                            | Manuals                                                                         |
| HW Config (hardware configuration), 107   | Download, 13                                                                    |
|                                           | Overview, 13                                                                    |
|                                           | Manufacturer, 226                                                               |
| 1                                         | Maximum current controller, 178                                                 |
| I2t monitoring, 175                       | Maximum speed, 18, 59, 166                                                      |
| Identifying motor data, 71, 83, 173, 174  | Memory card, 239                                                                |
| Imax controller, 178                      | Formatting, 87                                                                  |
| Inclined conveyors, 169, 187, 194, 197    | MMC, 87                                                                         |
| IND, 121, 138                             | SD, 87                                                                          |
| Inserting the BOP-2, 68                   | Menu                                                                            |
| Inserting the operator panel, 68          | BOP-2, 69                                                                       |
| Installation, 13                          | Operator panel, 69                                                              |
| Installation options, 33                  | Minimum speed, 18, 59, 166                                                      |
| Intelligent Operator Panel, 25            | MLFB, 226                                                                       |
| Interfaces, 51, 57, 62                    | MMC, 26                                                                         |
| Interlock, 22                             | MMC (memory card), 87                                                           |
| Inverter busy                             | MMC memory card, 26                                                             |
| Inverter busy, 17                         | Mode of operation, 227                                                          |
| Inverter control, 156                     | MOP (motorized potentiometer), 160<br>MotID (motor data identification), 71, 83 |
| Inverter state, 96                        | Motor connection, 45                                                            |
| IOP, 25                                   | Motor control, 156                                                              |
|                                           | Motor data, 58                                                                  |
|                                           | ועוטנטו עמנמ, טט                                                                |

| Motor holding brake, 187, 198, 200, 201 Motor rating plate, 58 Motor temperature sensor, 52, 63, 64, 65, 66, 67, 177 Motorized potentiometer, 160 Multiple assignment Digital inputs, 223 | PKW (parameter, ID, value), 112 PLC functionality, 22 PLC program, 229 Power failure, 205 Power Module, 25, 27 Technical data, 265, 271, 274, 277, 281 Power Modules |
|----------------------------------------------------------------------------------------------------|----------------------------------------------------------------------------------------------------|
| N                                                                                                    | Technical data, 278 Power ON Reset, 92, 222, 244                                                                                                    |
| No-load monitoring, 181                                                                                                    | Pressure control, 209 Probe, 184 PROFIdrive, 112                                                                                                    |
| 0                                                                                                    | PROFIsafe, 109 Protection functions, 156                                                                                                    |
| OFF command, 157 ON command, 157 On/off test, 217 Online connection, 80                                                                                                    | PTC temperature sensor, 63, 176<br>PTC/KTY 84, 63<br>Pump, 168, 197<br>PWE, 121, 139                                                                                 |
| Operating instructions, 13 Operator panel Display, 68                                                                                                    | PZD (process data), 112                                                                                                    |
| Menu, 69                                                                                                    | Q                                                                                                    |
| Operator Panel, 25<br>Output reactor, 29, 32<br>Overload, 19, 178                                                                                                    | Questions, 11                                                                                                    |
| Overview Manuals, 13                                                                                                    | R                                                                                                    |
| Software tool, 13<br>Overview of the functions, 155<br>Overvoltage, 179, 180                                                                                                    | Ramp-down time, 18, 59, 167<br>Rampup time,<br>RDY (Ready), 244<br>Reactors, 29                                                                                      |
| P                                                                                                    | Regenerative power, 187<br>Relay output, 62                                                                                                    |
| Page index, 121, 138<br>Parameter assignment, 15<br>Parameter channel, 118, 135                                                                                                    | Removing the BOP-2, 68 Removing the operator panel, 68 Reset                                                                                                    |
| IND, 121, 138<br>PKE, 118, 136<br>PWE, 121, 139                                                                                                    | Parameter, 92<br>Run sequence, 210<br>Runtime group, 210                                                                                                    |
| Parameter identifier, 118, 136 Parameter index, 121, 138 Parameter Manual, 13                                                                                                    | S                                                                                                    |
| parameter number Offset of, Parameter types, 16                                                                                                    | SAFE, 245 Safety functions, 156 Safety Integrated Function Manual, 214                                                                                               |
| Parameters Important, 61                                                                                                    | Safety relay, 214, 215<br>Saw, 190, 192                                                                                                    |
| Writing parameters, 17 Password, 220 PC Connection Kit, 26                                                                                                    | Scaling, 98<br>of the analog output, 101<br>SD, 108                                                                                                    |
| PID controller, 209<br>PKE, 118, 136                                                                                                    | SD (memory card), 87<br>SD memory card, 26                                                                                                    |

| Sensor                             | Power Module, 265, 271, 274, 277, 281             |
|------------------------------------|---------------------------------------------------|
| Electromechanical, 215             | Technology controller, 115, 209                   |
| Serial number, 226                 | Telegram types, 109, 112                          |
| Series commissioning, 225          | Temperature calculation, 178                      |
| Setpoint calculation, 166          | Temperature measurement via KTY, 176              |
| Setpoint processing, 156           | Temperature measurement via PTC, 176              |
| Setpoint source, 59, 156           | Temperature monitoring, 175, 176, 178             |
| Selecting, 159                     | Temperature monitoring via ThermoClick, 177       |
| Selecting, 159                     | Temperature sensor, 52, 53, 64, 65, 66, 67        |
| Setting-up the PG/PC interface, 77 | Terminal overview of CU240B-2, 64                 |
| Short-circuit monitoring, 177      | Terminal overview of CU240B-2 DP, 65              |
| Signal interconnection, 20, 21, 23 | Terminal overview of CU240E-2, 66                 |
| SIMATIC, 105                       | Terminal overview of CU240E-2 DP, 67              |
| Sine-wave filter, 29               | Terminal strip, 62                                |
| SIZER, 13                          | Assignment, 64, 66, 67                            |
| Software tool                      | Assignment following basic commissioning, 64, 65, |
| Download, 13                       | 66, 67                                            |
| Overview, 13                       | Overview, 52, 53                                  |
| Speed monitoring, 183              | Pre-assignment, 65                                |
| Deviation, 183                     | Test signals, 218                                 |
| Load failure, 183                  | Test stop, 219                                    |
| Stall protection, 181              | ThermoClick temperature sensor, 176               |
| Star connection (Y), 45, 58        | Time slices, 210                                  |
| STARTER, 84                        | Time stamp, 229                                   |
| Starting characteristics           | Torque monitoring                                 |
| Optimization, 172                  | Speed-dependent, 181, 182                         |
| Status messages, 156               | Two-wire control, 157                             |
| Status word, 113                   |                                                   |
| Status word 1, 116                 |                                                   |
| Status word 3, 117                 | U                                                 |
| STO                                |                                                   |
| Function test, 227                 | UL-certified fuses, 264                           |
| Storage medium, 86                 | Unwinders, 196                                    |
| STW (control word), 112            | Up ramp, 18                                       |
| STW1 (control word 1), 114         | Updating                                          |
| STW3 (control word 3), 115         | Control Unit, 225                                 |
| Sub-chassis components, 32         | Firmware, 225                                     |
| Sub-D connection, 105              | Upload, 55, 86, 87, 88                            |
| Subindex, 121, 138                 | User interfaces, 51                               |
| Suggested improvement, 11          | Using the factory settings, 60                    |
| Support, 11                        |                                                   |
| Swap                               |                                                   |
| Control Unit, 225                  | V                                                 |
| Hardware, 225                      | V/f control, 19, 59, 169                          |
| Power Module, 225                  | additional characteristics), 171                  |
| Synchronous motor, 171             | Vector control, 19, 59                            |
| System components, 32              | Sensorless, 173                                   |
| System runtime, 186                | Vector control, 19, 59                            |
| Cyclem runding, 100                | Vector control, 19, 59                            |
|                                    | Vector Control, 19, 39  Version                   |
| Т                                  | Firmware, 226                                     |
|                                    | Hardware, 226                                     |
| Technical data                     | i lai awai 5, 220                                 |

Safety function, 226
Vertical conveyors, 169, 187, 194, 197
Voltage boost, 19, 172, 173
voltage input, 98
Voltage input
Bipolar, 62
Voltage output, 63, 101

### W

Winders, 169, 196 Wire break, 216 Wire-break monitoring, 177

## Ζ

ZSW (status word), 112 ZSW1 (status word 1), 116 ZSW3 (status word 3), 117

Siemens AG Industry Sector Drive Technologies Motion Control Systems Postfach 3180 91050 ERLANGEN GERMANY We reserve the right to make technical changes.

© Siemens AG 2010

www.siemens.com/sinamics-g120